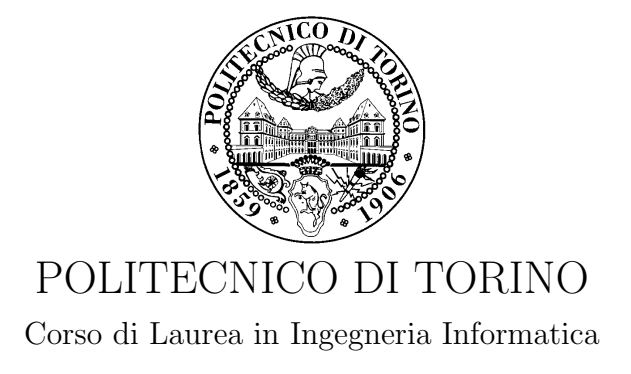

Tesi di Laurea Magistrale

## Progettazione di funzioni di sicurezza di rete virtuali

Relatori prof. Antonio Lioy dott. Marco De Benedictis

> Candidato Vincenzo Paolo Bacco

Anno accademico 2016-2017

## Sommario

La continua evoluzione delle tecniche di attacco rivolte a sistemi informatici costringe utenti e organizzazioni ad un continuo aggiornamento dei propri meccanismi di difesa. Il crescente numero di dispositivi connessi ad Internet richiede l'impiego di strumenti sempre più rapidi nel contrastare qualsiasi forma di minaccia, sia in ambito locale sia Cloud.

Il presente elaborato discute una tecnologia per la difesa dei sistemi informatici basata su un'infrastruttura NFV. Esso espone il concetto di virtual Network Security Functions (vNSFs), ossia VNF orientate alla sicurezza, e lo contestualizza in uno scenario di virtualizzazione basata su container. Inoltre, esamina il caso di studio di una vNSF avente funzioni di Reverse Proxy e WAF, denominata vNSF Reverse Proxy.

La trattazione parte da un'analisi dei principali aspetti di sicurezza legati all'uso di container in un ambiente di produzione, introducendo le potenziali minacce e le principali best-practice nella configurazione.

Successivamente, valuta diversi software open-source, sia nell'ambito dei Reverse Proxy sia in quello dei WAF. Dai test e dalle relative considerazioni emerge come la soluzione più idonea al contesto vNSF sia costituita da httpd e ModSecurity.

In seguito, si introduce una possibile architettura di vNSF basate su container, trattando allo stesso tempo sia aspetti di carattere generale sia specifici per la vNSF Reverse Proxy. Si evidenzia la presenza di convergenze e divergenze tra l'architettura proposta e l'attuale stato della standardizzazione ETSI su NFV.

Inoltre, si propone una possibile implementazione della vNSF Reverse Proxy con la piattaforma Docker. Essa include, in aggiunta ad httpd e ModSecurity, componenti ausiliari al funzionamento sviluppati nel contesto del presente lavoro di tesi. A tal proposito, è stato utilizzato il linguaggio di programmazione Go.

Infine, si presentano i risultati derivanti dal collaudo della vNSF Reverse Proxy e le relative conclusioni, evidenziando i punti di forza e i punti di debolezza della soluzione proposta. In particolare, si evince come la configurazione di una vNSF debba essere effettuata considerando attentamente l'ambiente di produzione in cui questa è adoperata.

# Indice

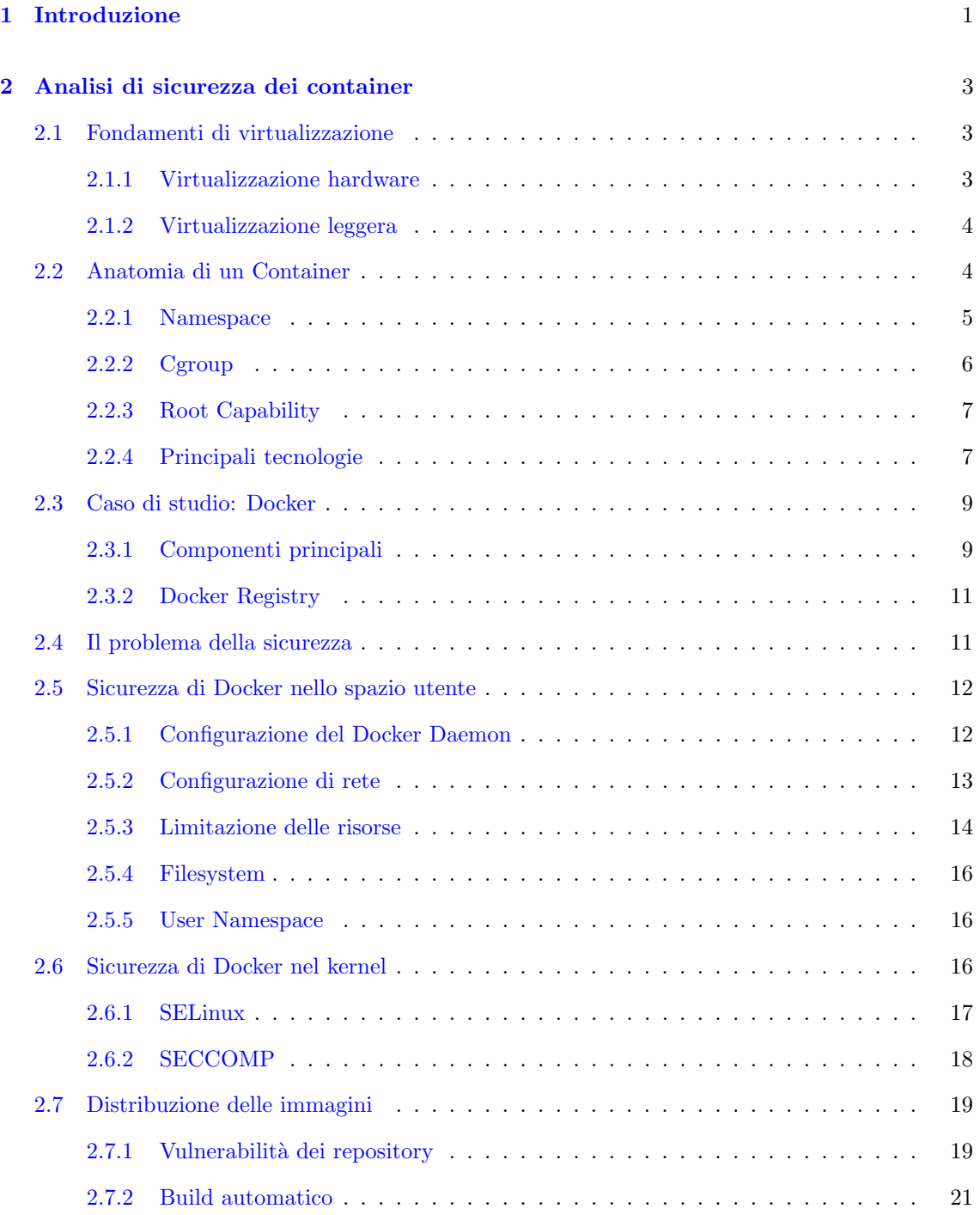

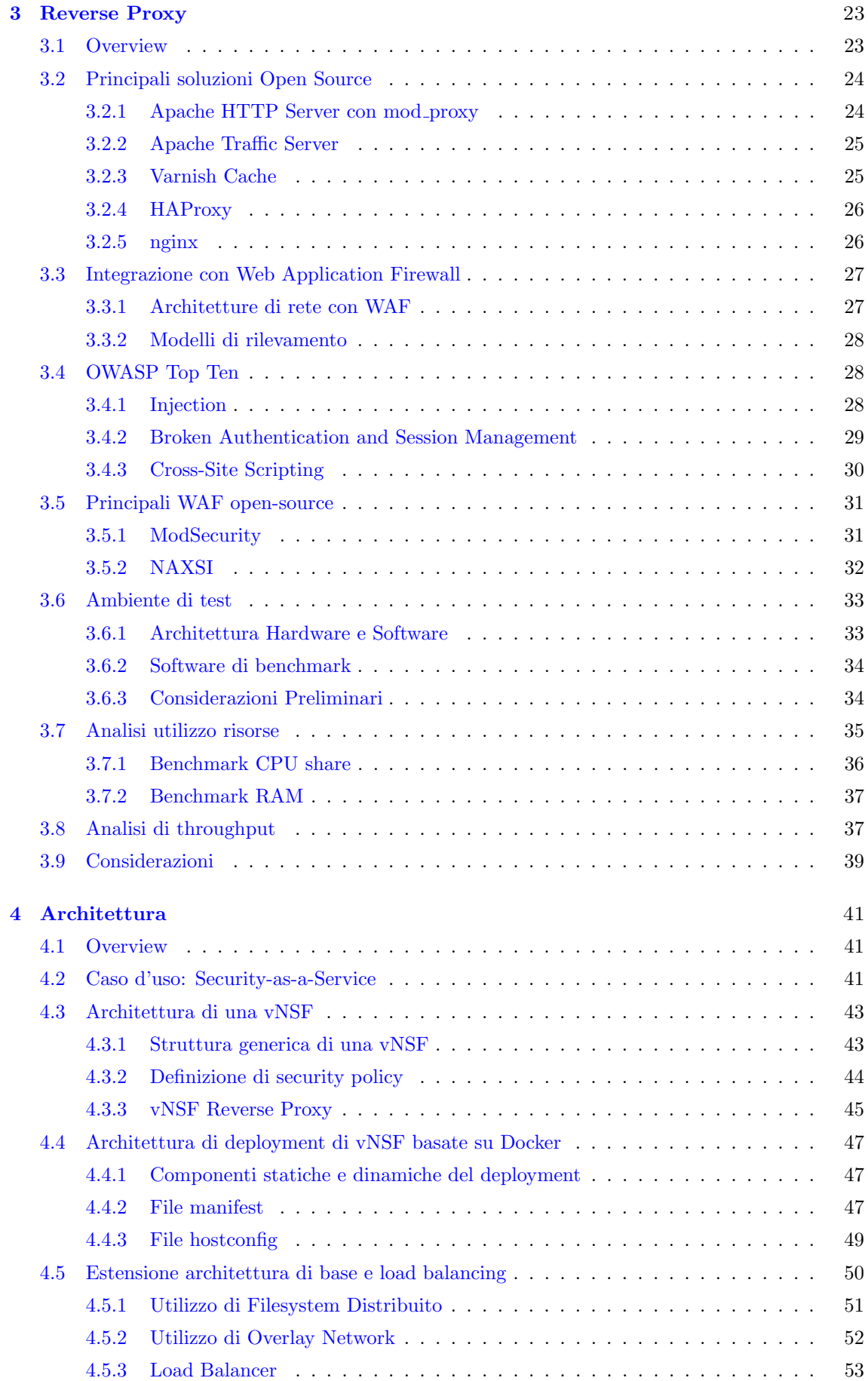

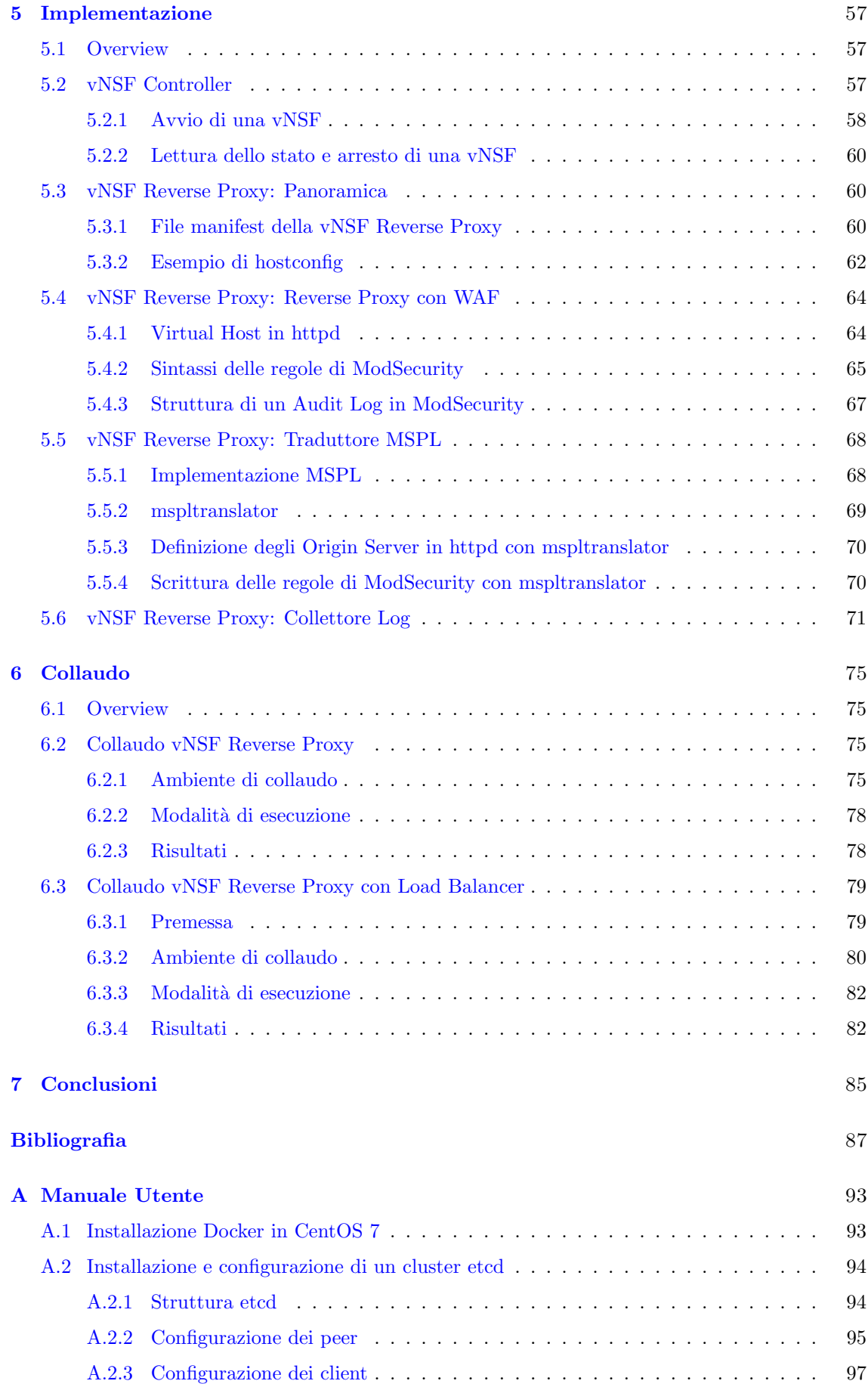

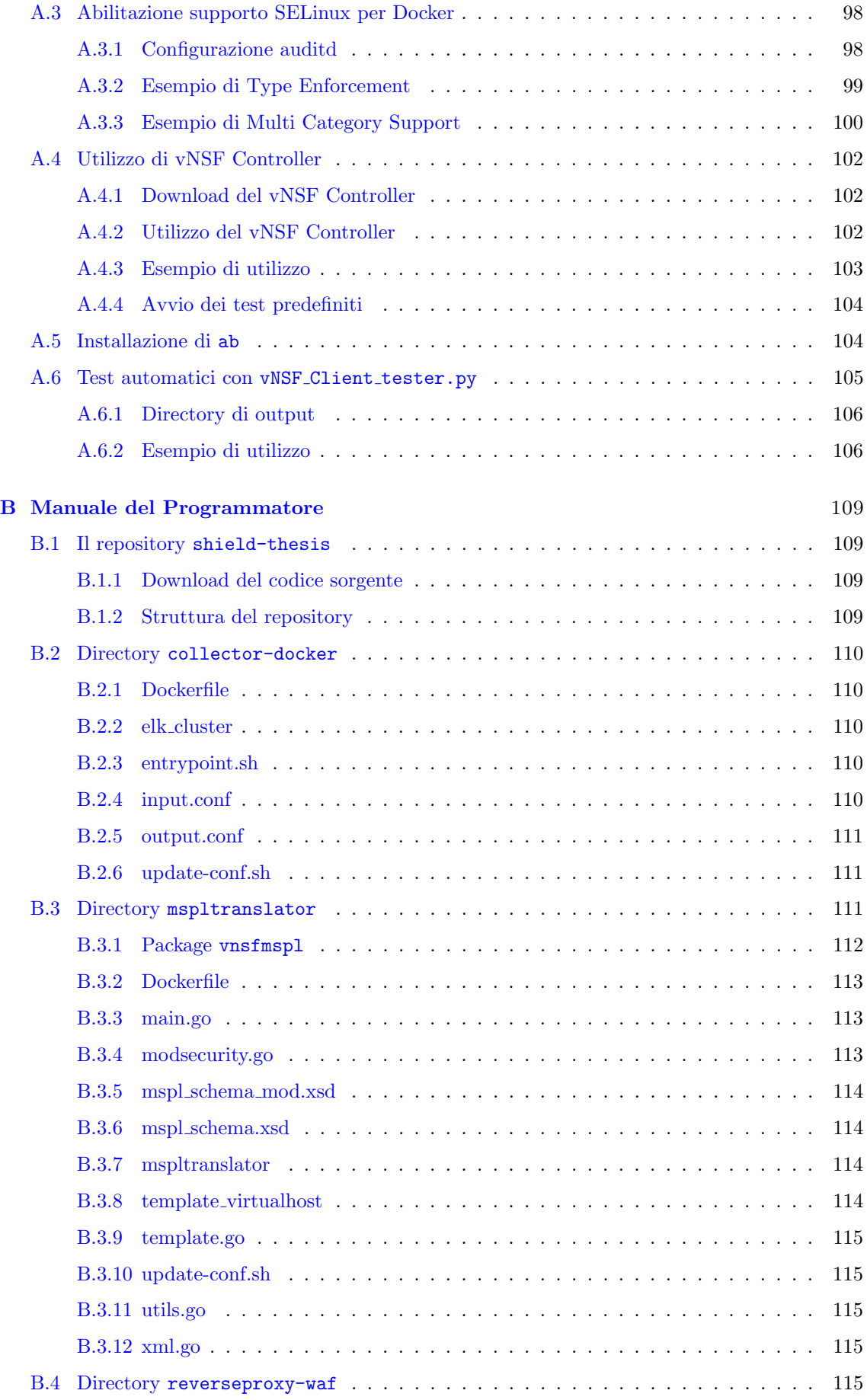

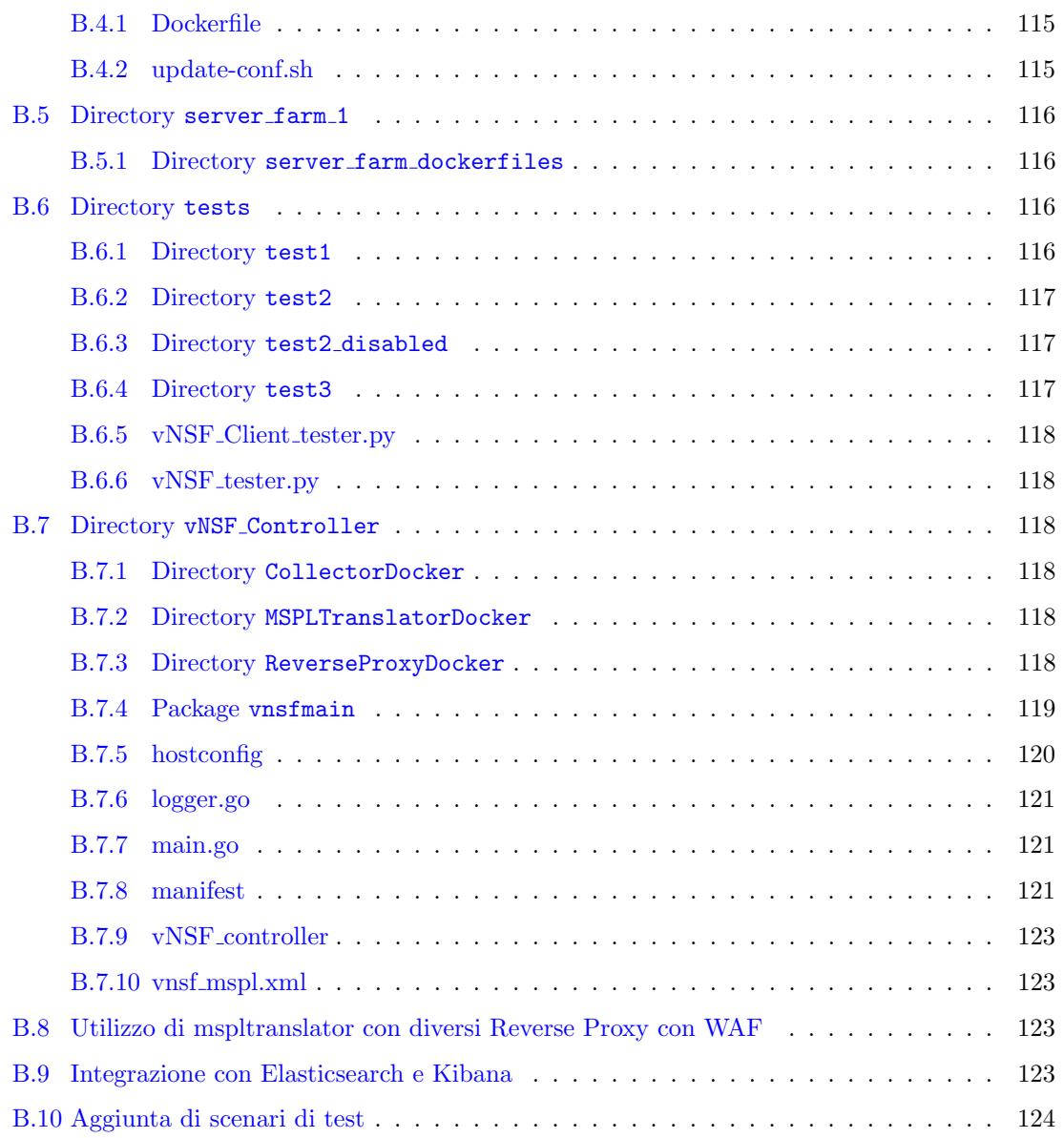

## <span id="page-9-0"></span>Capitolo 1

# Introduzione

Nella pubblicazione The NIST Definition of Cloud Computing, il National Institute of Standards and Technology (NIST) definisce il Cloud Computing come un modello computazionale che prevede l'accesso remoto, la configurazione e l'utilizzo di un insieme di risorse con un intervento minimo o nullo da parte di un fornitore, detto provider [\[1\]](#page-95-1). Nel corso dell'ultimo decennio, il termine Cloud si `e diffuso in diversi contesti. Il suo utilizzo varia da scenari scientifici ad ambienti amministrativi, rivelandosi come tecnologia dominante ed estremamente versatile.

Nell'ambito della stessa pubblicazione, il NIST definisce tre principali modelli di servizio basati su Cloud Computing: Software as a Service (SaaS), Platform as a Service (PaaS) e Infrastructure as a Service (IaaS). Ogni modello fornisce un diverso livello di astrazione e un diverso tipo di servizio.

Il paradigma SaaS prevede che l'utente utilizzi applicazioni offerte sull'infrastruttura hardware e software del provider. Egli accede a tali servizi mediante apposite interfacce ed ha la possibilità di configurare aspetti relativi esclusivamente la sua utenza, ossia il suo account. Qualsiasi sua impostazione non ha effetto sugli altri utenti dell'applicazione.

Il modello PaaS consente all'utilizzatore di sfruttare l'infrastruttura del provider per l'esecuzione di applicazioni proprie o di terzi. In questo caso, egli ha possibilit`a di modificare il funzionamento e la configurazione dell'applicazione. Tuttavia, non può intervenire sull'architettura software e hardware ad essa sottostante.

Il paradigma IaaS prevede che l'utente possa gestire autonomamente la configurazione di diverse risorse offerte, quali Sistemi Operativi, reti e dischi. Tuttavia, egli non ha visibilità sull'architettura hardware e software alla base dell'infrastruttura. Per ovvi motivi, la gestione di quest'ultima è riservata al provider.

Nel tempo sono stati introdotti ulteriori paradigmi, i quali specializzano i succitati fornendo nuovi tipi di servizio es. Security as a Service (SecaaS), Blockchain as a Service (BaaS), Mobile Backend as a Service (MBaaS).

Dal punto di vista tecnologico, il Cloud Computing affonda le sue radici nel concetto di virtualizzazione. La virtualizzazione consente di superare la già obsoleta accezione di sistema informatico come entità fisica, consentendo la creazione di rappresentazioni software per dispositivi hardware. In altri termini, permette di emulare componenti non concretamente esistenti rivoluzionando i modelli computazionali utilizzati in passato. Un esempio basilare del concetto di virtualizzazione è la possibilità di eseguire più sistemi operativi contemporaneamente all'interno della stesso server fisico. Tra le numerose tecnologie correlate al concetto di virtualizzazione vi è l'architettura  $Network$ Functions Virtualization (NFV).

NFV è un paradigma che si prefigge l'obiettivo di virtualizzare le apparecchiature adibite al networking es. router, bridge, eseguendole come software all'interno di server fisici [\[2,](#page-95-2) Overview]. Questi ultimi possono essere localizzati allo stesso tempo in grossi Data Center o piccole infrastrutture. Le implementazioni software di dispositivi fisici che svolgono funzioni di networking, all'interno del mondo NFV, sono denominate Virtual Network Function (VNF).

Il presente lavoro di tesi si colloca in uno scenario fondato su tre aspetti: l'analisi e lo sviluppo di VNF adibite a funzioni di sicurezza dette virtual Network Security Function (vNSF), l'impiego di un determinato tipo di virtualizzazione, detto virtualizzazione leggera, e la contestualizzazione all'interno del paradigma SecaaS.

Il paradigma SecaaS amplia la portata dei modelli succitati introducendo la sicurezza, da remoto, dei sistemi informatici. Si concretizza nella fornitura, da parte di un provider, di funzioni di sicurezza come servizi Cloud. Tra queste rientrano, ad esempio, autenticazione, anti-malware e intrusion detection.

Una vNSF è un tipo di VNF utilizzata per implementare il paradigma SecaaS all'interno dell'architettura NFV. Essa può limitarsi a monitorare una data infrastruttura o intervenire direttamente [\[2,](#page-95-2) Security as a Service]. Nel primo caso può essere utilizzata come *honeypot*, ossia un'esca per studiare il comportamento di un attaccante che tenta di accedere illegittimamente a dati di valore. Nel secondo caso può essere utilizzata per prevenire o fermare un attacco. Ad esempio, può essere adoperata come anti-malware all'interno di una rete aziendale.

La virtualizzazione leggera, come si vedrà nella trattazione successiva, è una tecnologia innovativa che supera il concetto di applicazione come blocco monolitico, predisposto a svolgere un vasto numero di operazioni, con un modello più modulare detto a *microservizi*. Questo propone un'elaborazione maggiormente distribuita, dove non vi è più un singolo software che svolge diverse funzioni, ma diversi software tra loro interconnessi che eseguono ciascuno una singola funzione.

Il presente elaborato si pone l'obiettivo di analizzare, progettare e implementare un Proof of Concept (PoC), ossia un prototipo, di vNSF mediante virtualizzazione leggera. Si è scelto di implementare un caso d'uso specifico, rappresentato da un Reverse Proxy con capacità di filtraggio, detto vNSF Reverse Proxy.

La trattazione si articola in diverse fasi. Nel Capitolo [2,](#page-11-0) si esaminano i principi di virtualizzazione leggera, confrontandola con altre tecnologie presenti nello scenario attuale e valutandone gli aspetti di sicurezza. In seguito, il Capitolo [3](#page-31-0) introduce il concetto di Reverse Proxy, elencando le principali implementazioni del mondo open-source. Dato che la vNSF Reverse Proxy si predispone sia a funzioni di proxy sia di filtraggio, nello stesso momento si presenta la figura del Web Application Firewall (WAF), esaminando anche qui le principali soluzioni presenti sul mercato. Successivamente, nel Capitolo [4](#page-49-0) e nel Capitolo [5,](#page-65-0) si procede rispettivamente alla progettazione e all'implementazione della vNSF Reverse Proxy, cercando, tuttavia, di delineare anche aspetti architetturali generali, utilizzabili in futuro per altri tipi di vNSF. Infine, il Capitolo [7](#page-93-0) presenta i risultati del collaudo dell'attuale implementazione della vNSF Reverse Proxy in diversi scenari.

## <span id="page-11-0"></span>Capitolo 2

# Analisi di sicurezza dei container

## <span id="page-11-1"></span>2.1 Fondamenti di virtualizzazione

Il Cloud Computing vede tra i principi generali il concetto di virtualizzazione. Questo indica la possibilit`a di astrarre risorse hardware creandone delle rappresentazioni software. E stimato che ` la maggior parte dei server impieghi solo il 12% delle potenzialità dei componenti hardware a disposizione [\[3,](#page-95-3) pag. 3]. L'utilizzo della virtualizzazione consente di incrementare tale percentuale mediante una ripartizione più efficiente dell'architettura fisica dei server.

Alla base della virtualizzazione ci sono i concetti di *host* e *quest*. Un host è un sistema che pu`o accedere direttamente ai dispositivi fisici presenti nell'architettura di un sistema di calcolo, ad esempio un server. Al contrario, un guest è un'entità, eseguita nel contesto di un sistema host, che si interfaccia o condivide funzionalità con il sistema host per poter accedere a risorse hardware.

 $\hat{E}$  possibile suddividere le tecnologie di virtualizzazione in due categorie: *hardware* o *leggera*.

#### <span id="page-11-2"></span>2.1.1 Virtualizzazione hardware

La virtualizzazione hardware, denominata anche virtualizzazione basata su hypervisor, prevede l'impiego di Virtual Machine (VM). Una VM è un'istanza di un Sistema Operativo in esecuzione all'interno di un ambiente virtualizzato. Essa è un sistema guest costituito da un insieme di processi eseguiti nel contesto di un sistema host [\[4\]](#page-95-4).

Una VM riproduce un Sistema Operativo con tutte le sue funzionalit`a, a partire da quelle per l'utente fino a quelle per gli sviluppatori. In particolare, una VM possiede un proprio kernel.

Il kernel è lo strato software del Sistema Operativo che si occupa dell'interazione diretta e il controllo dell'hardware presente in un calcolatore. Esso contiene tutte le funzionalità e interfacce che consentono l'esecuzione di qualsiasi applicativo per l'utente.

Una VM è completamente isolata e indipendente da altri processi in esecuzione su un host. Tuttavia, sebbene contenga al suo interno un Sistema Operativo, essa dispone solo di una rappresentazione software (o virtualizzata) delle risorse hardware a sua disposizione. Pertanto, il kernel di una VM si interfaccia tipicamente con dispositivi emulati. Ad esempio, esso controlla una virtual CPU (vCPU) e una virtual RAM (vRAM).

La corrispondenza di vCPU e vRAM con la CPU e la RAM dell'host avviene mediante un ulteriore strato software denominato hypervisor. Esso permette l'interazione tra i dispositivi virtuali visti da una VM con l'hardware reale presente nel server.

Analogamente ad un Sistema Operativo in un host, una VM possiede un numero predefinito, non modificabile durante la sua esecuzione, di risorse computazionali come vCPU e vRAM. Un core in una vCPU corrisponde al più ad un core nella CPU e la dimensione di una pagina (blocco) di memoria vRAM non eccede quella di una pagina in RAM.

#### <span id="page-12-0"></span>2.1.2 Virtualizzazione leggera

La virtualizzazione leggera si basa sul concetto di container. Esso rappresenta un ambiente isolato per l'esecuzione di processi all'interno dell'host stesso.

A differenza delle VM, un container non possiede al suo interno un intero Sistema Operativo, risultando più leggero di un ordine di grandezza (da GiB a centinaia di MiB) [\[5\]](#page-95-5). Esso condivide lo strato kernel dell'host. Questo è reso possibile grazie all'utilizzo di alcune funzionalità intrinseche di Linux, le quali consentono la creazione di aree isolate nel Sistema Operativo senza l'utilizzo dell'infrastruttura con hypervisor.

Analogamente alla virtualizzazione hardware, un container crea un ambiente completamente indipendente dagli altri task in esecuzione sul sistema host. Difatti, i processi al suo interno si ritengono gli unici detentori delle risorse hardware disponibili su un server.

L'avvio di container può essere effettuato utilizzando direttamente le funzioni di virtualizzazione fornite dal kernel Linux es. namespace (Sezione [2.2.1\)](#page-13-0) o mediante opportuni software, denominati Container Engine. Questi offrono la possibilità di creare e gestire container senza la necessità di dover interagire direttamente con API del kernel.

La condivisione di un solo kernel tra più container rende l'isolamento fornito dalla virtualizzazione leggera più lasco. Difatti, l'accesso all'hardware da parte di un container può essere effettuato direttamente senza l'impiego di hypervisor. Questo rappresenta un vantaggio dal punto di vista prestazionale. Difatti, i container costituiscono una forma di virtualizzazione più performante rispetto alle VM [\[6\]](#page-95-6).

Nella Figura [2.1](#page-12-2) è possibile osservare gli strati che separano le applicazioni dal livello hardware in caso sia di VM che di container. Si noti come il Container Engine non rappresenti uno strato strettamente necessario per l'utilizzo di container.

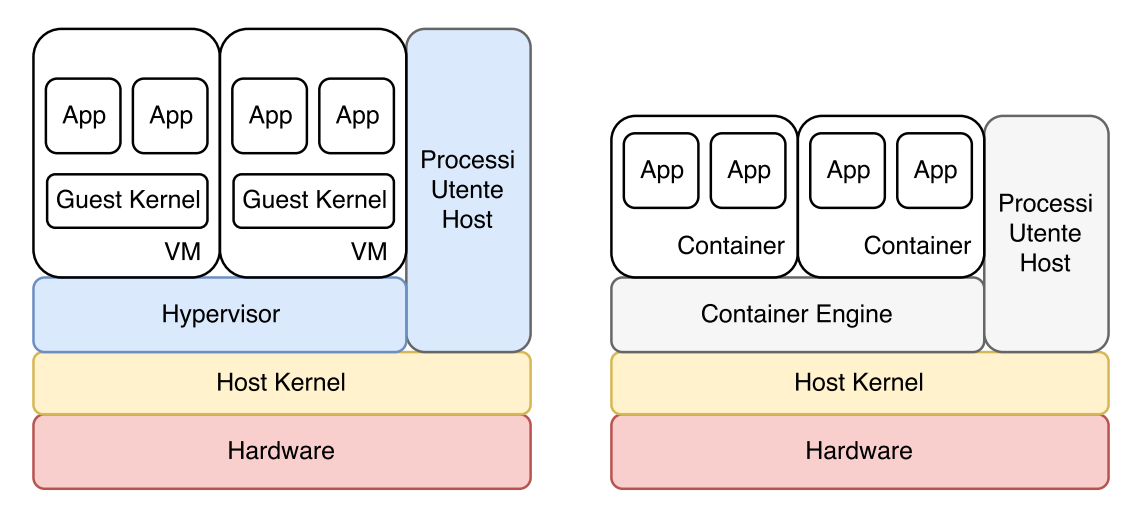

Virtualizzazione mediante Hypervisor

Virtualizzazione mediante Container

<span id="page-12-2"></span>Figura 2.1. Struttura virtualizzazione hardware e virtualizzazione leggera.

## <span id="page-12-1"></span>2.2 Anatomia di un Container

Un container pu`o essere generalmente definito come un ambiente isolato all'interno del quale so-no eseguite una o più applicazioni [\[8\]](#page-95-7). Essi sono denotati come base per l'implementazione di un'architettura a microservizi [\[9\]](#page-95-8).

All'interno del Sistema Operativo non esiste alcuna struttura dati che identifichi un container. Esso è un processo in esecuzione nello *user-space*  $[10]$ . Per quanto concerne la sua struttura interna, l'architettura di esecuzione di un container sfrutta alcune caratteristiche del kernel Linux. Esse costituiscono i fondamenti della virtualizzazione leggera. In questa sezione sono esaminati Namespace, Cgroup e Root Capability.

#### <span id="page-13-0"></span>2.2.1 Namespace

Il concetto di Namespace è stato introdotto per la prima volta in un Sistema Operativo nel Sistema Operativo Plan 9 [\[11\]](#page-95-10) ed `e stato implementato nel kernel Linux a partire dalla versione 2.4.19. Un Namespace permette di astrarre una risorsa del sistema in modo tale che essa sia visibile soltanto ai processi all'interno di esso [\[12\]](#page-95-11). Costituisce uno dei fondamenti della virtualizzazione leggera dal momento che offre ad un gruppo di processi la visibilità di uso esclusivo delle risorse dell'host.

Le impostazioni di ogni Namespace sono disponibili all'interno di un sistema Linux nella directory /proc. Tale percorso è identificato come pseudo-filesystem, ossia un filesystem che permette di interfacciarsi con le strutture dati del kernel con le stesse funzioni utilizzate per la gestione di Input e Output [\[13\]](#page-95-12).

Attualmente sono disponibili sette tipi di Namespace [\[12\]](#page-95-11):

- *IPC* Namespace;
- *Network* Namespace;
- PID Namespace;
- Cgroup Namespace;
- Mount Namespace;
- UTS Namespace;
- User Namespace.

Gli IPC Namespace sono adoperati per l'isolamento di risorse nell'Inter Process Communication (IPC). Essa consiste di meccanismi per consentire la comunicazione e condivisione di dati tra processi [\[14\]](#page-95-13). Ogni Namespace di questo tipo possiede una propria coda di messaggi non visibile ad altri processi all'infuori di esso.

I Network Namespace permettono l'isolamento delle risorse associate al networking. Nello specifico, essi consentono ad un container di possedere una propria interfaccia virtuale e di poter collegare le proprie applicazioni ad un range di porte univoco per ogni Namespace. Ad esempio, `e possibile avviare diversi container ognuno dei quali esegue un Web Server in ascolto sulla porta 80. Tale scenario prevede che l'host possieda delle regole di routing che instradino i pacchetti dall'interfaccia fisica al device virtuale associato al container [\[15,](#page-95-14) Parte 1].

I PID Namespace consentono il raggruppamento di processi in modo tale che lo stesso PID (Process ID) possa essere riutilizzato. Analogamente alle porte di rete, questi identificativi seguono una numerazione differente all'interno di ogni Namespace. Il primo processo inserito in un PID Namespace possiede PID 1 e ricopre il ruolo di processo init: esso adotta processi orfani all'interno del Namespace e, in caso di una sua chiusura, il kernel del sistema host procede alla terminazione di tutti i suoi processi figli (mediante segnale *SIGKILL*). Dunque, questa struttura permette facilmente la migrazione di container in diversi ambienti di produzione senza dover curare eventuali conflitti nella numerazione dei processi [\[16\]](#page-95-15).

I Cgroup Namespace permettono ad ogni processo all'interno di un Namespace di avere una visione isolata dei Cgroup attivi (Sezione [2.2.2\)](#page-14-0).

Gli UNIX Time-sharing System (UTS) Namespace consentono di isolare due identificatori del Sistema Operativo: l'hostname e il nome di dominio all'interno del Network Information Service (NIS). Essi consentono l'esecuzione di script che basano il loro funzionamento su specifici hostname o NIS domain name [\[15,](#page-95-14) Parte 1].

I Mount Namespace forniscono, ad uno o più processi in un container, una vista isolata del filesystem dell'host. Tale vista include punti di mount, device fisici e virtuali. Questo tipo di Namespace fornisce una protezione naturale nei confronti degli altri succitati. Difatti, impedisce a container la conoscenza dei path sotto /proc/{PID} che descrivono la configurazione degli altri Namespace [\[7,](#page-95-16) Capitolo 7].

Gli User Namespace realizzano l'isolamento di identificativi e attributi di sicurezza. Permettono ad un processo di avere l'identificativo dell'utente uid e l'identificativo del gruppo gid differenti, a seconda che lo si veda dall'interno o dall'esterno del Namespace. Ad esempio, un processo può avere uid=0 (utente root) all'interno e uid>0 all'esterno. In questo modo, è possibile che un processo abbia privilegi di amministratore all'interno di un container e risulti non privilegiato per operazioni al di fuori di esso [\[17\]](#page-95-17). Gli User Namespace isolano anche i kernel keyring, strutture dati utilizzate per la gestione delle chiavi di autenticazione e cifratura nel kernel. In assenza di questo tipo di Namespace le azioni svolte da un container su un keyring risulterebbero visibili anche ad altri container.

E opportuno notare che l'implementazione dei Namespace non ricopre alcune aree del kernel ` Linux, introducendo intrinsecamente una vulnerabilità di *Information Exposure*, ossia l'esposizione intenzionale o non intenzionale di informazioni ad attori non autorizzati all'accesso [\[18\]](#page-95-18). Alcune aree del già citato pseudo-filesystem /proc non sono isolate e permettono ad eventuali attaccanti di studiare le vulnerabilità di una macchina target.

#### <span id="page-14-0"></span>2.2.2 Cgroup

I Cgroup (Control group) rappresentano un meccanismo per il raggruppamento di processi in una gerarchia, in cui differenti tipi di risorse possono essere limitati e monitorati [\[19\]](#page-95-19). Attualmente coesistono due versioni di Cgroup e questa sezione si limita ad esaminare la più recente.

L'architettura dei Cgroup v2 si basa essenzialmente su due elementi: il core e i controller. Il primo realizza una divisione gerarchica tra processi, mentre i secondi si occupano della distribuzione di una data risorsa attraverso la gerarchia creata dal primo. Ogni processo appartiene esclusivamente ad un Cgroup. I thread e i processi figli sono inseriti nello stesso del padre.

I controller possono essere abilitati o meno su di un Cgroup; qualora avvenga l'attivazione, tutti i processi appartenenti ne subiscono immediatamente l'effetto. Attualmente è disponibile il supporto per tre controller [\[20\]](#page-96-0):

- Memoria. Traccia e limita l'utilizzo della memoria utente, le strutture dati del kernel e i buffer dei socket TCP.
- PID. Limita il numero di PID disponibili ad un processo padre, vietando l'avvio di altri processi figli al raggiungimento di una soglia predefinita.
- I/O. Regola la distribuzione di risorse di Input e Output in termini di larghezza di banda o numero di operazioni al secondo (IOPS).

Inoltre, sono disponibili diversi schemi per la distribuzione delle risorse. Ad esempio, è possibile assegnare un limite per una determinata risorsa a tutti i processi in un cgroup. La somma di tutti i limiti non deve oltrepassare la quantità assegnata al processo padre. Diversamente, si può convenire per una distribuzione pesata sull'importanza dei processi, in modo tale da favorire un task rispetto ad un altro [\[21\]](#page-96-1).

L'utilizzo dei Cgroup permette significativi miglioramenti in termini di efficienza e sicurezza, dal momento che consente di allocare e gestire risorse in maniera granulare. Inoltre, la loro struttura ad albero richiama fortemente la gestione dei processi in Linux.

Sebbene possano sembrare simili, i Cgroup svolgono funzioni complementari a quelle dei Namespace: i primi si occupano di garantire una corretta ripartizione dell'hardware, mentre i secondi assicurano che i processi si considerino come unici detentori di una risorsa.

#### <span id="page-15-0"></span>2.2.3 Root Capability

La violazione del principio di *least privilege*  $[22]$  si verifica nel momento in cui un processo è lanciato in esecuzione con privilegi non necessari all'adempimento delle sue funzioni. Ad esempio, si verifica nell'avvio di un programma con l'intero set di privilegi di amministratore, nonostante il numero di operazioni privilegiate richiesto sia estremamente ridotto. Esso aumenta notevolmente la probabilità che si verifichino interazioni malevoli tra un task e il suo ambiente di esecuzione.

Il concetto di Linux Root Capability è stato presentato a partire dalla versione 2.2 del kernel come uno strumento per partizionare i privilegi dell'utente root [\[7,](#page-95-16) Capitolo 5], superando la tradizionale suddivisione tra utente privilegiato (uid=0) e non privilegiato (uid>0).

Una Root Capability è un attributo specifico per ogni thread, implementato tramite un bit associato al file eseguibile salvato nel filesystem. Ogni bit indica un determinato privilegio. L'insieme delle Root Capability a disposizione di un generico task è raccolto in una struttura denominata bitmap. Utilizzando questo approccio, qualora un processo cerchi di effettuare una determinata operazione privilegiata, il Sistema Operativo pu`o controllare se esso sia autorizzato ad effettuarla consultando la relativa bitmap. Dunque, il controllo risulta più granulare e non più basato sull'identificativo uid.

A titolo d'esempio, si consideri l'esecuzione di un Web Server. Il binding della porta 80 richiederebbe l'avvio dell'eseguibile come super-utente, dal momento che un sistema operativo basato su kernel Linux considera privilegiate le porte con identificativo minore di 1024. Tuttavia, al fine di non consentire al processo di avere pieni poteri sul sistema, è possibile settare la Root Capability CAP NET BIND SERVICE; in questo modo, eventuali vulnerabilit`a nel codice sorgente espongono una minore superficie di attacco.

Sebbene le Root Capability permettano di seguire il succitato principio di minor privilegio, `e indispensabile evidenziare che vi sono Root Capability pi`u pericolose di altre. Ad esempio, l'assegnazione di CAP SYS MODULE ad un task consente l'avvio e l'arresto di moduli del kernel. Un utilizzo improprio di questo privilegio potrebbe condurre facilmente un malware di tipo rootkit ad un attacco di *Privilege Escalation*. Questo si concretizza quando un soggetto ottiene più risorse o funzionalità di quelle consentitegli, grazie al quale compie operazioni privilegiate a cui non è autorizzato [\[23\]](#page-96-3).

Al contrario, CAP WAKE ALARM assicura esclusivamente la possibilità di impostare un avvio programmato del sistema. Pertanto, al fine di rendere l'approccio descritto in questa sezione utile ed efficiente, è necessario effettuare un'accurata selezione dei privilegi necessari ad ogni task.

Nella Tabella [2.1](#page-15-2) è riportata una lista di Root Capability con le relative funzionalità, il cui abuso in un sistema di virtualizzazione leggera è ritenuto maggiormente rischioso [\[7,](#page-95-16) Capitolo 5]:

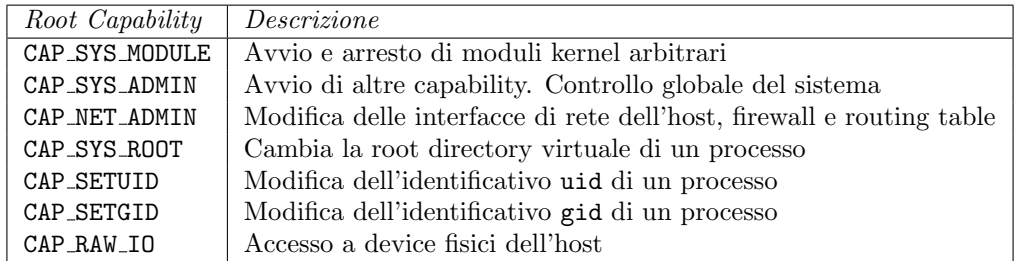

<span id="page-15-2"></span>Tabella 2.1. Principali Root Capability.

#### <span id="page-15-1"></span>2.2.4 Principali tecnologie

Le implementazioni attuali di virtualizzazione leggera distinguono due diverse tipologie di container: Application container e Machine (OS) container . La prima si focalizza su container minimali, non persistenti e single-purpose. Il loro ciclo di esecuzione non prevede la modifica a runtime della configurazione. La seconda prevede un utilizzo di container come VM leggere, in grado di evolversi e rimanere in esecuzione per lungo tempo [\[24\]](#page-96-4). Le principali soluzioni che implementano Machine container sono LXC [\[25\]](#page-96-5) e LXD [\[26\]](#page-96-6); Docker [\[8\]](#page-95-7) e rkt [\[27\]](#page-96-7) sono i principali protagonisti nel settore degli Application container.

#### LXC

LXC è un'interfaccia utente facente parte del più ampio progetto  $LinuxContainers$  [\[28\]](#page-96-8). LXC permette di utilizzare le funzioni di isolamento del kernel fin qui descritte tramite un API (nella libreria liblxc). L'API può essere utilizzata mediante diversi linguaggi di programmazione e offre strumenti per la creazione e gestione dei container. Pertanto, l'impiego di LXC solleva l'utente dal compito di dover interagire direttamente con meccanismi a basso livello per la creazione di un ambiente di esecuzione isolato.

Con LXC si indica per estensione anche una tecnologia di OS container. Essa offre un ambiente di esecuzione simile a quello di una VM, senza l'overhead derivante dalla virtualizzazione hardware e l'utilizzo di un kernel separato [\[29\]](#page-96-9). LXC supporta il concetto di container non privilegiati, ossia container in esecuzione senza alcun privilegio di root. Richiede l'implementazione di User Namespace, come visto in Sezione [2.2.1.](#page-13-0)

#### LXD

Il progetto LXD, fondato e guidato da Canonical Ltd, si propone di offrire all'utente un ambiente simile a quello delle VM [\[24\]](#page-96-4). Alla base di esso si ritrova LXC, del quale LXD può essere inteso come un'estensione. Nello specifico, la struttura di LXD prevede l'utilizzo di un processo in background, detto daemon. Quest'ultimo espone un API REST che si interfaccia con liblxc. Nell'ambiente LXD è presente il progetto Nova LXD [\[30\]](#page-96-10), il quale permette una piena integrazione con OpenStack [\[31\]](#page-96-11), un framework utilizzato per la gestione distribuita di computazione, storage e networking all'interno di un datacenter.

#### rkt

L'engine rkt, rilasciato nel Dicembre 2014, prevede un'esecuzione di Application container orientata principalmente ad ambienti di produzione Cloud. Offre una facile integrazione con orchestratori quali Kubernetes [\[32\]](#page-96-12). Con quest'ultimo, inoltre, rkt condivide il concetto di pod. Un pod è un gruppo di uno o più container e rappresenta l'unità minima di esecuzione in rkt.

L'avvio di container avviene direttamente dalla Command Line Interface (CLI), senza l'intermediazione di un processo daemon. Infine, rkt include include il supporto per SELinux (Sezione [2.6.1\)](#page-25-0) e il controllo dello stato e della configurazione dei container all'interno di un Trusted Platform Module (TPM).

Un TPM è un microchip che implementa funzioni di sicurezza, quali la generazione di chiavi, operazioni crittografiche (cifratura, hash crittografico) e memorizzazione sicura di dati all'interno di registri hardware, detti Platform Configuration Registers (PCR). Tra questi dati rientrano password, certificati e chiavi di cifratura. Il TPM consente la modifica dei PCR esclusivamente attraverso un'operazione crittografica detta estensione. I PCR possono essere utilizzati per memorizzare le misure della piattaforma in fase di avvio, così da consentire l'attestazione dello stato della piattaforma da parte di un *third-party verifier*. Inoltre, il TPM è in grado di garantire l'accesso ad un insieme di dati del sistema in funzione di uno stato specifico della piattaforma, mediante un processo detto sealing [\[33\]](#page-96-13). Le specifiche del TPM sono state pubblicate dal Trusted Computing Group (TCG), un consorzio di diverse aziende nel settore dell'industria informatica. La versione 2.0 della TPM Library Specification è stata approvata dall'International Organization for Standardization (ISO) e dall'International Electrotechnical Commission (IEC) ed è stata standardizzata come ISO/IEC 11889:2015, Parts 1-4 nel 2015 [\[34\]](#page-96-14).

#### Docker

La piattaforma Docker è trattata come caso di studio nell'ambito degli Application container nella Sezione [2.3.](#page-17-0)

## <span id="page-17-0"></span>2.3 Caso di studio: Docker

Docker è un software sviluppato inizialmente dalla dotCloud,Inc., ora Docker,Inc. [\[35\]](#page-96-15). È stato rilasciato come progetto open-source nel 2013 e rappresenta attualmente la principale tecnologia nell'ambito della virtualizzazione leggera  $[36]$ . Attualmente alla versione 17.06, è disponibile sia come software gratuito (CE), sia come prodotto commerciale per le aziende (EE).

L'ecosistema Docker è costituito da diverse soluzioni software, le quali contemplano sia la gestione che l'orchestrazione di container.

Il core della piattaforma Docker è il *Docker Engine*, un'applicazione client-server che prevede i seguenti componenti [\[37\]](#page-96-17):

- il Docker Daemon;
- il Docker Client:
- una REST API (Docker API).

Il Docker Daemon è un processo in ascolto sulla Docker API e si occupa della gestione di immagini, container, volumi e reti. Il Docker Client traduce gli input di una CLI in richieste REST e si interfaccia con il Docker Daemon.

Nelle sue prime versioni, Docker utilizzava LXC per interfacciarsi con le funzioni di isolamento del kernel esposte nella Sezione [2.2.](#page-12-1) Tuttavia, a partire dalla versione 0.9, LXC è stato sostituito dalla libreria libcontainer, nata dal desiderio della community Docker di avere il proprio formato di virtualizzazione indipendente da terze parti [\[38\]](#page-96-18).

#### <span id="page-17-1"></span>2.3.1 Componenti principali

La Figura [2.2](#page-18-0) illustra l'interazione del Docker Engine con diversi componenti, di seguito analizzati.

#### Immagine

Il punto di partenza per l'avvio di un container è l'Immagine, un template in sola lettura costituito da una struttura stratificata, come illustrato dalla Figura [2.3.](#page-19-2) Ogni immagine si presenta come un insieme di più livelli (in sola lettura), ognuno dei quali la personalizza ulteriormente.

Le direttive per la realizzazione di un'immagine sono espresse mediante una sintassi specifica all'interno di un Dockerfile. Nello specifico, ogni comando all'interno di un Dockerfile costituisce uno strato nell'immagine finale. Il processo di costruzione di un'immagine a partire da un Dockerfile prende il nome di build.

La stratificazione è permessa dal filesystem  $AUFS$ , una particolare tecnologia che permette di sovrapporre diverse directory e unificarle sotto un singolo punto di mount [\[8\]](#page-95-7).

Infine, la natura a livelli di un'immagine offre la possibilità di creare nuove immagini a partire da immagini preesistenti, semplicemente sovrapponendo a queste ultime ulteriori livelli.

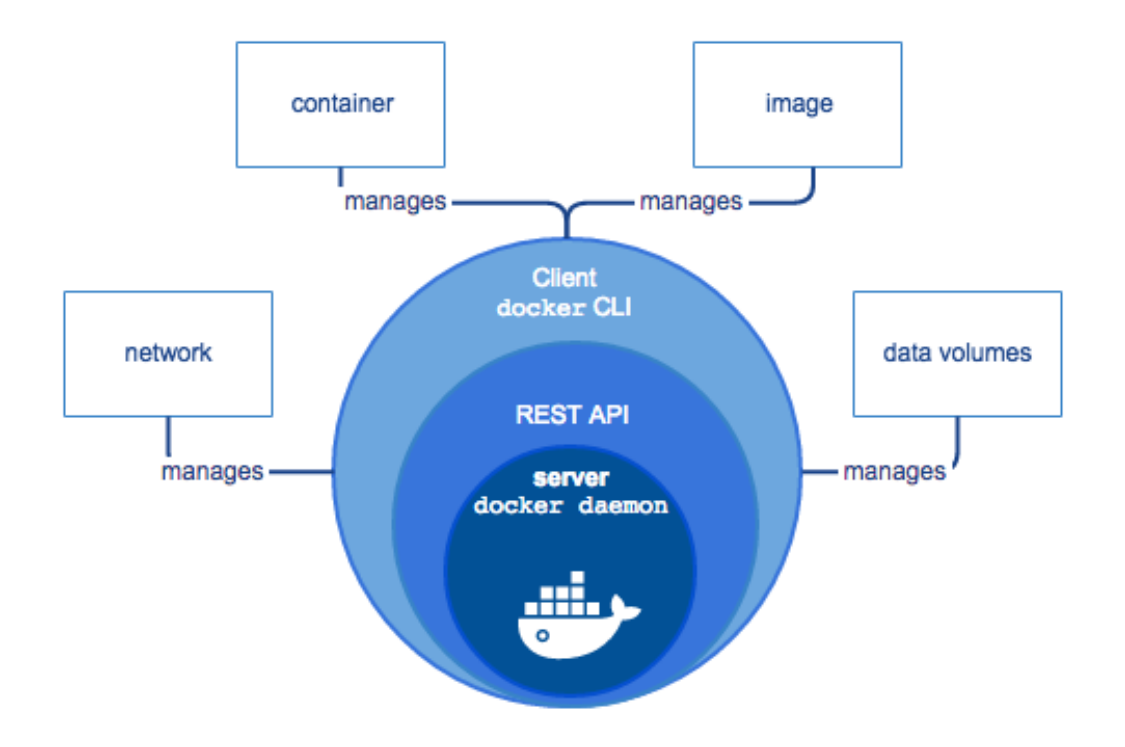

<span id="page-18-0"></span>Figura 2.2. Principali componenti dell'architettura Docker (fonte: [docker\)](https://docs.docker.com/engine/docker-overview/).

#### Container

In Docker, un *container* è definito come un'istanza in esecuzione di un'immagine. Esso può essere controllato interamente mediante la CLI di Docker Client o l'interazione diretta con la Docker API.

Dal momento che le immagini da cui derivano sono in sola lettura, i container utilizzano una strategia di Copy on Write (CoW) per effettuare modifiche a runtime dei dati di partenza.

La CoW è un meccanismo di ottimizzazione che evita di replicare il contenuto di un'entità condivisa. Nello specifico, essa prevede che un oggetto utilizzato da più processi non sia copiato nello spazio di memoria di ogni processo. Ognuno di essi condivide una copia dell'entità iniziale fin quando non necessita di modificarla. In tal caso, provvede prima a copiarla nel proprio spazio di memoria, al fine di non propagare la sua modifica agli altri utilizzatori.

Nel caso di Docker la CoW si realizza mediante l'aggiunta di un ulteriore livello ad un'Immagine, questa volta in lettura e scrittura. Tale livello, a meno di utilizzare un meccanismo di storage apposito es. Volume, è rimosso all'arresto del container.

La Figura [2.3](#page-19-2) illustra la struttura del filesystem AUFS in Docker, evidenziandone gli strati in sola lettura e lo strato di CoW, denominato Container layer . Il punto di Union mount consente di vedere le diverse directory presenti negli strati in sola lettura e nel Container Layer sotto un singolo punto di mount, ossia come se appartenessero tutte ad una sola directory.

#### Volume

Un *Volume* è una directory all'interno di uno o più container che oltrepassa il filesystem AUFS [\[8\]](#page-95-7). Esso consente di ottenere la persistenza dei dati oltre il ciclo di vita di un container senza apportare alcuna modifica all'immagine di partenza.

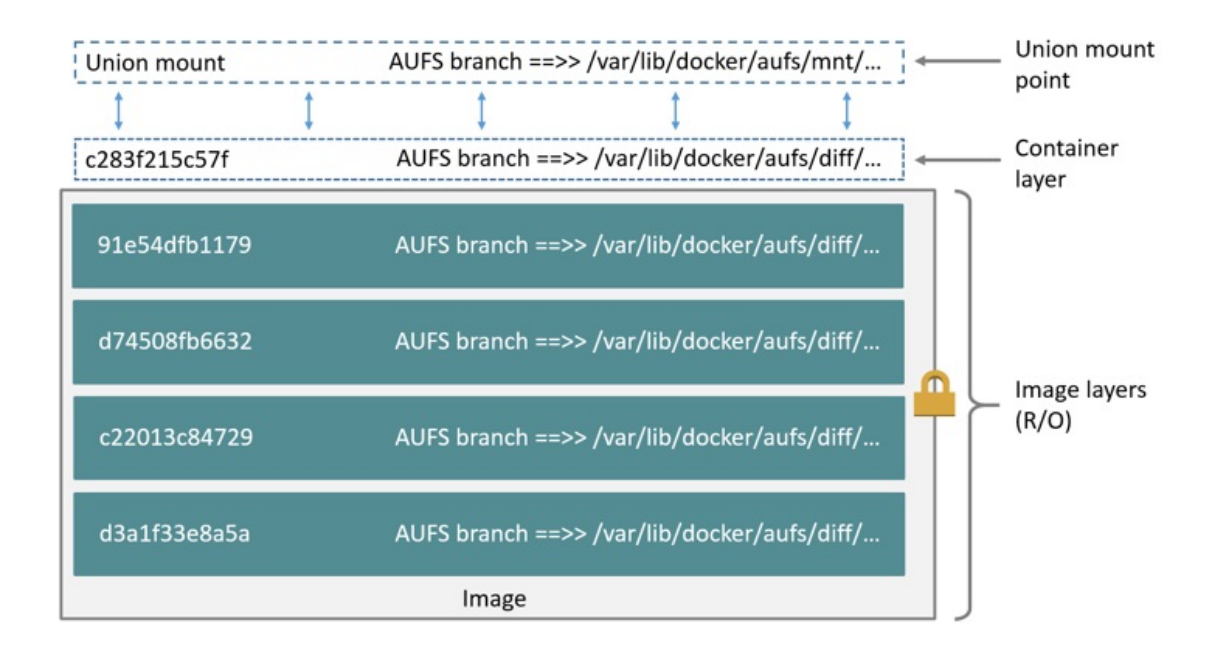

<span id="page-19-2"></span>Figura 2.3. Struttura filesystem AUFS in Docker (fonte: [docker\)](https://docs.docker.com/engine/userguide/storagedriver/aufs-driver/).

I volumi costituiscono anche una modalit`a di condivisione di dati tra diversi container o tra un container e l'host. La mappatura di un Volume nel filesystem dell'host pu`o avvenire sotto una directory di default o su una qualsiasi specificata appositamente dall'utente. Dal momento che tale meccanismo rappresenta un'interazione tra entità differenti, è opportuno tener conto delle potenziali vulnerabilit`a espresse nella Sezione [2.5.4.](#page-24-0)

#### <span id="page-19-0"></span>2.3.2 Docker Registry

Un *Docker Registry* è un sistema per il salvataggio e la distribuzione di immagini. Docker offre la possibilità di interagire con immagini presenti nel *Docker Hub*, un Registry che permette di creare repository pubblici e privati. In alternativa, è lasciata all'utente la possibilità di creare un Registry personale per avere un controllo diretto sulle immagini salvate nel sistema, controllarne la distribuzione e integrarle in un flusso di sviluppo [\[8\]](#page-95-7).

Docker fornisce la possibilità di utilizzare il protocollo TLS [\[39\]](#page-96-19) e basic authentication per l'ac-cesso ai Registry. Nella Sezione [2.7](#page-27-0) sarà considerato il problema dell'affidabilità e della distribuzione delle immagini.

### <span id="page-19-1"></span>2.4 Il problema della sicurezza

Nella Sezione [2.1](#page-11-1) sono state introdotte le principali differenze tra virtualizzazione hardware e leggera. È emerso come un isolamento più limitato, realizzato mediante la condivisione del kernel del Sistema Operativo, possa abbattere il degrado delle prestazioni ed il consumo delle risorse riscontrato nella virtualizzazione hardware. Tuttavia, è fondamentale sottolineare che l'accesso al kernel da parte di container introduce diverse sfide nel campo della sicurezza, finora non considerate.

Un primo aspetto da esaminare è l'interazione non prevista dell'entità guest con l'host. Tale fenomeno, denominato *escape*, consiste nella violazione dei principi di isolamento e può provocare la compromissione del sistema sottostante [\[7,](#page-95-16) Capitolo 1]. L'impiego di VM comporta che un attaccante, dopo aver acquisito il controllo di un'istanza, possa propagare l'attacco all'host solo dopo aver oltrepassato il kernel della macchina virtuale e l'hypervisor specifico della tecnologia in adozione. Al contrario, la compromissione di un container offre ad un utente malevolo la possibilità di interfacciarsi direttamente con il Sistema Operativo dell'host e le sue risorse. Dunque, è evidente come la mancanza degli strati software descritti nel primo caso possa semplificare un attacco rivolto all'host.

Una seconda considerazione riguarda l'utilizzo delle risorse hardware. Il setup di una VM prevede l'allocazione di un set predefinito di risorse fisiche che permettono l'esecuzione dell'istanza. Tale assegnazione, nella maggior parte dei casi non modificabile a runtime, assicura che la saturazione delle risorse di una VM non provochi lo starvation di altre. Tale fenomeno consiste nell'impossibilità di un processo di ottenere l'hardware sufficiente per procedere all'esecuzione. Dal lato opposto, essendo i container a diretto contatto con la macchina host, l'isolamento hardware non è garantito. Ad esempio, un ciclo infinito all'intero di un container potrebbe provocare l'esaurimento della RAM dell'host e, nel caso peggiore, un kernel panic, ossia un crash, nel sistema host.

Infine, la virtualizzazione leggera enfatizza il problema della distribuzione delle immagini. A differenze di altri software, VM e container sono facilmente portabili. Essi possono essere migrati da un ambiente ad un altro senza dover procedere ad una nuova installazione nel sistema. Questo è possibile grazie al concetto di immagine. Un'immagine (si veda la Sezione [2.3.1\)](#page-17-1) è il punto di partenza per l'esecuzione di VM/container; dunque, risulta evidente come la sua affidabilità sia indispensabile per il suo utilizzo, soprattutto nel Cloud Computing. Nel caso di container, tale problema risulta accentuato poich´e le ridotte dimensioni velocizzano la distribuzione di immagini malevoli.

Nella maggior parte dei casi, la dimensione della superficie d'attacco dell'ambiente di produzione può essere notevolmente limitata con il solo rispetto di *best-practice* nella configurazione. Ovviamente, la sicurezza del software rimane indispensabile per arginare le attività di un attaccante.

Nei paragrafi seguenti seguirà una digressione su best-practice e strumenti per la sicurezza della virtualizzazione leggera, applicabili a livello utente e kernel. Infine, si discuter`a del problema della distribuzione delle immagini di container.

### <span id="page-20-0"></span>2.5 Sicurezza di Docker nello spazio utente

Nella Sezione [2.4](#page-19-1) `e stato anticipato che la superficie di attacco in un ambiente di produzione basato su container pu`o essere notevolmente ridotta mediante una corretta configurazione dell'ambiente di esecuzione.

La presenza di impostazioni di default non adeguate costituisce una delle principali cause di attacco a scenari di virtualizzazione leggera [\[7,](#page-95-16) Capitolo 7]. Tra queste, si ritrova in primo luogo l'esecuzione di processi all'interno dei container con privilegi di amministratore. Difatti, se non diversamente specificato, un'applicazione virtualizzata in ambiente Docker mantiene lo uid ereditato dal Docker Daemon, ossia 0.

Il Center for Internet Security (CIS) [\[40\]](#page-96-20) ha rilasciato diversi benchmark su Docker [\[41\]](#page-96-21), al fine di segnalare best-practice per la configurazione dell'ambiente di virtualizzazione. Nel corso della trattazione si farà riferimento al *Docker 1.13.0 Benchmark*  $[42]$ .

Nella presente Sezione si considerano le principali raccomandazioni per l'utilizzo dei container Docker nello spazio utente, rimandando alla Sezione [2.6](#page-24-2) le configurazioni inerenti il sistema operativo.

#### <span id="page-20-1"></span>2.5.1 Configurazione del Docker Daemon

Il Docker Daemon, necessario per l'avvio di container e applicazioni con Docker, richiede privilegi di amministratore per la sua esecuzione. Tali privilegi possono essere acquisiti da un utente che rientra nei sudoer del Sistema Operativo o nel gruppo utenti docker. Nei Sistemi Operativi Linux, un sudoer `e un utente autorizzato ad effettuare operazioni privilegiate sul sistema mediante il comando sudo. Dunque, è necessario che l'accesso al Docker Daemon sia riservato esclusivamente ad utenti fidati [\[8\]](#page-95-7).

A titolo d'esempio, si consideri il seguente scenario. L'utente malevolo non privilegiato mallory appartiene al gruppo utenti docker e può interagire con il Docker Daemon di un sistema di produzione. Egli cerca di accedere al file /etc/shadow dell'host. Tale file contiene diverse informazioni sugli account presenti nel sistema, tra cui le password in forma cifrata. Per questo motivo, si consiglia di mantenerlo inaccessibile ad utenti non amministratori [\[43\]](#page-96-23). Non essendo un utente privilegiato, il tentativo di lettura di mallory è bloccato dal Discretionary Access Control (DAC) di Linux mediante un messaggio di errore. Tuttavia, essendo parte del gruppo docker, mallory può provvedere ad avviare un container che, mediante un volume, mappi in modalità lettura/scrittura la directory radice / dell'host. Difatti, il Docker Daemon, essendo in esecuzione con privilegi di root, consente operazioni di mount senza alcuna limitazione sia in termini di directory che di permessi. Si realizza così un attacco di *privilege escalation*. Il container appena creato può accedere con uid=0 ai file del filesystem dell'host desiderati da mallory. Inoltre, avendo qualsiasi tipo di accesso ai file del Sistema Operativo, mallory può altresì cercare di eliminare le tracce della sua azione non autorizzata.

Per mitigare questo tipo di attacco è necessario l'utilizzo di un meccanismo di controllo accessi Mandatory Access System (MAC), descritto nella Sezione [2.6.1.](#page-25-0)

Altri esempi di interazione da parte di un utente malevolo con il Docker Daemon possono ricondurre a diverse altre categorie di attacchi, quali Denial of Service (DoS) e Defacement.

Un attacco DoS ha come obiettivo quello di rendere un servizio (o una risorsa) non disponibile all'utilizzo per cui è stato disposto. A differenza del *Distributed Denial of Service* (DDoS) prevede che vi sia un unico vettore di attacco. Il DoS sfrutta la presenza di vulnerabilità all'interno di codice sorgente, configurazioni di rete o risorse. Lo sfruttamento di tali vulnerabilità avviene mediante un flusso enorme di richieste non legittime che mirano alla saturazione di una determinata risorsa es. RAM. Ad esempio, un processo che satura la RAM disponibile in un host con lo scopo di rendere inutilizzabile la macchina effettua un attacco DoS, poich´e impedisce in questo modo l'utilizzo dell'hardware da parte di processi legittimi.

Un attacco di Defacement mira al cambiamento non autorizzato della veste grafica di una pagina Web o di un sito. Si concretizza mediante l'iniezione di contenuti quali pubblicità o immagini non appropriate o la sostituzione dell'intero sito con contenuti non appropriati [\[44\]](#page-96-24).

Docker Engine consente l'interazione con il Docker Daemon mediante socket TCP o UNIX. Questi ultimi rappresentano una famiglia di socket utilizzabili per la comunicazione tra processi all'interno dello stesso Sistema Operativo Linux [\[45\]](#page-96-25). Qualora si utilizzasse un socket TCP, il CIS raccomanda un accesso autenticato mediante protocollo TLS. Difatti, in assenza di autenticazione, la sola possibilità di essere contattato dall'esterno costituirebbe una minaccia per l'host stesso.

#### <span id="page-21-0"></span>2.5.2 Configurazione di rete

Docker Engine prevede nelle impostazioni di default che i container siano avviati in possesso della Root Capability CAP NET RAW [\[7,](#page-95-16) Capitolo 5]. Tale privilegio consente l'accesso a socket sia di tipo PACKET sia RAW, ossia socket che inoltrino pacchetti dotati o meno della formattazione data da un livello di trasporto es. TCP.

L'esecuzione di container appartenenti a diversi clienti sullo stesso host è una soluzione comune alle aziende che offrono servizi di tipo Platform as a Service (PaaS) [\[46\]](#page-96-26). Tali aziende hanno come core business la fornitura di piattaforme di sviluppo ed esecuzione di applicazioni.

Di default, in Docker, il networking tra container prevede che tutte le istanze condividano lo stesso Virtual Bridge docker0, come illustrato in Figura [2.4.](#page-22-1) Un Virtual Bridge è un software che svolge all'interno di un Sistema Operativo le stesse funzioni svolte da un Bridge fisico. Le implementazioni principali sono Linux Bridge [\[47\]](#page-96-27) e Open vSwitch [\[48\]](#page-96-28).

La condivisione di docker0 e la presenza di CAP NET RAW rende container presenti all'interno dello stesso host vulnerabili ad un attacco di tipo Man In The Middle (MITM).

Il MITM consiste nell'interposizione di un attaccante nella comunicazione tra due attori. Una volta inseritosi, egli pu`o provvedere alla lettura, inserimento, modifica o cancellazione dei dati in

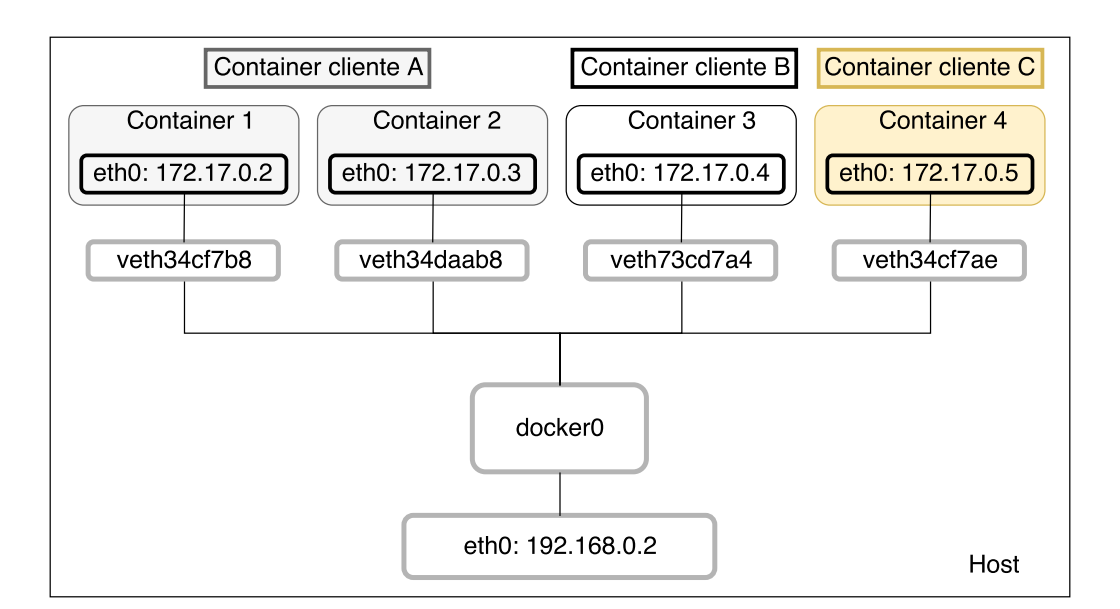

<span id="page-22-1"></span>Figura 2.4. Default networking in Docker in ambiente PaaS.

transito. Il tipo di attacco MITM in esame prende il nome di ARP Spoofing o ARP Poisoning. Nello stack di rete  $TCP/IP$ , il protocollo ARP  $[49]$  è utilizzato per la risoluzione del MAC address di un nodo. Nel caso di virtualizzazione leggera, è impiegato dai Virtual Bridge per consegnare frame Ethernet al container corrispondente. L'attacco di ARP Poisoning prevede che un attaccante avveleni la cache ARP delle schede di rete di due vittime. Nello specifico, indica ad entrambe il suo indirizzo MAC come indirizzo della controparte. In questo modo, le schede di rete delle vittime invieranno frame inconsapevolmente all'attaccante, il quale dopo aver agito sui contenuti, si occupa di recapitarli al legittimo destinatario.

Trattandosi di un protocollo di livello due nello stack TCP/IP, la mitigazione di questa vulnerabilità non può essere fatta tramite regole a livello tre, ossia routing IP. Pertanto si può procedere in due modalità differenti.

Un primo approccio consiste nella disabilitazione della capability CAP NET RAW, al fine di impedire al container l'utilizzo di socket RAW. Tuttavia, la mancanza di questi non consente ai container l'utilizzo di comandi come ping, i quali potrebbero risultare necessari ai fini di debug.

Una seconda soluzione consiste nella creazione di un Virtual Bridge per ogni container o ogni gruppo di container ritenuti fidati. In questo caso, mediante *packet filter* è possibile isolare domini di gruppi differenti [\[46\]](#page-96-26).

#### Networking in Host Mode

Tra le possibili impostazioni di networking, i container possono essere utilizzati nel cosiddetto host mode. Esso prevede la condivisione del Network Namespace dell'host [\[8\]](#page-95-7). Dal punto di vista prestazionale, questa modalità si dimostra più performante. Difatti, i container possono condividere lo stack di rete dell'host senza attraversare livelli di virtualizzazione [\[50\]](#page-96-30).

L'utilizzo dello stesso stack di rete, tuttavia, consente ai container l'accesso a diverse risorse, tra cui servizi di sistema in ascolto su UNIX Socket. Inoltre, consentirebbe l'apertura di porte con identificativo minore di 1024, ritenute privilegiate nei sistemi Linux per motivi di sicurezza. Pertanto, il CIS raccomanda di evitare l'utilizzo di questa modalità.

#### <span id="page-22-0"></span>2.5.3 Limitazione delle risorse

A differenza di quanto accade nelle VM, le applicazioni all'interno dei container possono interagire direttamente con il Sistema Operativo dell'host. Pertanto, se non opportunamente confinata, la

```
#include <unistd.h>
void main() {
 while(1) {
   fork();
 }
}
```
<span id="page-23-0"></span>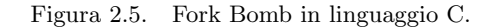

loro esecuzione pu`o condurre facilmente alla saturazione di risorse.

#### PID

Si consideri l'identificativo PID. Il kernel Linux, su un sistema a 64 bit, prevede tramite la direttiva PID MAX LIMIT un numero massimo di identificativi pari a  $2^{22}$ , oltre il quale non è più possibile avviare nuovi processi.

La piattaforma Docker prevede, nella configurazione di default, che i processi in esecuzione in un container abbiano un proprio PID Namespace, il quale nega loro la conoscenza degli altri processi in esecuzione nel sistema. Tuttavia, non si contempla l'utilizzo di Cgroup per il contenimento del numero di processi. In questo scenario, un container malevolo potrebbe provocare un attacco DoS all'host mediante un *fork bomb*. Un fork bomb è un malware che mira alla saturazione delle risorse di un sistema replicandosi.

Il codice sorgente riportato in Figura [2.5](#page-23-0) dimostra la creazione di un fork bomb in linguaggio C. Esso consiste in un ciclo infinito che esegue una fork(). Tale funzione prevede la creazione di un processo figlio a partire da un esatto duplicato del padre. Dal momento che il codice è ricorsivo, ogni processo figlio ripete la stessa operazione, decretando un aumento esponenziale dei processi in esecuzione.

La saturazione del numero di PID disponibili causa inevitabilmente un crash del sistema host, dal momento che non è possibile in nessun caso procedere alla terminazione dei processi creati (il comando kill `e esso stesso un processo). Il CIS consiglia di configurare il PID Cgroup per ogni container mediante l'utilizzo della direttiva --pid-limit all'avvio di ogni container, al fine di contenere eventuali fork bomb alla singola istanza compromessa.

#### Memoria

Le impostazioni di default in Docker [\[8\]](#page-95-7) non prevedono un limite nel consumo di memoria RAM. La mancanza di una soglia massima nell'allocazione di RAM per container comporta una vulnerabilità sfruttabile mediante un attacco di tipo DoS.

Un'Immagine malevola potrebbe includere al suo interno l'esecuzione di script estremamente onerosi da un punto di vista della RAM. Consideriamo ad esempio lo script [2.6.](#page-24-3)

Il loop principale concatena ricorsivamente l'output del generatore random di numeri del kernel Linux. Dal momento che non vi è imposto alcun limite, in poco tempo il container provocherà nell'host un'eccezione di Out of Memory (OOM). La situazione di OOM, a seconda della configurazione del kernel, pu`o portare alla terminazione forzata di altri container o ad una situazione di panic.

Il CIS consiglia in Docker l'utilizzo del flag -m per definire la massima quantit`a di memoria a disposizione di un container. In caso di violazione dei limiti, il kernel è autorizzato a procedere alla terminazione immediata di tale istanza. Tuttavia, la scelta di una soglia idonea può rivelarsi difficile con applicazioni onerose dal punto vista della memoria RAM, ad esempio Java Virtual Machine (JVM) [\[51\]](#page-96-31)

```
#/bin/bash
for (( ; ; ));
do
       test="${test}$(cat /dev/random)"
done
```
<span id="page-24-3"></span>Figura 2.6. Script Bash per consumo progressivo di memoria.

#### <span id="page-24-0"></span>2.5.4 Filesystem

Analogamente alle VM, un container pu`o condividere file con l'host, interagendo con il filesystem al di fuori del Mount Namespace (Sezione [2.3.1\)](#page-17-1). Questo si dimostra utile nel momento in cui si desidera la persistenza di alcuni dati oltre il ciclo di vita di un container (file di log). Tuttavia, la scelta della directory del filesystem dell'host da montare all'interno del container è di fondamentale importanza. Difatti, se non specificato diversamente, il container avrà in tale directory permessi di lettura e scrittura.

Per la persistenza dei dati in Docker, il CIS suggerisce la creazione di volumi senza una mappatura diretta tra i filesystem dell'host e del container. In questo modo, è creata una directory all'interno del path /var/lib/Docker/volumes dell'host che preclude al container la conoscenza di altri file presenti nel sistema.

Inoltre, il CIS raccomanda l'utilizzo di un opportuno flag all'avvio di ogni container (--read-only) per escludere la possibilità di modifiche da parte di questo a file o cartelle al di fuori del volume definito.

### <span id="page-24-1"></span>2.5.5 User Namespace

All'inizio di questa Sezione è stato anticipato come le applicazioni all'interno di un container siano in esecuzione con privilegi di root. Questo pu`o creare gravi problemi in casi di escape (Sezione [2.4\)](#page-19-1).

Per arginare gli effetti derivanti da questa eventualità, la documentazione ufficiale di Docker [\[8\]](#page-95-7) consiglia di cambiare l'utente che esegue i processi all'interno di un container da root a non privilegiato. Questo risultato si pu`o ottenere in diversi modi, tra cui l'utilizzo della direttiva USER all'interno del Dockerfile.

Tale soluzione tuttavia non pu`o essere considerata efficace in caso di immagini di cui non possiamo stabilire l'attendibilit`a (Sezione [2.7\)](#page-27-0).

Pertanto, il CIS consiglia l'utilizzo degli User Namespace introdotti nella Sezione [2.2.](#page-12-1) Essi consentono di effettuare un mapping tra gli uid all'interno del container e gli uid all'esterno di esso. In questo caso, eventuali fenomeni di escape porteranno i processi avviati nel container ad agire come utenti non privilegiati all'interno dell'host.

In Docker, l'utilizzo di User Namespace non è previsto di default. È necessario che tale meccanismo sia attivato dall'utente, accedendo alle impostazioni del Docker Daemon e aggiungendo il flag --userns-remap="user ".

### <span id="page-24-2"></span>2.6 Sicurezza di Docker nel kernel

Nella presente Sezione si considerano le principali raccomandazioni per l'utilizzo dei container Docker nello spazio kernel.

#### <span id="page-25-0"></span>2.6.1 SELinux

Security-Enhanced Linux (SELinux) è un modulo di sicurezza presente nel kernel Linux a partire dalla versione 2.6 che implementa un *Mandatory Access Control* (MAC). Il progetto SELinux è sostenuto dalla National Security Agency (NSA) statunitense e dalla SELinux community [\[52\]](#page-96-32).

Al fine di comprendere le funzionalità e l'impiego di SELinux si introducono i concetti di Discrectionary Access Control (DAC) e MAC. Entrambi costituiscono modelli per il controllo degli accessi.

Il DAC utilizza il concetto di Discrectionary Policy. Tale tipologia di policy gestisce gli accessi sulla base dell'identit`a degli utenti e delle relative autorizzazioni. Queste ultime specificano, per ogni utente, i permessi di accesso che egli detiene su un particolare oggetto. Qualsiasi tipo di accesso, sia esso di scrittura, lettura o esecuzione, richiede il possesso della relativa autorizzazione [\[53\]](#page-97-0).

Un tipico esempio di DAC è il meccanismo di permessi in un tradizionale filesystem UNIX. Esso prevede l'assegnazione di una Access Control List (ACL) ad ogni file, la quale indica quali privilegi sono consentiti su di esso ad ogni utente. L'ACL può essere modificata a discrezione del proprietario del file.

La centralità del concetto di identità, tuttavia, rende il DAC facilmente aggirabile. In molti sistemi, ogni processo in esecuzione per conto di un utente utilizza l'identità di quest'ultimo per accedere a qualsiasi risorsa. Pertanto, eventuali vulnerabilità del software possono essere sfruttate per impersonare l'utente all'interno del sistema [\[54\]](#page-97-1).

Il MAC impiega il concetto di Mandatory Policy. Questa prevede la gestione degli accessi mediante classificazione di ogni entità presente nel sistema, sia essa un utente, processo o oggetto [\[53\]](#page-97-0). Tale classificazione avviene mediante l'utilizzo di opportune label. A differenza del DAC, il MAC non considera l'identità dichiarata da un processo, ma procede alle sue valutazioni solo sulla base delle label a cui è associato. Ad esempio, un processo P con label L1 può scrivere su un file F di tipo F1 soltanto se la policy consente a processi etichettati con L1 di scrivere su file con label F1. In caso contrario, l'accesso è negato.

Una Mandatory Policy pu`o essere definita esclusivamente dall'amministratore di sistema. Pertanto, questo modello di accesso permette di colmare le vulnerabilità non contemplate dalla discrezionalità del DAC [\[55\]](#page-97-2).

E opportuno precisare che i due modelli di accesso descritti non sono mutuamente esclusivi. ` Nello specifico, il MAC è effettuato solo in seguito ad un controllo DAC con esito positivo.

Nel caso di virtualizzazione leggera, SELinux può essere impiegato secondo il modello Type Enforcement (TE), per garantire la protezione dell'host e Multi Category Support (MCS) per l'isolamento tra container.

#### Type Enforcement

Il modello TE prevede di etichettare ogni processo con una label detta dominio e ogni oggetto con un'altra detta tipo. Esso valuta senza distinzioni tutti i processi nello stesso dominio e tutti gli oggetti dello stesso tipo [\[56\]](#page-97-3).

Nel contesto di un container, Docker etichetta tutti i processi con il dominio svirt lxc net t e tutti i file con il tipo svirt\_sandbox\_file\_t. Dunque, i processi in esecuzione con svirt\_lxc\_net\_t possono accedere in lettura/scrittura solo ai file etichettati con svirt sandbox file t. In questo modo, SELinux consente dunque di prevenire l'attacco di privilege escalation descritto nella Sezione [2.5.1.](#page-20-1)

In aggiunta, previene possibili Information Exposure, dal momento che applica restrizioni sul filesystem dell'host anche in lettura (Sezione [2.5.4\)](#page-24-0).

#### Multi Category Support

Il TE con SELinux vieta ad ogni container la possibilit`a di accedere ad oggetti non etichettati con il tipo svirt\_sandbox\_file\_t. Tuttavia, esso non contempla l'eventualità di attacchi tra container.

Si consideri il seguente scenario con i container docker1 e docker2. In TE, Docker assegna ai processi in docker1 la stessa etichetta delle applicazioni in docker2. Dal momento che i file di entrambi i container rientrano nello stesso tipo, l'accesso di docker1 ai contenuti di docker2 risulta erroneamente lecito. Per scongiurare tali scenari, SELinux utilizza la modalità Multi Category Support.

MCS introduce un ulteriore strato di controllo ed è invocato nel caso sia il DAC che il MAC con TE abbiano consentito l'accesso del processo alla risorsa. Esso consiste nell'etichettare una risorsa con un label di livello.

Un label di livello ha la seguente struttura: s0:c1,c3,c7. La parte antecedente : rappresenta la *sensibilità* della risorsa, mentre la parte successiva indica la lista di *categorie* alle quali la risorsa appartiene [\[57\]](#page-97-4). I valori di sensibilità sono ordinati in maniera crescente, a partire dal meno sensibile s0 al più sensibile s15. Gli identificativi delle categorie, invece, non sono ordinati e rappresentano l'appartenenza o meno della risorsa ad una determinata categoria.

Mediante l'indicazione del livello, SELinux pu`o gestire gli accessi agli oggetti nei container pur essendo questi ultimi tutti dello stesso tipo svirt\_sandbox\_file\_t. A titolo d'esempio si considerino tre container:

- docker1 con etichetta di livello s0:c1,c5;
- docker2 con etichetta di livello s0:c5;
- docker3 con etichetta di livello s0:c2,c5.

Tutti i container hanno sensibilit`a pari a s0; pertanto, essa non costituisce un fattore discriminante per MCS. Il container docker1 ha accesso solo alle risorse appartenenti contemporaneamente alla categorie c1 e c5; il container docker2 solo a quelle di categoria c5 e il container docker3 quelle di categorie c2 e c5. Dal momento che i file all'interno di un container ereditano la stessa etichetta di livello del container, si evince che:

- $\bullet$  docker1 potrà accedere ai dati di docker1 e docker2
- $\bullet$  docker2 potrà accedere ai dati di docker2;
- docker3 potr`a accedere ai dati di docker2 e docker3.

Pertanto, l'applicazione di etichette di livello permette l'isolamento di risorse e processi appartenenti a container differenti, contribuendo alla prevenzione di attacchi Cross-container .

#### <span id="page-26-0"></span>2.6.2 SECCOMP

Una *system call* è una particolare funzione richiamata da un programma in esecuzione nello userspace per richiedere un determinato servizio dal kernel del Sistema Operativo. Il Kernel Linux offre centinaia di system call. Tuttavia la maggior parte di esse non è adoperata nel ciclo di vita dei processi [\[58\]](#page-97-5).

 $SECure\hskip2pt CONputing$  (SECCOMP) è una struttura del kernel Linux che offre la possibilità di filtrare le chiamate di sistema, riducendo la superficie del kernel esposta ad un'applicazione. Dal momento che la condivisione del kernel espone a tecnologie di virtualizzazione leggera una vasta superficie d'attacco, l'utilizzo di SECCOMP può limitare la lista di syscall a disposizione di un container. Attualmente, Linux supporta due modalità per impiegare SECCOMP:  $STRICT$  e FILTER.

La modalità STRICT consente ad un thread chiamante solo quattro system call: read(), write(), exit() e sigreturn(). Qualora un thread tentasse di effettuare altre system call riceverebbe immediatamente un signale di terminazione SIGKILL dal kernel. Tale modalità è consigliata per l'esecuzione di bytecode non fidato, ottenuto ad esempio tramite un socket [\[59\]](#page-97-6). Difatti, trova applicazione in piccoli processi come i motori di rendering in Browser Web. Al contrario, esso si dimostra difficilmente idoneo per l'esecuzione di container [\[7,](#page-95-16) Capitolo 8].

La modalità FILTER prevede l'utilizzo di un Berkeley Packet Filter (BPF). Quest'ultimo consiste in una struttura kernel per la cattura di pacchetti di rete ad alte prestazioni [\[60\]](#page-97-7). Nel caso di SECCOMP, il BPF non è utilizzato per esaminare i campi dei pacchetti IP, bensì per analizzare l'identificativo della system call richiamata da un processo e i suoi argomenti. L'abilitazione di questa modalità all'interno di un processo prevede di installare nel kernel un puntatore ad un BPF, il quale contiene la lista di system call concesse o bloccate, a seconda che si usi un approccio di tipo whitelist o blacklist. Il BPF è invocato ad ogni system call del processo su cui è attivato. A differenza del caso precedente, un'invocazione ad una chiamata di sistema non concessa pu`o essere gestita in diversi modi: a seconda della situazione si può preferire di limitarsi al solo log o provvedere alla terminazione immediata del processo chiamante. Ai fini di sicurezza, la lista di system call concesse ad un processo non può essere allungata a *runtime*, ovvero un filtro impostato all'avvio del processo può subire modifiche successivamente solo per essere più selettivo e non più permissivo.

Sebbene la modalità FILTER possa sembrare più idonea ad un ambiente di virtualizzazione leggera, è opportuno considerare che la scelta del numero minimo di syscall costituisce un problema oneroso dal punto di vista computazionale. Un possibile strategia consiste nell'utilizzare whitelist vuote e monitorare l'azione di un container nel tempo. In questa fase, è possibile registrare le system call necessarie per l'esecuzione. Al termine del periodo di apprendimento, sarà possibile generare delle whitelist idonee al container in esame.

Docker fornisce supporto per SECCOMP mediante BPF. Esso risulta abilitato nelle impostazioni di default ed utilizza un'ampia whitelist che esclude solo una parte delle system call del Sistema Operativo [\[8\]](#page-95-7). Tale lista può essere in ogni momento sovra-scritta mediante l'interfaccia utente.

Prescindendo dalla configurazione, l'impiego di SECCOMP può avere delle serie conseguenze in applicazioni critiche dal punto di vista delle prestazioni. Diversi Benchmark registrano un degrado non trascurabile [\[61\]](#page-97-8) [\[62\]](#page-97-9). Ciononostante, il CIS raccomanda di non disabilitarne l'utilizzo in Docker.

## <span id="page-27-0"></span>2.7 Distribuzione delle immagini

Nella Sezione [2.4](#page-19-1) è stato anticipato come l'affidabilità del software sia un elemento imprescindibile anche nel contesto della virtualizzazione leggera. La seguente sezione considera due problematiche inerenti la distribuzione delle immagini in Docker: l'utilizzo di repository come Package Manager e il build automatizzato delle immagini.

#### <span id="page-27-1"></span>2.7.1 Vulnerabilità dei repository

Dal momento che la struttura del Docker Hub è simile a quella di un Package Repository, il Docker Daemon agisce in qualità di *Package Manager*, un meccanismo centralizzato per la gestione e l'installazione di software all'interno di un Sistema Operativo. Come tale esso è vulnerabile alla decompressione, esecuzione e salvataggio di codice non fidato [\[63\]](#page-97-10).

Nel caso di decompressione, è possibile che un'Immagine provochi un attacco DoS durante il processo di estrazione. Difatti, dal momento che esse sono distribuite in formato compresso, una versione malevola potrebbe contenere una forma di zip bomb.

Un zip bomb è un file compresso creato appositamente per rendere inutilizzabile un sistema che tenta di procedere alla sua decompressione. A differenza di altri malware, esso non prevede manomissione di software. Anzi, la sua efficacia consiste nell'impossibilità di decomprimerlo da parte di un normale programma di estrazione. Difatti, tale operazione richiederebbe enormi quantità di tempo, memoria RAM e spazio su filesystem.

Altri attacchi possono derivare dall'iniezione di codice in un'Immagine o la sostituzione di una versione aggiornata dell'immagine con una vulnerabile. Prima della versione 1.8, l'unica protezione offerta da Docker nei confronti di immagini contenenti codice malevolo era l'utilizzo di un canali TLS. Successivamente, per verificare l'attendibilità dei contenuti è stato introdotto il meccanismo di Content Trust (CT).

Prima di procedere all'analisi del meccanismo di Content Trust è necessario effettuare una digressione sul concetto di firma digitale.

#### Cifratura Asimmetrica e Firma digitale

La nascita ed evoluzione della crittografia asimmetrica deriva da un problema fondamentale presente all'interno della cifratura simmetrica: la condivisione delle chiavi. Dati due utenti A e B, si supponga di voler scambiare un documento D, da A verso B, in modo cifrato. Questo avviene mediante l'utilizzo di una chiave tra loro condivisa K. Le operazioni di cifratura alla sorgente e decifratura alla destinazione sono effettuate entrambe con K.

La cifratura asimmetrica (detta anche cifratura a chiave pubblica) supera questa limitazione mediante l'impiego di due chiavi possedute da ciascun attore, rispettivamente dette chiave pubblica e chiave privata. Come indicato dai loro aggettivi, la prima è destinata al pubblico dominio mentre la seconda è da custodire con estremo riserbo. Il comportamento delle due chiavi è complementare: un documento cifrato con la chiave privata pu`o essere decifrato solo con la chiave pubblica e viceversa. Considerando lo stesso scenario precedente, la cifratura alla sorgente di un documento D, diretto da A verso B, avviene mediante  $PuK_B$ , ossia la chiave pubblica di B. L'operazione di decifratura alla destinazione è fatta invece con la chiave PrK<sub>B</sub>, ovvero la chiave privata di B. La chiave  $PuK_B$  è disponibile al pubblico. Si ottiene dunque uno scambio confidenziale di dati senza condivisione di segreti tra i due attori.

La firma digitale consiste nell'applicazione di cifratura a chiave pubblica a un documento. Nello specifico, prevede di utilizzare la chiave privata dell'autore di un documento per poter cifrare il *digest* del documento stesso, ottenendo una *firma*. Il digest è il risultato di un'operazione matematica non invertibile applicata al documento, denominata hash crittografico. L'invio di un documento prevede dunque sia l'invio di una firma che del documento stesso. La firma digitale offre tre proprietà:

Autenticazione consente di verificare l'autore di un documento;

Integrità assicura che un documento non sia stato manomesso;

Non Ripudio l'autore del documento non può negare (a fini legali) l'autenticità e la paternità del documento stesso.

La verifica di una firma digitale avviene mediante la decifratura della firma mediante la chiave pubblica dell'autore. Nello specifico, il destinatario ricalcola il digest del documento ricevuto e ne confronta il risultato con quello ottenuto dalla decifratura della firma.

L'associazione di una chiave pubblica all'identità di un soggetto è effettuata mediante l'utilizzo di un certificato digitale. Il rilascio di quest'ultimo è effettuato nel contesto di una Public Key Infrastructure (PKI). Nello specifico, la PKI contempla la presenza di una Registration Authority (RA) per verificare l'identità delle entità richiedenti un certificato e una Certification Authority (CA) per l'emissione e la firma digitale dello stesso. La firma di un certificato avviene mediante la chiave privata della CA emittente. La fiducia in una CA è garantita dalla sua appartenenza ad una gerarchia, all'apice della quale è presente la Root  $CA$ , fidata implicitamente. Questa gerarchia definisce una catena di certificazione, la quale prevede che il certificato di ciascuna CA sia firmato da una CA di livello superiore. Il controllo della validità di un certificato può esser effettuato mediante l'utilizzo di una Certificate Revocation List (CRL) o del protocollo Online Certificate Status Protocol (OCSP). Una CRL è una lista di certificati revocati rilasciata periodicamente e firmata

da una CA o da un CRL issuer e disponibile in un repository pubblico [\[64\]](#page-97-11). Il protocollo OCSP [\[65\]](#page-97-12) consente di ottenere informazioni circa la validit`a di un certificato esclusivamente nell'istante della richiesta, contattando un server detto OCSP Responder .

#### <span id="page-29-1"></span>Docker Content Trust

Il Docker Content Trust (DCT) consente di effettuare con un Docker Registry operazioni di firma digitale e verifica delle immagini lato client. Esso garantsce la possibilità di utilizzare firma digitale per dati ricevuti e inviati a un Docker Registry. Tali firme consentono di verificare l'integrità e l'autore di un'Immagine [\[8,](#page-95-7) Content trust in Docker].

Il DCT `e disabilitato di default su Docker. L'abilitazione di esso consente sia agli sviluppatori di firmare le proprie immagini sia agli utenti di fidarsi del contenuto dell'immagine in esecuzione. Inoltre, questa modalità rende invisibile all'utilizzatore finale qualsiasi contenuto non firmato e dunque non fidato.

Un'Immagine Docker è identificata dalla coppia repository: tag. Per ogni tag del repository, Docker calcola un digest del contenuto dell'Immagine utilizzando l'algoritmo SHA-256. E op- ` portuno precisare che la firma si applica a livello di tag. Dunque, è possibile che l'immagine torsec:latest sia firmata e quella torsec:2.1.15 non lo sia. La scelta di quale tag firmare è a descrizione dello sviluppatore.

L'infrastruttura di DCT si basa sull'utilizzo di tre diverse categorie di chiavi: tagging key, offline key e server-managed key.

Una tagging key è generata dallo sviluppatore per ogni repository e permette di firmare ogni tag appartenente al repository. Essa previene attacchi di tipo Image Forgery, ovvero contraffazione di un'Immagine. Questa può avvenire nel momento in cui, a causa di un *account* hijacking (furto di credenziali), un attaccante accede all'account di uno sviluppatore su un Docker Registry. Grazie alla presenza di una tagging key, egli non pu`o manomettere il contenuto di un'immagine senza invalidarne la firma.

La offline key identifica uno sviluppatore o un'organizzazione. Essa è impiegata per creare le tagging key ed è custodita localmente. E generata una sola volta ed è consigliato il suo salvataggio in un dispositivo hardware non connesso alla rete, da cui il termine offline.

Tra le server-managed key si trova la *timestamp key*. Essa può essere utilizzata dal server per evitare attacchi di tipo Replay. Questo rappresenta un tipo di attacco MITM nel quale un attaccante, dopo aver intercettato un contenuto, lo ridistribuisce impersonando il legittimo autore del contenuto. Ad esempio, si considerino gli utenti A e C e il server B. La procedura di autenticazione di A presso B prevede che A invii esclusivamente il digest di un segreto condiviso con B. Se C riesce ad intercettare il pacchetto contenente tale digest può utilizzarlo successivamente per autenticarsi su B, pur non avendo alcuna conoscenza del segreto condiviso tra A e B.

Nel caso di container, un attaccante entrato in possesso di un'immagine firmata oramai vulnerabile e obsoleta, potrebbe ridistribuirla fingendosi l'autore, pur non avendo alcuna conoscenza della chiave privata utilizzata per firmarla. Pertanto, la timestamp key, la quale ha una durata limitata, prevede che un'immagine sia firmata anche da parte di un server, assicurando che allo scadere della sua validità o alla sua revoca, ogni immagine firmata con essa non sia più ritenuta valida.

#### <span id="page-29-0"></span>2.7.2 Build automatico

Docker offre la possibilità di effettuare il build di un'Immagine automaticamente, partendo da un build context salvato su di un Code Repository, Github [\[66\]](#page-97-13) o BitBucket [\[67\]](#page-97-14), e collegato ad un account su Docker Hub. Nello specifico, un build context è costituito da un Dockerfile e tutti i file da esso richiamati [\[8,](#page-95-7) docker build].

In caso di build automatico, Docker offre la possibilità impostare dei Webhook [\[8,](#page-95-7) Webhooks] for automated builds]. Essi consentono di scatenare delle azioni predefinite in risposta ad eventi

verificatisi nei succitati Code Repository, ossia il Build di una nuova Immagine o l'aggiunta di un nuovo tag.

Build automatico e Webhook costituiscono una pipeline in cui ogni componente ha accesso al codice destinato alla produzione.

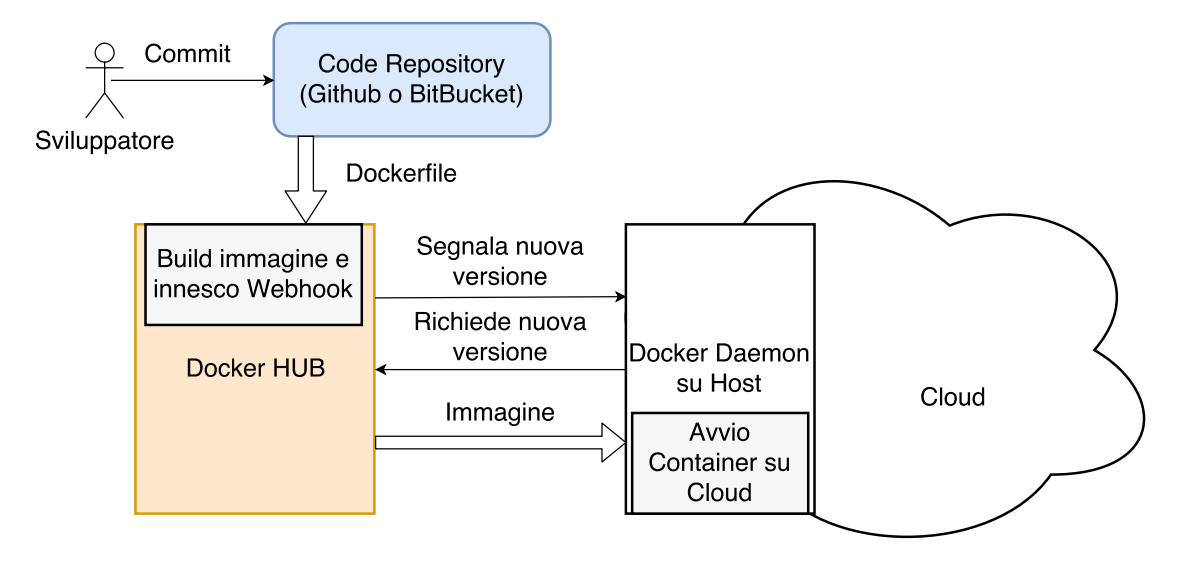

<span id="page-30-0"></span>Figura 2.7. Build automatico su Docker.

La Figura [2.7](#page-30-0) rappresenta un esempio di pipeline. Un'operazione di commit riguardante un Dockerfile, su Github, scatena il build automatico di un'immagine su un account Docker Hub. Da qui, pu`o essere innescato un Webhook, il quale invia una segnalazione di aggiornamento ad un Docker Daemon in ascolto su un host raggiungibile da Internet. Quest'ultimo potrebbe scaricare la nuova immagine creata su Docker Hub e avviarla in un ambiente di testing o direttamente in produzione.

Sebbene il meccanismo appena esposto costituisca un'esemplificazione di uno scenario reale, esso evidenzia il coinvolgimento di diversi attori, ognuno dei quali con una propria superficie d'attacco.  $\hat{E}$  stato già provato che, in presenza di build automatico e webhook, un *account hijacking* su un repository es. Github conduce in pochi minuti all'avvio di container compromessi in un ambiente di produzione [\[63\]](#page-97-10). Lo stesso risultato può essere ottenuto mediante accesso non autorizzato ad un account su Docker Hub.

L'architettura descritta non pu`o essere protetta mediante lo schema di Content Trust descritto nella Sezione [2.7.1,](#page-29-1) dal momento che l'operazione di build non è effettuata lato client ma sul Docker Hub. E opportuno dunque che, in caso di build automatico e in mancanza di firma digitale, ` i container siano eseguiti in primo luogo in un ambiente di test e, una volta verificata la loro funzionalità, utilizzati in produzione.

## <span id="page-31-0"></span>Capitolo 3

# Reverse Proxy

## <span id="page-31-1"></span>3.1 Overview

L'RFC-3040 [\[68\]](#page-97-15) definisce un Reverse Proxy come intermediario, o gateway, autorizzato ad agire per conto e in collaborazione con uno o più Origin Server. Questi ultimi sono considerati detentori o creatori di una specifica risorsa.

Il Reverse Proxy si interpone tra un Origin Server e un client, occupandosi di inoltrare le richieste di quest'ultimo all'Origin Server. Dalla prospettiva del client, rappresenta il terminatore di una connessione di rete.

Il Reverse Proxy inverte il concetto di gateway utilizzato in un'architettura di rete con Forward Proxy. In questa, difatti, è l'Origin Server che considera il Forward Proxy come terminatore della connessione con il client. Nella Figura [3.1](#page-31-2) sono riportate entrambe le tecnologie all'interno di uno scenario di rete. Gli Origin Server costituiscono il backend.

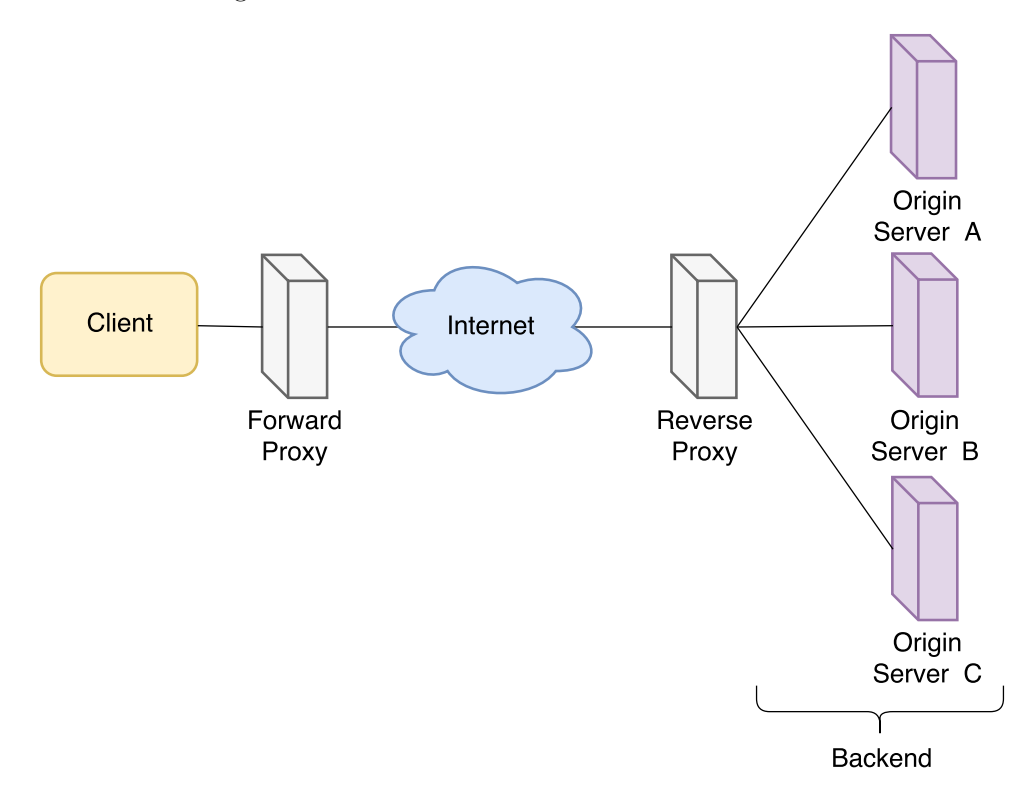

<span id="page-31-2"></span>Figura 3.1. Architettura di rete con Forward Proxy e Reverse Proxy.

I vantaggi derivanti dall'introduzione di un Reverse Proxy all'interno dell'architettura di rete sono molteplici [\[69\]](#page-97-16). Tra questi:

- Protezione. Costituisce uno strato di difesa nei confronti di un Origin Server. L'assenza di una diretta interazione tra il client e il server impedisce operazioni quali il port scanning. Quest'ultimo pu`o essere utilizzato da un eventuale attaccante per rilevare la presenza di servizi attivi all'interno di un Web Server che siano obsoleti o vulnerabili. La presenza di un Reverse Proxy impedisce la raccolta di tali informazioni.
- Single point of control. Effettua un controllo di accesso centralizzato. Ogni richiesta diretta verso un Origin Server può essere analizzata e, se necessario, filtrata.
- Trasparenza. Il client può connettersi ad un Origin Server grazie alla sola conoscenza del nome DNS del Reverse Proxy. Eventuali cambiamenti all'interno della rete di backend sono completamente invisibili al client.
- Load Balancing. Permette la suddivisione del carico tra più Origin Server. Qualora vi siano diverse richieste per un Origin Server, è possibile replicare quest'ultimo su più istanze e lasciare al Reverse Proxy il compito di ripartire le richieste in maniera opportuna tra tutte le istanze.
- Spoon Feeding. In assenza di Reverse Proxy, un Origin Server trasmette dati ad un client secondo la velocit`a consentita dalla banda del canale che li collega. In caso di connessioni lente, un Origin Server `e costretto a mantenere occupate risorse computazionali per lungo tempo esclusivamente per la trasmissione dei dati. Al fine di svincolarsi da questo incarico, un Origin Server può inviare tutti i dati destinati ad un client esclusivamente al Reverse Proxy, con il quale è instaurata una connessione TCP veloce. In questo modo, un Origin Server serve una richiesta nel tempo necessario per elaborarla ed inviarla al Reverse Proxy. Il Reverse Proxy si occupa, a sua volta, di trasmettere i dati al client secondo la velocità della connessione che li collega. In questo modo, l'Origin Server può utilizzare le risorse computazionali destinate alla trasmissione verso il client per l'espletamento di altre funzioni.

Tuttavia, l'utilizzo di un Reverse Proxy per la centralizzazione del flusso di richieste presenta degli aspetti negativi [\[69\]](#page-97-16):

- Single Point of Failure (SPoF). Un suo malfunzionamento provoca l'isolamento totale di tutti gli Origin Server.
- Sicurezza. Una vulnerabilità nel software del Reverse Proxy causa anche l'esposizione all'attaccante della rete di backend.
- Prestazioni. Le operazioni di traduzione o manipolazione delle richieste effettuate dal Reverse Proxy possono avere un impatto non trascurabile sulle prestazioni di rete.

## <span id="page-32-0"></span>3.2 Principali soluzioni Open Source

La presente sezione considera le principali soluzioni open-source per Reverse Proxy, analizzandone sia la configurazione che l'architettura interna.

### <span id="page-32-1"></span>3.2.1 Apache HTTP Server con mod proxy

Apache HTTP Server (httpd) [\[70\]](#page-97-17) è un progetto di *The Apache Software Foundation* che mira allo sviluppo di un Web Server HTTP open-source. Rappresenta la soluzione attualmente più adottata per l'implementazione di un Web Server [\[71\]](#page-97-18).

Sebbene nasca come Web Server, httpd `e estremamente versatile e contempla la presenza di diversi moduli per l'aggiunta di altre funzionalità. Tali moduli sono aggiunti ad httpd sotto forma di plug-in, ovvero sono integrati direttamente all'interno del processo httpd nel Sistema Operativo.

Il modulo mod proxy, con le sue estensioni, rende httpd utilizzabile come proxy/gateway. Nello specifico, esso permette la configurazione sia di un Forward Proxy che di un Reverse Proxy.

In modalità Reverse Proxy, httpd può essere integrato con il modulo mod cache, il quale crea una cache di contenuti conforme alla RFC-2616 [\[72\]](#page-97-19). Inoltre, esso supporta diversi algoritmi di Load Balancing. Questi consentono, in caso di Origin Server replicato in più istanze, di de-modulare il flusso di connessioni dei client su più repliche.

Il design di httpd prevede diverse modalità per la gestione le richieste. In questo modo, quando utilizzato come Reverse Proxy, è possibile adattarlo sia alle esigenze di un Origin Server sia al Sistema Operativo dell'host. Attualmente sono disponibili tre soluzioni: prefork, worker e event.

La modalità prefork prevede l'utilizzo di un pool di processi, senza l'impiego di thread. Un processo padre regola l'allocazione di processi in tale pool, nel quale ciascuno di essi si occupa della gestione di una singola connessione client. Questa modalità consente la compatibilità con librerie di terze parti non thread-safe e permette un maggior isolamento delle richieste. Difatti, a differenza dei thread, i processi non condividono porzioni di memoria RAM tra loro, risultando maggiormente isolati.

La modalità worker implementa un modello ibrido multi-process e multi-thread, in cui ogni processo controlla un set di thread. Tale schema prevede la gestione di una connessione per thread, consentendo di servire un maggior numero di richieste e utilizzare meno risorse, al costo di un minor isolamento.

Il modello event prevede un approccio asincrono alla gestione delle richieste. Eredita dalla modalit`a precedente lo schema ibrido, tuttavia non prevede l'assegnazione di un thread per ogni connessione. Difatti, esso contempla l'utilizzo di un thread specifico per ogni processo che tenga traccia delle connessioni aperte, evitando che altri thread rimangano in idle (senza svolgere lavoro utile) durante l'attesa di richieste successive.

#### <span id="page-33-0"></span>3.2.2 Apache Traffic Server

Traffic Server [\[73\]](#page-97-20) è un proxy server sviluppato in origine da Inktomi e successivamente acquisito da Yahoo!. Nel 2009, il suo codice sorgente è stato donato alla Apache Software Foundation e rilasciato gratuitamente con licenza open-source Apache License 2.0 [\[74\]](#page-97-21).

Apache Traffic Server (ATS) pu`o essere impiegato come Reverse Proxy, Forward Proxy o cache. Esso non prevede funzionalità di Load Balancer, sebbene vi siano sperimentazioni a riguardo [\[75\]](#page-97-22).

Analogamente ad httpd, ATS presenta una struttura modulare. Il suo core prevede la gestione delle sole funzionalità di cache e proxy mentre estensioni possono essere introdotte mediante relativi plugin. Questi ultimi si interfacciano con il core mediante un API.

Il design di Traffic Server consiste in un ambiente multi-thread asincrono. Esso non prevede l'assegnazione di un thread per ogni singola connessione, ma un modello ad eventi. I componenti che costituiscono tale architettura sono due: i processor e i continuation.

I processor si occupano di aggregare eventi in base alla loro semantica (Network I/O o cache) e di schedularne la gestione su un set di thread. Ogni thread, a sua volta, espleta il proprio compito utilizzando un oggetto continuation.

I continuation sono oggetti istanziati all'avvio di ATS o in presenza di una specifica richiesta e rappresentano delle macchine a stati. Essi ricevono in input un evento, ne elaborano il contenuto e attendono una nuova segnalazione da parte di un thread.

#### <span id="page-33-1"></span>3.2.3 Varnish Cache

Varnish Cache [\[76\]](#page-97-23) è un Reverse Proxy HTTP open-source. Definito dai suoi sviluppatori anche come web accelerator , mira ad aumentare le prestazioni di un Origin Server mediante un meccanismo di cache altamente performante. Tra le sue funzioni rientra anche quella di Load Balancer.

Varnish definisce un proprio linguaggio per le sue configurazioni, il Varnish Configuration Language (VCL). Esso specifica delle routine da effettuare nelle diverse fasi che costituiscono la gestione di una transazione HTTP, dall'arrivo della richiesta fino al recupero dei file dagli Origin Server. Il linguaggio VCL è compilato da Varnish Cache ed eseguito per ogni rihiesta entrante.

Il design di Varnish Cache prevede la presenza di due processi: il manager e il worker .

Il manager si occupa della compilazione dei file VCL, l'inizializzazione e la gestione del processo worker. Di questo, ne monitora lo stato mediante un meccanismo detto *heartbeat*, riavviandolo o terminandolo se necessario. Il manager offre una CLI per l'interfacciamento con l'amministratore, accessibile sia in locale che in remoto.

Il processo worker si occupa della gestione del traffico HTTP. Esso istanzia diversi tipi di thread, per il refresh della cache, la ricezione e la gestione delle richieste. Analogamente ad httpd in modalit`a worker, Varnish Cache assegna un thread per ogni connessione client attiva.

#### <span id="page-34-0"></span>3.2.4 HAProxy

HAProxy [\[77\]](#page-97-24) è un Load Balancer e Reverse Proxy open-source per applicazioni TCP e HTTP. A differenza delle soluzioni precedenti, esso si limita a riportare i contenuti degli Origin Server senza interferire con alcun meccanismo di cache.

L'architettura di HAProxy prevede l'esecuzione di un unico processo per l'intera applicazione. Questo è collocato all'interno di un *chroot jail* [\[79\]](#page-97-25), un meccanismo di virtualizzazione che nasconde ad un software la visione dell'intero filesystem dell'host [\[80\]](#page-97-26). Dal punto di vista operativo, tale restrizione impedisce ad HAProxy qualsiasi cambiamento a runtime della sua configurazione o delle sue dipendenze, rendendo difficile la sua manomissione.

L'architettura di HAProxy prevede un engine con un singolo processo/thread e una coda di eventi (event-loop) per la gestione delle connessioni. Esso effettua la maggior parte della computazione nel kernel mediante TCP Splicing. Il TCP Splicing è una tecnica che mira a costituire un accoppiamento stretto tra le due connessioni che costituiscono un architettura di rete con proxy: la connessione diretta dall'utente al proxy e quella dal proxy all'Origin Server.

In un Sistema Operativo Linux, i dati ricevuti da un dispositivo di Input e Output, in questo caso la scheda di rete, sono salvati inizialmente nella porzione di memoria riservata al kernel, detta kernel-space. Un software di Reverse Proxy, al fine di poter interagire con i dati, deve prima possederli all'interno della sua porzione di memoria, denominata user-space. A tal proposito, è necessario che sia disposta un'operazione di copia del contenuto di ciascun pacchetto dal kernelspace allo user-space.

Il TCP Splicing riduce il numero di onerose copie di dati tra user-space e kernel-space [\[81\]](#page-97-27) rendendo il kernel direttamente responsabile dell'invio dei dati. Difatti, HAProxy riduce al minimo indispensabile le interazioni con il contenuto dei pacchetti limitandosi a suggerire al kernel le modalit`a di instradamento dei pacchetti. E stimato che l'utilizzo del TCP Splicing in HAProxy ` consente di svolgere l'85% dell'elaborazione delle richieste nel kernel in caso di connessioni non persistenti e il 70% in caso di connessioni persistenti [\[78\]](#page-97-28). Una connessione non persistente prevede che il server, elaborata una singola richiesta, chiuda immediatamente la connessione con il client. Al contrario, una connessione persistente prevede che all'interno della stessa siano servite diverse richieste.

#### <span id="page-34-1"></span>3.2.5 nginx

nginx  $[82]$  è un server HTTP e un Proxy Server open-source. Può essere utilizzato come proxy TCP/UDP, IMAP/POP3 e HTTP. Include anche funzionalità di Load Balancer e Content Cache. Attualmente rientra tra le soluzioni più utilizzate nel settore, seconda solo ad Apache HTTP Server [\[71\]](#page-97-18).

L'architettura di nginx prevede un modello ad eventi e tre diversi tipi di processi: master , worker e helper.

Il processo master si occupa di effettuare operazioni che richiedono privilegi di root, quali il binding (collegamento) con porte con identificativo minore di 1024 (porte privilegiate) e la lettura di file di configurazione. Inoltre, si occupa di istanziare processi appartenenti alle altre categorie succitate.

I processi worker ricevono dal master una configurazione e un set di socket in ascolto. Esso serve le richieste HTTP mediante un approccio non bloccante. Tale meccanismo non attende il trasferimento di dati, ma reagisce solo in caso di segnalazione di nuovi dati disponibili all'elaborazione. Nelle impostazioni di default, nginx prevede l'assegnazione di un worker per ogni core disponibile sull'host.

I processi helper riguardano principalmente la gestione della cache. Tra questi si distinguono il cache loader e il cache manager . Il primo carica contenuti dal disco alla memoria RAM mentre il secondo si occupa del refresh della cache.

## <span id="page-35-0"></span>3.3 Integrazione con Web Application Firewall

Nel 2016, l'attacco ad Applicazioni Web, o Web Application, è risultato tra i maggiori pattern di attacco nel mondo della sicurezza dei sistemi informatici [\[83\]](#page-97-30). Un Web Application Firewall (WAF) `e uno strumento per la protezione di Web Application. Pu`o essere adoperato sia per filtrare traffico malevolo sia per operazioni di Virtual Patching. Esso consiste nell'applicare una mitigazione, o remediation, ad una vulnerabilità di una Web Application senza agire su di essa, riducendo la durata della Window of Exposure (WoE). Questa rappresenta l'intervallo di tempo che intercorre tra la scoperta di una vulnerabilità e l'applicazione di una relativa correzione, detta patch.

L'obiettivo di un WAF è quello di proteggere una Web Application, aggiungendo uno strato di difesa ulteriore a quello fornito dal Firewall o da un Intrusion Prevention System (IPS) [\[84\]](#page-98-0). Esso protegge da attacchi di livello applicativo quali SQL Injection (SQLi) e Cross Site Scripting (XSS) (Sezione [3.4\)](#page-36-1).

Le organizzazioni no-profit per la sicurezza delle Web Application Open Web Application Security Project (OWASP) [\[85\]](#page-98-1) e The Web Application Security Consortium (WASC) [\[86\]](#page-98-2), sostengono il progetto The Web Application Firewall Evaluation Criteria Project (WAFEC) [\[87\]](#page-98-3). Quest'ultimo mira ad accrescere la comprensione di Web Application Firewall nella protezione di un Web Server e stilare una serie di criteri per aiutare gli utenti nella selezione di un WAF. Nel 2006 è stata rilasciata la versione 1.0 [\[88\]](#page-98-4) del documento WAFEC.

#### <span id="page-35-1"></span>3.3.1 Architetture di rete con WAF

Nella versione 1.0, il progetto WAFEC espone le possibili configurazioni di rete con WAF: Bridge, Router, Reverse Proxy ed Embedded.

La configurazioni Bridge e Router prevedono la ridirezione del traffico verso il WAF, il quale agisce in maniera trasparente come apparecchiatura di rete di livello due o tre. Sebbene efficienti, tali configurazioni sono considerate limitate dal punto di vista delle funzionalit`a, dal momento che non consentono di intervenire sul traffico a livello applicativo.

La modalità Reverse Proxy prevede che il WAF agisca da intermediario tra il client e il server, in modo analogo ad un Reverse Proxy. In caso di cifratura della comunicazione, essa prevede la decifrazione dei dati a livello applicativo per poter ispezionare il contenuto delle transazioni. Pertanto, può intervenire e manipolare pacchetti per fini di sicurezza es. rimozione di contenuti malevoli. La modalit`a Reverse Proxy richiede la riconfigurazione del DNS o la ridirezione del traffico.

La modalit`a Embedded prevede l'installazione di un WAF come modulo del Web Server o applicativo indipendente direttamente sul server fisico. Essa elimina lo svantaggio del Single Point of Failure nella rete introdotto nella Sezione [3.1.](#page-31-1) Tuttavia, introduce un carico computazionale maggiore sull'host del Web Server. Non richiede cambiamenti all'architettura di rete preesistente.
La letteratura disponibile offre la definizione di un'altra modalità di impiego di un WAF, non prevista nella versione 1.0 del WAFEC. Tale modalità prende il nome di Internet Hosted/Cloud [\[84\]](#page-98-0).

La modalità Internet Hosted/Cloud è simile alla modalità Reverse Proxy, poiché prevede l'azione del WAF come intermediario tra client e Origin Server. Inoltre, analogamente a questa, richiede la riconfigurazione del DNS. Tuttavia, a differenza della modalità Reverse Proxy, prevede che il software WAF non sia istanziato all'interno della rete locale dell'Origin Server, ma presso un Cloud Provider. Pertanto, una richiesta diretta da un client verso un Origin Server transita prima per il WAF in esecuzione presso il Cloud Provider e successivamente è ridiretta verso l'Origin Server di destinazione . Nell'ambito client, tale tipo di servizio software, offerto in remoto, si inquadra nel modello cloud Software as a Service (SaaS).

## <span id="page-36-1"></span>3.3.2 Modelli di rilevamento

Uno dei criteri di valutazione di un WAF stabiliti dal WAFEC è la modalità di rilevamento delle minacce. Si distinguono un modello negativo e un modello positivo.

Un modello di sicurezza negativo prevede che una transazione, se non esplicitamente indicato il contrario, sia sempre concessa. Nello specifico, una transazione T può essere sempre effettuata a meno che vi sia una regola R che stabilisca il contrario. Tale modello prevede l'istituzione di una blacklist, costituita da regole negative, mediante due approcci [\[88\]](#page-98-1): Signature Based e Rule Based.

Il rilevamento Signature Based prevede il confronto del traffico con delle stringhe o espressioni regolari note. Dunque, il rilevamento di minacce si basa sulla ricerca di una corrispondenza tra il traffico in I/O e un pattern di attacco già noto. L'approccio Rule Based si basa sull'utilizzo di regole costituite da espressioni logiche, ossia contenenti operatori logici AND e OR. Esso identifica se un determinato set di azioni da parte di un utente costituisca o meno una minaccia. Ad esempio, una richiesta indirizzata ad una pagina admin.php unita (and) ad un indirizzo IP sorgente non riconosciuto come appartenente agli amministratori costituisce una minaccia.

Il modello positivo prevede di definire solo le operazioni lecite su un'applicazione, rigettandone qualsiasi altra che non superi una fase di validazione. Esso prende anche il nome di approccio whitelist. Il WAFEC stabilisce che il modello positivo sia più sicuro ed efficiente poiché richiede l'elaborazione di poche regole per ogni transazione. Tuttavia, esso richiede una profonda conoscenza dell'applicazione protetta e pu`o essere di difficile manutenzione se quest'ultima cambia rapidamente.

L'approccio perseguito dal modello positivo è perlopiù Anomaly Based. Quest'ultimo consiste nel profilare mediante statistiche l'attività di un sistema nel tempo, al fine di poterne tracciare un comportamento ritenuto normale. Una deviazione da tale comportamento oltre una determinata soglia è interpretato come un attacco.

## 3.4 OWASP Top Ten

Il progetto OWASP Top Ten [\[89\]](#page-98-2) dell'OWASP mira ad accrescere la comprensione dei principali aspetti inerenti la sicurezza delle Web Application. Esso è rivolto contemporaneamente a sviluppatori e manager, in quanto considera la sicurezza delle Web Application sia nell'ambito della programmazione del software sia nell'analisi dei fattori di rischio [\[90\]](#page-98-3).

Il progetto OWASP Top Ten identifica i dieci maggiori fattori di rischio per la sicurezza delle Web Application. Nelle prime posizioni, a partire dalla prima, si trovano: *Injection, Broken* Authentication and Session Management e Cross-Site Scripting.

#### <span id="page-36-0"></span>3.4.1 Injection

L'Injection `e considerato il principale tipo di attacco nei confronti di una Web Application. Esso si basa sull'utilizzo di input testuali che sfruttano la sintassi di un determinato interprete. Qualsiasi

```
<?php
$id = $POST['id'];
mysql_query("SELECT * FROM Utenti WHERE id = $id");
...
?>
```
<span id="page-37-0"></span>Figura 3.2. Pagina PHP per l'esecuzione di query SQL.

sorgente di dati, sia essa esterna o interna ad un'azienda, deve essere considerata come potenziale vettore per un attacco di Injection [\[90\]](#page-98-3).

Le conseguenze derivanti da un attacco di Injection sono diverse: perdita o manomissione di dati, DoS o controllo remoto di un host.

Un esempio di attacco di Injection è l' $SQL$  Injection. Esso consiste nell'inserimento di una query SQL all'interno di un input diretto da un client verso una Web Application. Consente un accesso non autorizzato ad una base dati.

Un attacco SQL Injection può compromettere i seguenti principi di sicurezza [\[91\]](#page-98-4):

Confidenzialità. Esposizione di dati a cui l'attaccante non ha diritto di accedere.

Autenticazione. Accesso ad un account senza possederne le credenziali.

Autorizzazione. Modifica di permessi eventualmente salvati su una base dati.

Integrità. Inserimento, modifica o cancellazione di dati.

L'esempio di codice sorgente riportato nella Figura [3.2](#page-37-0) rappresenta un esempio di violazione del principio di confidenzialità. La variabile id è inviata dall'utente mediante una richiesta POST del protocollo HTTP. Si consideri come parametro POST id=1234. La query SQL risultante dall'input utente è SELECT \* FROM Utenti WHERE id=1234. Essa restituisce le informazioni associate all'identificativo inserito all'interno della tabella Utenti.

Si consideri ora un parametro POST id=1234 OR 1=1. La query SQL risultante è SELECT \* FROM Utenti WHERE id=1234 OR 1=1. Tale query restituisce il contenuto dell'intera tabella Utenti presente nella base dati, dal momento che la condizione  $1=1$  è sempre valida.

Un requisito di sicurezza per ciascuna Web Application consiste pertanto nella validazione di input, al fine di eliminare caratteri speciali che potrebbero portare allo sfruttamento di una vulnerabilità.

## 3.4.2 Broken Authentication and Session Management

Gli attacchi di Broken Authentication and Session Management consistono nello sfruttamento di vulnerabilit`a presenti nelle funzioni per l'autenticazione e la gestione delle sessioni in una Web Application. Essi consentono all'attaccante l'impersonificazione temporanea o permanente di un altro utente [\[90\]](#page-98-3).

Un attacco rientrante in questa categoria pu`o portare alla compromissione di una parte o di tutti gli account registrati presso una Web Application. Se in possesso di questi, l'attaccante può operare sulla Web Application con tutti i privilegi associati ai legittimi titolari.

L'attacco di Session Fixation è un esempio di attacco al Session Management. Esso consiste nell'acquisizione, da parte di un attaccante, di un identificativo di sessione (ID) valido e associato all'identità di una vittima. Nella Figura [3.3](#page-38-0) è possibile osservare i diversi passaggi di un attacco di Session Fixation [\[92\]](#page-98-5):

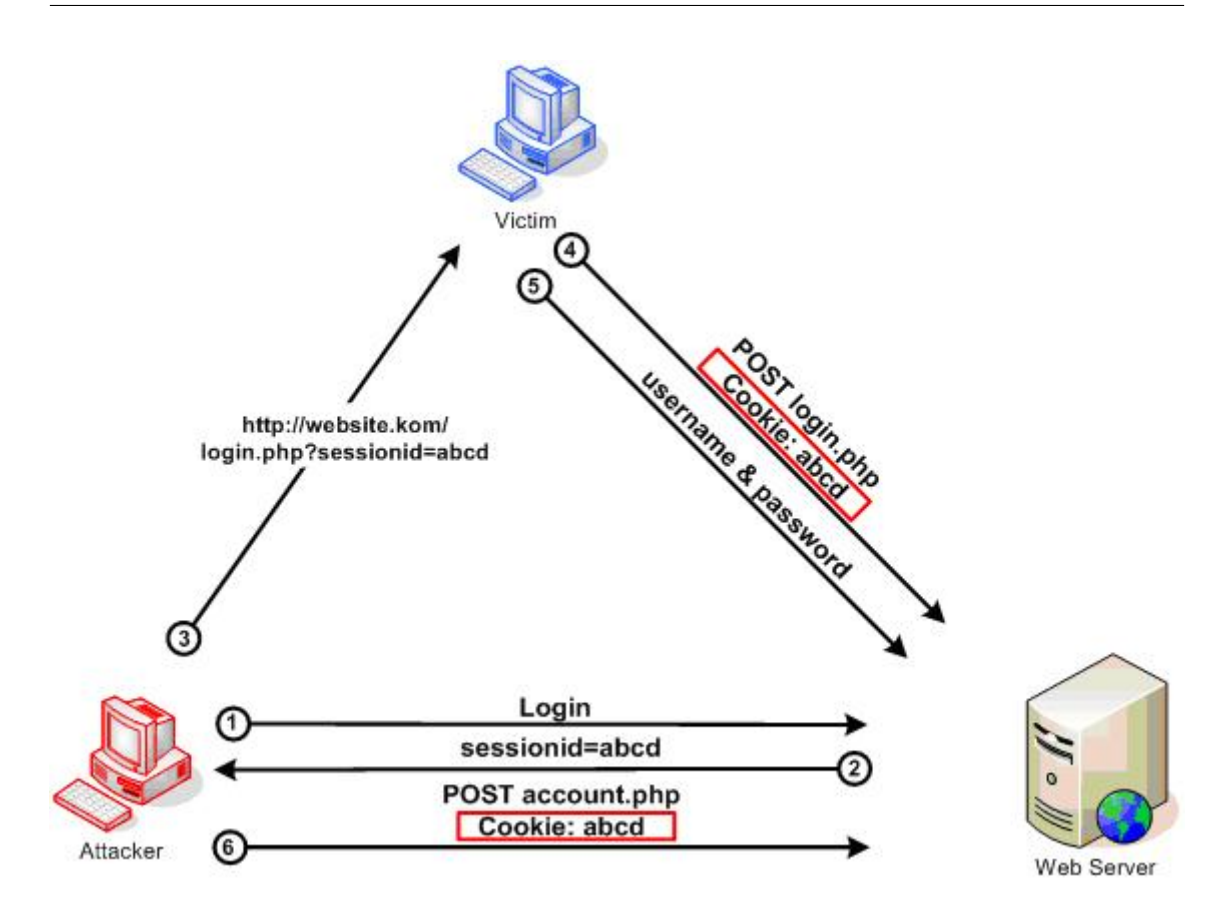

<span id="page-38-0"></span>Figura 3.3. Esempio di attacco Session Fixation (fonte: [owasp\)](https://www.owasp.org/index.php/Session_fixation).

- 1. l'attaccante stabilisce una connessione con una Web Application;
- 2. la Web Application crea un apposito ID e lo restituisce all'attaccante;
- 3. l'attaccante invia un link con l'ID appena creato alla vittima, inducendola ad autenticarsi presso la Web Application;
- 4. la vittima si presenta alla Web Application con l'ID ricevuto dall'attaccante, evitando che la Web Application ne generi un altro;
- 5. la vittima fornisce le sue credenziali alla Web Application per autenticarsi;
- 6. l'attaccante pu`o agire sulla Web Application impersonando la vittima, dal momento che l'ID generato in partenza è associato ad una sessione autenticata.

Al fine di prevenire questo tipo di attacco, l'OWASP suggerisce l'implementazione, all'interno di una Web Application, dei requisiti di sicurezza per la gestione dell'autenticazione e delle sessioni dell'Application Security Verification Standard (ASVS) [\[93\]](#page-98-6). Esso è un progetto dell'OWASP che espone una lista di test da effettuare per valutare la sicurezza di una Web Application.

## 3.4.3 Cross-Site Scripting

Un attacco Cross-Site Scripting (XSS) consiste nell'utilizzo di una Web Application, da parte di un attaccante, per l'invio di codice malevolo ad un utente. Tale codice si manifesta generalmente sotto forma di script es. JavaScript interpretabile da un Web Browser e può essere eseguito ogni qualvolta un input utente non è correttamente validato dalla Web Application [\[94\]](#page-98-7).

```
<html><body>
       <p>Ciao <?php echo $_GET['name'] ?></php>
   </body>
</html>
```
<span id="page-39-0"></span>Figura 3.4. Pagina di benvenuto in PHP.

Analogamente agli attacchi di Injection (Sezione  $3.4.1$ ), è necessario considerare qualsiasi sorgente di dati, sia essa interna o esterna, come potenziale vettore di attacco [\[90\]](#page-98-3).

Tra le conseguenze derivanti da attacchi XSS si possono considerare la ridirezione dell'utente verso siti fraudolenti, il furto di credenziali per l'autenticazione e il Defacement (Sezione [2.5.1\)](#page-20-0).

Si consideri il codice in linguaggio PHP riportato in Figura [3.4.](#page-39-0) Esso rappresenta la pagina Web home.php sul dominio example.com, che accoglie il visitatore con una stringa di benvenuto. Tale stringa preleva il nome dell'utente da un parametro inviato mediante una richiesta GET del protocollo HTTP. Un esempio di richiesta lecita per l'utilizzo della Web Application è http://example.com/home.php?name=MarioRossi. Tuttavia, essa non effettua alcuna validazione sull'input dell'utente. Pertanto, anche la richiesta GET contenente il parametro name=mallory<script>window.location.href = 'http://evilsite.com/home.php'</script> risulta valida. Quest'ultima ha l'effetto di ri-direzionare l'utente verso una pagina di un sito malevolo. Qualora un utente fosse indotto a visitare il sito example.com con il parametro GET fraudolento diventerebbe vittima di una ridirezione verso una pagina da lui non richiesta.

Al fine di prevenire questo tipo di attacco, l'OWASP suggerisce agli sviluppatori di validare qualsiasi input utente all'interno di una Web Application dinamica.

## 3.5 Principali WAF open-source

Le soluzioni per Reverse Proxy trattate nella Sezione [3.2](#page-32-0) possono essere integrate con dei WAF al fine di introdurre un livello di protezione degli Origin Server indipendente da questi. In questo modo, il Reverse Proxy pu`o procedere al filtraggio di potenziali minacce prima che esse possano introdursi nella rete di backend.

Nella presente sezione si analizzano le funzionalità e la struttura di due soluzioni open-source di WAF: ModSecurity [\[95\]](#page-98-8) e NAXSI [\[96\]](#page-98-9).

## 3.5.1 ModSecurity

ModSecurity è un WAF open-source rilasciato nella sua prima versione nel Novembre 2002. Si presenta come un toolkit per controllo di accessi, monitoraggio e log in tempo reale. Per questo motivo, è anche denominato  $HTTP$  intrusion detection tool [\[97\]](#page-98-10).

ModSecurity può essere adoperato sia in modalità Embedded (Sezione  $3.3.1$ ) sia in modalità Reverse Proxy.

La prima soluzione prevede che l'architettura di rete preesistente rimanga immutata. Ad esempio, non sono introdotti SPoF. Tuttavia, la modalità Embedded richiede che Origin Server e WAF condividano le stesse risorse computazionali poich´e coesistenti sullo stesso host.

La seconda modalità integra ModSecurity con un Reverse Proxy, lasciando immutato l'host su cui `e in esecuzione l'Origin Server. A differenza del caso precedente, si ha un aggiornamento nella configurazione di rete che prevede la ridirezione di tutte le richieste dirette all'Origin Server verso il WAF.

Le funzionalità di ModSecurity possono essere ricondotte a quattro categorie  $[97]$ :

Parsing. Estrarre bit utili dai pacchetti per l'applicazione di regole.

Buffering. Incamerare l'intera richiesta prima di passarla all'Origin Server per poterla analizzare.

Logging. Tracciare l'intera transazione HTTP.

Rule Engine. Applicare regole sulla base delle azioni compiute dalle categorie precedenti.

L'analisi del traffico con ModSecurity avviene mediante un modello negativo (Sezione [3.3.2\)](#page-36-1) e rule-based. Queste sono utilizzate sia per identificare potenziali minacce sia per le operazioni di log. Una regola specifica una determinata espressione e quale azione intraprendere in caso di un riscontro all'interno di una transazione. L'ispezione di una transazione si articola in cinque fasi differenti, distinte in base all'entità su cui la regola è applicata:

- 1. Request Header;
- 2. Request Body;
- 3. Response Header;
- 4. Response Body;
- 5. Log.

La terminazione di ogni fase è propedeutica alla successiva, in modo tale da bloccare eventuali minacce prima di procedere ulteriormente all'elaborazione della richiesta. Ad esempio, l'ispezione del Request Body è effettuata solo se l'analisi del Request Header non abbia riscontrato anomalie. In questo caso, si evita di procedere all'elaborazione del corpo della richiesta se non necessario [\[97\]](#page-98-10).

ModSecurity può essere integrato con il progetto *OWASP ModSecurity CRS* [\[95,](#page-98-8) CRS], che propone un set di regole per il rilevamento di un ampio numero di attacchi, includendo quelli facenti parte della *OWASP Top Ten.* A titolo d'esempio si possono considerare SQLInjection e XSS.

ModSecurity può essere integrato in modalità Reverse Proxy con httpd o nginx.

## <span id="page-40-0"></span>3.5.2 NAXSI

NAXSI è un progetto open-source per lo sviluppo di un WAF compatibile con il server nginx. Esso si propone per contrastare diversi tipi di attacchi, tra cui quelli rientranti nella OWASP Top Ten, mediante un meccanismo basato su whitelist [\[98\]](#page-98-11).

Il funzionamento di NAXSI prevede l'utilizzo di regole che valutino la presenza di caratteri ed espressioni potenzialmente dannosi all'interno di una transazione. Ad esempio, i caratteri <>'(){}. Nello specifico, NAXSI assegna un indice di *pericolosità* ad ognuno dei caratteri succitati. La presenza di ciascuno di essi incrementa un punteggio globale per una richiesta. Qualora il punteggio eccedesse una soglia predefinita dall'utente, il WAF intraprenderebbe una determinata azione.

L'approccio appena descritto si dimostra efficace in caso di vulnerabilità non note, indipendentemente dal linguaggio di programmazione utilizzato. Dal momento che impiega un modello di rilevamento positivo (Sezione [3.3.2\)](#page-36-1), NAXSI richiede una conoscenza preliminare dell'applicazione che si intende proteggere. Pertanto, prevede due modalità di funzionamento: learning mode e production mode.

Nella fase di learning, tutte le richieste ritenute pericolose sono riportate nei file di log, ma non bloccate. Al fine di creare un modello è necessario che la tal fase abbia una durata dipendente dalla dimensione dell'applicazione web e dalla complessità degli input [\[99\]](#page-98-12). Una volta terminata la fase di learning, è possibile generare, a partire dai file di log delle whitelist, mediante il tool nxapi. Queste indicano a NAXSI quali pattern di input non bloccare al fine di non generare falsi positivi.

In production mode, NAXSI blocca e riporta nei file di log le richieste ritenute pericolose sulla base dei risultati dello step precedente. Tuttavia, è possibile che transizioni successive evidenzino

ulteriori falsi positivi. Pertanto, NAXSI offre la possibilità di rigenerare whitelist in un processo ciclico a partire dai file di log, mediante nxapi.

La Figura [3.5](#page-41-0) mostra come durante la fase di learning sia possibile integrare con NAXSI strumenti per il salvataggio, l'analisi e la visualizzazione di dati come Elasticsearch [\[100\]](#page-98-13) e Kibana [\[101\]](#page-98-14). L'interazione con essi avviene mediante nxapi.

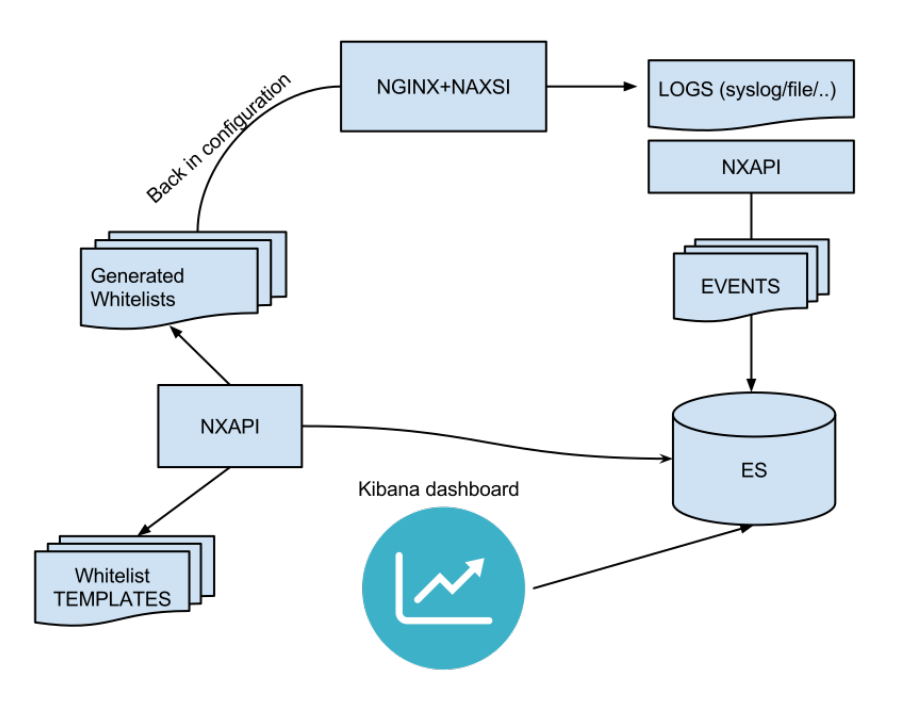

<span id="page-41-0"></span>Figura 3.5. Workflow di NAXSI (fonte: [github\)](https://github.com/nbs-system/naxsi/wiki/naxsi-setup).

## 3.6 Ambiente di test

Al fine di valutare l'integrazione di Reverse Proxy con WAF all'interno di una funzione di rete virtualizzata sono stati condotti diversi test, volti all'analisi del consumo delle risorse e delle prestazioni. Tali test sono stati svolti su un singolo host in ambiente Docker e non in ambiente distribuito. Laddove non sia specificato differentemente, le configurazioni citate sono costituite da soli container Docker.

## <span id="page-41-1"></span>3.6.1 Architettura Hardware e Software

L'ambiente di test è rappresentato da una piattaforma con la seguente architettura hardware e software:

- Intel Core i7-4510U CPU @ 2.00GHz, 2 core, 2 thread per core;
- 12 GB di RAM DDR3
- OS Debian 9 Stretch 64 bit con kernel Linux 4.9.0-3-amd64
- Docker versione 17.06.0-ce.

## 3.6.2 Software di benchmark

ab [\[102\]](#page-98-15) è uno strumento utilizzato per la valutazione delle performance di Web Server. Nell'ambiente sperimentale che si sta definendo, esso pu`o essere utilizzato per simulare un insieme di utenti che genera un flusso di richieste HTTP nei confronti di configurazioni sotto test. Possiede diverse impostazioni, tra cui la possibilità di definire il numero di utenti contemporaneamente attivi (concorrenza) con connessioni persistenti.

I benchmark effettuati da ab possono essere arrestati con diversi criteri, tra cui il raggiungimento di un numero totale di richieste o la scadenza di un timeout. In questo modo `e possibile ricreare esattamente lo stesso ambiente di test con configurazioni differenti.

## <span id="page-42-0"></span>3.6.3 Considerazioni Preliminari

I risultati riportati sono dimensionati all'architettura descritta nella Sezione [3.6.1](#page-41-1) e non mirano alla proclamazione della soluzione più performante o computazionalmente meno dispendiosa. Si preferisce, invece, delineare una soluzione adatta allo scenario vNSF descritto nel Capitolo [1,](#page-9-0) versatile e facilmente implementabile.

Dal momento che si sta operando in ambiente locale e non distribuito, è necessario assicurarsi che l'architettura hardware non degradi la qualità dei risultati di test. Nello specifico, le prestazioni di un singolo container su un host non sono paragonabili a quelle di un container in esecuzione sullo stesso host con altre istanze. Nel secondo caso Docker provvede di default a distribuire le risorse computazionali equamente tra ogni singola istanza. Al fine di evitare che l'architettura hardware della piattaforma di test influenzi i risultati, è stata utilizzata la direttiva di Docker --cpuset-cpus. Essa consente di forzare la schedulazione dei processi all'interno di container solo su determinati core della CPU. In questo modo, è possibile dividere uniformemente nei diversi casi di studio le risorse computazionali.

Infine, dal momento che si mira a valutare localmente soluzioni di Reverse Proxy con WAF è necessario assicurarsi che le prestazioni dell'Origin Server non influenzino in alcun modo i risultati dei test. Pertanto, è opportuno effettuare un test preliminare.

#### Test Preliminare

Il test preliminare mira a dimostrare che un Origin Server esposto direttamente sulla rete dell'host, con un numero limitato di utenti concorrenti e in un intervallo di tempo predefinito, completi un numero di richieste HTTP superiore a quello che completerebbe con l'intermediazione di un Reverse Proxy. In caso di successo, si può stabilire che, con gli stessi parametri di test e le stesse capacità computazionali, l'Origin Server non può provocare un degrado delle prestazioni nello scenario testato. Ad esempio, un Origin Server che soddisfi 500 richieste in 30 secondi senza l'intermediazione di un Reverse Proxy e 200 con quest'ultimo non costituisce con buona probabilità un collo di bottiglia per le prestazioni. Al contrario qualora vi siano 500 richieste soddisfatte in 30 secondi con o senza un Reverse Proxy è estremamente probabile che l'Origin Server costituisca un collo di bottiglia.

Il test preliminare consiste nel valutare tre diversi scenari:

- Origin Server senza Reverse Proxy (standalone);
- Origin Server con Reverse Proxy Apache HTTP Server (httpd) senza WAF;
- Origin Server con Reverse Proxy nginx senza WAF.

In ogni configurazione le funzioni di cache non sono abilitate.

Nello scenario Origin Server standalone, l'Origin Server è direttamente raggiungibile sull'interfaccia localhost dell'host. Questo è possibile grazie ad un port mapping tra il container in cui è in

esecuzione l'Origin Server e l'host stesso. Mediante la direttiva --cpusets-cpu è stata vincolata l'esecuzione dell'Origin Server ad un singolo core.

La configurazione con Apache HTTP Server prevede che l'Origin Server sia raggiungibile solo attraverso il Reverse Proxy. Quest'ultimo, è esposto mediante port mapping sull'interfaccia localhost dell'host. Come introdotto nella Sezione [3.2.1](#page-32-1) Apache HTTP Server può soddisfare le richieste mediante diverse modalità di elaborazione. In questo caso è stato selezionata la modalità event, ritenuta più efficiente rispetto alle precedenti  $[103]$ . La direttiva  $-$ -cpusets-cpu è stata impiegata per assegnare un singolo core virtuale all'Origin Server e due core virtuali al Reverse Proxy.

Analogamente al precedente, lo scenario con nginx prevede che l'Origin Server sia raggiungile solo mediante il Reverse Proxy, dal momento che non vi sono port mapping tra Origin Server e host. Si è specificato un singolo core per l'Origin Server e due core per il Reverse Proxy.

L'Origin Server utilizzato in tutti e tre gli scenari è costituito da un'istanza di httpd 2.4.6 in modalità Web Server, il quale serve una solo pagina statica index.html della dimensione di 32 KiB.

L'assenza di un WAF evita l'introduzione di ulteriore overhead, non necessario in un questo tipo di test. Le prestazioni di un Reverse Proxy con WAF sono analizzate nella Sezione [3.8.](#page-45-0)

Ciascuna configurazione riceve un flusso di richieste HTTP/1.1 sull'interfaccia di rete localhost da parte di ab. La durata di ogni singola esecuzione del benchmark è di 45 secondi, con una simulazione di 1000 connessioni persistenti. Al fine di ridurre la variabilità statistica, ogni esecuzione è stata ripetuta per un numero di volte pari a 3.

Nella Figura [3.6](#page-43-0) è possibile osservare che il numero di richieste soddisfatte interagendo direttamente con l'Origin Server è superiore agli altri scenari, dimostrando il calo di prestazioni dovuto alla presenza di Reverse Proxy introdotto nella Sezione [3.1.](#page-31-0)

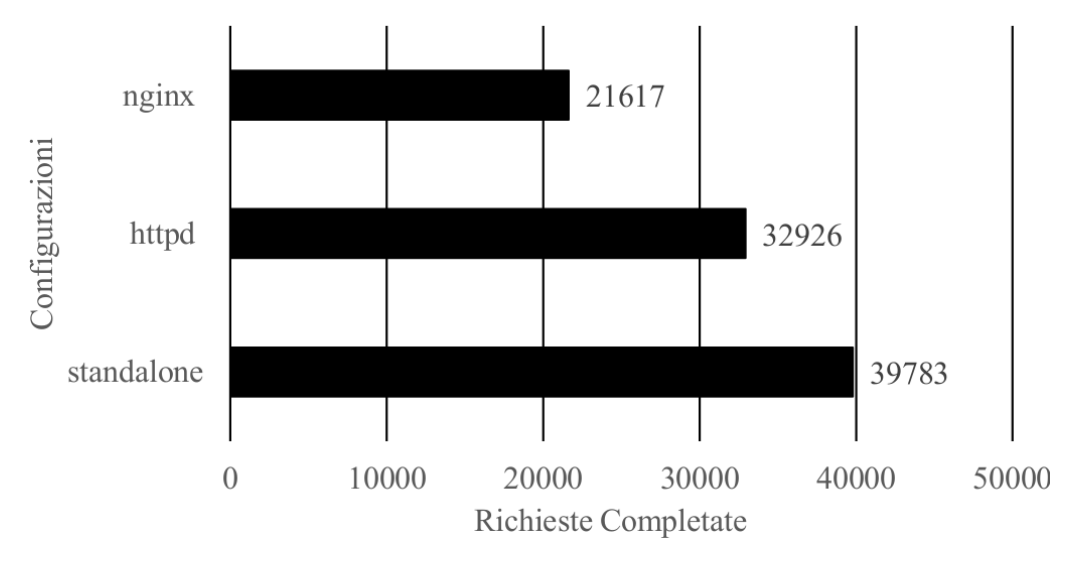

<span id="page-43-0"></span>Figura 3.6. Richieste servite da Web Server di test in presenza di Reverse Proxy ed in modalità standalone.

A partire da questo risultato è possibile asserire che con un numero di utenti simulati pari a 1000, in un benchmark di 45 secondi, l'Origin Server considerato non rappresenta un collo di bottiglia. Tale configurazione rappresenta un upper bound per i test successivi.

## <span id="page-43-1"></span>3.7 Analisi utilizzo risorse

La presente Sezione mira ad analizzare il consumo di risorse da parte di differenti configurazioni software. Per ragioni di compatibilità sono state considerate le seguenti soluzioni Reverse Proxy con WAF:

- Apache HTTP Server con modproxy e ModSecurity (httpd + ModSecurity);
- nginx con NAXSI (nginx  $+$  NAXSI);
- nginx con ModSecurity (nginx + ModSecurity).

L'architettura di rete considerata prevede:

- $\bullet$  1 container Docker in cui è in esecuzione un Origin Server;
- 1 container Docker in cui sono istanziati il Reverse Proxy con WAF in esame;
- 1 processo che esegue un'istanza di ab direttamente sull'host.

In ogni configurazione le funzioni di cache non sono abilitate.

L'Origin Server utilizzato in tutti gli scenari è costituito da un'istanza di httpd 2.4.6 in modalità Web Server, il quale serve una solo pagina statica index.html della dimensione di 32 KiB.

## 3.7.1 Benchmark CPU share

Per l'analisi del CPU share sono stati simulati con ab flussi di richieste HTTP/1.1 con header connection=keep-alive, come suggerito dal WAFEC [\[88\]](#page-98-1). Sono stati avviati benchmark della durata di 45 secondi con concorrenza pari a 250, 500 e 1000 utenti (upper bound definito nella Sezione [3.6.3\)](#page-42-0). Al fine di ridurre la variabilità statistica, ogni possibile combinazione di parametri `e stata eseguita tre volte.

Nella Figura [3.7](#page-44-0) è stato profilato l'andamento del CPU share con 1000 utenti concorrenti. È possibile osservare che la combinazione httpd + ModSecurity si dimostra la pi`u pesante dal punto di vista computazionale. Tuttavia, sia nginx + ModSecurity sia httpd + ModSecurity rappresentano una soluzione stabile dal punto di vista dell'utilizzo di risorse.

La configurazione nginx + NAXSI si dimostra la più leggera nei consumi, sebbene sia anche la soluzione con un andamento meno predicibile. Difatti, si osserva una variazione del 50% del CPU share tra il 20" e il 35" del test.

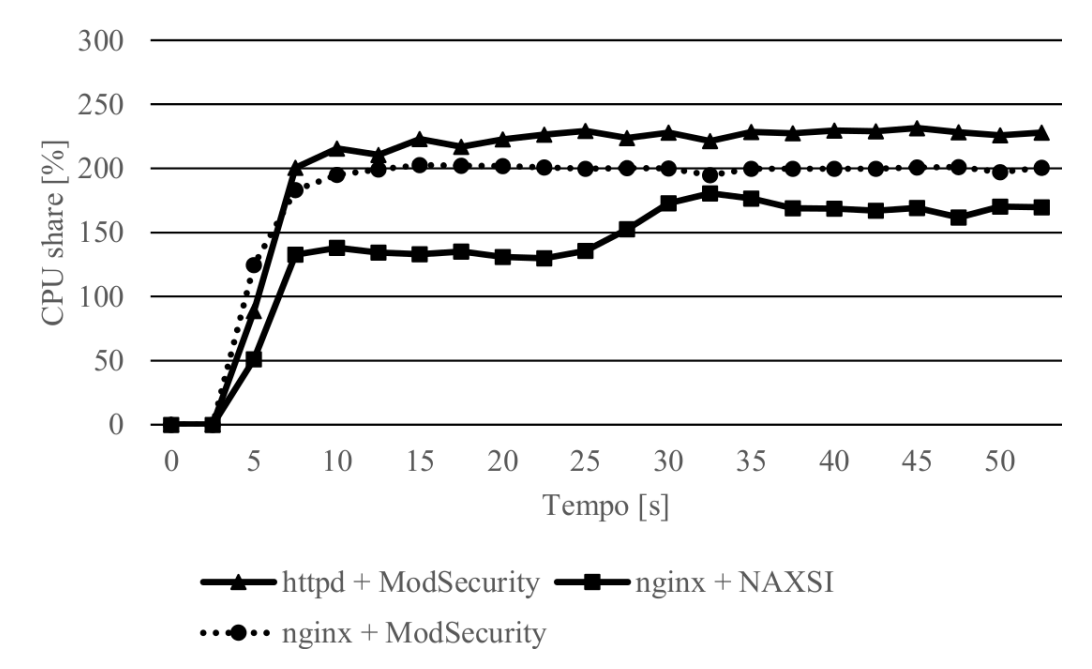

<span id="page-44-0"></span>Figura 3.7. Trend consumo CPU share con numero utenti pari a 1000.

In Figura [3.8](#page-45-1) è possibile osservare come tutte e tre le combinazioni non risentano dell'aumento di connessioni attive da 250 a 1000. Tale risultato può essere spiegato dall'architettura software in utilizzo. Difatti, tutte e tre le combinazioni di Reverse Proxy con WAF utilizzano un modello basato su eventi. Tale approccio consente di gestire le connessioni in maniera asincrona, evitando l'apertura di un nuovo thread per ogni connessione attiva.

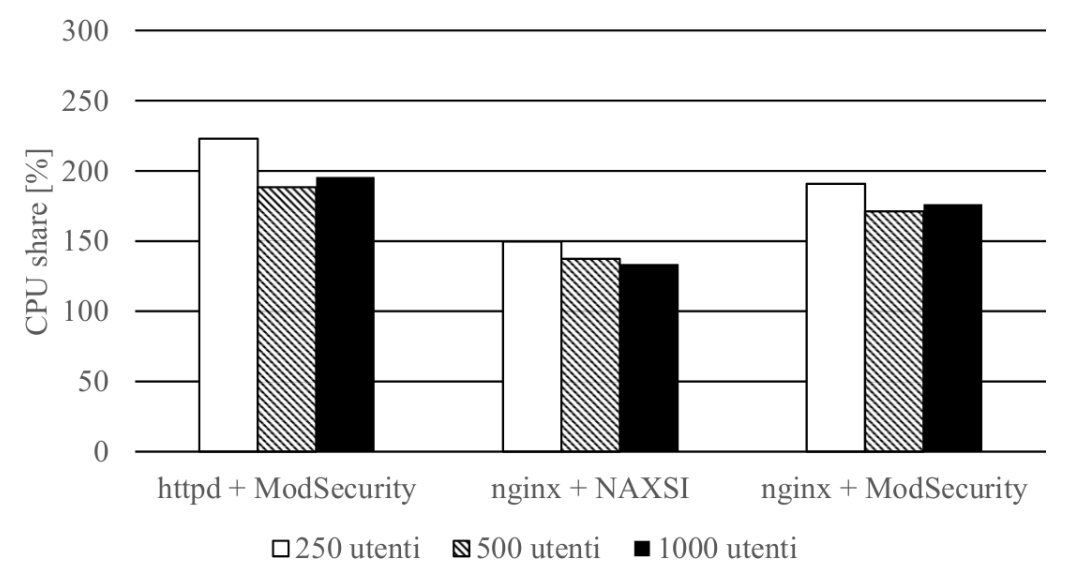

<span id="page-45-1"></span>Figura 3.8. Utilizzo medio di CPU per diverse soluzioni di Reverse Proxy con WAF con numero variabile di utenti.

### 3.7.2 Benchmark RAM

Per l'analisi del consumo di memoria RAM sono stati simulati con ab flussi di richieste HTTP/1.1 con header connection=keep-alive. Sono stati avviati benchmark della durata di 45 secondi con concorrenza pari a 250, 500 e 1000 utenti. Analogamente al benchmark precedente, ogni possibile combinazione di parametri è stata testata in tre esecuzioni differenti.

Nella Figura [3.9](#page-46-0) è possibile osservare come la soluzione composta da nginx + ModSecurity si dimostri la più dispendiosa nell'utilizzo di RAM, mentre la soluzione composta da nginx + NAXSI la più leggera. Tuttavia, entrambi hanno un andamento stabile dei consumi durante la durata del test. Al contrario, il consumo di memoria nella configurazione httpd + ModSecurity ha un andamento crescente.

Nella Figura [3.10](#page-46-1) si osserva come httpd + ModSecurity sia la configurazione più stabile nel consumo medio di RAM al crescere del numero di utenti. Al contrario, le soluzioni nginx + NAXSI e nginx + ModSecurity mostrano un trend in crescita. In particolare, nel caso di nginx + ModSecurity si osserva un aumento di circa il 35% tra i benchmark con 250 utenti concorrenti e quelli con 500. Tale incremento diviene del 50% tra la configurazione con grado di concorrenza 500 e quella pari a 1000.

## <span id="page-45-0"></span>3.8 Analisi di throughput

La presente sezione mira ad analizzare il valore di throughput di diverse configurazioni software. Esso è calcolato da ab considerando il numero di byte trasferiti nell'intervallo di tempo che intercorre tra l'instaurazione della prima connessione e la chiusura dell'ultima, in questo caso è pari a 45 s.

Analogamente alla Sezione [3.7,](#page-43-1) sono state considerate le seguenti soluzioni Reverse Proxy con WAF:

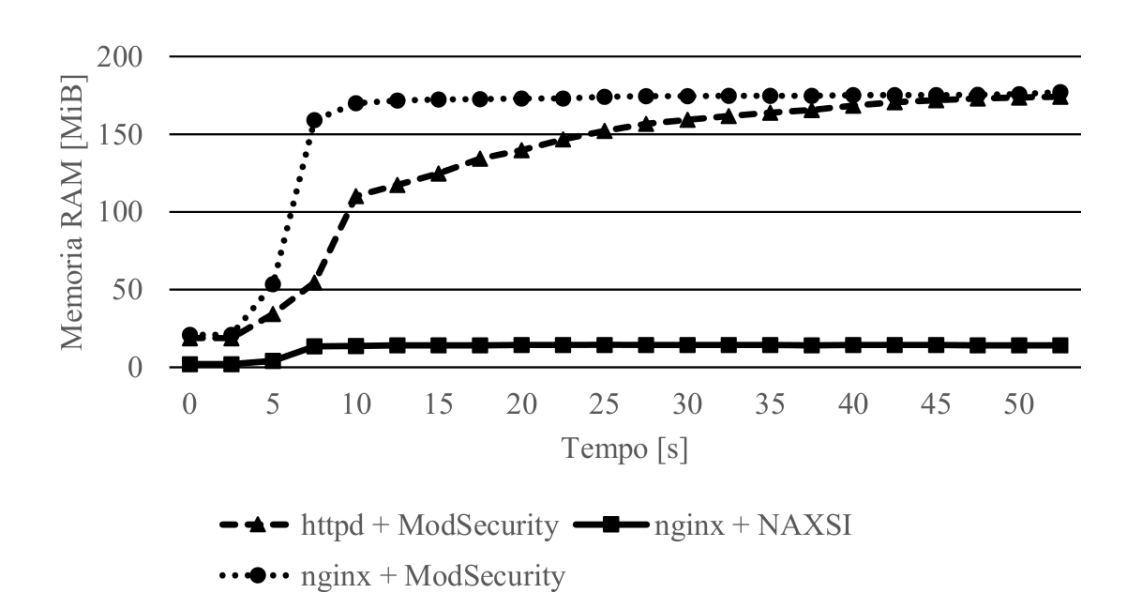

<span id="page-46-0"></span>Figura 3.9. Trend consumo memoria RAM con numero utenti pari a 1000.

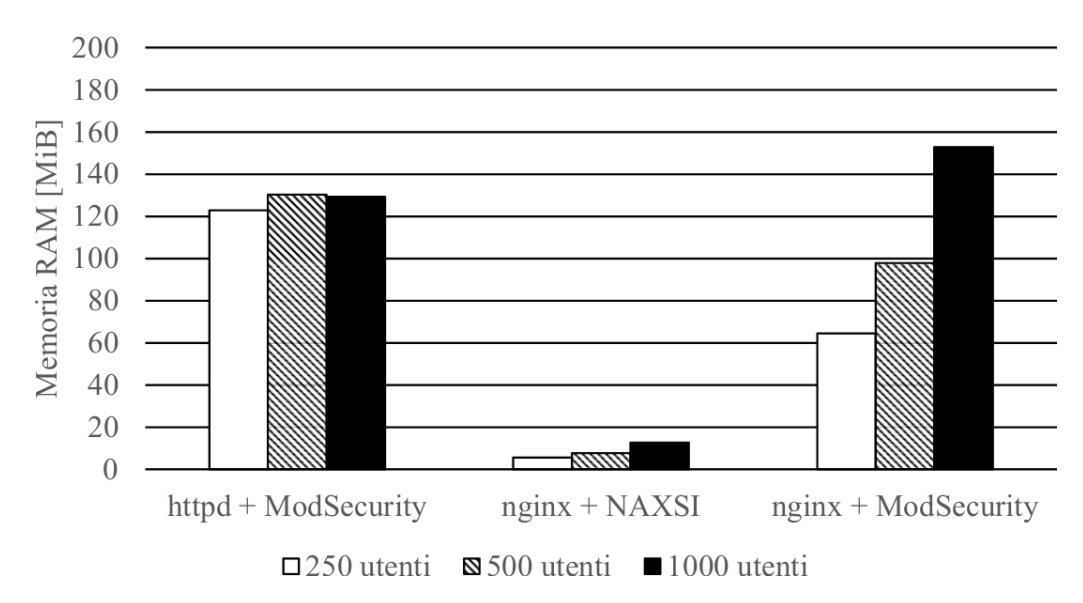

<span id="page-46-1"></span>Figura 3.10. Utilizzo medio di RAM per diverse soluzioni di Reverse Proxy con WAF con numero variabile di utenti.

- Apache HTTP Server con modproxy e ModSecurity (httpd + ModSecurity);
- nginx con NAXSI (nginx  $+$  NAXSI);
- nginx con ModSecurity (nginx + ModSecurity).

Inoltre, l'architettura considerata prevede:

- $\bullet$  1 container Docker in cui è in esecuzione un Origin Server;
- 1 container Docker contenente il Reverse Proxy con WAF in esame;
- 1 processo che esegue un'istanza di ab.

In ogni configurazione le funzioni di cache non sono abilitate.

L'Origin Server utilizzato in tutti gli scenari è costituito da un'istanza di httpd 2.4.6 in modalità Web Server, il quale serve una solo pagina statica index.html della dimensione di 32 KiB.

Nella Figura [3.11](#page-47-0) sono messi a confronto i throughput delle diverse soluzioni in esame con una soluzione standalone. In primo luogo, emerge come le prestazioni della soluzione priva di Reverse Proxy siano di gran lunga maggiori di quelle dei concorrenti. Inoltre, è possibile osservare come nginx + NAXSI rappresenti soluzione più performante dal punto di vista delle prestazioni, con un throughput del 60% maggiore di httpd con ModSecurity. Tale risultato può essere giustificato dall'impiego di un modello di rilevamento positivo (Sezione [3.3.2\)](#page-36-1). Lo stesso nginx, tuttavia, ha prestazioni significativamente peggiori se utilizzato congiuntamente a ModSecurity. Si evidenzia dunque un grado di immaturit`a nell'attuale integrazione tra questi due.

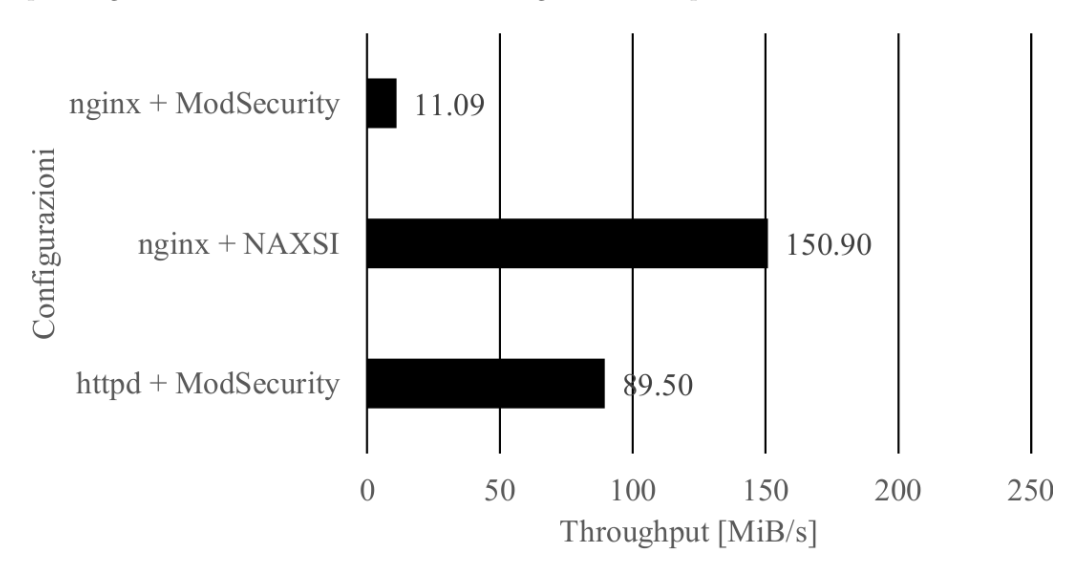

<span id="page-47-0"></span>Figura 3.11. Throughput delle soluzioni Reverse Proxy con WAF.

## 3.9 Considerazioni

I risultati dei test condotti nella Sezione [3.7](#page-43-1) e Sezione [3.8](#page-45-0) dimostrano che nginx + NAXSI rappresenta la soluzione pi`u performante dal punto di vista delle prestazioni e dei consumi di risorse. Tuttavia, i test non considerano il tempo di apprendimento necessario a NAXSI per essere utilizzato in production mode. Tale intervallo non è facilmente predicibile, poiché dipende dalla dimensione e della complessità degli input della Web Application che si intende proteggere.

httpd + ModSecurity si dimostra come alternativa meno valida dal punto di vista delle prestazioni rispetto a nginx e il suo consumo di risorse è superiore alle soluzioni alternative. Tuttavia, a differenza di nginx, httpd + ModSecurity può beneficiare della presenza di regole di rilevamento già definite. Dunque, non necessitando di un iniziale periodo di apprendimento può essere utilizzato immediatamente in produzione per la protezione di un Origin Server.

Sebbene anch'esso goda dei benefici di un modello di rilevamento negativo, nginx + ModSecurity si dimostra globalmente inefficiente, sia dal punto di vista delle prestazioni che dal punto di vista del consumo delle risorse.

Come introdotto nel Capitolo [1,](#page-9-0) scopo di questa tesi è la valutazione di una combinazione Reverse Proxy con WAF idonea all'implementazione in una vNSF. Per tale scenario, si richiede l'utilizzo di una soluzione software che sia immediatamente utilizzabile per la mitigazione di una vulnerabilità. Benché dimostratosi più efficiente, un modello di sicurezza positivo (Sezione [3.3.2\)](#page-36-1), rappresentato in questo caso da NAXSI, non pu`o essere applicato immediatamente all'interno di un'architettura di rete. Difatti, l'impiego di NAXSI senza la preliminare fase di learning (Sezio-ne [3.5.2\)](#page-40-0) potrebbe portare a risultati impredicibili (falsi positivi). Tale rischio è aggravato dalla

presenza di Origin Server con scopi diversi nella rete di backend. Pertanto, si è scelta l'adozione di un modello di sicurezza negativo. Dal momento che la combinazione httpd + ModSecurity si è dimostrata più efficiente nella Sezione  $3.7$  e Sezione  $3.8$  della configurazione nginx + ModSe-curity, l'implementazione proposta della vNSF nel Capitolo [5](#page-65-0) si baserà sull'utilizzo di httpd + ModSecurity.

## <span id="page-49-0"></span>Capitolo 4

# Architettura

## 4.1 Overview

Nella Sezione [2.2](#page-12-0) è stato analizzato il concetto di container, considerando sia i principi di funzionamento legati al kernel Linux sia le maggiori implementazioni presenti sul mercato, con particolare attenzione verso Docker. Il presente capitolo si propone di sfruttare tali conoscenze per analizzare i molteplici aspetti architetturali di una vNSF e dell'ambiente in cui questa `e eseguita. A tal proposito, si anticipa che la trattazione `e articolata in quattro diversi punti.

Inizialmente, si esamina un possibile caso d'uso delle vNSF. Esso costituisce un punto di partenza per poter delineare i principali elementi strutturali di una vNSF ed è più volte richiamato nel corso dell'esposizione.

Successivamente, si contestualizza il concetto di container nell'ambito di una vNSF, spostando l'attenzione dalla struttura del singolo alle interazioni che avvengono tra più entità. Difatti, si anticipa che una vNSF prevede la coesistenza di più container che si interconnettono. In questa parte, si delineano gli elementi di una vNSF generica ed un'applicazione concreta dell'architettura ad un caso di studio: la vNSF Reverse Proxy. Per la progettazione di quest'ultima, si riprendono i concetti esposti nel corso del Capitolo [3.](#page-31-1)

In seguito, si valutano gli aspetti che descrivono una vNSF come software, o insieme di software, in esecuzione su una piattaforma di calcolo. Tra questi rientra, ad esempio, la configurazione dei container che la compongono e dell'host su cui essi sono avviati.

Infine, si introducono alcuni criteri da rispettare in fase di progettazione per poter impiegare una qualsiasi vNSF in un ambiente di produzione distribuito.

Ad eccezione di alcuni aspetti, opportunamente segnalati, l'architettura proposta nei punti succitati si basa sull'utilizzo dei soli componenti dalla piattaforma di virtualizzazione leggera Docker, tra cui le Immagini e i Volumi, descritti precedentemente nella Sezione [2.3.](#page-17-0)

## 4.2 Caso d'uso: Security-as-a-Service

L'European Telecommunications Standards Institute (ETSI) considera il concetto di vNSF come fondamento di una NFV Infrastructure (NFVI) che si propone di fornire un servizio di tipo Security as a Service (SecaaS). Mediante virtualizzazione, è possibile sollevare l'utente dalla necessità di procurarsi apparecchiature fisiche dedicate a funzioni di sicurezza. Gli obiettivi che l'utilizzo di vNSF si pone possono essere sintetizzati nei seguenti punti [\[2,](#page-95-0) Security as a Service]:

- bloccare qualsiasi tipo di minaccia che pu`o essere contrastata mediante misure sulla rete;
- $\bullet$  garantire scalabilità che si estenda oltre le capacità della singola impresa;

• monitorare e raccogliere dati in determinati punti della rete per analisi o per applicare remediation mirate.

In Figura [4.1](#page-50-0) è rappresentata l'interazione tra diverse entità che caratterizzano un modello SecaaS basato su NFV [\[2,](#page-95-0) Security as a Service]. Il processo parte dalla pubblicazione di una vNSF da parte di un'entità terza es. ISP all'interno del vNSF Store (punto 1). Esso è un catalogo centralizzato all'interno del quale si pu`o ricercare, selezionare e commercializzare vNSF.

I punti 2 e 3 vedono l'analisi da parte del cliente dei possibili servizi offerti, interagendo con un'interfaccia denominata dashboard.

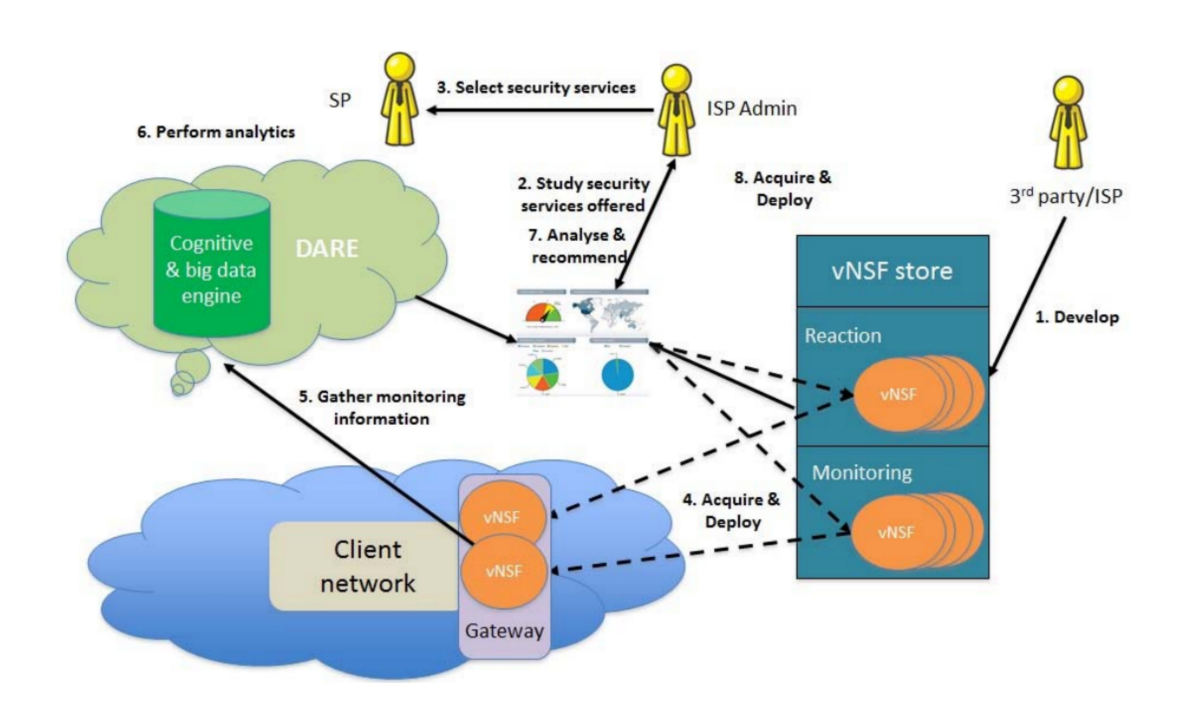

<span id="page-50-0"></span>Figura 4.1. Modello SecaaS basato su NFV (fonte: [ETSI \[2\]\)](http://www.etsi.org/deliver/etsi_gr/NFV/001_099/001/01.02.01_60/gr_NFV001v010201p.pdf).

Una volta selezionata la vNSF richiesta, è possibile eseguirne il *deployment*, ossia l'avvio all'interno della NFVI (punto 4). Gli elementi che costituiscono l'infrastruttura di deployment delle vNSF prendono il nome di NFVI Point of Presence (NFVI PoP) mentre l'entità che si occupa del coordinamento delle policy di sicurezza si chiama vNSF Orchestrator (vNSFO).

Nei punti 5 e 6 si nota la partecipazione di un Data Analysis and Remediation Engine (DARE), il quale raccoglie e analizza dati alla ricerca di pattern che identifichino o prevedano comportamenti malevoli.

In seguito alle minacce analizzate e ai requisiti del client, il DARE può proporre ulteriori azioni di remediation da effettuare per la protezione della rete. A partire da questo si pu`o partire al deployment di nuove vNSF fino a raggiungere il livello di sicurezza desiderato dall'utente.

Un'implementazione di tale architettura è presente all'interno del progetto europeo SHIELD [\[104\]](#page-98-17), il quale propone un'infrastruttura per il deployment di vNSF all'interno delle reti di ISP o reti aziendali.

## <span id="page-51-2"></span>4.3 Architettura di una vNSF

Nella Sezione [2.1](#page-11-0) sono stati elencati i principali punti di distacco tra Virtualizzazione Hardware e Virtualizzazione Leggera. Pertanto, come dimostrato in seguito, le scelte architetturali dipendono dalla tecnologia adoperata.

## <span id="page-51-1"></span>4.3.1 Struttura generica di una vNSF

L'architettura di una vNSF proposta nel presente lavoro di tesi prevede la coesistenza e la colla-borazione tra più entità. La Figura [4.2](#page-51-0) si propone di evidenziare tale aspetto.

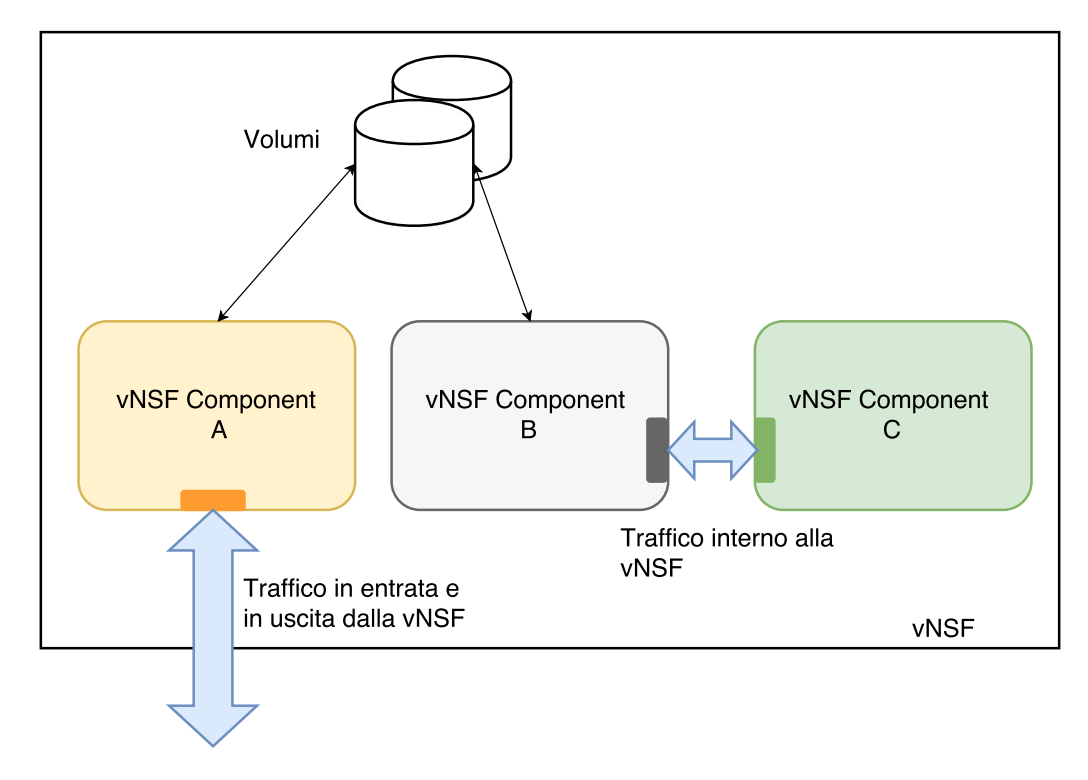

<span id="page-51-0"></span>Figura 4.2. Architettura generica di una vNSF.

Si osserva la presenza di molteplici vNSF Component  $[105]$ . Essi suddividono le funzionalità di una vNSF in unit`a atomiche, utilizzando un approccio a microservizi (Capitolo [1\)](#page-9-0). Pertanto, ogni vNSF Component si occupa dell'espletamento di un solo tipo di operazione es. log. I componenti possono essere eseguiti tutti all'interno dello stesso NFVI PoP o, mediante alcune estensioni discusse nella Sezione [4.5,](#page-58-0) su NFVI PoP diversi collocati in una LAN o in una WAN. Dal punto di vista implementativo, un vNSF Component `e rappresentato da un singolo container e nel resto della trattazione i due termini saranno utilizzati in modo indifferente.

In secondo luogo, si nota come la comunicazione tra i vNSF Component può essere realizzata mediante interfacce di rete o tramite l'impiego di Volumi (Sezione [2.3.1\)](#page-17-1).

Il primo caso implica l'installazione, in fase di avvio o a runtime, di opportune interfacce all'interno di container. Come riportato negli standard ETSI, tali interfacce sono trasparenti all'utilizzatore della vNSF e possono essere realizzate per la comunicazione all'interno dello stesso o diversi NFVI PoP [\[106,](#page-98-19) SWA-2 Interfaces]. Tale approccio favorisce, ad esempio, l'utilizzo di REST API per uno scambio flessibile di dati tra servizi in esecuzione nei vNSF Component. In entrambi i casi si rende imprescindibile la considerazione degli aspetti di sicurezza trattati nella Sezione [2.5.2.](#page-21-0) Difatti, è necessario limitare il rischio di ARP Poisoning revocando ai container l'utilizzo della Root Capability CAP NET RAW se non necessaria o connettendo allo stesso Virtual Bridge esclusivamente container appartenenti alla stessa vNSF.

L'utilizzo di volumi implica la presenza di un binding, ossia un collegamento, tra una directory all'interno del container e una al di fuori del suo Mount Namespace. In questo modo, è possibile condividere file tra vNSF Component senza dover intervenire sulla configurazione di rete interna. Si precisa che la directory esterna al container può essere sia locale, ossia salvata nel disco rigido dell'host, sia distribuita, mediante l'utilizzo di un apposito filesystem. In entrambi i casi è necessario l'utilizzo di meccanismi di DAC e MAC (Sezione [2.6.1\)](#page-25-0) al fine di prevenire la scrittura e la lettura non autorizzata delle directory utilizzate da una vNSF.

Infine, l'architettura raffigurata presenta un punto di contatto tra un vNSF Component e l'esterno della vNSF. Esso permette l'esposizione della funzionalità della vNSF al di fuori del suo contesto. Analogamente a quanto riportato negli standard ETSI, tale interfaccia può essere utilizzata per la comunicazione della vNSF con un'altra vNSF, una Physical Network Function (PNF), ossia una funzione di rete non virtualizzata o un altro endpoint [\[106,](#page-98-19) SWA-1 Interfaces]. Uno dei modi più immediati per consentire il flusso di traffico proveniente dall'esterno è la predisposizione di un port mapping, ossia la configurazione del NFVI PoP in modo tale che traduca una porta in ascolto su un'interfaccia di rete fisica in all'interno di un Network Namespace. Dato che ogni porta esposta all'esterno provoca inevitabilmente un allargamento della superficie di attacco, è auspicabile che ogni vNSF sia progettata in maniera tale da ridurre al minimo i punti di accesso dall'esterno.

A differenza di quanto riportato dagli standard ETSI, non è definita, all'interno dell'architettura generica di una vNSF, un'interfaccia che consenta l'interazione con un'entità di management o di orchestrazione per il suo controllo e la sua riconfigurazione. Tale scelta deriva dalla necessità di utilizzare container leggeri, senza memoria degli stati precedenti e con una sola funzionalit`a [\[8,](#page-95-1) Best practices for writing Dockerfiles]. Pertanto, una vNSF così progettata può essere configurata esclusivamente in fase di avvio. Qualora vi fosse la necessità di modificarne la configurazione, sarà necessario procedere prima all'arresto e poi al riavvio della vNSF.

## <span id="page-52-0"></span>4.3.2 Definizione di security policy

Il processo di implementazione di policy di sicurezza (da qui security policy) all'interno di una vNSF richiede la presenza di un apposito linguaggio, già definito nel contesto del progetto SECURity at the network EDge (SECURED) [\[107\]](#page-98-20). Esso prende il nome di Medium-level Security Policy Language (MSPL).

Il linguaggio MSPL permette di esprimere security policy mediante file di configurazione indipendenti da qualsiasi implementazione software o hardware [\[108\]](#page-98-21). Tale disaccoppiamento si rivela particolarmente utile nel momento in cui si voglia provvedere ad una forma di *portabilità* della stessa policy tra implementazioni diverse. Si tratta di un linguaggio astratto costituito da una lista di asserzioni, ognuna delle quali referenzia un determinato tipo di security control. Pertanto, all'interno di un documento MSPL e con una sintassi generica, si esprimono security control quali:

- filtraggio di indirizzi IP;
- filtraggio di porte;
- controllo della presenza di un dato pattern nell'intestazione di una richiesta/risposta HTTP;
- controllo del tipo MIME nel corpo di una richiesta/risposta HTTP.

Nella Figura [4.3](#page-53-0) `e riportato un esempio di rappresentazione di security policy mediante il linguaggio MSPL.

Analizzandone i contenuti, si evince dal tag XML <traffic-filter/>ter/> che la security policy riguarda un'operazione di filtraggio. I tag  $\langle ip \rangle > e \langle block \rangle$  lasciano intendere come il desiderio dell'utente sia vietare il traffico indirizzato o proveniente da determinati indirizzi IP, associati, ad esempio, a siti web illegali.

Sebbene pragmatiche, le direttive presenti in un file MSPL non possono essere utilizzate direttamente all'interno di una vNSF, poich´e scritte in un formato indipendente da implementazioni.

```
<traffic-filter>
   <ip>
       <block>192.168.0.1</block>
       <block>192.168.0.2</block>
       <block>192.168.0.3</block>
   </ip>
</traffic-filter>
```
<span id="page-53-0"></span>Figura 4.3. Esempio di security policy in linguaggio MSPL.

Difatti, non è plausibile la realizzazione di configurazioni immediatamente interpretabili da qualsiasi vNSF Component e vNSF. Pertanto, per poter attuare le security policy definite dall'utente, `e necessario un ultimo processo di traduzione che converta le direttive MSPL in file di configurazione direttamente utilizzabili dai vNSF Component. E evidente come tale processo sia specifico ` per ognuna delle vNSF e necessiti della dovuta considerazione in fase di implementazione.

## <span id="page-53-1"></span>4.3.3 vNSF Reverse Proxy

Nella Sezione [4.3.1](#page-51-1) `e stata presentata la struttura generica di una vNSF, delineando il concetto di vNSF Component e le modalit`a con cui essi si interconnettono. Nella presente sezione si considera un caso specifico di vNSF, la vNSF Reverse Proxy. Quest'ultima contempla la presenza di tre vNSF Component:

- Traduttore MSPL. Traduce configurazioni in MSPL in un formato comprensibile dal Reverse Proxy con WAF. Difatti, come riportato nella Sezione [4.3.2,](#page-52-0) tali configurazioni non possono essere utilizzate direttamente da un vNSF Component, poich´e ideate per essere indipendenti da qualsiasi implementazione.
- Reverse Proxy con WAF. Esegue le funzioni di proxy e filtraggio. Rappresenta il cuore della vNSF Reverse Proxy.
- Collettore Log. Aggrega l'output del Reverse Proxy con WAF e lo traduce in un formato comprensibile da entit`a di management e auditing terze.

 $\dot{E}$  opportuno segnalare che, data la presenza di due diverse modalità di interconnessione tra container, la vNSF Reverse Proxy può utilizzare, al suo interno, volumi, interfacce di rete o entrambi. È necessario comprendere come non sia possibile definire a priori la configurazione più efficiente, dal momento che è indispensabile considerare prima i dettagli implementativi di ogni singolo vNSF Component. Difatti, i meccanismi di I/O di un software possono essere predisposti per la lettura e scrittura di un file o di un socket.

Nel corso della presente sezione si farà riferimento ad un'architettura che prevede il solo utilizzo di volumi, essendo consapevoli che le considerazioni effettuate sono equivalenti a quelle di una configurazione con sole interfacce di rete o ibrida.

Nella Figura [4.4](#page-54-0) sono rappresentate ordinatamente le interazioni che avvengono tra i suddetti vNSF Component nel processo di avvio di una vNSF.

Il punto 1 indica la scrittura di una configurazione in linguaggio MSPL all'interno del MSPL Volume. Tale operazione, preliminare all'avvio di qualsiasi vNSF Component, è compiuta da un eseguibile indipendente dalla vNSF in oggetto, il quale sarà trattato più approfonditamente nella Sezione [5.2.](#page-65-1)

Il punto 2 segnala l'avvio effettivo della vNSF Reverse Proxy, con la lettura, da parte del Traduttore MSPL, della configurazione salvata precedentemente nel MSPL Volume. Al termine

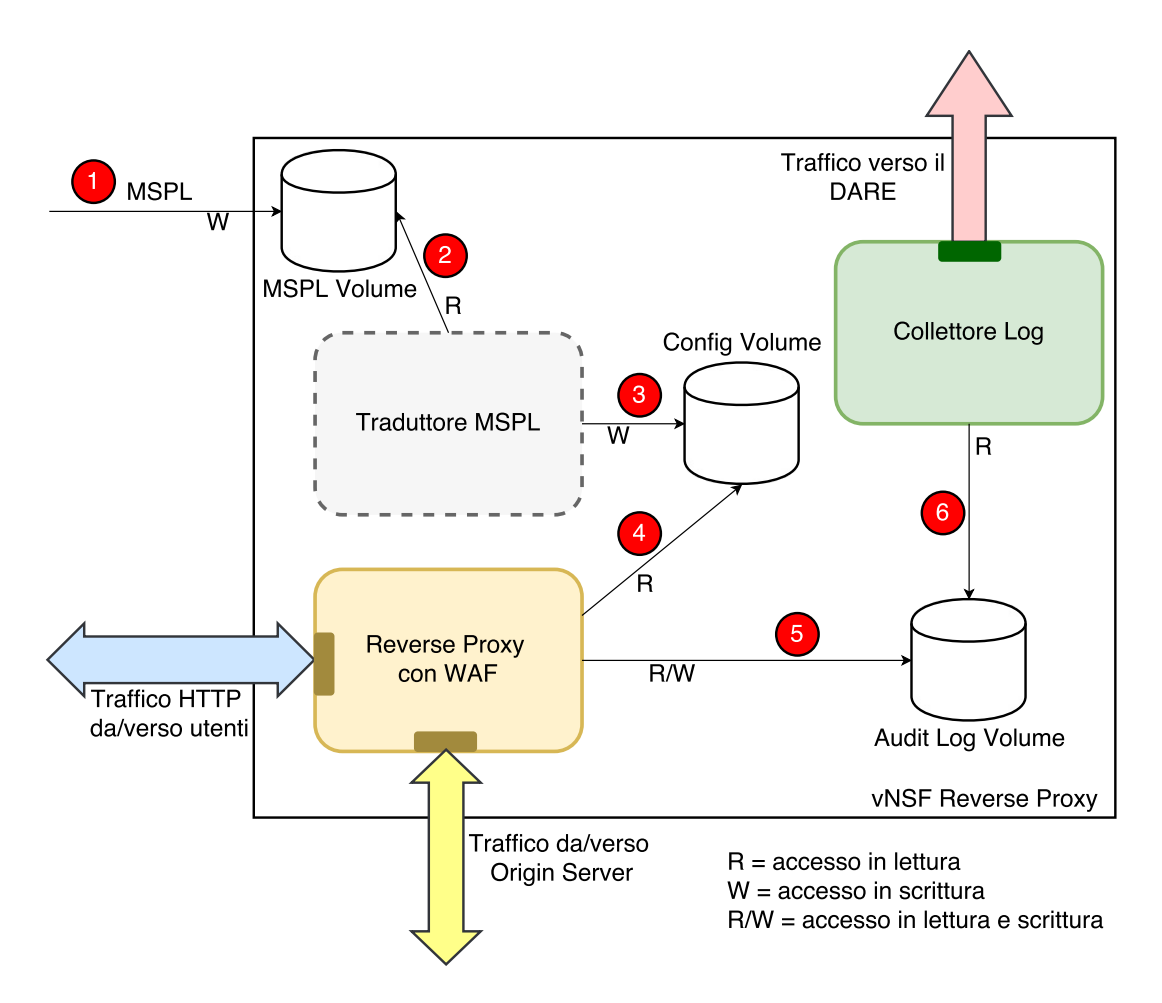

<span id="page-54-0"></span>Figura 4.4. Architettura della vNSF Reverse Proxy.

della sua funzione, il Traduttore MSPL scrive l'output all'interno del Config Volume (punto 3) e si arresta. Pertanto, la vNSF a runtime non contempla la persistenza del Traduttore MSPL. Quest'ultimo aspetto è evidenziato dal fatto che il bordo della sua rappresentazione è tratteggiato.

Le considerazioni appena effettuate impongono una riflessione su un aspetto fondamentale della vNSF. L'arresto del Traduttore MSPL impedisce un cambiamento a runtime della security policy. Per rendere effettiva qualsiasi modifica al file MSPL è necessario riavviare la vNSF e invocare nuovamente il Traduttore MSPL. Non è possibile dunque, cambiare lo *stato* di una vNSF. Come anticipato nella Sezione [4.3.1,](#page-51-1) questo costituisce un punto di distacco dagli standard ETSI, i quali prevedono la presenza di un'interfaccia apposita all'interno della vNSF per la comunicazione con un'entità di management e orchestrazione [\[106,](#page-98-19) SWA-3 Interfaces].

Il punto 4 indica l'avvio del Reverse Proxy con WAF e la lettura della configurazione software scritta precedentemente nel Config Volume. Da questo momento, le funzioni richieste dalla vNSF sono attive. Dalla Figura [4.4](#page-54-0) si nota come il Reverse Proxy con WAF presenti due flussi in entrata e due in uscita. Tali flussi rappresentano il traffico verso i client e la rete di backend. Sebbene graficamente agganciati a due interfacce di rete differenti, dal punto di vista implementativo è possibile che essi siano legati alla stessa interfaccia.

Nel punto 5 si vede come il Reverse Proxy con WAF abbia pieno accesso al Audit Log Volume. All'interno di esso sono custoditi i rilevamenti effettuati in base alla security policy fornita. Questi sono letti nel punto 6 dal terzo e ultimo vNSF Component avviato in questa vNSF: il Collettore Log.

Il Collettore Log aggrega il contenuto dell'Audit Log Volume e lo manipola affinch´e sia comprensibile da entit`a di management e auditing terze. Ad esempio, convoglia il contenuto dei rilevamenti in documenti JSON e lo invia ad una specifica porta HTTP, in modo tale che si possano effettuare analisi successive.

In sintesi, si può affermare che la vNSF Reverse Proxy è costituita da tre vNSF Component avviati progressivamente, di cui il primo è presente esclusivamente nella fase di avvio. La condivisione dei dati avviene esclusivamente mediante l'impiego di volumi.

Per quanto concerne il networking, i punti di contatto con la rete Internet sono sul Reverse Proxy con WAF, per la gestione del traffico utente e sul Collettore Log, per l'invio dei dati all'esterno.

## <span id="page-55-0"></span>4.4 Architettura di deployment di vNSF basate su Docker

Nella Sezione [4.3](#page-51-2) è stata presentata la struttura logica di una vNSF sia nel caso generale che nel caso specifico della vNSF Reverse Proxy.

Nella presente sezione si analizzano i file di configurazione che consentono di descrivere le specifiche tecniche del deployment, ossia l'avvio, di una vNSF. E importante premettere che, a ` differenza di quanto riportato nella Figura [4.2](#page-51-0) e nella Figura [4.4,](#page-54-0) non esiste alcun blocco monolitico software che inglobi tutti i componenti di una vNSF. La presenza, nelle suddette figure, di un riquadro che contenga più moduli al suo interno è utilizzata esclusivamente per fini grafici. Inoltre, come anticipato nella Sezione [4.3.1,](#page-51-1) vi è una corrispondenza diretta tra un vNSF Component e un container. Pertanto, il deployment di una vNSF si concretizza nell'avvio di container con le relative strutture per la loro interconnessione.

Analogamente alla Sezione [2.3,](#page-17-0) si utilizzerà la piattaforma Docker come caso di studio, sebbene la sintassi qui presentata sia facilmente portabile ad alte piattaforme.

## 4.4.1 Componenti statiche e dinamiche del deployment

Al fine di facilitare l'analisi dei file di configurazione è opportuno introdurre i concetti di componente statica e componente dinamica del deployment.

Una componente statica è una singola direttiva o una porzione della configurazione definita dallo sviluppatore della vNSF e immutabile durante la fase di deployment. Essa descrive funzionalità di base della vNSF e una sua eventuale modifica ne pu`o compromettere il corretto funzionamento. In questa categoria di direttive rientra la definizione dei vNSF Component di una vNSF.

Una componente dinamica è una singola direttiva o una porzione della configurazione definita dallo sviluppatore, ma modificabile per esigenze dettate dall'ambiente di esecuzione. Nel corso della trattazione si evince la presenza di diverse componenti di questo tipo, la cui modifica in fase di deployment è fortemente consigliata (Sezione [4.4.3\)](#page-57-0). Un esempio è dato dall'impostazione di limiti alle risorse a disposizione di un container.

#### <span id="page-55-1"></span>4.4.2 File manifest

Il file manifest rappresenta la configurazione principale della vNSF. Codificato in JSON, esso indica quali sono i vNSF Component che la costituiscono e le modalit`a con cui essi si interconnettono. Racchiude al suo interno componenti sia statiche sia dinamiche.

Nella Figura [4.5](#page-56-0) `e presentata la struttura di un file manifest. I primi campi sono utilizzati solo per l'identificazione della vNSF e della categoria a cui essa appartiene. Fatta eccezione per questi, si denota la presenza di tre diversi vettori: Images, Containers e Volumes.

Il vettore Images contiene una sequenza di Dockerfile da sottoporre all'operazione di Build (Se-zione [2.3\)](#page-17-0). Tale sezione è utilizzata da sviluppatori vNSF per poter costruire delle Immagini Docker non presenti su alcun Docker Registry poich´e altamente specifiche per il contesto della vNSF di appartenenza. In aggiunta alla locazione del Dockerfile (campo Path), ogni indice del vettore Images raccoglie all'interno della struct ImageBuildOptions direttive per personalizzare l'operazione di

```
{
    "Vnsf":{
       "Name":"Sample-vNSF",
       "ID":"123456abcdef",
       "Type":"Reverse_Proxy_WAF",
       "Images":[
           {
                "Path":"...",
                "ImageBuildOptions":{...}
           },
             ...
       ],
       "Containers":[
           {
                "Name":"...",
                "Config":{...},
                "HostConfig":{...},
                "NetworkingConfig":{...},
                "Wait":...
           },
             ...
       ],
       "Volumes":[
           {
                "Name":"...",
                "Desc":"...",
                "Import":[...],
                "VolumesCreateBody":{...}
           },
            ...
       ]
   }
}
```
<span id="page-56-0"></span>Figura 4.5. Struttura del file manifest.

Build. Per approfondire il contenuto di questa struttura dati si rimanda alla documentazione ufficiale [\[118\]](#page-99-0). La sezione Images rappresenta una componente statica della configurazione di una vNSF e, come tale, non sovrascrivibile.

Il vettore Containers elenca i vNSF Component, ossia i container, che costituiscono la vNSF. Ogni indice di questo vettore contiene diverse sezioni di configurazione. La sezione Config contiene informazioni sull'impostazione globale dei container, come l'Immagine di partenza. Nel caso di quest'ultima, si pu`o referenziare un'Immagine presente in un Docker Registry o una elencata nella sezione Images. Tale porzione della configurazione è una componente statica. Le sezioni HostConfig e NetworkSettings contengono informazioni rispettivamente sulla configurazione del NFVI PoP e della rete in cui si trova il vNSF Component in oggetto. Al contrario della precedente, le impostazioni di queste strutture dati possono essere ampliate o sovrascritte in fase di deployment e costituiscono, pertanto, una componente dinamica. Anche in questo caso, è possibile approfondire il loro contenuto consultando la documentazione ufficiale [\[118\]](#page-99-0).

Infine, il vettore Volumes determina i volumi da creare per consentire la comunicazione tra container e/o il salvataggio di dati in maniera persistente. E opportuno notare la presenza di una ` sezione Import, la quale offre la possibilità di copiare dei file esterni alla vNSF all'interno di un Volume. Tale voce è utilizzata, ad esempio, per la copia della configurazione MSPL della vNSF

| vNSF_di_esempio.tar   |
|-----------------------|
| manifest.json         |
| $Images_1$ /          |
| Dockerfile            |
| Allegato_Dockerfile_1 |
| Images_2/             |
| Dockerfile            |
| Allegato_Dockerfile_1 |
| Allegato_Dockerfile_2 |
| Images_3/             |
| Dockerfile            |

<span id="page-57-1"></span>Figura 4.6. Impacchettamento di una vNSF all'interno di un archivio.

Reverse Proxy descritta nella Sezione [4.3.3.](#page-53-1) Ad eccezione della sezione Import, qualsiasi altra voce degli indici del vettore Volumes è una componente statica.

#### Salvataggio nel vNSF Store

Il file manifest costituisce una rappresentazione completa di una vNSF. Pertanto, una volta sviluppato pu`o essere firmato digitalmente dal programmatore e salvato nel vNSF Store. In quest'ultimo, pu`o essere indicizzato e selezionato da un utente.

 $\dot{E}$  opportuno ricordare che il file manifest può contenere, nella sezione Images, una lista di Dockerfile da sottoporre all'operazione di Build. In tal caso, per poter essere utilizzati, è necessario che essi siano allegati al file manifest insieme alla lista di file da essi richiamati. Difatti, un Dockerfile pu`o prevedere di copiare un determinato documento in una directory all'interno di un'Immagine. A tal proposito, una possibile soluzione è rappresentata dall'utilizzo di archivi. Nella Figura [4.6](#page-57-1) è rappresento un esempio di rappresentazione vNSF con un archivio in formato tar.

In caso di rappresentazione di una vNSF mediante archivio, l'operazione di firma digitale sarà applicata all'intero archivio e non più al singolo file manifest.

#### <span id="page-57-0"></span>4.4.3 File hostconfig

Nel contesto di deployment di una vNSF, il file hostconfig è adoperato per ampliare o sovrascrivere le componenti dinamiche del file manifest. E opportuno comprendere che l'esigenza di tale file ` nasce dall'impossibilità di definire, al momento dello sviluppo, alcune impostazioni dell'ambiente di deployment. Ad esempio, lo sviluppatore pu`o definire una sottorete di default per la vNSF che sta sviluppando. In ambiente di produzione, si potrebbe voler inserire due vNSF all'interno della stessa sottorete e quindi modificare l'impostazione di default. Oppure, dato un container con un port mapping con la porta 80 del NFVI PoP, si vorrebbe modificare tale impostazione per poter riassegnare la mappatura con la porta 8080. Pertanto, è necessario che, in sede di deployment, il vNSFO o l'NFVI PoP siano in grado di ampliare o sovrascrivere le componenti dinamiche della configurazione.

Si consideri la struttura del file hostconfig riportata in Figura [4.7.](#page-58-1) Analogamente al file manifest, la codifica utilizzata per il file hostconfig è di tipo JSON. Al di sotto del nodo radice, si presenta un vettore di struct del tipo ContainerOptions e, all'interno di qualsiasi indice di questo, è possibile ritrovare due strutture omonime a quelle definite nel file manifest: HostConfig e NetworkingConfig. È di fondamentale importanza comprendere che ogni campo all'interno di queste struct nel file hostconfig sovrascriver`a il corrispondente valore nel file manifest definito dallo sviluppatore della rispettiva vNSF. Pertanto, per evitare malfunzionamenti, è consigliabile apportare modifiche a tale file solo in piena consapevolezza delle modifiche che si stanno per apportare.

#### Definizione delle impostazioni di sicurezza

Tra i campi presenti all'interno della struct HostConfig del file hostconfig vi sono diverse impostazioni di sicurezza, la cui sovrascrittura in questo caso è fortemente consigliata, per evitare l'utilizzo di impostazioni di default non idonee allo specifico ambiente di deployment. Per approfondire la loro conoscenza è possibile consultare la documentazione ufficiale della Docker API [\[109\]](#page-98-22). A titolo d'esempio se ne riportano alcune:

PidsLimit. Definisce il numero massimo di PID utilizzabili all'interno di un container.

Memory. Determina, in byte, il limite massimo di memoria RAM utilizzabile da un container.

CapDrop. Rimuove Root Capability assegnate di default al container.

SecurityOpt. Consente di definire impostazioni per controllo degli accessi MAC, profili SEC-COMP e User Namespace.

## <span id="page-58-0"></span>4.5 Estensione architettura di base e load balancing

La Sezione [4.3](#page-51-2) e la Sezione [4.4](#page-55-0) considerano la struttura logica di una vNSF e il suo deployment senza contestualizzarle in un determinato ambiente di esecuzione. Difatti, non è stata effettuata alcuna distinzione tra deployment di una vNSF in locale, ossia all'interno dello stesso NFVI PoP, o in un ambiente di calcolo distribuito es. cluster. Al fine di poter effettuare il deployment di una vNSF in quest'ultimo scenario, è indispensabile considerare aspetti quali l'ottimizzazione delle risorse, la Fault-Tolerance e la scalabilità orizzontale.

In un ambiente distribuito, l'ottimizzazione dell'hardware consiste in una suddivisione opportuna dei vNSF Component appartenenti alla stessa vNSF. Difatti, possono esservi componenti con

```
{
   "VnsfOptions":{
       "ContainerOptions":[
           {
               "Target":"reverse-proxy-waf",
               "HostConfig":{
                   "PortBindings":{...},
                   "SecurityOpt": [...],
                   "NetworkMode":"user",
                   "Memory":...,
                   "PidsLimit":...
               },
               "NetworkingConfig":{
                   "EndpointsConfig": {
                       "samplenet": {
                       "IPAMConfig":{...}
                   }
               }
           },
       ...
       ]
   }
}
```
<span id="page-58-1"></span>Figura 4.7. Struttura del file hostconfig.

diverse esigenze in termini di risorse. A titolo d'esempio, si consideri il caso della vNSF Reverse Proxy. All'interno di questa, il Reverse Proxy con WAF necessita principalmente di potenza computazionale e ampia banda per gestire le transazioni HTTP. Il Collettore Log, al contrario, ha bisogno maggiormente di memoria RAM per l'aggregazione dei dati. Pertanto, è indubbio come una suddivisione mirata di tali componenti tra più host, con un diverso carico di lavoro o una diversa dotazione hardware, porti ad un ottimizzazione delle risorse.

La gestione della Fault-Tolerance consiste nell'assicurare il funzionamento di una vNSF, anche nel caso in cui vi siano dei malfunzionamenti all'interno del sistema host es. crash del sistema o danneggiamento di un disco locale. In quest'ultimo caso, ad esempio, `e necessario che non si perdano file di log non ancora esaminati da entit`a di auditing e management terze.

La scalabilità orizzontale si concretizza nel considerare una vNSF come un insieme di una o pi`u istanze identiche. Ogni istanza svolge in maniera completamente indipendente le funzioni di sicurezza che la vNSF si propone di offrire. Il numero di istanze deve poter essere diminuito o aumentato dinamicamente a seconda dell'esigenza momentanea. Nel caso della vNSF Reverse Proxy, è possibile replicarne più istanze in caso di un picco di richieste HTTP e porle nella rete di back-end di un Load Balancer (Sezione [4.5.3\)](#page-61-0).

Per poter effettuare il deployment di una vNSF all'interno di un ambiente di produzione che tenga conto degli aspetti succitati, è necessario considerare altri componenti architetturali. Sebbene indipendenti dalla struttura logica di una vNSF, questi ultimi introducono aspetti che ne potenziano la funzionalità.

#### <span id="page-59-0"></span>4.5.1 Utilizzo di Filesystem Distribuito

Un tipico caso di fault all'interno di un NFVI PoP è rappresentato dal malfunzionamento di un disco fisso. Gli scenari che si presentano in caso di tale eventualità sono molteplici, tra cui:

- Perdita file di log es. Audit Log;
- Perdita di file di input per una vNSF es. file da scansionare alla ricerca di malware;
- Perdita di Immagini Docker precedentemente scaricate da un Docker Registry remoto.

Le conseguenze derivanti dagli scenari appena elencati possono essere reversibili o irreversibili. La perdita di immagini Docker precedentemente salvate è reversibile, dal momento che è possibile procedere ad un nuovo download, al costo di un calo di prestazioni. Al contrario, la perdita di un file di un Audit Log non ancora sottoposto al DARE costituisce una conseguenza irrevesibile.

Al fine di scongiurare gli scenari succitati è necessario considerare all'interno dell'architettura sottostante la vNSF la presenza di un filesystem distribuito es. CephFS [\[110\]](#page-98-23) e HDFS [\[111\]](#page-98-24). La loro configurazione esula dallo scopo di questa tesi.

L'utilizzo di un filesystem distribuito non comporta alcun cambiamento ai file manifest e hostconfig utilizzati per il deployment presentati nella Sezione  $4.4$ . Nella Figura  $4.8$  è riportato un estratto di un file manifest. Si noti come sia sufficiente specificare il punto di Mount del filesystem distribuito nel binding del Volume per fare in modo che il Log del container antivirus non sia salvato nel disco fisso locale.

Considerando l'architettura della vNSF Reverse Proxy in Figura [4.4](#page-54-0) si nota la presenza di tre diversi Volumi: MSPL Volume, Config Volume e Audit Log Volume. Mediante l'utilizzo di un filesystem distribuito si può garantire la condivisione dei suddetti tra i vari vNSF Component anche nel caso in cui i vari vNSF Component siano eseguiti su host differenti per scopi di ottimizzazione (Sezione [4.5\)](#page-58-0). Pertanto, si nota come l'utilizzo di un filesystem distribuito in ambiente di produzione permetta allo stesso tempo di migliorare la Fault-Tolerance e lo sfruttamento delle risorse hardware a disposizione.

```
"Name":"antivirus",
"Config":{...},
"HostConfig":{
    "Binds":[
       "/path/to/localFS/input/:/opt/input/",
       "/path/to/cephFS/log/:/var/run/antivir/log/",
   ]
},
"NetworkSettings":{...}
```
<span id="page-60-0"></span>Figura 4.8. Frammento di file manifest contenente binding di volumi.

#### <span id="page-60-1"></span>4.5.2 Utilizzo di Overlay Network

Le impostazioni iniziali di Docker prevedono la possibilità di avviare container mediante i seguenti driver di rete:

null. Il container presenta al suo interno una sola interfaccia di loopback lo.

bridge. Il container è collegato al Virtual Bridge docker0.

host. Il container condivide lo stack di rete dell'host.

Tralasciando la configurazione host, ritenuta insicura nella Sezione [2.5.2,](#page-21-0) le rimanenti configurazioni sono idonee al solo networking all'interno dello stesso host. Tale configurazione potrebbe costituire un vincolo qualora si volesse ottimizzare la distribuzione dei vNSF Component sul-l'hardware a disposizione. Difatti, come specificato all'inizio della Sezione [4.5,](#page-58-0) è possibile che i componenti all'interno di una stessa vNSF abbiano diverse esigenze in termini di risorse.

Al fine di consentire il networking tra container in esecuzione su host diversi è possibile utilizzare il driver overlay [\[8,](#page-95-1) Docker container networking], il quale utilizza impiega il protocollo VXLAN.

Il protocollo VXLAN, descritto nella RFC-7348 [\[112\]](#page-98-25), consente di incapsulare pacchetti del livello due dello stack di rete TCP/IP in pacchetti di livello tre. Nello specifico, consente la creazione di tunnel all'interno del payload di un pacchetto IP/UDP senza apportare la minima modifica alla preesistente architettura di routing. Il suo impiego è stato già indicato all'interno degli standard ETSI per fornire connettività tra VNF attraverso strati di virtualizzazione [\[113\]](#page-98-26).

L'utilizzo di reti overlay in Docker, se non specificata la modalità swarm per l'orchestrazione di container, richiede la presenza di un opportuno Key/Value Storage, come etcd [\[114\]](#page-98-27), Consul [\[115\]](#page-98-28) o ZooKeeper [\[116\]](#page-98-29). Tali software consentono la memorizzazione di dati inerenti il Control Plane di questo tipo di rete in un formato chiave-valore. Pertanto, si estende l'architettura software vista finora con un altro componente non incluso nella piattaforma Docker.

Nella Figura [4.9](#page-61-1) si osserva una possibile utilizzo di reti overlay nella vNSF Reverse Proxy. Tale scenario prevede una distribuzione dei vNSF Component descritti nella Sezione [4.3.3](#page-53-1) in due NFVI PoP differenti, denominati A e B. Nello specifico, si nota la divisione, su sistemi differenti, del Reverse Proxy con WAF e del Collettore Log. In assenza di un filesystem distribuito (Sezione [4.5.1\)](#page-59-0), `e impossibile la trasmissione dell'Audit Log dal Reverse Proxy con WAF verso il Collettore Log. Pertanto, si procede ad un cambiamento architetturale che contempla, all'interno della vNSF Reverse Proxy, l'utilizzo di interfacce di rete non previste nella Figura [4.4.](#page-54-0) In altre parole, si migra dalla condivisione dell'Audit Log mediante file salvati sull'Audit Log Volume in un flusso di dati mediante una rete overlay.

Con riferimento alla Figura [4.9,](#page-61-1) una possibile configurazione dei vNSF Component succitati è la seguente:

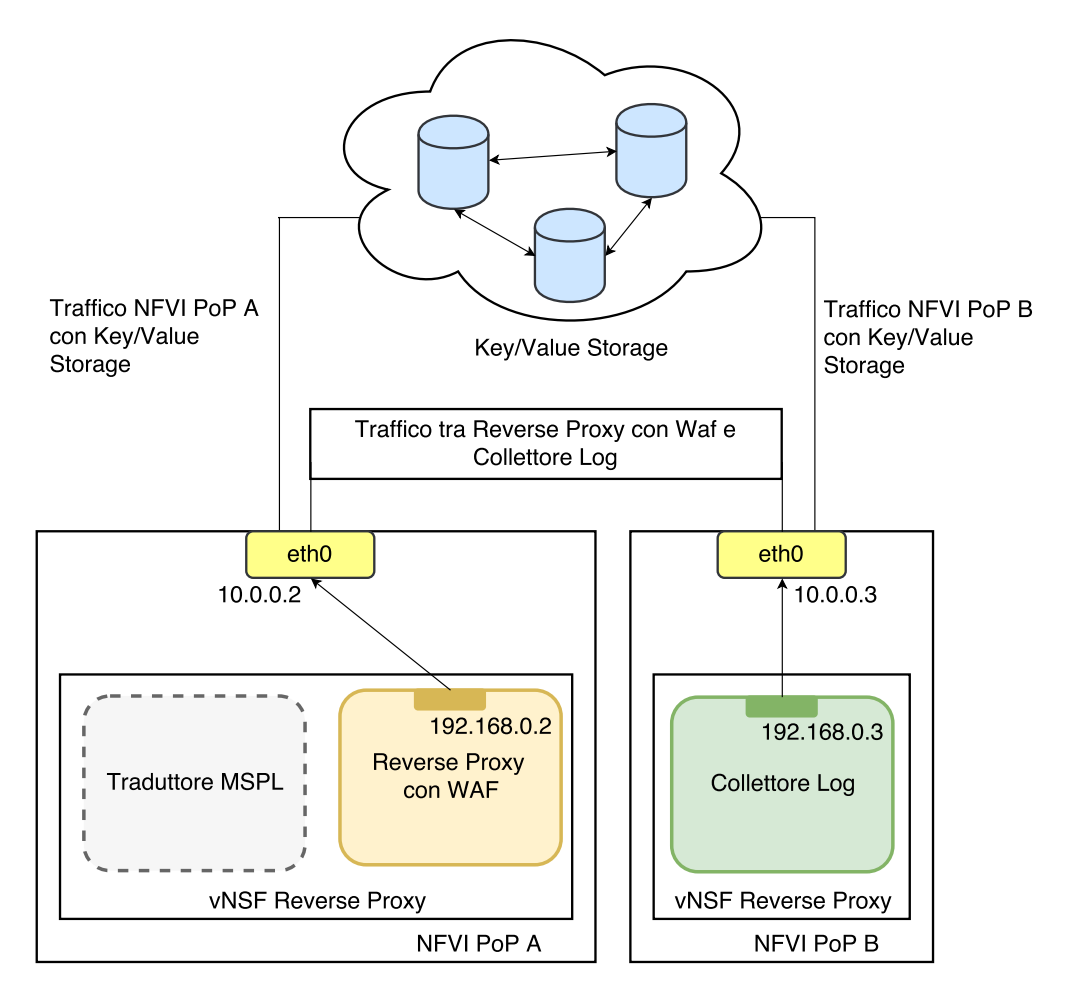

<span id="page-61-1"></span>Figura 4.9. vNSF Reverse Proxy suddivisa in due parti comunicanti con overlay network.

• Reverse Proxy con WAF:

Indirizzo MAC : c1:c1:c1:c1:c1:c1; Indirizzo IP: 192.168.0.2;

• Collettore Log:

Indirizzo MAC : c2:c2:c2:c2:c2:c2; Indirizzo IP: 192.168.0.3; Porta ricezione Audit Log: 7890.

Utilizzando tale configurazione, un frammento dell'Audit Log è trasmesso in pacchetti aventi la struttura riportata in Figura [4.10.](#page-62-0)

## <span id="page-61-0"></span>4.5.3 Load Balancer

Nell'introduzione al presente Capitolo è stata trattato il concetto di scalabilità orizzontale. Esso prevede la possibilità di rimuovere o aggiungere istanze della *stessa* vNSF a seconda delle esigenze, assicurando che non vi sia uno spreco di risorse in caso di basso carico o una carenza in caso di necessità. Pertanto, è evidente come l'architettura *interna* di una vNSF sia indipendente da questo aspetto.

Nel caso della vNSF Reverse Proxy, la scalabilità orizzontale si concretizza nella possibilità di avere un numero variabile di istanze a seconda del volume di traffico in entrata e in uscita dal

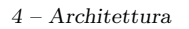

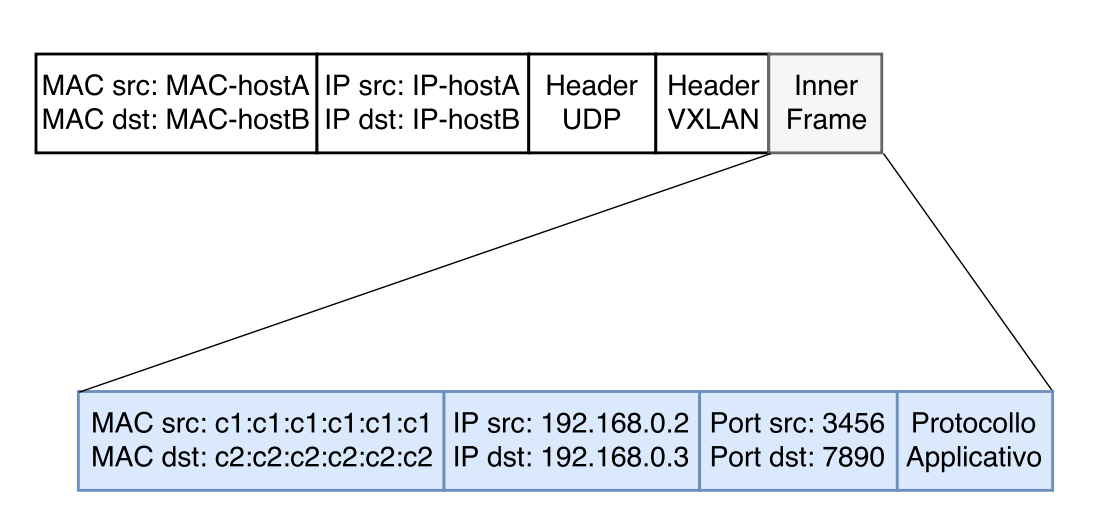

<span id="page-62-0"></span>Figura 4.10. Pacchetto diretto dal NFVI PoP A al NFVI PoP B che incapsula dati dell'Audit Log.

Reverse Proxy con WAF. Difatti, è necessario considerare come il numero di transazioni in un dato momento sia determinato da diversi fattori es. fascia oraria. Pertanto, è necessario che la vNSF Reverse Proxy sia reattiva a tali cambiamenti, precludendo all'utente la possibilità di percepire una qualit`a del servizio differente in momenti differenti. Al fine di poter soddisfare il requisito di scalabilità orizzontale è necessario introdurre un componente esterno: il Load Balancer.

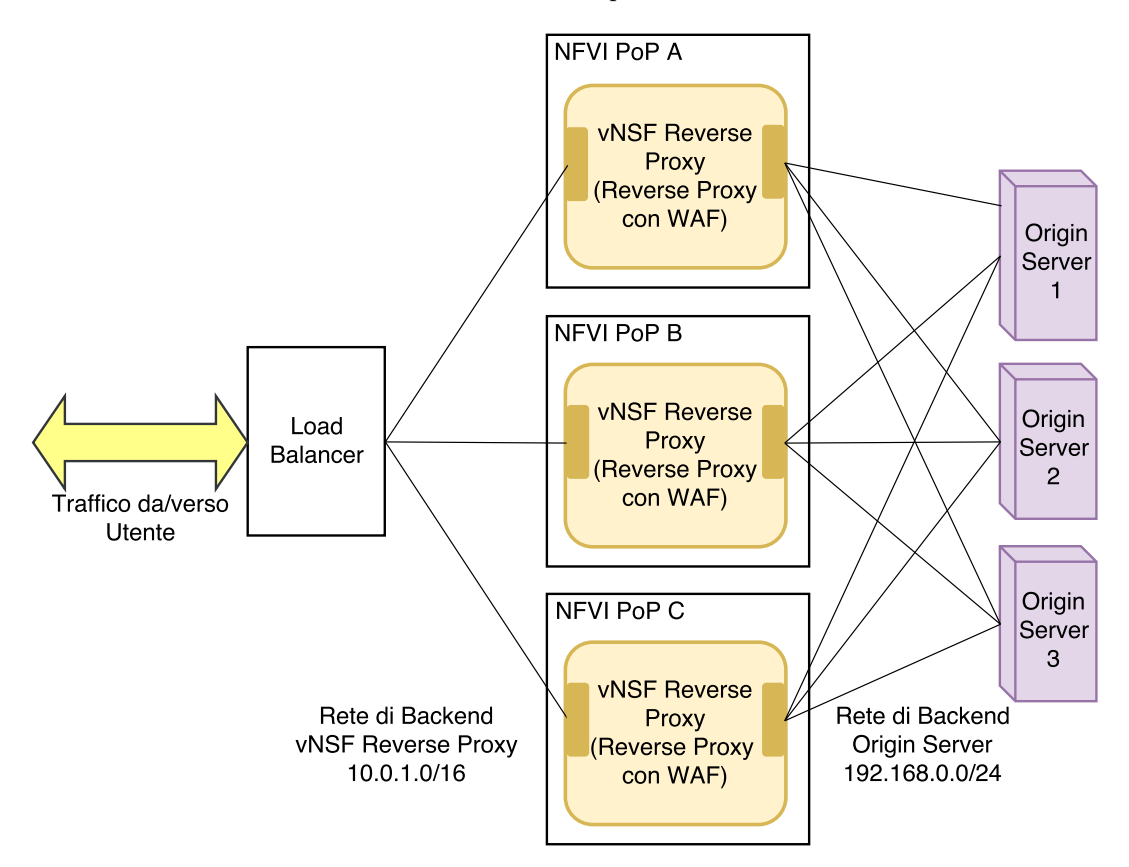

<span id="page-62-1"></span>Figura 4.11. Esempio di configurazione vNSF Reverse Proxy con Load Balancer.

Nella Figura [4.11](#page-62-1) è raffigurato uno scenario con tre istanze della vNSF Reverse Proxy raggiungibili da un Load Balancer. Per semplificare la rappresentazione la vNSF Reverse Proxy è stata rappresentata con il solo Reverse Proxy con WAF, dando per assunta la presenza del Traduttore MSPL e del Collettore Log. A differenza dell'architettura riportata in Figura [4.4](#page-54-0) si nota come il

Reverse Proxy con WAF non disponga più di un contatto diretto con il traffico utente. Difatti, è stata creata una seconda rete privata, anche questa considerabile come backend, costituita da tutte le istanze della vNSF Reverse Proxy. Queste ultime sono utilizzabili esclusivamente attraverso il Load Balancer, che diviene ora il nuovo punto di ingresso del traffico utente.

L'implementazione del Load Balancer è indipendente dalla struttura rappresentata in Figu-ra [4.11.](#page-62-1) Esso può essere uno dei software Load Balancer elencati nella Sezione [3.2](#page-32-0) in esecuzione su un altro host o un ulteriore container. In quest'ultimo caso la rete di backend tra istanze potrebbe essere realizzata mediante il driver overlay discusso nella Sezione [4.5.2.](#page-60-1)

In conclusione, è bene enfatizzare che l'utilizzo di più istanze di una stessa generica vNSF consente anche di migliorare la Fault-Tolerance della soluzione proposta. Difatti, la presenza di varie istanze permette di assicurare la continuità del servizio in caso di crash dell'host o di una singola istanza. Pertanto, è evidente come sia necessario distribuire varie istanze della stessa vNSF su NFVI PoP diversi, al fine di limitare la probabilità che un guasto di qualsiasi natura causi un disservizio.

## <span id="page-65-0"></span>Capitolo 5

# Implementazione

## 5.1 Overview

Nella Sezione [4.4](#page-55-0) è stata preannunciata l'impossibilità di identificare la vNSF come un blocco monolitico, sottolineando come questa sia costituita da un insieme di diversi componenti collegati tra loro. Inoltre, è stata assodata la corrispondenza biunivoca tra vNSF Component e container. Successivamente, sono state analizzate diverse modalità di interconnessione tra questi e valutate possibili estensioni.

Il presente Capitolo si pone l'obiettivo di presentare un'implementazione della vNSF Reverse Proxy in qualità di *Proof of Concept* (PoC). Questa segue ovviamente i principi architetturali gi`a delineati nel corso del Capitolo [4.](#page-49-0) Prima di procedere all'analisi dettagliata di ogni vNSF Component all'interno di questo caso di studio, si presenta un software ausiliario per l'avvio di vNSF, opportunamente progettato e implementato nel corso del presente lavoro di tesi: il vNSF Controller.

## <span id="page-65-1"></span>5.2 vNSF Controller

Nella Figura [4.1](#page-50-0) è stata esemplificata l'interazione tra alcuni degli aspetti principali di un modello Secaas basato su un'infrastruttura NFV. Tale rappresentazione maschera diversi componenti software che intervengono sia in fase di avvio di una vNSF sia nella sua gestione durante l'esecuzione. Alcuni di essi sono costantemente attivi come daemon all'interno della Network Infrastructure, altri sono richiamati esclusivamente in risposta a particolari eventi. Tra gli obiettivi del presente lavoro di tesi rientra lo sviluppo e l'analisi di uno rientrante nella seconda categoria: il vNSF Controller.

Il vNSF Controller è un componente software utilizzabile all'interno di un NFVI PoP. Quest'ultimo equipaggia tutti i software necessari per garantire il corretto funzionamento di una vNSF, a partire dall'installazione della piattaforma Docker.

Il vNSF Controller si propone come interfaccia tra un orchestratore e qualsiasi tipo di vNSF, occupandosi materialmente dell'espletamento delle seguenti funzioni:

- avvio di una vNSF;
- lettura dello stato di una vNSF;
- arresto di una vNSF.

Il vNSF Controller è stato implementato nel linguaggio di programmazione open-source  $Go$ [\[117\]](#page-98-30). Go presenta una sintassi simile a quella utilizzata nel linguaggio C, è compilato staticamente ed incorpora in file eseguibili tutto il necessario per l'esecuzione, ad eccezione di eventuali librerie

dinamiche. Tra le funzionalità di Go rientra anche il Garbage Collector, ossia un sistema che libera porzioni di memoria non più utilizzate da un'applicazione in esecuzione.

Docker fornisce in Go un Software Development Kit (SDK), ossia un set di strumenti per la programmazione, utilizzabile per lo sviluppo di applicazioni che utilizzino container. Si segnala la presenza di SDK non ufficiali scritte in altri linguaggi di programmazione es. C/C++. La loro funzionalità, tuttavia, non è stata testata dal team di sviluppo di Docker [\[8,](#page-95-1) Develop with Docker Engine SDKs and API].

L'avvio e il controllo dei singoli vNSF Component, e dunque della vNSF stessa, è effettuato dal vNSF Controller interagendo con il Docker Daemon (Sezione [2.3\)](#page-17-0) in esecuzione sul NFVI PoP. Precisamente, il vNSF Controller invoca metodi appartenenti al *Docker Engine Go SDK* [\[118\]](#page-99-0). Questi ultimi utilizzano la Docker API (Sezione [2.3\)](#page-17-0) per interfacciarsi con il Docker Daemon.

Come già anticipato, il vNSF Controller non è stato concepito per essere costantemente in esecuzione come daemon all'interno del NFVI PoP. Questo preclude la possibilità che sia contattato come servizio in ascolto su un socket TCP/UDP o UNIX. Essendo attivo soltanto durante l'espletamento delle funzioni succitate, esso è utilizzabile lanciando il suo file eseguibile con una qualsiasi funzione Linux appartenente alla famiglia exec().

Il vNSF Controller, una volta avviato, svolge le operazioni richieste in maniera sincrona e termina immediatamente l'esecuzione. Ogni singola funzione tra quelle prima elencate richiede una diversa istanza di tale software. Ad esempio, l'avvio di due vNSF distinte richiede due esecuzioni del vNSF Controller. Allo stesso modo, l'avvio di una vNSF e la lettura dello stato della stessa devono essere effettuate con due processi utente distinti.

Data la sua natura effimera e mirata, il vNSF Controller presenta una struttura semplice. Esso utilizza un unico thread dal momento che le funzioni che svolge necessitano il rispetto di un preciso ordine e non possono essere eseguite parallelamente.

Le versioni con cui è stato effettuato lo sviluppo e il test di vNSF Controller sono le seguenti:

- Go versione 1.8.1 per linux/amd64;
- Docker API versione 1.32;
- Docker 17.09.0-ce.

## 5.2.1 Avvio di una vNSF

L'avvio di una vNSF rappresenta la funzione più complessa e delicata che il vNSF Controller si propone di svolgere. La sua esecuzione restituisce una vNSF funzionante in tutti i suoi aspetti e non più modificabile nella configurazione. Il motivo di tale restrizione è da ricercare nelle già citate raccomandazioni (Sezione [4.3.3\)](#page-53-1) di utilizzare container senza stati, effimeri e con un singolo scopo, riportate nella documentazione ufficiale di Docker [\[8,](#page-95-1) Best practices for writing Dockerfiles].

La funzione di avvio di una vNSF riceve almeno tre diversi input: la rappresentazione della vNSF mediante singolo file manifest o archivio (Sezione [4.4.2\)](#page-55-1), il file hostconfig e la configurazione in linguaggio MSPL (Sezione [4.3.2\)](#page-52-0). La richiesta e la ricezione di tali file sono svolte in un momento antecedente l'avvio del vNSF Controller. E l'NFVI PoP a prelevare la rappresentazione della vNSF ` dal vNSF Store e la configurazione MSPL, unita al file hostconfig, dal vNSFO.

Nello stato attuale, il vNSF Controller non effettua alcun controllo sulla validità della firma digitale associata alla vNSF e all'integrità dei file ricevuti dal vNSFO. Pertanto, si da per assunto che tali controlli siano effettuati prima di invocare il vNSF Controller da parte del NFVI PoP o di qualsiasi altro componente opportunamente configurato.

Una volta completato lo startup, il vNSF Controller inizia l'operazione di avvio di una vNSF invocando la funzione Vnsf launcher(...). Tale metodo si occupa di espletare sequenzialmente le seguenti operazioni:

• elaborazione del file manifest;

- elaborazione del file hostconfig;
- avvio dei componenti.

#### Elaborazione del file manifest

Il file manifest, descritto nella Sezione [4.4.2,](#page-55-1) indica quali sono i vNSF Component di una vNSF e in che modalità si interconnettono. Tramite la funzione  $Parse\_unstconf(...)$ , il contenuto di tale file, in formato JSON, è decodificato e le sue sezioni memorizzate all'interno di opportune strutture dati. Pertanto, al termine di tale processo, le sezioni Images, Containers e Volumes del file manifest sono presenti in memoria RAM sotto forma di mappe.

E bene precisare che durante questa fase si crea anche una quarta struttura dati, costituita ` dalle Immagini referenziate nella sezione Containers e non presenti nella sezione Images. Se non specificato un Docker Registry, tali Immagini sono ricercate dal vNSF Controller all'interno del Docker Hub.

#### Elaborazione del file hostconfig

Il file hostconfig, descritto nella Sezione  $4.4.3$ , è utilizzato per sovrascrivere le componenti dinamiche della configurazione. L'elaborazione di tale file, ad opera della funzione Parse dockerhost(...), segue immediatamente quella del file manifest.

In primo luogo, si provvede alla decodifica, dal formato JSON, del vettore ContainerOptions. Ogni elemento al suo interno ha una corrispondenza biunivoca con un altro presente all'interno del vettore Containers del file manifest.

Successivamente, si procede ad un aggiornamento delle mappe create durante l'elaborazione del file manifest con i dati appena decodificati. Data la delicatezza di questa operazione, si sottolinea nuovamente l'importanza di scegliere con cura le componenti dinamiche della configurazione da modificare con il file hostconfig. Inoltre, si ricorda come il vNSF Controller non è attualmente in grado di verificare l'integrit`a di tale file. Pertanto, si da per assunto che tale controllo sia fatto in un momento precedente da un qualsiasi altro software.

#### Avvio dei componenti

A differenza delle fasi precedenti, l'avvio dei componenti non necessita di ulteriori input. Essa è eseguita all'interno della già citata Vnsf launcher(...). A partire dalle strutture dati precedentemente create, l'avvio dei componenti rispetta il seguente ordine:

- 1. build dei Dockerfile presenti;
- 2. download delle immagini dal Docker Hub o da un altro Docker Registry indicato;
- 3. creazione dei volumi;
- 4. avvio dei container.

Durante la fase della loro creazione, è possibile copiare file all'interno dei volumi. Questo si rivela utile nel momento in cui vi siano container che necessitano di determinati input già al loro avvio. Ad esempio, la presenza del file MSPL nel MSPL Volume della vNSF Reverse Proxy.

In ognuna delle fasi succitate, il vNSF Controller dialoga con il Docker Daemon mediante funzioni appartenenti al già citato Docker Engine Go SDK.

La fase di avvio dei componenti termina con la scrittura del file *vNSF\_ID* \_status.json. Esso si limita a riportare, in un formato JSON, gli identificativi dei container e dei Volumi utilizzati all'interno della vNSF. Ultimata tale operazione, la vNSF può essere utilizzata e il vNSF Controller si arresta.

#### 5.2.2 Lettura dello stato e arresto di una vNSF

Lo stato di una vNSF può essere recuperato specificando il parametro --status=true e il file  $v$ NSF ID status. json all'avvio del vNSF Controller. Lo stato di una vNSF è rilevato all'interno della funzione Check Vnsf Status(...) e restituisce esclusivamente il valore di HEALTHCHECK per i container che ne siano provvisti.

HEALTHCHECK è una direttiva utilizzabile all'interno di un Dockerfile. Essa consente di specificare un comando da eseguire all'interno di un container per verificare che questo sia ancora attivo. In questo modo, è possibile rilevare eventuali situazioni di errore all'interno di un'entità [\[8,](#page-95-1) Dockerfile reference].

Nell'implementazione attuale, lo stato di una vNSF pu`o essere interrogato periodicamente per controllare l'attivit`a dei vNSF Component. Si tratta di una procedura passiva, dal momento che il vNSF Controller si limita a notificarne lo stato al NFVI PoP o al vNSFO. E opportuno che ` eventuali provvedimenti, ad esempio il riavvio della vNSF in stallo, siano ordinati dal vNSFO.

L'arresto di una vNSF in esecuzione è ordinato specificando il parametro  $\texttt{-stop=true}$  e il file vNSF ID status.json. La funzione Stop Vnsf(...) provvede all'arresto immediato dei container, ma non alla cancellazione dei Volumi. Per tale funzionalità, è necessario specificare la direttiva --deletevolume=true. In questo modo, è possibile conservare dati appartenenti all'elaborazione svolta dai vNSF Component per eventuali investigazioni successive.

## 5.3 vNSF Reverse Proxy: Panoramica

Nella Sezione [4.3.3](#page-53-1) è stata presentata l'architettura della vNSF Reverse Proxy. Essa è costituita da tre vNSF Component: il Traduttore MSPL, il Reverse Proxy con WAF e il Collettore Log. Ognuno di essi è analizzato nel dettaglio nelle Sezioni seguenti. Nella presente sezione, invece, si considerano la rappresentazione della vNSF Reverse Proxy all'interno del vNSF Store e una possibile configurazione del file hostconfig, tale da rispettare le best-practice di sicurezza trattate nel corso del Capitolo [2.](#page-11-1)

#### 5.3.1 File manifest della vNSF Reverse Proxy

Nella Sezione [4.4.2](#page-55-1) `e stata presentata la struttura generica di un file manifest, indicando il ruolo di ciascuna delle porzioni che lo costituiscono. Nella Figura [5.1](#page-69-0) `e riportata una versione semplificata del manifest della vNSF Reverse Proxy. Per una versione più completa, si può far riferimento all'Appendice [B.7.8.](#page-129-0)

Il vettore Images, definito a partire dalla riga 4, contiene tre elementi. Dai loro identificativi, si comprende come ognuno di essi appartenga ad uno specifico vNSF Component. La presenza di tutti i componenti della vNSF Reverse Proxy all'interno del vettore Images non è da intendersi come requisito. Difatti, come già affermato nella Sezione [4.4.2,](#page-55-1) tale segmento del file JSON serve ad indicare Dockerfile non ancora sottoposti all'operazione di Build, poiché non presenti in alcun Docker Registry. Nel caso della vNSF Reverse Proxy, nello stato attuale, nessuna delle tre Immagini di partenza dei container è salvata presso un Docker Registry. Pertanto, è necessario che si segnali al vNSF Controller la necessità di effettuare tre operazioni di Build, una per ogni vNSF Component.

All'interno di ciascun indice del vettore Images, è possibile notare la presenza della direttiva Path. Essa è utilizzata per indicare il percorso del Dockerfile da sottoporre all'operazione di build. Nello specifico, essa determina l'archivio in formato tar contenente il Dockerfile ed eventuali allegati.

Il vettore Containers contiene un elemento per ciascuno dei tre vNSF Component della vNSF Reverse Proxy. Le direttive Image, presenti rispettivamente alle righe 20, 30 e 37, enfatizzano tale corrispondenza. Si noti che nella Sezione Binds di ciascun indice del vettore Containers `e specificato il collegamento tra il vNSF Component e i relativi volumi. E evidente come la ` condivisione dei volumi tra container segua lo schema proposto in Figura [4.4.](#page-54-0)

5.3 – vNSF Reverse Proxy: Panoramica

```
1 {
2 "Vnsf":{
3 "Id":"E0BB2F1E8C7A561E9284A141AEDBBE2C",
4 "Images":[ {
5 "Path":"./MSPLTranslatorDocker/MSPLTranslatorDocker.tar",
6 "ImageBuildOptions":{
7 "Tags":["mspltranslator_image"] }
8 }, {
9 "Path":"./CollectorDocker/CollectorDocker.tar",
10 "ImageBuildOptions":{
11 "Tags": ["collector_image"] }
\begin{array}{ccc} 12 & & \text{ } \\ 13 & & \end{array}, {
          13 "Path":"./ReverseProxyDocker/ReverseProxyDocker.tar",
14 "ImageBuildOptions":{
15 Tags": ["reverseproxy_image"] }
16 } ],
17 "Containers":[ {
18 "Name": "mspl-translator",
19 "Config":{
20 "Image":"mspltranslator_image",
21 "Cmd":["./mspltranslator","-input",
22 "/opt/mspl-volume/{{.Mspl}}"] },
23 "HostConfig":{
24 "Binds":[ "MSPL_Volume:/opt/mspl-volume",
25 "Config_Volume:/opt/proxy-conf:Z" ] },
26 "Wait":true
27 }, {
28 "Name":"reverse-proxy-waf",
29 "Config":{
30 "Image":"reverseproxy_image" },
31 "HostConfig":{
32 "Binds":[ "Config_Volume:/opt/proxy-conf",
33 "Audit_Log_Volume:/var/log/httpd:Z" ] }
34 }, {
35 "Name":"collector",
36 "Config":{
37 "Image":"collector_image" },
38 "HostConfig":{
39 "Binds":[ "Audit_Log_Volume:/opt/input/",
40 "Output_Log_Volume:/opt/output:Z" ] }
41 } ],
42 "Volumes":[ {
43 "Name":"MSPL_Volume",
44 "Import":["{{.Mspl}}"] },
45 {
46 "Name":"Config_Volume"},
47 {
48 "Name":"Audit_Log_Volume"},
49 {
50 "Name":"Output_Log_Volume"} ]
51 }
52 }
```
<span id="page-69-0"></span>Figura 5.1. Versione semplificata del manifest della vNSF Reverse Proxy.

Nelle righe 25, 33 e 40 della Figura [5.1](#page-69-0) si nota la presenza dei caratteri :Z in coda alle direttive di binding dei Volumi MSPL Volume, Config Volume e Audit Log Volume. Tale sequenza serve a definirela label del MAC (Sezione [2.6.1\)](#page-25-0). Il Docker Daemon, giacché in possesso dei privilegi di amministratore, assegna al Volume una label predefinita o una casuale qualora non vi sia una direttiva SecurityOpt (vedi Sezione [5.3.2\)](#page-70-0). In questo modo, si assicura che l'accesso al Volume sia protetto mediante meccanismi di Type Enforcement e di Multi Category Support. Visto in altri termini, la sequenza : Z indica che il Volume a cui essa è applicata è etichettato con svirt\_sandbox\_file\_t:s0:categoria. Questo garantisce sia protezione da processi in esecuzione sull'host, con l'indicazione di tipo svirt sandbox file t, sia da altri container, mediante l'utilizzo della categoria . Si rimanda alla Sezione [5.3.2](#page-70-0) per un esempio.

Alla riga 26, è presente la direttiva Wait: True. Essa segnala al vNSF Controller la necessità di attendere la terminazione del container prima di procedere all'avvio del successivo nel vettore Containers. Difatti, come riportato in Sezione [4.3.3,](#page-53-1) il Traduttore MSPL (qui mspl-translator) rimane attivo esclusivamente nelle fasi di avvio e la sua terminazione (senza errori) segnala la disponibilit`a di una configurazione immediatamente utilizzabile dal Reverse Proxy con WAF. Pertanto, la direttiva Wait:True evita che si proceda all'avvio del reverse-proxy-waf senza che vi sia una configurazione valida nel MSPL Volume. In caso di errore, il vNSF Controller interrompe l'avvio della vNSF e ritorna un codice di errore.

La Sezione Volumes all'interno del manifest della vNSF Reverse Proxy si limita ad evidenziare la presenza di quattro diversi volumi. In fase implementativa `e stato aggiunto l'Output Log Volume. Esso contiene i risultati dell'azione del Collettore Log, in attesa che essi siano letti o inviati al DARE. La sua funzione non è indispensabile al funzionamento della vNSF Reverse Proxy, dal momento che si tratta esclusivamente di una copia locale di dati già elaborati.

Da notare la direttiva Import alla riga 44: essa permette di specificare, mediante un segnaposto detto *placeholder*, il nome del file contenente la configurazione MSPL della vNSF Reverse Proxy. Nel rispetto di quanto riportato in Figura  $4.4$ , è cura del vNSF Controller la scrittura di tale configurazione all'interno del MSPL Volume, in modo tale che possa essere letta dal Traduttore MSPL al suo avvio.

#### Rappresentazione nel vNSF Store

Dal momento che il file manifest presenta diversi riferimenti a Dockerfile nella Sezione Images, risulta evidente come la vNSF Reverse Proxy debba essere rappresentata all'interno del vNSF Store come un archivio contenente più file. Nella Figura [5.2](#page-71-0) è rappresentata la struttura di tale archivio. I file fin qui non nominati verranno esaminati nelle sezioni successive.

Inoltre, il contenuto dell'archivio rappresenta la parte più statica della vNSF Reverse Proxy. Essa può essere sottoposta a firma digitale per fare in modo che ne siano garantite autenticità, integrità e paternità dello sviluppatore. Come già ampiamente trattato, la parte dinamica della configurazione è rappresentata mediante un secondo documento, ossia il file hostconfig.

#### <span id="page-70-0"></span>5.3.2 Esempio di hostconfig

Nella Sezione [4.4.3](#page-57-0) è stata presentata la struttura del file hostconfig per la sovrascrittura delle componenti dinamiche del file manifest. Nella Figura [5.3](#page-71-1) è riportato un esempio di possibile file hostconfig da allegare alla rappresentazione della vNSF Reverse Proxy appena discussa. E` opportuno premettere come esso costituisca una linea guida per la configurazione e possa essere modificato per esigenze dettate dall'ambiente di produzione.

All'interno del vettore ContainerOptions si contano due elementi, la cui presenza è enfatizzata dalla direttiva Target. Quest'ultima permette di identificare il container le cui componenti dinamiche della configurazione saranno aggiornate.

Ogni elemento di ContainerOptions contiene una struct HostConfig, della quali si invita nuovamente ad approfondire la conoscenza consultando la documentazione ufficiale della Docker API [\[109\]](#page-98-22). Si riscontra la mancanza della struttura NetworkingConfig, presente invece in Figura [4.7.](#page-58-1)

| vNSF Reverse Proxy.tar.gz |
|---------------------------|
| manifest.json             |
| MSPLTranslatorDocker/     |
| MSPLTranslatorDocker.tar  |
| Dockerfile                |
| $\equiv$ mspltranslator   |
| ReverseProxyDocker/       |
| ReverseProxyDocker.tar    |
| Dockerfile                |
| $\_$ CollectorDocker/     |
| $\_$ Collector Docker.tar |
| Dockerfile                |
| input_conf                |
| output_conf               |
| template_virtualhost      |

<span id="page-71-0"></span>Figura 5.2. Rappresentazione vNSF Reverse Proxy nel vNSF Store.

```
1 {
2 "VnsfOptions":{
3 "ContainerOptions":[ {
4 "Target":"reverse-proxy-waf",
5 "HostConfig":{
6 "PortBindings":{
7 "80/tcp":[ {
8 "HostPort":"11082" } ] },
9 "SecurityOpt": [ "label:level:s0:c676" ],
10 "Memory": 1073741824,
11 "PidsLimit":1000,
12 "CapDrop": ["NET_RAW"] }
13 }, {
14 "Target": "collector",
15 "HostConfig":{
16 "SecurityOpt": [ "label:level:s0:c676" ],
17 "Memory": 1073741824,
18 "PidsLimit":1000,
19 "CapDrop":["NET_RAW"] }
20 } ]
21 }
22 }
```
<span id="page-71-1"></span>Figura 5.3. Esempio di file hostconfig per la vNSF Reverse Proxy.

Questa è giustificata dall'assenza di connessioni mediante interfacce di rete nella vNSF Reverse Proxy rappresentata in Figura [4.4.](#page-54-0)

Il vNSF Component denominato reverse-proxy-waf, presenta una configurazione di port binding, visibile a partire dalla riga 6. Tale impostazione consente di impiantare una corrispondenza tra una porta di rete del NFVI PoP e una porta all'interno del container. Nel caso in esame, si procede a creare un collegamento tra la porta 11082 del NFVI PoP con la porta 80 del container.

Le righe 9 e 16 specificano, nel contesto della direttiva SecurityOpt, la label SELinux da applicare ai processi in esecuzione nel Target, ossia nel relativo container. Si consideri la stringa
riportata alla riga 9: "SecurityOpt": ["label:level:s0:c676"]. Implicitamente, essa indica di assegnare ai processi all'interno del container il tipo varname lxc net t, un grado di sensibilità pari a s0 e una categoria di esempio c676. Questo comporta che il container denominato reverse-proxy-waf può accedere a tutti i file di tipo svirt\_sandbox\_file\_t in caso di solo Type Enforcement e file dello stesso tipo, ma con sensibilit`a s0 e categoria c676 in caso di Multi Category Support.

La direttiva SecurityOpt, unita alla sequenza di caratteri :Z presente in Figura [5.3,](#page-71-0) assicura che i Volumi abbiano lo stesso tipo, la stessa sensibilit`a e categoria specificati per il container. Considerando l'esempio di hostconfig in Figura [5.3,](#page-71-0) è evidente come i volumi Config Volume e Audit Log Volume della vNSF Reverse Proxy siano etichettati allo stesso modo, permettendo al reverse-proxy-waf e al collector di condividerli e renderli inaccessibili ad altri container eventualmente in esecuzione sullo stesso host.

L'assegnazione di label per MAC è una componente fortemente dinamica della configurazione della vNSF. Non è conveniente consentire un'assegnazione statica di tali direttive di sicurezza da parte del programmatore della vNSF. Pertanto, è opportuno che tale aspetto sia curato da un'entità che abbia una maggiore conoscenza del contesto di sicurezza in cui sono eseguite le vNSF, come il vNSFO o l'NFVI PoP.

Le righe 12 e 19 indicano al Docker Daemon di negare ai due container la Root Capability CAP NET RAW. Nella Sezione [2.5.2](#page-21-0) è stato affermato che tale Root Capability consente l'accesso a socket di tipo sia PACKET sia RAW, ossia socket che inoltrino pacchetti dotati o meno della formattazione data da un livello di trasporto es. TCP. Date le sue potenzialità, essa può essere sfruttata per attacchi di ARP Poisoning. Nel caso della vNSF Reverse Proxy, nessuno dei componenti necessita di utilizzare socket di tipo RAW. Pertanto, è opportuno ridurre la superficie di attacco dei vNSF Component negando tale Root Capability. E opportuno precisare che il divieto ` di utilizzare socket di tipo RAW impedisce il funzionamento nel container di strumenti di diagnosi come ping. Pertanto, si enfatizza come la configurazione del file hostconfig dipenda dalle esigenze dell'ambiente di produzione e possa essere modificata in diversi aspetti.

All'interno della struct HostConfig si ritrovano le direttive Memory e PidsLimit. Esse sono impostate a valori di default e impongono ai container di non superare il numero di 1000 processi al loro interno e di non superare il vincolo di utilizzo della memoria RAM di 1 073 741 824 B, ossia 1 GiB. Anche in questo caso `e opportuno che la limitazione delle risorse a disposizione dei vNSF Component della vNSF Reverse Proxy sia decisa dal vNSFO o dall'NFVI PoP, valutando il numero di istanze in esecuzione e l'hardware a disposizione.

## 5.4 vNSF Reverse Proxy: Reverse Proxy con WAF

Nella parte finale della Sezione [3.9,](#page-47-0) in seguito a diversi test, si è asserito come la combinazione httpd + ModSecurity sia la più idonea al contesto vNSF, per le sue prestazioni e il modello di rilevamento negativo, il quale le consente di essere immediatamente reattiva alle minacce appena avviata. Dopo questa considerazione, risulta naturale asserire che il Reverse Proxy con WAF della vNSF Reverse Proxy descritta in Figura [4.4](#page-54-0) sia implementato con un container Docker che esegue al suo interno un'istanza di httpd con ModSecurity.

Sebbene il Reverse Proxy con WAF non sia il primo componente che interviene nell'avvio della vNSF Reverse Proxy, `e trattato per primo. Difatti, dalla sua struttura dipende l'implementazione del Traduttore MSPL e del Collettore Log. Pertanto, in questa sezione si analizzano alcuni aspetti tecnici sia di httpd che di ModSecurity finora trascurati, al fine di facilitare la comprensione della Sezione [5.5](#page-76-0) e della Sezione [5.6.](#page-79-0)

### 5.4.1 Virtual Host in httpd

Nella configurazione di httpd `e di fondamentale importanza il concetto di Virtual Host. Nella documentazione ufficiale [\[70,](#page-97-0) Apache Virtual Host documentation], si usa tale termine per indicare

la possibilità di servire i contenuti di più siti web all'interno dello stesso host in modo completamente trasparente all'utente. Lo smistamento delle richieste entranti tra i diversi Virtual Host può avvenire sulla base dell'indirizzo IP o del nome di dominio richiesto.

Nel caso della vNSF Reverse Proxy, httpd utilizza il concetto di Virtual Host per poter inoltrare ogni richiesta entrante verso l'Origin Server destinatario. Tale aspetto `e di notevole importanza poich´e il processo di traduzione della MSPL necessita di avere conoscenza del formato dei file di configurazione. I Virtual Host in httpd sono descritti mediante direttive all'interno di un tag XML. Pertanto, è possibile anticipare che il Traduttore MSPL si occupa di tradurre configurazioni MSPL in file comprensibili da httpd.

#### <span id="page-73-0"></span>5.4.2 Sintassi delle regole di ModSecurity

La Sezione [3.5.1](#page-39-0) introduce ModSecurity, evidenziando come esso si basi su un modello di rilevamento negativo e rule-based. Nella presente sezione si analizza in primo luogo la sintassi necessaria per la comprensione e scrittura di regole utilizzabili nella configurazione di ModSecurity.

Il formato di una regola con ModSecurity prevede l'impiego del prefisso SecRule seguito da quattro blocchi [\[97,](#page-98-0) Capitolo 5]:

#### SecRule VARIABLES OPERATOR [TRANSFORMATION FUNCTIONS, ACTIONS]

Le [] segnalano argomenti opzionali. In caso di loro mancanza, è implicito l'utilizzo di valori di default stabiliti precedentemente.

La sezione VARIABLES indica le parti della transazione HTTP a cui la regola è applicata. In ogni regola, è possibile specificare una o più variabili e ciascuna di esse rappresenta prevalentemente specifiche porzioni del traffico in ingresso o uscita dall'Origin Server. Durante l'analisi, il contenuto salvato in una variabile è codificato con stringhe binarie. Tale scelta si rende necessaria dal momento che un attaccante pu`o tentare di compromettere l'obiettivo anche mediante caratteri speciali o byte di qualsiasi significato.

Le variabili possono essere categorizzate in diversi modi. Ad esempio, esse possono essere distinte in base all'entità cui si riferiscono (es. server, client) o alla modalità di memorizzazione (es. collezioni volatili, persistenti). Al fine di facilitare la comprensione si riportano alcune variabili:

- ARGS indica le intestazioni di una richiesta HTTP;
- ARGS GET e ARGS POST rappresentano rispettivamente i parametri presenti nelle richieste GET e POST;
- REQUEST BODY e RESPONSE BODY identificano il corpo di una richiesta e di una risposta;
- REMOTE ADDR e REMOTE PORT indicano indirizzo IP e porta della sorgente di una richiesta.

Per una lista completa delle variabili si rimanda alla documentazione ufficiale del progetto [\[119,](#page-99-0) Variables].

La sezione OPERATORS specifica in che modo è analizzata una variabile. Nella maggior parte dei casi un operatore specifica un match con determinate espressioni regolari, sebbene sia possibile definirne di nuovi. A differenza delle variabili, ogni regola prevede la presenza di un solo operatore, introdotto dal carattere @.

Gli operatori possono essere catalogati in base al tipo di analisi [\[97,](#page-98-0) Capitolo 5]:

String Matching Operators. Effettuano il match di un input con una stringa es. @beginsWith.

Numerical Operators. Confrontano input numerici evitando espressioni regolari es. @eq.

Validation Operators. Validano un input secondo un formato es. @validateSchema per dati codificati in XML.

SecRule REQUEST\_URI "admin-login.php" "id:'1234567', deny, status:403"

<span id="page-74-0"></span>Figura 5.4. Regola per vietare l'accesso a uno specifico URI.

```
SecRule REQUEST_HEADERS:User-Agent "@pmFromFile scanners-user-agents.data" \
 "msg:'Found User-Agent associated with security scanner',\
 severity:'CRITICAL',\
 id:913100,\
 rev:'2',\lambdaphase:request,\
 block,\
  ... "
```
<span id="page-74-1"></span>Figura 5.5. Estratto della regola 913100 del progetto OWASP ModSecurity CRS v3.0.

Miscellaneous Operators. Effettuano controlli più specifici es. @inspectFile per eseguire uno script per il controllo di un file in input.

Analogamente alle variabili, si rimanda alla documentazione ufficiale per una lista completa degli operatori a disposizione [\[119,](#page-99-0) Operators].

Le TRANSFORMATION FUNCTIONS sono utilizzate per alterare dati in input prima che essi siano utilizzati da un operatore. Ad esempio, la funzione escapeSeqDecode decodifica le sequenze di escape in ANSI C, tra cui  $\langle n \rangle \sim \Lambda$ llo stesso modo, replaceNulls sostituisce il byte NUL con spazi (ASCII  $0x20$ ). È possibile concatenare più funzioni di trasformazione prima di passare un input al controllo dell'operatore. Si consulti [\[119,](#page-99-0) Transformation functions] per approfondire.

La sezione ACTIONS raccoglie metadati e operazioni da effettuare qualora il controllo di una data regola risultasse positivo. Sono presenti diverse categorie di azioni, utilizzabili contemporaneamente. Tuttavia, al fine di non rallentare la trattazione, si considera esclusivamente il caso delle disruptive action.

Una disruptive action costringe ModSecurity ad agire immediatamente sull'esito di una transazione nel caso in cui una regola sia soddisfatta. Gli interventi possono essere di carattere negativo o positivo. Nel primo caso rientrano la negazione con pagina di errore (deny), ridirezione (redirect) o chiusura della connessione (drop). Nel secondo si ritrova l'immediata accettazione della transazione senza procedere con l'elaborazione di altre regole (allow).

Per consolidare quanto trattato in questa sezione si esaminano ora due esempi di regole. In primo luogo si consideri la stringa in Figura [5.4.](#page-74-0)

Tale regola indica di controllare l'identificatore della risorsa richiesta (REQUEST URI) e in caso di corrispondenza con la stringa indicata procedere alla negazione della transazione (deny) con messaggio di errore 403 (status:403).

Si consideri ora la Figura [5.5,](#page-74-1) la quale rappresenta un estratto di una regola appartenente al progetto OWASP ModSecurity CRS v3.0 e identificata con id:913100.

Il suo impiego prevede di analizzare l'intestazione User-Agent nelle richieste HTTP alla ricerca di vulnerability scanner, ossia software adoperati per la scansione delle vulnerabilità di un'applicazione. L'operatore @pmFromFile permette di testare la corrispondenza dell'input con un elenco di tali software riportato su un file. L'esame della regola avviene durante la fase di analisi dell'header (phase:request) e in caso di positivit`a si procede al blocco della transazione (block).

```
--9b7ae92d-A--
[29/Sep/2017:15:55:56 +0000] Wc5tDCg-jsEQ9XIxQYwtPAAAAAQ 192.168.45.7 53942
192.168.45.8 80
--9b7ae92d-B--
GET /public/index.html HTTP/1.1
User-Agent: curl/7.29.0
Host: app
Accept: */*
--9b7ae92d-F--
HTTP/1.1 403 Forbidden
Content-Length: 219
Content-Type: text/html; charset=iso-8859-1
--9b7ae92d-E--
--9b7ae92d-H--
Message: Access denied with code 403 (phase 2). IPmatch "192.168.45.7" matched
"192.168.45.7" at REMOTE_ADDR. [file "/opt/proxy-conf/default-site.conf"]
[line "36"] [id "4300001"] [msg "Detected Bad IP"]
Action: Intercepted (phase 2)
Apache-Handler: proxy-server
Stopwatch: 1506700556686673 993 (- - -)
Stopwatch2: 1506700556686673 993; combined=395, p1=88, p2=302, p3=0, p4=0,
p5=5, sr=14, sw=0, l=0, gc=0
Response-Body-Transformed: Dechunked
Producer: ModSecurity for Apache/2.7.3 (http://www.modsecurity.org/);
OWASP_CRS/2.2.9.
Server: Apache/2.4.6 (CentOS)
Engine-Mode: "ENABLED"
```

```
--9b7ae92d-Z--
```
<span id="page-75-0"></span>Figura 5.6. Esempio Audit Log di ModSecurity.

## <span id="page-75-1"></span>5.4.3 Struttura di un Audit Log in ModSecurity

La struttura dell'Audit Log di ModSecurity si presenta segmentata in diverse sezioni, ognuna delle quali è delimitata da un identificativo univoco per la transazione e una lettera dell'alfabeto.

La suddivisione in parti differenti consente di aggregare informazioni in base alla loro semantica. Ad esempio, la sezione B riporta l'header HTTP della richiesta in esame e la sezione F l'header della corrispondente risposta. Pertanto, è possibile registrare all'interno del Audit Log il contenuto di un'intera transazione HTTP. Le sezioni A (intestazione del file) e Z (chiusura) delimitano il contenuto di un singolo rilevamento e sono obbligatorie. Al contrario, le altre sezioni possono essere rimosse opzionalmente a seconda delle specifiche.

A titolo di esempio si consideri la Figura [5.6.](#page-75-0) Essa riporta un tentativo di accesso ad una risorsa Web da parte di un client avente indirizzo IP contrassegnato come pericoloso. Dalla sezione A si evince l'indirizzo IP e la porta sia della sorgente (192.168.45.7 54942) che della destinazione (192.168.45.8 80). I segmenti B ed F riportano le intestazioni della richiesta HTTP e della risposta. Il segmento H indica, invece, la ragione del rilevamento (msg) e il riferimento all'identificativo della regola (id).

## <span id="page-76-0"></span>5.5 vNSF Reverse Proxy: Traduttore MSPL

Nella Sezione [4.3.3](#page-53-0) è stato affermato che il ruolo del Traduttore MSPL si concretizza nella traduzione del file in linguaggio MSPL salvato dal vNSF Controller nel MSPL Volume. Completata l'operazione, esso si arresta automaticamente.

Dal punto di vista implementativo, il Traduttore MSPL è un container in cui si esegue un software di traduzione da MSPL in configurazioni utilizzabili da httpd. Tale software prende il nome di *mspltranslator*.

Nel corso della presente sezione si riprende, in primo luogo, la trattazione sulla definizione di policy in MSPL focalizzando l'attenzione sul caso della vNSF Reverse Proxy. Successivamente, si descrive l'architettura software del mspltranslator.

## 5.5.1 Implementazione MSPL

Nel corso della Sezione [4.3.2](#page-52-0) è stato presentato il linguaggio MSPL senza porre accento sulla sua implementazione. Nel corso di questo lavoro di tesi si considera come specifica progettuale l'implementazione di policy in MSPL mediante il linguaggio XML. Quest'ultimo offre la possibilità di validare il contenuto di una configurazione con l'impiego di un opportuno XML Schema. Nell'implementazione attuale delle vNSF si fa riferimento ad un solo XML Schema per la validazione di qualsiasi policy in MSPL sia implementata in XML, denominato mspl schema.xsd.

In Figura [5.7](#page-77-0) è possibile esaminare un esempio di file MSPL per la configurazione di un Reverse Proxy con WAF. In questo momento, se ne considera la sola struttura generale, rimandando un'analisi pi`u approfondita alla trattazione successiva. Ciononostante, a partire dal nome dei tag XML, è possibile distinguere sequenzialmente la configurazione dei seguenti aspetti:

- indirizzo, porta e nome di dominio con cui la vNSF distingue il flusso entrante tra i vari Origin Server;
- path richiesto su un Reverse Proxy e traduzione con path su un Origin Server;
- configurazione SSL;
- configurazione di livello applicativo.

Tra gli aspetti rientranti in quest'ultima categoria vi sono:

- abilitazione di un WAF;
- abilitazione dell'analisi del corpo di una richiesta/risposta HTTP;
- IP bloccati e pagine sottoposte a Virtual Patch;
- pattern di attacco per cui si richiede l'intervento del WAF.

E di fondamentale importanza che si comprenda che ogni file MSPL si limita a descrivere ` esclusivamente policy di sicurezza. Pertanto, qualsiasi file MSPL non ha alcun legame con l'implementazione software. Ad esempio, nel caso della vNSF Reverse Proxy, il file MSPL non `e in alcun modo collegato all'utilizzo di httpd + ModSecurity come Reverse Proxy con WAF. Dunque, vi è la possibilità di utilizzare lo stesso file MSPL con qualsiasi software in grado di applicare le direttive in esso contenute. Al contrario, per ogni software che si intende utilizzare sarà necessario un componente equivalente al Traduttore MSPL per la traduzione di policy in file di configurazione da esso comprensibili.

```
<?xml version="1.0" encoding="UTF-8"?>
<mspl-set xmlns="http://security.polito.it/shield/mspl"
xmlns:xsi="http://www.w3.org/2001/XMLSchema-instance"
xsi:schemaLocation="http://security.polito.it/shield/mspl
mspl_schema_mod.xsd">
 <it-resource id="vNSF5">
   <configuration xsi:type="proxy-configuration">
     <rule>
       <source-address>*</source-address>
       <source-port>80</source-port>
       <destination-domain>www.example.com</destination-domain>
       <paths>
         <sub>path</sub></sub>
           <path-dir>/site1</path-dir>
           <destination-address>192.168.45.3</destination-address>
           <destination-port>80</destination-port>
           <destination-path>/</destination-path>
           <destination-protocol>http</destination-protocol>
           \langlessl\rangle<status>NOTENABLED</status>
           \langle/ssl\rangle<condition>
             <application-layer-condition>
               <status>ENABLED</status>
               <default-response>403</default-response>
               <request-body-inspection>ENABLED</request-body-inspection>
               <response-body-inspection>NOTENABLED</response-body-inspection>
               <block-ip>192.168.45.7</block-ip>
               <restrict>broken_page.php</restrict>
               <pattern>
                 <name>XSS</name>
                 <status>ENABLED</status>
               </pattern>
             </application-layer-condition>
           </condition>
         </path>
       </paths>
     \langlerule>
   </configuration>
 </it-resource>
</mspl-set>
```
<span id="page-77-0"></span>Figura 5.7. Esempio di MSPL per Reverse Proxy e WAF.

#### 5.5.2 mspltranslator

Nell'introduzione alla Sezione [5.5](#page-76-0) è stato asserito che la funzione del Traduttore MSPL è espletata all'interno del container da un software denominato mspltranslator. Analogamente al vNSF Controller, il mspltranslator è scritto in linguaggio Go e presenta un'architettura con un singolo thread.

L'esecuzione del mspltranslator richiede tre parametri in input: la configurazione in MSPL che si intende tradurre, il file mspl\_schema.xsd e un template di configurazione. Quest'ultimo è un file contenente dei placeholder che aumenta la portabilit`a del mspltranslator consentendogli di essere impiegato per altre implementazioni della vNSF Reverse Proxy. Si invita alla consultazione dell'Appendice [B.3.8](#page-122-0) per approfondire.

Lo sviluppo e l'aggiornamento del mspltranslator è determinato principalmente dall'evoluzione di due fattori: l'mspl schema.xsd e il software per cui si propone di scrivere la traduzione, httpd nel caso della vNSF Reverse Proxy. Nel primo caso, è indispensabile che le strutture dati utilizzate da mspltranslator siano coerenti con i tipi di dato presenti nel mspl schema.xsd. In mancanza di allineamento, è altamente probabile che si manifestino errori durante l'esecuzione. Nel secondo caso, è necessario che il mspltranslator conosca le direttive del software destinatario della sua traduzione. Pertanto, in caso di aggiornamento di quest'ultimo, è necessario verificare che non siano prodotte configurazioni di basso livello non più interpretabili o supportate.

Il ciclo di esecuzione del mspltranslator prevede l'esecuzione delle seguenti funzioni:

- 1. validazione della configurazione MSPL con il mspl schema.xsd;
- 2. salvataggio dei dati decodificati in struct Go;
- 3. inserimento delle regole ModSecurity;
- 4. scrittura della configurazione di basso livello a partire dal template fornito in input.

### 5.5.3 Definizione degli Origin Server in httpd con mspltranslator

La struttura della configurazione in MSPL riportata in Figura [5.7](#page-77-0) permette di impostare policy di sicurezza in maniera capillare. Tralasciando i tag XML presenti nell'intestazione, non rilevanti nelle impostazioni di sicurezza, la configurazione della vNSF Reverse Proxy inizia con il tag <configuration>. Al suo interno, è presente un vettore di <rule>.

Nell'implementazione attuale della vNSF Reverse Proxy vi è una corrispondenza biunivoca tra i tag <rule> e gli Origin Server. Nello specifico, ogni tag di questo tipo rappresenta le impostazioni di un singolo Virtual Host di httpd. Pertanto, è possibile, mediante la stessa istanza di una vNSF, proteggere in modo differente più Virtual Host. Tale caratteristica consente all'utente finale di scegliere il grado di protezione a seconda delle necessità di ogni Origin Server.

Per ogni Virtual Host, vi è la possibilità di specificare controlli differenti per ogni  $\epsilon$ path> dell'Origin Server. Ad esempio, un utente può richiedere una maggiore protezione per la directory /private all'interno del suo web server rispetto alla directory /public. Pertanto, le policy di sicurezza rappresentate all'interno dei tag <application-layer-condition> hanno la granularità della singola directory all'interno del Origin Server.

#### 5.5.4 Scrittura delle regole di ModSecurity con mspltranslator

Il mspltranslator restituisce una configurazione che comprende regole di ModSecurity sia appartenenti al OWASP ModSecurity CRS sia sviluppate nel contesto di questo lavoro di tesi. Ai fini della trattazione, si considerano solo i due casi appartenenti alla seconda categoria. Si premette che il mspltranslator pu`o essere esteso alla scrittura di ulteriori regole per ModSecurity, contestualmente all'aumento di complessità delle policy nel mspl\_schema.xsd.

#### Negazione richieste provenienti da un dato indirizzo IP

Il tag XML <block-ip>, presente all'interno della configurazione in MSPL riportata in Figura [5.7,](#page-77-0) consente di specificare un indirizzo IP a cui vietare l'accesso ad un determinato  $\epsilon$ path>. L'utilizzo di pi`u tag di questo tipo permette la creazione di una blacklist. Nelle implementazioni future, non si esclude la possibilità di estendere il mspl schema.xsd con un tag <allow-ip> che consenta di compiere l'operazione opposta, ossia la creazione di una whitelist.

All'interno del mspltranslator la creazione di una blacklist comprensibile da ModSecurity avviene mediante regole aventi il formato riportato in Figura [5.8.](#page-79-1)

SecRule REMOTE\_ADDR "@ipMatch {{.IP}}" "id:'{{.RuleID}}', deny, msg:'Detected Bad IP'"

<span id="page-79-1"></span>Figura 5.8. Regola per la negazione delle richieste provenienti da un dato indirizzo IP.

SecRule REQUEST\_URI "{{.Path}}" "id:'{{.RuleID}}',phase:1,deny,msg:'Attempt to access restricted path'"

<span id="page-79-2"></span>Figura 5.9. Regola per la negazione delle richieste indirizzate ad uno specifico URI.

L'operatore @ipMatch `e specifico per effettuare un rapido confronto tra indirizzi IP. Si nota la presenza di due placeholder:  $\{\{\text{.RuleID}\}\}\$ : il primo è prelevato da ogni tag <br/> <br/>stock-ip>, mentre il secondo è assegnato da mspltranslator con una strategia di conteggio interna. L'azione deny specificata comporta la negazione della richiesta con messaggio di errore, definito nelle impostazioni di default.

#### Negazione richieste indirizzate ad uno specifico URI

Il tag <restrict> consente di negare l'accesso ad un determinato URI all'interno di un <path>. I casi che possono richiedere l'applicazione di tale regola sono diversi. Tra questi si possono includere il Virtual Patching di una pagina contenente vulnerabilità e la negazione di accesso remoto a determinate pagine di amministrazione del Origin Server.

All'interno del mspltranslator il formato delle regole che svolgono tale compito `e riportato in Figura [5.9.](#page-79-2)

Sebbene non indicato esplicitamente, l'operatore utilizzato rientra nella categoria String Mat-ching Operators (Sezione [5.4.2\)](#page-73-0). L'URI è estratto dal tag  $\epsilon$ restrict> e inserito all'interno del placeholder {{.Path}}. Analogamente al caso precedente, mspltranslator si occupa internamente dell'assegnazione dei {{.RuleID}}. Qualora la regola sia soddisfatta, anche in questo caso si procede alla negazione della richiesta inviando all'utente un messaggio di errore.

#### Rilevamento dei comuni pattern di attacco

Il tag <pattern> all'interno delle configurazioni in MSPL permette di richiedere la protezione, con ModSecurity, da specifici pattern di attacco. Nello specifico, esso presenta al suo interno un tag <name> per la denominazione del tipo di attacco e un flag <status> per richiederne o meno il bloccaggio. Nella Figura [5.7](#page-77-0) è possibile osservare come sia stata richiesta la protezione da attacchi di tipo XSS.

La traduzione della direttiva in MSPL all'interno di mspltranslator è effettuata mediante l'ausilio di una mappa. Essa consente di associare ad un determinato pattern di attacco una lista di file, contenenti regole per il rilevamento. E indispensabile precisare che tali file appartengono ` al gi`a citato progetto OWASP ModSecurity CRS nella versione 3.0. Si consiglia di consultare l'Appendice [B.3.1](#page-120-0) per approfondire.

# <span id="page-79-0"></span>5.6 vNSF Reverse Proxy: Collettore Log

Nella Sezione [4.3.3](#page-53-0) è stato anticipato che il ruolo del Collettore Log consiste nell'aggregazione e manipolazione del contenuto dell'Audit Log Volume affinch´e questo sia comprensibile dal DARE.

Nell'implementazione attuale della vNSF Reverse Proxy, il Collettore Log è stato realizzato mediante un container che esegue al suo interno il software Logstash [\[120\]](#page-99-1). Logstash è un software open source in grado di ricevere dati da diverse sorgenti, aggregarli in un formato specifico e inviarli ad un utilizzatore. Esso si dimostra particolarmente idoneo al caso della vNSF Reverse Proxy, poich´e la sua versatilit`a gli permette di essere utilizzato per comunicare con Reverse Proxy con WAF sia tramite volumi sia interfacce di rete. Pertanto, un possibile aggiornamento del Reverse Proxy con WAF che preveda di cambiare la modalità di interazione non influisce sull'implementazione del Collettore Log, rendendoli totalmente disaccoppiati.

Il processo di elaborazione di Logstash prende il nome di pipeline ed `e costituito da tre componenti che intervengono sequenzialmente:

- Input, rappresentano le sorgenti di dato: file, database, socket ecc.;
- Filter, effettuano la manipolazione dei dati raccolti in Input es. estrazione di parametri da stringhe;
- Output, inviano i dati manipolati ad utilizzatori o altri database.

Ciascuno dei succitati componenti utilizza al suo interno dei plugin per svolgere il suo compito. Ad esempio, vi sono plugin di Input per l'interfacciamento con file, socket, database ecc. Allo stesso modo, vi sono plugin di Filter per estrarre contenuti da stringhe, manipolarne il valore, decifrarlo ecc. È opportuno sottolineare la possibilità di programmare nuovi plugin qualora nessuno di quelli  $\alpha$ gi`a offerti risulti idoneo al caso d'uso.

Nella Figura [5.10](#page-81-0) vi è una rappresentazione della pipeline di Logstash nel caso della vNSF Reverse Proxy. Nel blocco centrale sono visibili le tre componenti succitate.

Nel punto 1 è possibile esaminare la configurazione di un Input. Il plugin *file* utilizzato in questo caso permette l'acquisizione di contenuti da file. Nel caso dell'implementazione della vNSF Reverse Proxy, i file in oggetto sono parte del Audit Log di ModSecurity, salvati all'interno del Audit Log Volume. Difatti, è possibile osservare la direttiva path all'interno della configurazione che punta alla directory in cui è salvato il Volume (AUDITLOGPATH).

Nel punto 2 è rappresentata la configurazione di un Filter di Logstash. È stato utilizzato il plugin grok [\[121\]](#page-99-2), il quale permette di strutturare dati in modo tale che possano essere successivamente interrogati.

I punti 3 e 4 illustrano la situazione attuale e gli sviluppi futuri dell'implementazione della vNSF Reverse Proxy. Attualmente, il risultato dell'elaborazione di Logstash è indirizzato ad un quarto Volume, denominato Output Log Volume e già citato nella Sezione [5.3.1.](#page-68-0) Gli sviluppi futuri prevedono l'implementazione di un DARE plugin in grado di creare un interfacciamento diretto tra Logstash e il DARE.

Al fine di chiarire quanto esposto finora si consideri il seguente esempio. Siano:

- C, un generico client con indirizzo IP 192.168.45.9;
- S, un generico Origin Server protetto dalla vNSF Reverse Proxy con hostname webapp;
- RP, la vNSF Reverse Proxy implementata con httpd e ModSecurity.

Si supponga che C tenti di effettuare una richiesta illecita verso il server S, ignaro della presenza di RP. RP, rilevata la minaccia, produce un Audit Log diviso in diverse sezioni, come già osservato nella Sezione [5.4.3.](#page-75-1)

Si consideri come Audit Log di RP il frammento riportato in Figura [5.11.](#page-81-1) Ogni sua porzione è sottoposta ad un diverso Filter di Logstash. A tal proposito, si consideri il contenuto della Sezione A dell'Audit Log, la quale identifica il client che ha effettuato la richiesta ritenuta illecita.

Essa pu`o essere elaborata dal Filter avente la configurazione simile a quella presente nel progetto Github *bitsofinfo/logstash-modsecurity* [\[122\]](#page-99-3), rappresentata in Figura [5.12.](#page-82-0)

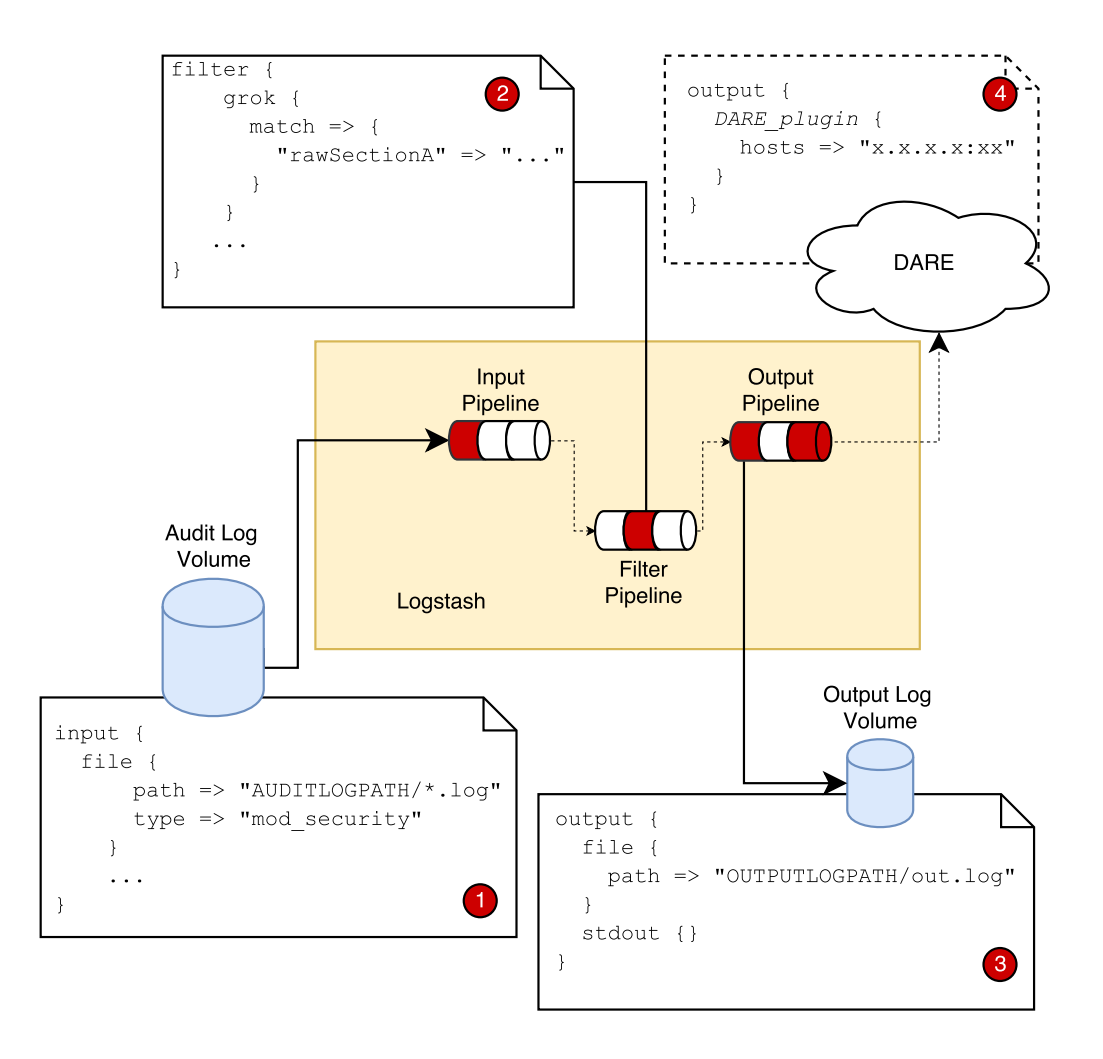

<span id="page-81-0"></span>Figura 5.10. Pipeline in Logstash.

```
--13d29b59-A--
[22/Oct/2017:16:56:34 +0000] WezNwr3AQ2zl@5uWAQExowAAAAI 192.168.45.9 53948
192.168.45.8 80
--13d29b59-B--
GET /public/index.html HTTP/1.1
User-Agent: curl/7.29.0
Host: webapp
Accept: */*
--13d29b59-F--
HTTP/1.1 403 Forbidden
Content-Length: 219
Content-Type: text/html; charset=iso-8859-1
...
```
<span id="page-81-1"></span>Figura 5.11. Audit Log di RP in seguito ad una richiesta illecita.

```
filter {
  if [type] == "mod_security" {
   grok {
     match => {
       "rawSectionA" =>
       "\[(?<modsec_timestamp>%{MONTHDAY}/%{MONTH}/%{YEAR}:%{TIME}
        [-\1,2]\{1,2}%{INT})\] %{DATA:uniqueId} %{IP:sourceIp} %{INT:sourcePort}
        %{IP:destIp} %{INT:destPort}"
     }
   }
   geoip {
     source => "sourceIp"
   }
 }
}
```
<span id="page-82-0"></span>Figura 5.12. Filter per l'elaborazione dell'Audit Log.

```
{
   "modsec_timestamp" => "22/Oct/2017:16:56:34 +0000"
   "uniqueId" => "WezUj2BV3HGGzSaj6J0A3gAAAAQ",
   "sourceIp" => "192.168.45.9",
   "sourcePort" => "54120",
   "destIp" => "192.168.45.8",
   "destPort" => "80",
   "geoip" \Rightarrow {},
   "rawSectionA" => "[22/Oct/2017:16:56:34 +0000] WezNwr3AQ2zl@5uWAQExowAAAAI
   192.168.45.9 53948 192.168.45.8 80",
    ...
   (content from other Filters)
    ...
}
```
<span id="page-82-1"></span>Figura 5.13. Esempio di output di Logstash.

In essa si nota la presenza di due plugin: grok e geoip. Il primo esamina il contenuto della sezione A e lo salva in opportune variabili con un determinato tipo. Ad esempio, le variabili sourcePort e destPort, rappresentanti porta sorgente e destinazione, sono salvate come dati di tipo INT all'interno di Logstash. Il secondo, permette di localizzare geograficamente l'indirizzo IP della richiesta sorgente. Nel caso in esame, esso non si dimostra particolarmente utile dal momento che C utilizza un indirizzo privato.

Una volta completata l'azione dei Filter il risultato è da ritenersi simile a quello in Figura [5.13.](#page-82-1)

Risulta evidente come questo possa essere facilmente memorizzato in un database a documenti e interrogabile da un software come il DARE.

# Capitolo 6

# Collaudo

## 6.1 Overview

Nel Capitolo [5](#page-65-0) è stata proposta un'implementazione della vNSF Reverse Proxy, analizzandone i software che la compongono e la loro configurazione. Tale implementazione costituisce un Proof of Concept (PoC), il quale pu`o essere utilizzato come riferimento per successive implementazioni della stessa vNSF o di altri tipi, studiati per funzionalità differenti.

Nel presente capitolo si esaminano due diversi scenari di collaudo. Nel primo si valutano le differenze, in termini di prestazioni, tra diversi possibili utilizzi di una soluzione Reverse Proxy con WAF costituita da httpd e ModSecurity. Nel secondo scenario si valuta una possibile estensione dell'architettura di deployment della vNSF Reverse Proxy mediante un Load Balancer. In questo caso, si valutano differenze di prestazioni tra un'implementazione provvista e una non dotata di questa estensione.

## <span id="page-83-0"></span>6.2 Collaudo vNSF Reverse Proxy

La presente sezione si pone l'obiettivo di confrontare le prestazioni della combinazione di Reverse Proxy con WAF, costituita da httpd e ModSecurity, in tre scenari differenti, denominati caso Standalone, caso Docker e caso VM .

Il caso Standalone prevede l'utilizzo di httpd e ModSecurity direttamente all'interno di un sistema host, senza l'ausilio di alcuna piattaforma di virtualizzazione hardware o leggera. Il caso Docker consiste nell'impiego di container all'interno dell'host, secondo l'implementazione della vNSF Reverse Proxy descritta nel corso del Capitolo [5.](#page-65-0) Infine, il caso VM prevede l'impiego di httpd con ModSecurity all'interno di una VM in esecuzione sul sistema host.

Nella trattazione seguente si esaminano ordinatamente: l'architettura dell'ambiente di collaudo, le modalità con cui sono stati valutati gli scenari ed i risultati ottenuti.

### 6.2.1 Ambiente di collaudo

Al fine di poter meglio distinguere il ruolo delle parti coinvolte, sono stati individuati tre attori all'interno dell'ambiente di collaudo: Client, Origin Server e Reverse Proxy con WAF. Quest'ultimo, come riportato in Figura [6.1,](#page-84-0) pu`o essere realizzato in diversi modi all'interno di un host, a seconda che si tratti del caso Standalone, del caso Docker o del caso VM.

L'architettura utilizzata per il Client è la seguente:

• Intel Core i7-4510U CPU @ 2.00GHz, 2 core;

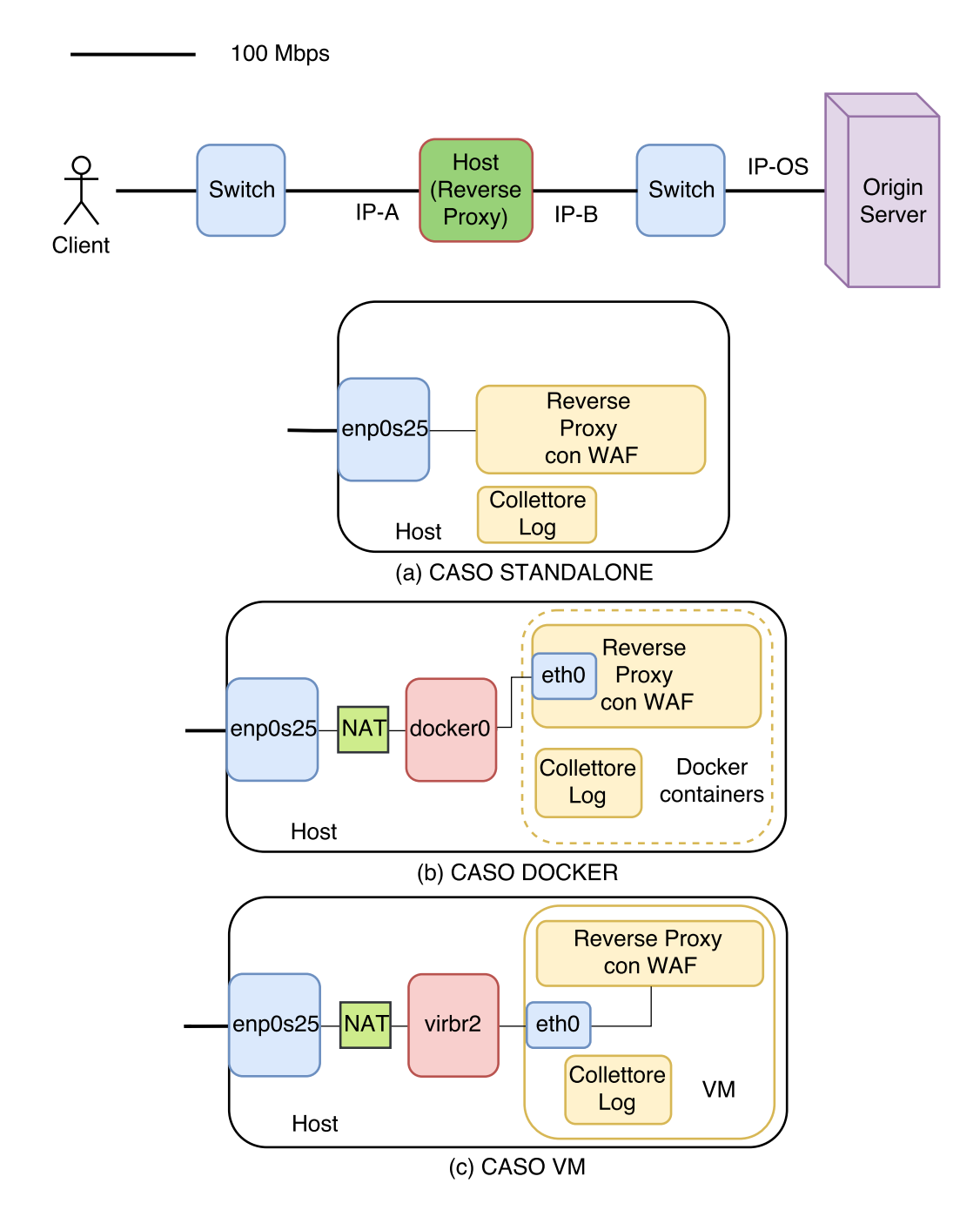

<span id="page-84-0"></span>Figura 6.1. Architettura per il collaudo della vNSF Reverse Proxy.

- 12 GiB di RAM DDR3;
- OS Debian 9 Stretch 64 bit con kernel Linux 4.9.0-3-amd64;
- Apache HTTP server benchmarking tool ab.

Per le funzionalità di Reverse Proxy e WAF, in ognuno dei suddetti casi, è stato utilizzato un host avente la seguente configurazione:

- Intel Core i5-5300U CPU @ 2.30GHz, 2 core;
- 16 GiB di RAM DDR3;

• OS CentOS 7 64 bit con kernel Linux 3.10.0

A partire da questa configurazione, sono stati aggiunti componenti software a seconda del caso in esame.

Nel caso Standalone, al Sistema Operativo dell'host sono stati aggiunti httpd versione 2.4.6 e ModSecurity versione 2.7.3-5.el7.

Nel caso Docker, a partire dall'installazione base di CentOS 7 è stato aggiunto Docker nella versione 17.06.0-ce. Inoltre, è stato utilizzato il software iptables [\[123\]](#page-99-4), uno strumento per la gestione dei pacchetti su sistemi Linux. In particolare, può essere utilizzato in veste di Firewall o NAT, per configurazioni di diversa difficoltà. Nel caso in esame, iptables consente di effettuare l'instradamento dei pacchetti in entrata nell'host verso i container mediante regole analoghe a quelle riportate in Figura [6.2.](#page-85-0)

Nel caso VM, il sistema host è stato dotato di una VM avente la seguente configurazione:

- 1 GiB di RAM;
- $\bullet$  1 vCPU:
- OS Centos 7 64 bit con kernel Linux 3.10.0;
- httpd versione 2.4.6
- ModSecurity versione 2.7.3-5.el7

Inoltre, è stato utilizzato il software iptables per consentire l'instradamento dei pacchetti in entrata nell'host verso la VM.

E necessario segnalare che il Reverse Proxy con WAF del caso Docker esegue le stesse versioni ` di httpd e ModSecurity utilizzate nei casi Standalone e VM.

L'architettura utilizzata per l'Origin Server consiste in:

- Intel Core 2 CPU 6400 @ 2.13GHz, 2 core;
- 2 GiB di RAM DDR2;
- OS Centos 7 64 bit con kernel Linux 3.10.0;
- httpd nella versione 2.4.6.

E opportuno precisare che l'architettura hardware in dotazione al Client e all'Origin Server `e qui ` riportata solo per consentire l'inquadramento dell'ambiente di collaudo. Difatti, nel deployment della vNSF Reverse Proxy non è possibile fare alcuna assunzione circa il tipo di architettura in dotazione ai Client o agli Origin Server da essa protetti. Di questi ultimi, ad esempio, non è possibile sapere a priori della loro configurazione e se siano in esecuzione o meno su istanze virtualizzate.

> iptables -t nat -I PREROUTING -p tcp -i enp0s25 --dport 80 -j DNAT \ --to IP:80 iptables -A FORWARD -i enp0s25 -o vibr0 -p tcp --dport 80 -j ACCEPT

<span id="page-85-0"></span>Figura 6.2. Esempio regole iptables per la traduzione delle richieste dirette all'indirizzo IP-A.

## <span id="page-86-0"></span>6.2.2 Modalit`a di esecuzione

Nella Figura [6.1](#page-84-0) è possibile osservare l'interazione tra i tre attori dell'ambiente di collaudo.

Il Client si occupa di espletare richieste indirizzate ad un nome di dominio es. www.example.org. Al fine di evitare latenze dovute alla risoluzione di tale nome è stata prevista una risoluzione statica nel file /etc/hosts ad un dato indirizzo IP, da qui detto IP-A. Il sistema host è in attesa di connessioni per l'indirizzo IP-A sull'interfaccia enp0s25. L'elaborazione di una richiesta in entrata dipende dal tipo di caso in esame.

#### caso Standalone

La richiesta è ricevuta dall'istanza di httpd direttamente in ascolto sulla porta 80/TCP del sistema host. Se non ritenuta potenzialmente pericolosa, si procede all'inoltro attraverso l'interfaccia enp0s25 verso l'Origin Server in ascolto sull'indirizzo IP-OS.

#### caso Docker

Una richiesta ricevuta è inoltrata, grazie all'ausilio delle regole di traduzione di iptables, sul Virtual Bridge docker0. Tali regole sono definite direttamente dal Docker Daemon nel momento in cui si specifica un port mapping. Successivamente, i pacchetti sono indirizzati dal Virtual Bridge all'interfaccia eth0 presente all'interno del container Reverse Proxy con WAF. Quest'ultimo prevede al suo interno un'istanza di httpd con ModSecurity in ascolto sulla porta 80/TCP. Una volta elaborata, se non ritenuta potenzialmente pericolosa, la richiesta di partenza del Client è inoltrata all'Origin Server in ascolto sull'indirizzo IP-OS.

#### caso VM

Analogamente al caso precedente, una richiesta ricevuta è inoltrata, mediante regole di iptables, sul Virtual Bridge virbr2. Tali regole sono state definite appositamente, secondo una modalità analoga a quella riportata in Figura [6.2.](#page-85-0) Successivamente, i pacchetti sono indirizzati dal Virtual Bridge all'interfaccia eth0 della VM in esecuzione sull'host. All'interno della VM, un'istanza di httpd con ModSecurity, in ascolto sulla porta 80/TCP, esamina la richiesta e procede, a meno di rilevamenti sospetti, all'inoltro verso l'Origin Server in ascolto sull'indirizzo IP-OS.

### 6.2.3 Risultati

Il collaudo dei due casi di studio è avvenuto effettuando un flusso di richieste HTTP/1.1 della durata di 120 s, con metodo GET e intestazione Connection: keep-alive, per una risorsa index.html della dimensione di 40 KiB. Inoltre, mediante il software ab nella versione 2.3, è stata simulata al tempo stesso una concorrenza di 50, 100 e 250 utenti concorrenti.

L'Origin Server elabora le richieste senza alcuna indicazione aggiuntiva circa il caso d'uso che ha generato la risposta. Difatti, qualsiasi richiesta entrante presenta indirizzo sorgente IP-A.

Nella Figura [6.3](#page-87-0) sono stati riportati i risultati del collaudo in termini di throughput.

In primo luogo, si osserva come le prestazioni del caso Standalone e del caso Docker differiscano minimamente. Nello specifico, si osserva un calo di throughput del caso Docker rispetto al caso Standalone che varia dal 1,94%, con una concorrenza di 50 utenti, al 3.24%, con 250 utenti. Al contrario, il caso VM presenta delle prestazioni nettamente inferiori rispetto agli altri due casi in esame. In particolare, si osserva una diminuzione del throughput rispetto al caso Standalone compresa tra il 28,85%, con una concorrenza di 250 utenti, e del 36,73%, con una concorrenza di 50 utenti.

Il motivo di una tale differenza di prestazioni tra i due scenari virtualizzati, ossia il caso Docker e il caso VM, può essere ricondotta alla necessità di attraversare, nel secondo caso, il Sistema Operativo della VM prima di poter procedere all'esame della richiesta da parte di httpd. Al contrario, la condivisione del kernel favorisce le prestazioni del caso Docker, il quale presenta minime differenze di throughput rispetto al caso Standalone in tutti gli scenari.

In secondo luogo, si osserva un sensibile calo delle prestazioni all'aumentare della concorrenza. Ad esempio, nel caso Docker si osserva una diminuzione del 15,14% tra il throughput con una concorrenza di 50 utenti e il throughput con una concorrenza di 250 utenti. Per limitare il calo di prestazioni è opportuno optare per una distribuzione del carico computazionale tra più istanze dell'Origin Server, possibilmente tramite l'ausilio di un Load Balancer.

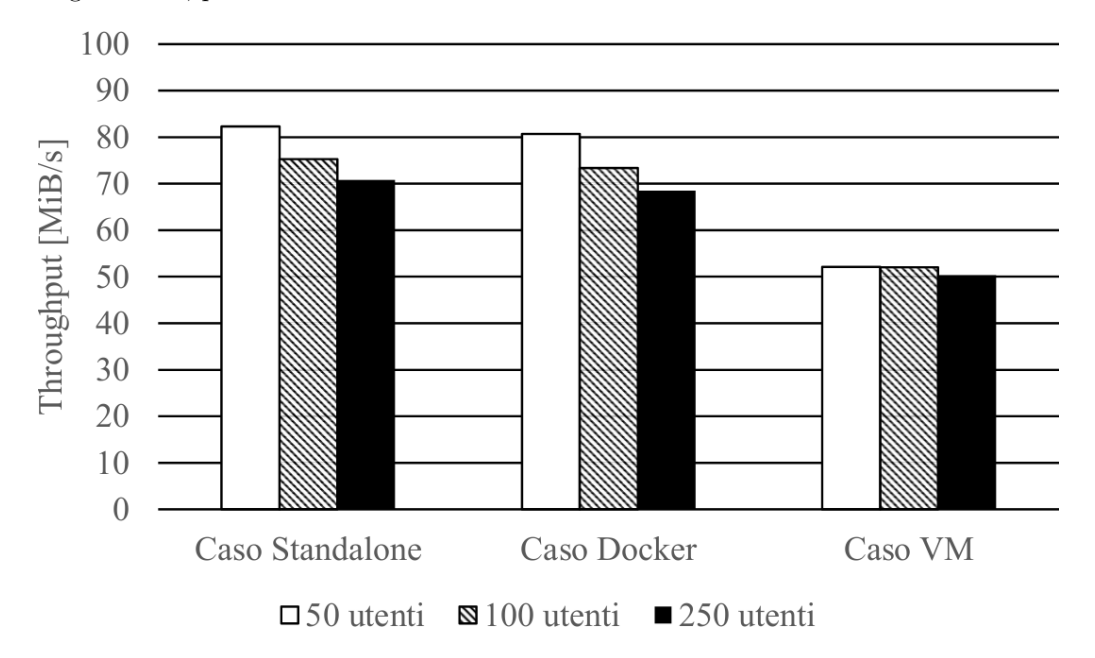

<span id="page-87-0"></span>Figura 6.3. Throughput dei tre casi di studio nell'utilizzo di httpd con ModSecurity.

## 6.3 Collaudo vNSF Reverse Proxy con Load Balancer

Nella Sezione [4.5.3](#page-61-0) è stata discussa l'introduzione di un Load Balancer nell'architettura della vNSF Reverse Proxy, supportata dall'utilizzo di Overlay Network (Sezione [4.5.2\)](#page-60-0). Nello specifico, `e stato visto come l'impiego di un Load Balancer possa aumentare il livello di Fault-Tolerance dell'infrastruttura complessiva e consentire la scalabilit`a orizzontale della vNSF Reverse Proxy.

Nella presente sezione si presenta una possibile configurazione di vNSF Reverse Proxy con Load Balancer, al fine di garantire una distribuzione del carico computazionale derivante dalle richieste dei Client su più istanze.

### 6.3.1 Premessa

Prima di procedere alla descrizione dell'ambiente di collaudo, è opportuno premettere quale sia il suo scopo. La presente sezione non si pone l'obiettivo di valutare le prestazioni di un Load Balancer. Difatti, analogamente a quanto visto nel Capitolo [3](#page-31-0) per i Reverse Proxy, è possibile identificare diverse alternative presenti sul mercato. Essa propone, invece, un possibile utilizzo di un Load Balancer per supportare la distribuzione del carico.

Nella Sezione [6.2](#page-83-0) `e stato valutato il throughput di diversi possibili scenari di utilizzo della combinazione Reverse Proxy con WAF costituita da httpd con ModSecurity. In questa sezione si propone di collaudare la vNSF Reverse Proxy del caso Docker, ossia implementata mediante container, sia nel caso di una singola istanza, da qui denominato caso vNSF, sia nel caso di istanze multiple coordinate da un Load Balancer, identificato come caso  $vNSF + Load$  Balancer.

## 6.3.2 Ambiente di collaudo

Analogamente a quanto riportato nella Sezione [6.2.2,](#page-86-0) sono stati individuati tre attori all'interno dell'ambiente di collaudo: Client, Origin Server e ambiente di produzione.

L'architettura utilizzata per il Client è la stessa utilizzata nel precedente scenario di collaudo:

- Intel Core i7-4510U CPU @ 2.00GHz, 2 core;
- 12 GiB di RAM DDR3;
- OS Debian 9 Stretch 64 bit con kernel Linux 4.9.0-3-amd64;
- Apache HTTP server benchmarking tool ab.

L'architettura utilizzata per l'Origin Server è la seguente:

- Intel Core i5-5300U CPU @ 2.30GHz, 2 core;
- 16 GiB di RAM DDR3;
- OS CentOS 7 64 bit con kernel Linux 3.10.0

L'ambiente di produzione presenta un'architettura differente, a seconda che si tratti del caso vNSF o del caso vNSF + Load Balancer.

### caso vNSF

L'ambiente di produzione del caso vNSF è rappresentato in Figura [6.4.](#page-88-0) Esso consiste in una sola istanza della vNSF Reverse Proxy, in esecuzione su un host avente la seguente considerazione:

- Intel Core 2 CPU 6400 @ 2.13GHz, 2 core;
- 2 GiB di RAM DDR2;

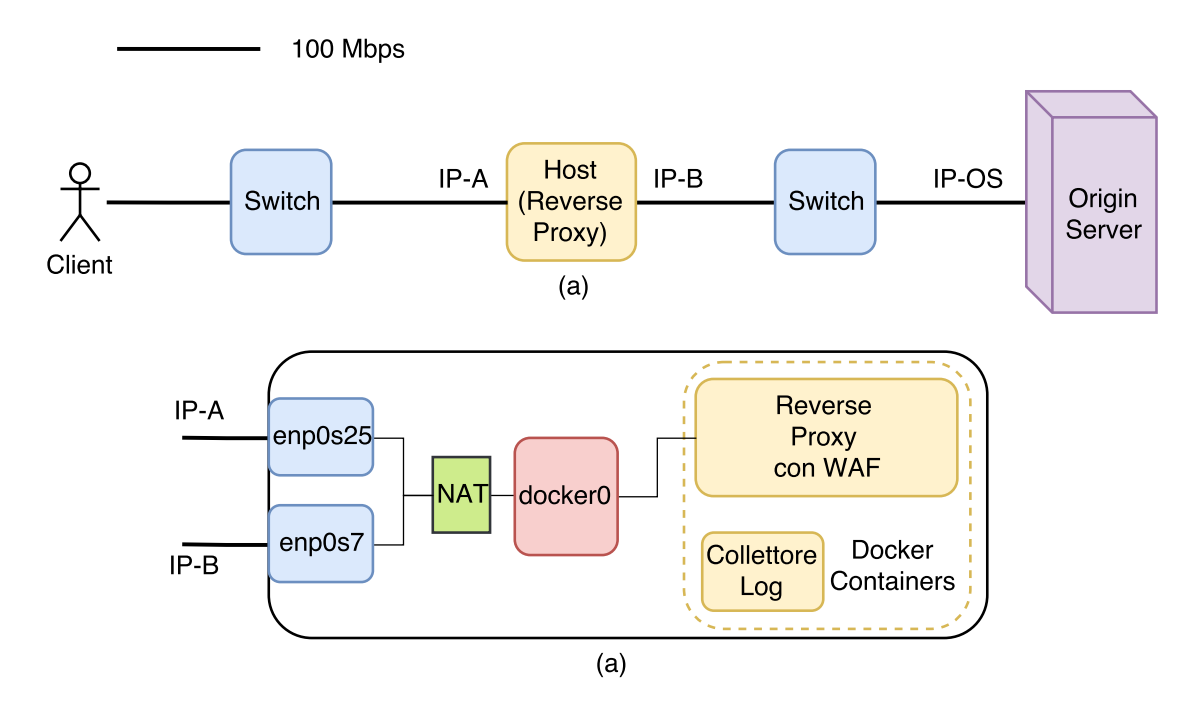

<span id="page-88-0"></span>Figura 6.4. Architettura di collaudo del caso vNSF.

- OS Centos 7 64 bit con kernel Linux 3.10.0;
- Docker nella versione 17.06.0-ce.

Inoltre, esso è collegato a due switch differenti mediante link a  $100$  Mibit/s.

#### caso vNSF + Load Balancer

L'ambiente di produzione del caso vNSF + Load Balancer è illustrato in Figura [6.5.](#page-89-0) Esso conta

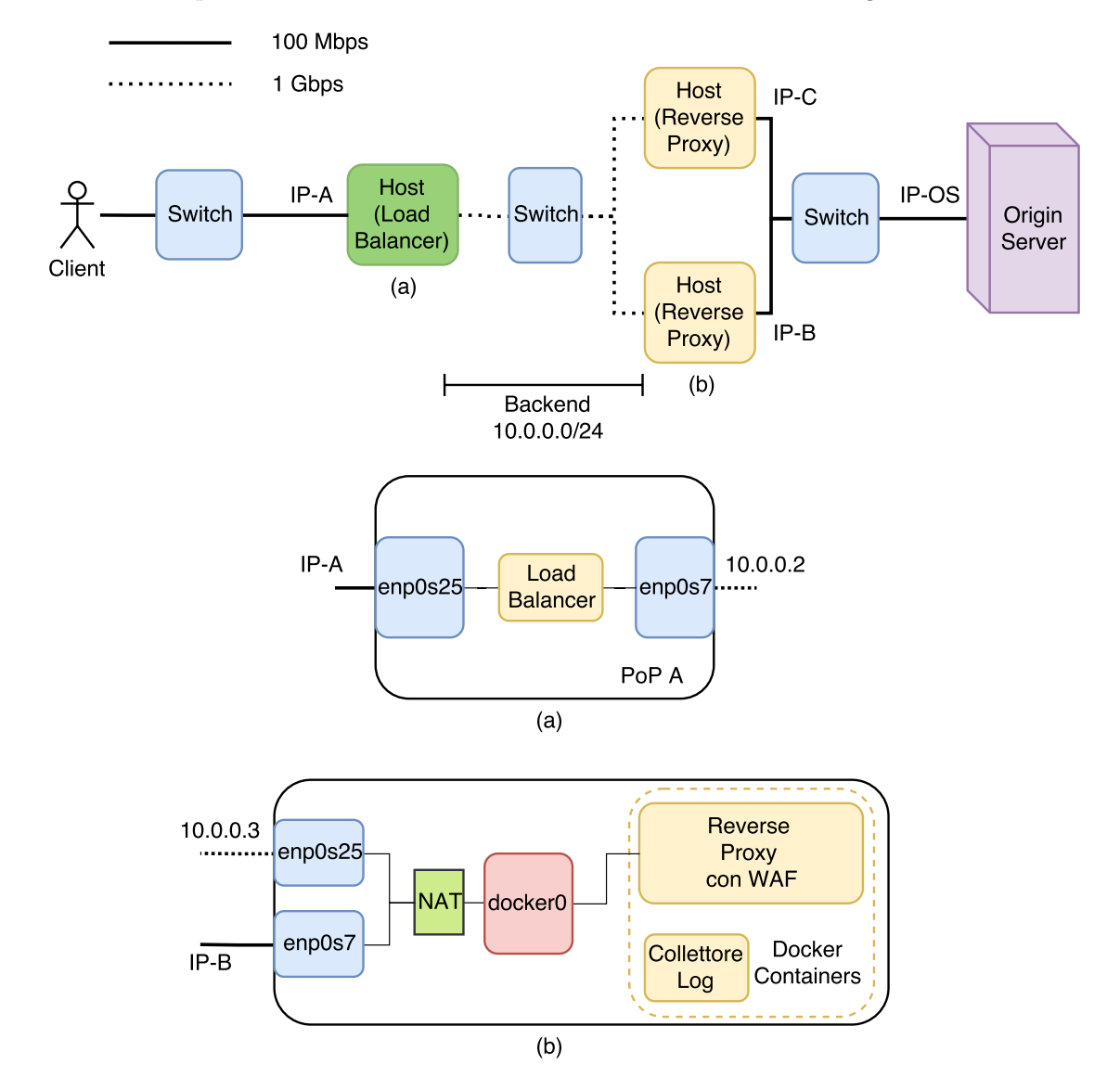

<span id="page-89-0"></span>Figura 6.5. Architettura di collaudo del caso vNSF + Load Balancer.

tre host differenti, uno per la realizzazione del Load Balancer e due per l'esecuzione di due istanze differenti della vNSF Reverse Proxy, aventi la stessa dotazione hardware:

- Intel Core 2 CPU 6400 @ 2.13GHz, 2 core;
- 2 GiB di RAM DDR2;
- OS Centos 7 64 bit con kernel Linux 3.10.0.

Ognuno di essi presenta due interfacce di rete fisiche differenti. La prima consente la creazione di una rete di backend, costituita da link di 1 Gibit/s. La seconda consente l'interfacciamento del Load Balancer con il Client e dei Reverse Proxy con l'Origin Server, mediante link a 100 Mibit/s.

Per le operazioni di load balance è stata utilizzato HAProxy nella versione 1.5.18. Tale scelta non è da ritenersi in alcun modo vincolante.

#### 6.3.3 Modalit`a di esecuzione

Lo scenario di collaudo prevede che il Client si occupi di espletare richieste indirizzate ad un nome di dominio es. www.example.org. Al fine di evitare latenze dovute alla risoluzione di tale nome, `e stata prevista una risoluzione statica nel file /etc/hosts ad un dato indirizzo IP, da qui detto IP-A.

Il processo di elaborazione di una richiesta in entrata dipende dal tipo di caso in esame.

Nel caso vNSF, una richiesta da parte del Client `e direttamente ricevuta dall'interfaccia fisica enp0s25 (Figura [6.4\)](#page-88-0). Da quest'ultima, mediante regole di iptables definite dal Docker Daemon, una richiesta `e inoltrata al container Reverse Proxy con WAF in esecuzione sull'host. Se la richiesta `e ritenuta lecita, quest'ultimo procede all'inoltro verso l'Origin Server. Nello specifico, una volta raggiunto il Virtual Bridge docker0, opportune regole di routing consentono l'instradamento sull'interfaccia fisica enp0s7

Nel caso vNSF + Load Balancer, una richiesta da parte del Client è ricevuta dall'interfaccia fisica enp0s25 dell'host avente in esecuzione il Load Balancer (HAProxy nel caso in esame). Esso effettua lo smistamento sulle due istanze disponibili della vNSF Reverse Proxy operando a livello quattro dello stack TCP/IP e secondo una politica round robin, la quale prevede una distribuzione alternata del carico tra le varie istanze.

Una volta ricevuta la richiesta dall'interfaccia esposta sulla rete di backend, identificata dall'indirizzamento 10.0.0.0/24, l'istanza selezionata della vNSF Reverse Proxy procede all'elaborazione della richiesta secondo le stesse modalità del caso vNSF.

## 6.3.4 Risultati

Il collaudo dei due casi di studio è avvenuto effettuando un flusso di richieste HTTP/1.1 della durata di 120 s, con metodo GET e intestazione Connection: keep-alive, per una risorsa index.html della dimensione di 40 KiB. Inoltre, mediante il software ab nella versione 2.3, è stata simulata al tempo stesso una concorrenza di 50, 100 e 250 utenti concorrenti.

Nella Figura [6.6](#page-91-0) `e possibile osservare il risultato in termini di throughput.

E evidente come l'utilizzo di due istanze differenti della vNSF Reverse Proxy coordinate da ` un Load Balancer consenta un notevole aumento delle prestazioni dell'ambiente di produzione, di poco superiore al 70%. Non è possibile assistere ad un raddoppio totale delle prestazioni a causa dell'intervento del Load Balancer e della presenza di un link aggiuntivo nel percorso tra il Client e l'Origin Server.

Inoltre, l'inclusione del Load Balancer permette di aumentare il grado di Fault-Tolerance. Difatti, un possibile guasto all'host contenente la prima istanza della vNSF Reverse Proxy non causa la mancata protezione o l'isolamento dell'Origin Server.

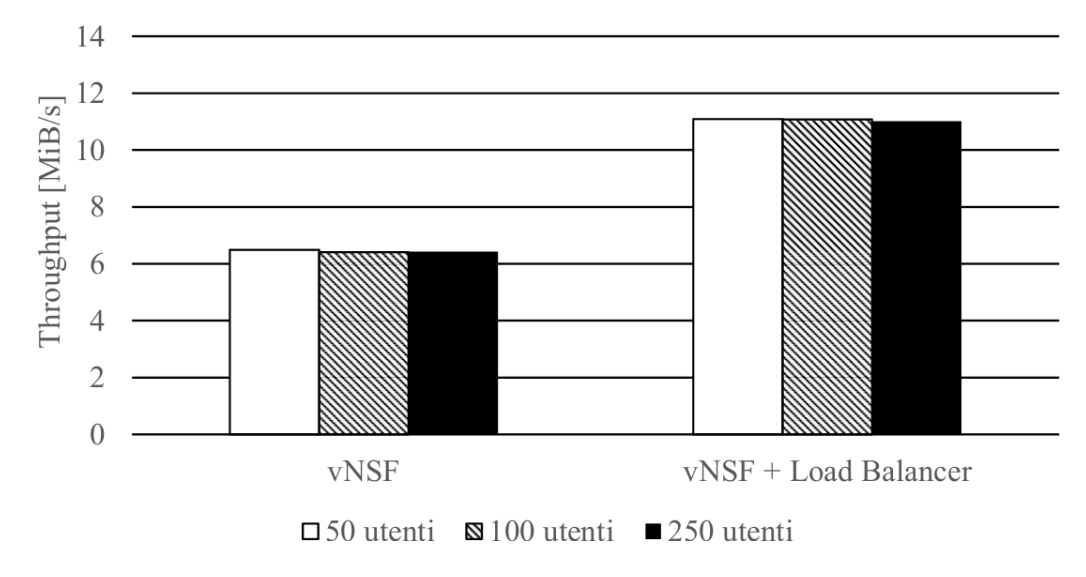

<span id="page-91-0"></span>Figura 6.6. Throughput del caso vNSF e del caso vNSF + Load Balancer.

# Capitolo 7

# Conclusioni

Il presente elaborato considera contemporaneamente diverse tecnologie e diversi aspetti, cercando di utilizzarli congiuntamente nella progettazione e nell'implementazione della vNSF Reverse Proxy. A partire da questi, è possibile fare le seguenti considerazioni.

Innanzitutto, è evidente come la progettazione di una vNSF non possa essere condotta senza la conoscenza del tipo di virtualizzazione offerta nell'ambiente di deployment. In primo luogo, nel corso del Capitolo [2](#page-11-0) è stato ampiamente dimostrato come l'impiego di container richieda maggiori considerazioni inerenti la sicurezza rispetto all'utilizzo di VM. Ad esempio, è necessario evitare che vi siano interazioni impreviste tra container. Ovvero, è opportuno limitare l'accesso alle risorse hardware per evitare possibili scenari di DoS. In secondo luogo, la virtualizzazione leggera basata su Application container prevede l'utilizzo di entità effimere e senza stati, a differenza di quanto accade nei Machine container e nelle VM.

In seguito, è stato visto come l'architettura di vNSF basate su tecniche di Virtualizzazione Leggera non possa essere ritenuta totalmente compliant, ossia conforme, agli standard ETSI citati nel corso della trattazione. Nello specifico, nella Sezione [4.3.3](#page-53-0) è stato visto come non sia possibile adottare, in un contesto basato su container, le stesse modalità di management e orchestrazione proposte per le VNF. Si `e proposto di colmare tale divergenza mediante il vNSF Controller, il quale svincola un orchestratore dalla necessità di interfacciarsi con il Docker Daemon in esecuzione su un NFVI PoP. In altri termini, si offre ad un'entità di management la possibilità di avere una panoramica dello stato di una vNSF senza dover interrogare ogni singolo vNSF Component che la costituisce.

Successivamente, la struttura modulare proposta per le vNSF consente sia di avere un controllo capillare sulle singole funzionalità sia di aggiornarle senza dover modificare l'architettura preesistente. Nel primo caso, si è visto come interrogando il vNSF Controller si possa evincere lo stato dell'elaborazione di ogni singolo container che costituisce la vNSF. Nel secondo caso, è evidente come un vNSF Component possa essere aggiornato apportando minime modifiche ai soli file manifest e hostconfig, senza modificare altri dettagli dell'architettura preesistente. Ad esempio, nel caso della vNSF Reverse Proxy, è sufficiente cambiare l'Immagine Docker referenziata nel file manifest per utilizzare una diversa implementazione di Collettore Log.

Inoltre, sebbene si sia registrato un lieve di calo di prestazioni nel collaudo, è indubbio come l'utilizzo di un Reverse Proxy con WAF nel caso Docker sia più performante del caso VM. La condivisione del Sistema Operativo con l'host si dimostra determinante nel garantire un valore di throughput paragonabile a quello del caso Standalone. In aggiunta, il caso Docker non richiede la configurazione manuale di regole con iptables e l'installazione dei singoli componenti software come httpd e Logstash. La dipendenza dal solo Docker Daemon rende la vNSF Reverse Proxy maggiormente portabile rispetto alle altre configurazioni.

Infine, è evidente come l'aumento di complessità nell'architettura derivante dall'introduzione di un Load Balancer renda l'ambiente di produzione più performante e tollerante ai guasti. Tale infrastruttura si rivela una scelta obbligata per l'impiego della vNSF Reverse Proxy in ambienti che richiedono un elevato grado di affidabilità.

# **Bibliografia**

- [1] P.Mell, T.Grance, "The NIST Definition of Cloud Computing", Special Publication 800-145, September 2011, DOI [10.6028/NIST.SP.800-145](http://dx.doi.org/10.6028/NIST.SP.800-145)
- [2] ETSI NFV Industry Specification Group, "Network Functions Virtualisation (NFV); Use Cases ", ETSI GR NFV 001 V1.2.1, Maggio 2017, [http://www.etsi.org/deliver/etsi\\_](http://www.etsi.org/deliver/etsi_gr/NFV/001_099/001/01.02.01_60/gr_NFV001v010201p.pdf) [gr/NFV/001\\_099/001/01.02.01\\_60/gr\\_NFV001v010201p.pdf](http://www.etsi.org/deliver/etsi_gr/NFV/001_099/001/01.02.01_60/gr_NFV001v010201p.pdf)
- [3] VMWare, "Virtualization Essentials", [https://www.vmware.](https://www.vmware.com/content/dam/digitalmarketing/vmware/en/pdf/ebook/gated-vmw-ebook-virtualization-essentials.pdf) [com/content/dam/digitalmarketing/vmware/en/pdf/ebook/](https://www.vmware.com/content/dam/digitalmarketing/vmware/en/pdf/ebook/gated-vmw-ebook-virtualization-essentials.pdf) [gated-vmw-ebook-virtualization-essentials.pdf](https://www.vmware.com/content/dam/digitalmarketing/vmware/en/pdf/ebook/gated-vmw-ebook-virtualization-essentials.pdf)
- [4] S.Campbell, M.Jeronimo, "An Introduction to Virtualization", [https://software.intel.](https://software.intel.com/sites/default/files/m/d/4/1/d/8/An_Introduction_to_Virtualization.pdf) [com/sites/default/files/m/d/4/1/d/8/An\\_Introduction\\_to\\_Virtualization.pdf](https://software.intel.com/sites/default/files/m/d/4/1/d/8/An_Introduction_to_Virtualization.pdf)
- [5] Intel Corporation, "Container and Kernel-Based Virtual Machine (KVM) Virtualization for Network Function Virtualization (NFV)", Agosto 2015, [https://builders.intel.com/](https://builders.intel.com/docs/container-and-kvm-virtualization-for-nfv.PDF) [docs/container-and-kvm-virtualization-for-nfv.PDF](https://builders.intel.com/docs/container-and-kvm-virtualization-for-nfv.PDF)
- [6] W.Felter, A.Ferreira, R.Rajamony, J.Rubio, "An Updated Performance Comparison of Virtual Machines and Linux Containers", 2015 IEEE International Symposium on Performance Analysis of Systems and Software (ISPASS), Philadelphia (PA, USA), March 29-31, 2015, pp. 171-172, DOI [10.1109/ISPASS.2015.7095802](http://dx.doi.org/10.1109/ISPASS.2015.7095802)
- [7] A.Grattafiori, "Understanding and Hardening Linux Containers", Giugno 2016, [https://www.nccgroup.trust/globalassets/our-research/us/whitepapers/2016/](https://www.nccgroup.trust/globalassets/our-research/us/whitepapers/2016/april/ncc_group_understanding_hardening_linux_containers-1-1.pdf) [april/ncc\\_group\\_understanding\\_hardening\\_linux\\_containers-1-1.pdf](https://www.nccgroup.trust/globalassets/our-research/us/whitepapers/2016/april/ncc_group_understanding_hardening_linux_containers-1-1.pdf)
- [8] Docker Documentation, <https://docs.docker.com>
- [9] E.Ekici, "Microservices Architecture, Containers and Docker", Dicembre 2014, [https://www.ibm.com/developerworks/community/blogs/](https://www.ibm.com/developerworks/community/blogs/1ba56fe3-efad-432f-a1ab-58ba3910b073/entry/microservices_architecture_containers_and_docker?lang=en) [1ba56fe3-efad-432f-a1ab-58ba3910b073/entry/microservices\\_architecture\\_](https://www.ibm.com/developerworks/community/blogs/1ba56fe3-efad-432f-a1ab-58ba3910b073/entry/microservices_architecture_containers_and_docker?lang=en) [containers\\_and\\_docker?lang=en](https://www.ibm.com/developerworks/community/blogs/1ba56fe3-efad-432f-a1ab-58ba3910b073/entry/microservices_architecture_containers_and_docker?lang=en)
- [10] R.Rosen, "Linux Containers and the future cloud", Maggio 2013, [http://haifux.org/](http://haifux.org/lectures/320/netLec8_final.pdf) [lectures/320/netLec8\\_final.pdf](http://haifux.org/lectures/320/netLec8_final.pdf)
- [11] R.Pike, D.Presotto, K.Thompson, H.Trickey, P.Winterbottom, "The use of name spaces in plan 9", EW 5 Proceedings of the 5th workshop on ACM SIGOPS European workshop: Models and paradigms for distributed systems structuring, Mont Saint-Michel (France), September 21-23, 1992, pp. 1-5, DOI [10.1145/506378.506413](http://dx.doi.org/10.1145/506378.506413)
- [12] The Linux man-pages project, "NAMESPACES Linux Programmer's Manual", [http://](http://man7.org/linux/man-pages/man7/namespaces.7.html) [man7.org/linux/man-pages/man7/namespaces.7.html](http://man7.org/linux/man-pages/man7/namespaces.7.html)
- [13] The proc pseudo file-system, [http://www.olsr.org/docs/report\\_html/node75.html](http://www.olsr.org/docs/report_html/node75.html)
- [14] Windows Dev Center, "Interprocess Communications", [https://msdn.microsoft.com/](https://msdn.microsoft.com/en-us/library/windows/desktop/aa365574(v=vs.85).aspx) [en-us/library/windows/desktop/aa365574\(v=vs.85\).aspx](https://msdn.microsoft.com/en-us/library/windows/desktop/aa365574(v=vs.85).aspx)
- [15] M.Kerrisk, "Namespace in operation", Gennaio 2013, <https://lwn.net/Articles/531114/>
- [16] The Linux man-pages project, "PID NAMESPACES Linux Programmer's Manual", [http:](http://man7.org/linux/man-pages/man7/pid_namespaces.7.html) [//man7.org/linux/man-pages/man7/pid\\_namespaces.7.html](http://man7.org/linux/man-pages/man7/pid_namespaces.7.html)
- [17] The Linux man-pages project, "USER NAMESPACES Linux Programmer's Manual", [http://man7.org/linux/man-pages/man7/user\\_namespaces.7.html](http://man7.org/linux/man-pages/man7/user_namespaces.7.html)
- [18] CWE-200: Information Exposure, <https://cwe.mitre.org/data/definitions/200.html>
- [19] The Linux man-pages project, "CGROUPS Linux Programmer's Manual", [http://man7.](http://man7.org/linux/man-pages/man7/cgroups.7.html) [org/linux/man-pages/man7/cgroups.7.html](http://man7.org/linux/man-pages/man7/cgroups.7.html)
- [20] R.Rosen, "Cgroups V2 overview", Linux Plumbers Conference, Santa Fe (NM, USA), November 1-4, 2016,
- [21] T.Heo, "Control Group v2", [https://www.kernel.org/doc/Documentation/cgroup-v2.](https://www.kernel.org/doc/Documentation/cgroup-v2.txt) [txt](https://www.kernel.org/doc/Documentation/cgroup-v2.txt)
- [22] J.H.Saltzer, M.D.Schroeder, "The Protection of Information in Computer System", Proceedings of the IEEE, Vol. 63, No. 9, Settembre 1975, DOI [10.1109/PROC.1975.9939](http://dx.doi.org/10.1109/PROC.1975.9939)
- [23] Testing for Privilege escalation (OTG-AUTHZ-003), [https://www.owasp.org/index.php/](https://www.owasp.org/index.php/Testing_for_Privilege_escalation_(OTG-AUTHZ-003)) [Testing\\_for\\_Privilege\\_escalation\\_\(OTG-AUTHZ-003\)](https://www.owasp.org/index.php/Testing_for_Privilege_escalation_(OTG-AUTHZ-003))
- [24] S.Graber, "LXD 2.0: Introduction to LXD", Novembre 2016, [https://stgraber.org/2016/](https://stgraber.org/2016/03/11/lxd-2-0-introduction-to-lxd-112/) [03/11/lxd-2-0-introduction-to-lxd-112/](https://stgraber.org/2016/03/11/lxd-2-0-introduction-to-lxd-112/)
- [25] LXC Introduction, <https://linuxcontainers.org/lxc/introduction/>
- [26] LXD Introduction, <https://linuxcontainers.org/lxd/>
- [27] rkt Overview, <https://coreos.com/rkt>
- [28] LinuxContainers.org, <https://linuxcontainers.org/it>
- [29] D.Lezcano, "LXC container configuration file", [https://linuxcontainers.org/it/lxc/](https://linuxcontainers.org/it/lxc/manpages/man5/lxc.container.conf.5.html) [manpages/man5/lxc.container.conf.5.html](https://linuxcontainers.org/it/lxc/manpages/man5/lxc.container.conf.5.html)
- [30] An OpenStack Compute driver for LXD, <https://github.com/openstack/nova-lxd>
- [31] OpenStack Overview, <https://www.openstack.org/software/>
- [32] Kubernetes Concepts, [https://kubernetes.io/docs/concepts/overview/](https://kubernetes.io/docs/concepts/overview/what-is-kubernetes/) [what-is-kubernetes/](https://kubernetes.io/docs/concepts/overview/what-is-kubernetes/)
- [33] Trusted Computing Group, "Trusted Platform Module (TPM) Summary", Aprile 2008, <https://trustedcomputinggroup.org/trusted-platform-module-tpm-summary/>
- [34] Trusted Computing Group, "TPM Library Specification", [https://](https://trustedcomputinggroup.org/tpm-library-specification/) [trustedcomputinggroup.org/tpm-library-specification/](https://trustedcomputinggroup.org/tpm-library-specification/)
- [35] Docker News and Press, [https://www.docker.com/docker-news-and-press/](https://www.docker.com/docker-news-and-press/dotcloud-inc-now-docker-inc) [dotcloud-inc-now-docker-inc](https://www.docker.com/docker-news-and-press/dotcloud-inc-now-docker-inc)
- [36] DevOps.come and ClusterHQ, "Container Market Adoption", Giugno 2016, [https://](https://clusterhq.com/assets/pdfs/state-of-container-usage-june-2016.pdf) [clusterhq.com/assets/pdfs/state-of-container-usage-june-2016.pdf](https://clusterhq.com/assets/pdfs/state-of-container-usage-june-2016.pdf)
- [37] Docker Overview, <https://www.docker.com/what-docker>
- [38] T.Bui, "Analysis of Docker Security", Gennaio 2015,
- [39] T.Dierks, E.Rescorla, "The Transport Layer Security (TLS) Protocol Version 1.2", RFC-5246, August 2008, DOI [10.17487/RFC5246](http://dx.doi.org/10.17487/RFC5246)
- [40] CIS Center for Internet Security, <https://www.cisecurity.org/>
- [41] CIS Benchmarks Securing Docker, <https://www.cisecurity.org/benchmark/docker/>
- [42] P.Goyal, "CIS Docker 1.13.0 Benchmark v1.0.0", Gennaio 2017, [https://www.cisecurity.](https://www.cisecurity.org/benchmark/docker/) [org/benchmark/docker/](https://www.cisecurity.org/benchmark/docker/)
- [43] shadow(5) Linux man page,  $https://linux.die.net/man/5/shadow$
- [44] J.Halfacre, "Protecting Against Website Defacement", Gennaio 2017, [https://www.](https://www.removemalware.net/website-defacement/) [removemalware.net/website-defacement/](https://www.removemalware.net/website-defacement/)
- [45] The Linux man-pages project, "UNIX Linux Programmer's Manual", [http://man7.org/](http://man7.org/linux/man-pages/man7/unix.7.html) [linux/man-pages/man7/unix.7.html](http://man7.org/linux/man-pages/man7/unix.7.html)
- [46] J.Hertz, "Abusing Privileged and Unprivileged Linux Containers", Giugno 2016, [https://www.nccgroup.trust/globalassets/our-research/us/whitepapers/2016/](https://www.nccgroup.trust/globalassets/our-research/us/whitepapers/2016/june/abusing-privileged-and-unprivileged-linux-containers.pdf) [june/abusing-privileged-and-unprivileged-linux-containers.pdf](https://www.nccgroup.trust/globalassets/our-research/us/whitepapers/2016/june/abusing-privileged-and-unprivileged-linux-containers.pdf)
- [47] Linux Foundation Wiki, "bridge", [https://wiki.linuxfoundation.org/networking/](https://wiki.linuxfoundation.org/networking/bridge) [bridge](https://wiki.linuxfoundation.org/networking/bridge)
- [48] Production Quality, Multilayer Open Virtual Switch, <http://openvswitch.org/>
- [49] D.C.Plummer, "An Ethernet Address Resolution Protocol", RFC-826, November 1982, DOI [10.17487/RFC0826](http://dx.doi.org/10.17487/RFC0826)
- [50] T.Fox, "Docker Reference Architecture: Designing Scalable, Portable Docker Container Networks", Luglio 2017, [https://success.docker.com/Architecture/Docker\\_Reference\\_](https://success.docker.com/Architecture/Docker_Reference_Architecture%3A_Designing_Scalable%2C_Portable_Docker_Container_Networks) [Architecture%3A\\_Designing\\_Scalable%2C\\_Portable\\_Docker\\_Container\\_Networks](https://success.docker.com/Architecture/Docker_Reference_Architecture%3A_Designing_Scalable%2C_Portable_Docker_Container_Networks)
- [51] R.Benevides, "Java inside docker: What you must know to not FAIL", Marzo 2017, [https:](https://developers.redhat.com/blog/2017/03/14/java-inside-docker/) [//developers.redhat.com/blog/2017/03/14/java-inside-docker/](https://developers.redhat.com/blog/2017/03/14/java-inside-docker/)
- [52] Introduction to SELinux, [https://www.centos.org/docs/5/html/Deployment\\_](https://www.centos.org/docs/5/html/Deployment_Guide-en-US/ch-selinux.html) [Guide-en-US/ch-selinux.html](https://www.centos.org/docs/5/html/Deployment_Guide-en-US/ch-selinux.html)
- [53] R.S.Sandhu, P.Samarati, "Access Control: Principles and Practice", IEEE Communications Magazione, Vol. 32, No. 9, Settembre 1994, pp. 40-48, DOI [10.1109/35.312842](http://dx.doi.org/10.1109/35.312842)
- [54] D.Downs, J.R.Rub, K.C.Kung, C.S.Jordan, "Issues in Discretionary Access Control", 1985 IEEE Symposium on Security and Privacy, Oakland (CA, USA), April 22-24, 1985, pp. 208-218, DOI [10.1109/SP.1985.10014](http://dx.doi.org/10.1109/SP.1985.10014)
- [55] P.Loscocco, S.Smalley, "Integrating Flexible Support for Security Policies into the Linux Operating System", Proceedings of the FREENIX Track: 2001 USENIX Annual Technical Conference, Boston (MA, USA), June 25-30, 2001, pp. 29-42,
- [56] S.Smalley, "Configuring the SELinux Policy", Gennaio 2003,
- [57] SELinux Project Wiki, [https://selinuxproject.org/page/Main\\_Page](https://selinuxproject.org/page/Main_Page)
- [58] SECure COMPuting with filters, [https://www.kernel.org/doc/Documentation/prctl/](https://www.kernel.org/doc/Documentation/prctl/seccomp_filter.txt) [seccomp\\_filter.txt](https://www.kernel.org/doc/Documentation/prctl/seccomp_filter.txt)
- [59] The Linux man-pages project, "SECCOMP Linux Programmer's Manual", [http://man7.](http://man7.org/linux/man-pages/man2/seccomp.2.html) [org/linux/man-pages/man2/seccomp.2.html](http://man7.org/linux/man-pages/man2/seccomp.2.html)
- [60] S.McCanne, V.Jacobson, "The BSD Packet Filter: A new Architecture for User-level Packet Capture", USENIX Winter 1993 Conference Proceedings, San Diego (CA, USA), Gennaio 25-29, 1993, pp. 259-270,
- [61] J.Edge, "A seccomp overview", Settembre 2015, <https://lwn.net/Articles/656307/>
- [62] Security Seccomp, <https://wiki.tizen.org/Security:Seccomp>
- [63] T.Combe, A.Martin, R.Di Pietro, "To Docker or Not to Docker: A Security Perspective", IEEE Cloud Computing, Vol. 3, No. 5, Sept-Oct 2016, pp. 54-62 DOI [10.1109/MCC.2016.100](http://dx.doi.org/10.1109/MCC.2016.100)
- [64] R.Housley, W.Ford, W.Polk, D.Solo, "Internet X.509 Public Key Infrastructure Certificate and Certificate Revocation List (CRL) Profile", RFC-2459, Gennaio 1999, DOI [10.17487/RFC2459](http://dx.doi.org/10.17487/RFC2459)
- [65] N.Myers, R.Ankney, A.Malpani, S.Galperin, C.Adams, "X.509 Internet Public Key Infrastructure Online Certificate Status Protocol - OCSP", RFC-2560, Giugno 1999, DOI [10.17487/RFC2560](http://dx.doi.org/10.17487/RFC2560)
- [66] Github, <https://github.com/>
- [67] BitBucket, <https://bitbucket.org/>
- [68] I.Cooper, I.Melve, G.Tomlinson, "Internet Web Replication and Caching Taxonomy", RFC-3040, January 2001, DOI [10.17487/RFC3040](http://dx.doi.org/10.17487/RFC3040)
- [69] A.Stricek, "A Reverse Proxy Is A Proxy By Any Other Name", Gennaio 2002, [https://www.](https://www.sans.org/reading-room/whitepapers/webservers/reverse-proxy-proxy-name-302) [sans.org/reading-room/whitepapers/webservers/reverse-proxy-proxy-name-302](https://www.sans.org/reading-room/whitepapers/webservers/reverse-proxy-proxy-name-302)
- <span id="page-97-0"></span>[70] Apache HTTP Server Project, <https://httpd.apache.org/>
- [71] June 2017 Web Server Survey, [https://news.netcraft.com/archives/2017/06/27/](https://news.netcraft.com/archives/2017/06/27/june-2017-web-server-survey.html) [june-2017-web-server-survey.html](https://news.netcraft.com/archives/2017/06/27/june-2017-web-server-survey.html)
- [72] R.Fielding, J.Gettys, J.Mogul, H.Frystyk, L.Masinter, P.Leach, T.Berners-Lee, "Hypertext Transfer Protocol – HTTP/1.1", RFC-2616, June 1999, DOI [10.17487/RFC2616](http://dx.doi.org/10.17487/RFC2616)
- [73] Traffic Server, <http://trafficserver.apache.org/>
- [74] Apache License Version 2.0, Gennaio 2004, [https://www.apache.org/licenses/](https://www.apache.org/licenses/LICENSE-2.0) [LICENSE-2.0](https://www.apache.org/licenses/LICENSE-2.0)
- [75] Apache Traffic Server Administrator's Guide, [https://docs.trafficserver.apache.](https://docs.trafficserver.apache.org/en/latest/admin-guide/index.en.html) [org/en/latest/admin-guide/index.en.html](https://docs.trafficserver.apache.org/en/latest/admin-guide/index.en.html)
- [76] Varnish HTTP Cache, <https://varnish-cache.org/>
- [77] HAProxy The Reliable, High Performance TCP/HTTP Load Balancer, [http://www.](http://www.haproxy.org/) [haproxy.org/](http://www.haproxy.org/)
- [78] HAProxy Starter Guide, <http://cbonte.github.io/haproxy-dconv/1.7/intro.html>
- [79] HAProxy Management Guide, [http://cbonte.github.io/haproxy-dconv/1.7/](http://cbonte.github.io/haproxy-dconv/1.7/management.html) [management.html](http://cbonte.github.io/haproxy-dconv/1.7/management.html)
- [80] Configuring and Using Chroot Jails, [https://docs.oracle.com/cd/E37670\\_01/E36387/](https://docs.oracle.com/cd/E37670_01/E36387/html/ol_cj_sec.html) [html/ol\\_cj\\_sec.html](https://docs.oracle.com/cd/E37670_01/E36387/html/ol_cj_sec.html)
- [81] D.Maltz, P.Bhagwat, "TCP Splicing for Application Layer Proxy Performance", Journal of High Speed Networks, Vol. 8, No. 3, pp. 225-240, Settembre 1998,
- [82] NGINX Wiki, <https://www.nginx.com/resources/wiki/>
- [83] 2016 Data Breach Investigations Report, [http://www.verizonenterprise.com/](http://www.verizonenterprise.com/resources/reports/rp_DBIR_2016_Report_en_xg.pdf) [resources/reports/rp\\_DBIR\\_2016\\_Report\\_en\\_xg.pdf](http://www.verizonenterprise.com/resources/reports/rp_DBIR_2016_Report_en_xg.pdf)
- [84] J.Pubal, "Web Application Firewalls", Marzo 2015, [https://www.sans.org/](https://www.sans.org/reading-room/whitepapers/application/web-application-firewalls-35817) [reading-room/whitepapers/application/web-application-firewalls-35817](https://www.sans.org/reading-room/whitepapers/application/web-application-firewalls-35817)
- [85] OWASP, [https://www.owasp.org/index.php/Main\\_Page](https://www.owasp.org/index.php/Main_Page)
- [86] WASC, <http://www.webappsec.org/>
- [87] WAFEC, [https://www.owasp.org/index.php/Projects/WASC\\_OWASP\\_Web\\_Application\\_](https://www.owasp.org/index.php/Projects/WASC_OWASP_Web_Application_Firewall_Evaluation_Criteria_Project/Releases/Current) [Firewall\\_Evaluation\\_Criteria\\_Project/Releases/Current](https://www.owasp.org/index.php/Projects/WASC_OWASP_Web_Application_Firewall_Evaluation_Criteria_Project/Releases/Current)
- [88] Web Application Security Consortium, "Web Application Firewall Evaluation Criteria", Gennaio 2006, <http://projects.webappsec.org/f/wasc-wafec-v1.0.pdf>
- [89] OWASP Top Ten Project, [https://www.owasp.org/index.php/Category:OWASP\\_Top\\_](https://www.owasp.org/index.php/Category:OWASP_Top_Ten_Project) [Ten\\_Project](https://www.owasp.org/index.php/Category:OWASP_Top_Ten_Project)
- [90] OWASP, "OWASP Top 10 2013 document", [https://storage.googleapis.com/](https://storage.googleapis.com/google-code-archive-downloads/v2/code.google.com/owasptop10/OWASP%20Top%2010%20-%202013.pdf) [google-code-archive-downloads/v2/code.google.com/owasptop10/OWASP%20Top%](https://storage.googleapis.com/google-code-archive-downloads/v2/code.google.com/owasptop10/OWASP%20Top%2010%20-%202013.pdf) [2010%20-%202013.pdf](https://storage.googleapis.com/google-code-archive-downloads/v2/code.google.com/owasptop10/OWASP%20Top%2010%20-%202013.pdf)
- [91] SQL Injection, [https://www.owasp.org/index.php/SQL\\_Injection](https://www.owasp.org/index.php/SQL_Injection)
- [92] Session Fixation, [https://www.owasp.org/index.php/Session\\_fixation](https://www.owasp.org/index.php/Session_fixation)
- [93] OWASP Application Security Verification Standard Project, [https://www.owasp.org/](https://www.owasp.org/index.php/Category:OWASP_Application_Security_Verification_Standard_Project) [index.php/Category:OWASP\\_Application\\_Security\\_Verification\\_Standard\\_Project](https://www.owasp.org/index.php/Category:OWASP_Application_Security_Verification_Standard_Project)
- [94] Cross-site Scripting, [https://www.owasp.org/index.php/Cross-site\\_Scripting\\_\(XSS\)](https://www.owasp.org/index.php/Cross-site_Scripting_(XSS))
- [95] ModSecurity, <https://modsecurity.org/>
- [96] NAXSI, an Nginx Web Application Firewall, [https://www.nbs-system.com/en/](https://www.nbs-system.com/en/it-security/it-security-tools-open-source/naxsi/) [it-security/it-security-tools-open-source/naxsi/](https://www.nbs-system.com/en/it-security/it-security-tools-open-source/naxsi/)
- <span id="page-98-0"></span>[97] Ivan Ristić, "MODSECURITY HANDBOOK", Feisty Duck, 2017, ISBN: 978-1-907117-07-7
- [98] L.Saunois, "NAXSI, a web application firewall for Nginx", Giugno 2015, [https://www.](https://www.nbs-system.com/en/blog/naxsi-web-application-firewall-for-nginx/) [nbs-system.com/en/blog/naxsi-web-application-firewall-for-nginx/](https://www.nbs-system.com/en/blog/naxsi-web-application-firewall-for-nginx/)
- [99] T.Koechlin, "NAXSI, a web application firewall for Nginx", Settembre 2011, [https://www.](https://www.nbs-system.com/en/blog/naxsi-opensource-application-firewall-for-nginx/) [nbs-system.com/en/blog/naxsi-opensource-application-firewall-for-nginx/](https://www.nbs-system.com/en/blog/naxsi-opensource-application-firewall-for-nginx/)
- [100] Elasticsearch The hearth of the Elastic Stack, [https://www.elastic.co/products/](https://www.elastic.co/products/elasticsearch) [elasticsearch](https://www.elastic.co/products/elasticsearch)
- [101] Kibana Your Window into the Elastic Stack, <https://www.elastic.co/products/kibana>
- [102] ab Apache HTTP server benchmarking tool, [https://httpd.apache.org/docs/2.4/](https://httpd.apache.org/docs/2.4/programs/ab.html) [programs/ab.html](https://httpd.apache.org/docs/2.4/programs/ab.html)
- [103] Apache MPM event, <https://httpd.apache.org/docs/2.4/mod/event.html>
- [104] SHIELD Securing against intruders and other threats through a NFV-enabled environment, <https://www.shield-h2020.eu/>
- [105] "Specifications, design and architecture for the vNSF ecosystem", Giugno 2017, [https://torsec.github.io/shield-h2020/documents/project-deliverables/SHIELD\\_](https://torsec.github.io/shield-h2020/documents/project-deliverables/SHIELD_D3.1_Specifications,_Design_and_Architecture_for_the_vNSF_Ecosystem_v1.0.pdf) [D3.1\\_Specifications,\\_Design\\_and\\_Architecture\\_for\\_the\\_vNSF\\_Ecosystem\\_v1.0.pdf](https://torsec.github.io/shield-h2020/documents/project-deliverables/SHIELD_D3.1_Specifications,_Design_and_Architecture_for_the_vNSF_Ecosystem_v1.0.pdf)
- [106] ETSI NFV Industry Specification Group, "Network Functions Virtualisation (NFV); Virtual Network Functions Architecture ", ETSI GS NFV-SWA 001 V1.1.1, Dicembre 2014, [http://www.etsi.org/deliver/etsi\\_gs/NFV-SWA/001\\_099/001/01.01.01\\_60/gs\\_](http://www.etsi.org/deliver/etsi_gs/NFV-SWA/001_099/001/01.01.01_60/gs_NFV-SWA001v010101p.pdf) [NFV-SWA001v010101p.pdf](http://www.etsi.org/deliver/etsi_gs/NFV-SWA/001_099/001/01.01.01_60/gs_NFV-SWA001v010101p.pdf)
- [107] The SECURED project, <http://www.secured-fp7.eu/>
- [108] D4.1 Policy specification, SECURED Project deliverables, Marzo 2015, [http://www.](http://www.secured-fp7.eu/files/secured_d41_policy_spec_v0100.pdf) [secured-fp7.eu/files/secured\\_d41\\_policy\\_spec\\_v0100.pdf](http://www.secured-fp7.eu/files/secured_d41_policy_spec_v0100.pdf)
- [109] Docker Engine API (v1.32), <https://docs.docker.com/engine/api/v1.32/>
- [110] Ceph Documentation, <http://docs.ceph.com/docs/jewel/>
- [111] HDFS Architecture Guide, [https://hadoop.apache.org/docs/r1.2.1/hdfs\\_design.html](https://hadoop.apache.org/docs/r1.2.1/hdfs_design.html)
- [112] M.Mahalingam, D.Dutt, K.Duda, P.Agarwal, L.Kreeger, T.Sridhar, M. Bursell, C.Wright, "Virtual eXtensible Local Area Network (VXLAN): A Framework for Overlaying Virtualized Layer 2 Networks over Layer 3 Networks", RFC-7348, August 2014, DOI [10.17487/RFC7348](http://dx.doi.org/10.17487/RFC7348)
- [113] ETSI NFV Industry Specification Group "Network Functions Virtualisation (NFV); Architectural Framework ", ETSI GS NFV 002 V1.1.1, Ottobre 2013, [http://www.etsi.org/](http://www.etsi.org/deliver/etsi_gs/nfv/001_099/002/01.01.01_60/gs_nfv002v010101p.pdf) [deliver/etsi\\_gs/nfv/001\\_099/002/01.01.01\\_60/gs\\_nfv002v010101p.pdf](http://www.etsi.org/deliver/etsi_gs/nfv/001_099/002/01.01.01_60/gs_nfv002v010101p.pdf)
- [114] etcd, <https://coreos.com/etcd>
- [115] Consul, <https://www.consul.io/>
- [116] Apache ZooKeeper, <https://zookeeper.apache.org/>
- [117] The Go Programming Language, <https://golang.org/>
- [118] Docker Engine SDK reference, <https://godoc.org/github.com/moby/moby/client>
- <span id="page-99-0"></span>[119] ModSecurity - Reference Manual, [https://github.com/SpiderLabs/ModSecurity/wiki/](https://github.com/SpiderLabs/ModSecurity/wiki/Reference-Manual) [Reference-Manual](https://github.com/SpiderLabs/ModSecurity/wiki/Reference-Manual)
- <span id="page-99-1"></span>[120] Logstash, <https://www.elastic.co/products/logstash><br>[121] Grok Filter Plugin, https://www.elastic.co
- <span id="page-99-2"></span>[https://www.elastic.co/guide/en/logstash/current/](https://www.elastic.co/guide/en/logstash/current/plugins-filters-grok.html) [plugins-filters-grok.html](https://www.elastic.co/guide/en/logstash/current/plugins-filters-grok.html)
- <span id="page-99-3"></span>[122] logstash-modsecurity, <https://github.com/bitsofinfo/logstash-modsecurity>
- <span id="page-99-4"></span>[123] The netfilter.org project, <http://www.netfilter.org/>

# Appendice A

# Manuale Utente

Le procedure esaminate in questo Manuale Utente consentono di installare e configurare il software necessario per il collaudo della vNSF Reverse Proxy. Se non diversamente specificato, ogni sezione prevede l'utilizzo di una distribuzione CentOS 7 con kernel Linux 3.10.0 ([https://www.centos.](https://www.centos.org/download/) [org/download/](https://www.centos.org/download/)).

# <span id="page-101-0"></span>A.1 Installazione Docker in CentOS 7

Prerequisiti: nessuno

La piattaforma Docker è disponibile in due versioni: Community Edition (CE) ed Enterprise  $Editor (EE)$ . La prima è maggiormente orientata allo sviluppo, mentre la seconda è più idonea ad ambienti di produzione. La procedura qui indicata consente di installare Docker nella versione CE. I vari passaggi possono essere approfonditi consultando la documentazione ufficiale all'indirizzo <https://docs.docker.com/engine/installation/linux/docker-ce/centos>. Si ricorda che `e necessario che l'utente utilizzato per seguire la procedura sia dotato dei privilegi di amministratore sul Sistema Operativo.

Prima di procedere al download di Docker è necessario installare preliminarmente alcuni pacchetti con il gestore yum:

[shield@localhost ~]\$ sudo yum -y install yum-utils \ device-mapper-persistent-data lvm2

Successivamente, procedere all'aggiunta nel gestore yum del repository stable, contenente una versione stabile di Docker CE:

[shield@localhost ~]\$ sudo yum-config-manager --add-repo \ https://download.docker.com/linux/centos/docker-ce.repo

Una volta abilitato il repository, si può passare allo scaricamento e all'installazione di Docker:

[shield@localhost ~]\$ sudo yum -y install docker-ce

Essendo il primo pacchetto scaricato dal repository, sarà richiesto di accettare la chiave GPG. Prima di accettarla, verificarla che sia equivalente a quella riportata all'indirizzo [https://docs.](https://docs.docker.com/engine/installation/linux/docker-ce/centos) [docker.com/engine/installation/linux/docker-ce/centos](https://docs.docker.com/engine/installation/linux/docker-ce/centos).

Una volta completata l'installazione, si pu`o avviare il servizio corrispondente all'interno di CentOS 7:

[shield@localhost ~]\$ sudo systemctl start docker

Per verificare l'esito dell'installazione è possibile testare il funzionamento con il comando:

[shield@localhost ~]\$ sudo docker run hello-world

Se ricevuto un messaggio di benvenuto, l'installazione è andata a buon fine. In caso contrario, consultare la documentazione ufficiale.

# A.2 Installazione e configurazione di un cluster etcd

Prerequisiti: [Installazione Docker in CentOS 7](#page-101-0)

Il cluster etcd utilizzato nel collaudo della vNSF Reverse Proxy conta tre differenti VM, appartenenti alla sottorete 192.168.0.0/24:

- hostname: etcd-node-1, indirizzo IP: 192.168.0.101
- hostname: etcd-node-2, indirizzo IP: 192.168.0.102
- hostname: etcd-node-3, indirizzo IP: 192.168.0.103

Ciascuna di esse può essere contattata per recuperare i valori salvati all'interno del Key/Value Storage.

Prima di procedere alla fase di installazione è necessario installare il software wget per procurarsi l'eseguibile di etcd. Tale operazione è da effettuare su ciascuno dei tre nodi:

[shield@localhost ~]\$ sudo yum -y install wget

Completata questa fase preliminare, procedere al download dalla pagina [https://github.com/](https://github.com/coreos/etcd/releases/) [coreos/etcd/releases/](https://github.com/coreos/etcd/releases/) dell'ultima versione precompilata (attualmente 3.2.9):

```
[shield@localhost ~]$ sudo wget \
github.com/coreos/etcd/releases/download/v3.2.9/etcd-v3.2.9-linux-amd64.tar.gz
```
Successivamente, decomprimere l'archivio con il comando tar:

[shield@localhost ~]\$ tar xvf etcd-v3.2.9-linux-amd64.tar.gz

Infine, aggiungere la directory appena scaricata alla variabile PATH:

```
[shield@localhost ~]$ cd etcd-v3.2.9-linux-amd64
[shield@localhost etcd-v3.2.9-linux-amd64]$ PATH = $PATH:$PWD
```
Alternativamente, è possibile clonare, con il software git, il codice sorgente dal repository <https://github.com/coreos/etcd> e compilarlo manualmente.

## A.2.1 Struttura etcd

Prima di procedere alla configurazione di ogni host, è opportuno premettere che all'interno di etcd si distinguono le figure di peer e client. I primi costituiscono il Key/Value Storage distribuito e custodiscono i dati, mentre i secondi si occupano del salvataggio e del recupero delle coppie chiave-valore.

etcd prevede di default l'utilizzo di due porte: la porta 2379 per la comunicazione tra client e peer e la porta 2380 per quella tra peer.

### A.2.2 Configurazione dei peer

Nell'introduzione a questa sezione è stato anticipato che il cluster etcd utilizzato conta tre diverse VM. Ognuna di esse rappresenta un peer all'interno della configurazione di etcd.

I flag utilizzati nella configurazione sono:

- --name nome di dominio;
- --initial-advertise-peer-urls durante il bootstrap, specifica una lista di indirizzi IP o nomi di dominio e porte tramite i quali il peer è raggiungibile dagli altri peer. Almeno uno tra gli URL elencati deve poter essere contattato da tutti gli altri peer;
- --initial-cluster-token durante il bootstrap, specifica un token per il cluster che si sta configurando es. etcd-cluster;
- --initial-cluster durante il bootstrap, indica la configurazione iniziale del cluster. Il suo contenuto deve essere coerente con quanto specificato nel flag --initial-advertise-peer-urls di ogni peer;
- --advertise-client-urls specifica una lista di indirizzi IP o nomi di dominio tramite i quali il peer è raggiungibile dai client;
- $-$ listen-peer-urls specifica una lista di indirizzi IP e porte sui quali un peer è in ascolto per il traffico con i peer. Non è possibile utilizzare nomi di dominio;
- --listen-client-urls specifica una lista di indirizzi IP e porte sui quali un peer è in ascolto per il traffico con i client. Non è possibile utilizzare nomi di dominio;
- --peer-cert-file nella comunicazione tra peer, specifica il file contenente il certificato del peer per l'utilizzo del protocollo TLS;
- --peer-key-file nella comunicazione tra peer, specifica il file contenente la chiave privata del peer per l'utilizzo del protocollo TLS;
- --peer-trusted-ca-file nella comunicazione tra peer, specifica il certificato della CA ritenuta fidata per l'utilizzo di TLS;
- --peer-client-cert-auth abilita l'autenticazione dei client mediante certificato;
- --key-file nella comunicazione tra client e peer, specifica il file contenente la chiave privata del peer per l'utilizzo del protocollo TLS;
- --cert-file nella comunicazione tra client e peer, specifica il file contenente il certificato del peer per l'utilizzo del protocollo TLS;
- --trusted-ca-file nella comunicazione tra client e peer, specifica il certificato della CA ritenuta fidata per l'utilizzo di TLS.

I flag aventi il prefisso --initial sono considerati solo al primo avvio del cluster e sono ignorati negli avvii successivi. Per approfondire, è opportuno consultare la documentazione ufficiale, presente all'indirizzo [https://github.com/coreos/etcd/blob/master/Documentation/v2/](https://github.com/coreos/etcd/blob/master/Documentation/v2/README.md) [README.md](https://github.com/coreos/etcd/blob/master/Documentation/v2/README.md).

#### Configurazione etcd-node-1

Per avviare etcd sul nodo etcd-node-1, utilizzare il comando:

```
[shield@etcd-node-1 ~]$ etcd --name etcd-node-1 \
   --initial-advertise-peer-urls https://192.168.0.101:2380 \
   --initial-cluster-token etcd-cluster \
   --initial-cluster etcd-node-1=https://192.168.0.101:2380,\
      etcd-node-2=https://192.168.0.102:2380,\
      etcd-node-3=https://192.168.0.103:2380
   --advertise-client-urls https://192.168.0.101:2379 \
   --listen-peer-urls https://192.168.0.101:2380 \
   --listen-client-urls https://192.168.0.101:2379 \
   --peer-cert-file certs/etcd-node-1.pem \
   --peer-key-file certs/etcd-node-1_key.pem \
   --peer-trusted-ca-file certs/ca.pem
   --peer-client-cert-auth
   --cert-file certs/etcd-node-1.pem
   --key-file certs/etcd-node-1_key.pem
   --trusted-ca-file certs/ca.pem
```
#### Configurazione etcd-node-2

Per avviare etcd sul nodo etcd-node-2, utilizzare il comando:

```
[shield@etcd-node-2 ~]$ etcd --name etcd-node-2 \
   --initial-advertise-peer-urls https://192.168.0.102:2380 \
   --initial-cluster-token etcd-cluster \
   --initial-cluster etcd-node-1=https://192.168.0.101:2380,\
      etcd-node-2=https://192.168.0.102:2380,\
      etcd-node-3=https://192.168.0.103:2380
   --advertise-client-urls https://192.168.0.102:2379 \
   --listen-peer-urls https://192.168.0.102:2380 \
   --listen-client-urls https://192.168.0.102:2379 \
   --peer-cert-file certs/etcd-node-2.pem \
   --peer-key-file certs/etcd-node-2_key.pem \
   --peer-trusted-ca-file certs/ca.pem
   --peer-client-cert-auth
   --cert-file certs/etcd-node-2.pem
   --key-file certs/etcd-node-2_key.pem
   --trusted-ca-file certs/ca.pem
```
#### Configurazione etcd-node-3

Per avviare etcd sul nodo etcd-node-3, utilizzare il comando:

```
[shield@etcd-node-3 "]$ etcd --name etcd-node-3 \
   --initial-advertise-peer-urls https://192.168.0.103:2380 \
   --initial-cluster-token etcd-cluster \
   --initial-cluster etcd-node-1=https://192.168.0.101:2380,\
      etcd-node-2=https://192.168.0.102:2380,\
      etcd-node-3=https://192.168.0.103:2380
   --advertise-client-urls https://192.168.0.103:2379 \
   --listen-peer-urls https://192.168.0.103:2380 \
   --listen-client-urls https://192.168.0.103:2379 \
   --peer-cert-file certs/etcd-node-3.pem \
   --peer-key-file certs/etcd-node-3_key.pem \
   --peer-trusted-ca-file certs/ca.pem
   --peer-client-cert-auth
   --cert-file certs/etcd-node-3.pem
```
--key-file certs/etcd-node-3\_key.pem --trusted-ca-file certs/ca.pem

#### Verifica della configurazione

Per verificare il funzionamento del cluster appena configurato è possibile utilizzare lo strumento etcdctl, fornito congiuntamente all'eseguibile etcd. Nello specifico, si utilizzano i seguenti flag:

--ca-file specifica il certificato della CA fidata;

--key-file specifica la chiave privata del client;

--cert-file specifica il certificato da utilizzare per l'autenticazione presso i peer;

--endpoints lista degli indirizzi IP dei peer all'interno del cluster.

Il comando diviene pertanto:

```
[shield@localhost ~]$ etcdctl --ca-file certs/ca.pem \
   --key-file certs/shield-vnsf_1-key.pem \
   --cert-file certs/shield-vnsf_1.pem \
   --endpoints https://192.168.0.101:2379,\
       https://192.168.0.102:2379,\
       https://192.168.0.103:2379\
   cluster-health
```
Nel caso in cui non vi siano errori, l'output del comando segnala la corretta configurazione del cluster:

```
member aeed280fbd4b48b is healthy: got healthy result from \
https://192.168.0.101:2379
member 1e149427bfba9593 is healthy: got healthy result from \
https://192.168.0.102:2379
member 4623932738f9a61d is healthy: got healthy result from \
https://192.168.0.103:2379
cluster is healthy
```
#### A.2.3 Configurazione dei client

Per consentire l'utilizzo del driver di rete overlay in Docker è necessario che il Docker Daemon possa interfacciarsi con il Key/Value Storage, etcd nel caso di studio. All'interno di un cluster etcd, il Docker Daemon svolge il ruolo di client.

In ogni VM equipaggiata con la piattaforma Docker, all'interno della sottorete 192.168.0.0/24, aprire, mediante un editor di testo (es. vi), il file di configurazione del servizio Docker:

[shield@localhost ~]\$ sudo vi /usr/lib/systemd/system/docker.service

Cercare la direttiva ExecStart=/usr/bin/dockerd e aggiungere i flag:

--cluster-store indirizzo dei peer nel cluster etcd.

--cluster-advertise interfaccia e porta esposta nel client.

--cluster-store-opt opzioni per l'interfacciamento con il cluster.

Considerando la configurazione di rete utilizzata finora, il risultato è il seguente:

```
ExecStart=/usr/bin/dockerd --cluster-store=etcd://192.168.0.101:2379,\
     192.168.0.102:2379,\
     192.168.0.103:2379 \
   --cluster-advertise=eth0:2379 \
   --cluster-store-opt kv.cacertfile=/home/shield/certs/ca.pem \
   --cluster-store-opt kv.keyfile=/home/shield/certs/shield-key.pem \
   --cluster-store-opt kv.certfile=/home/shield/certs/shield.pem
```
Per poter effettuare le modifiche, è necessario riavviare il Docker Daemon eseguendo nell'ordine:

[shield@localhost ~]\$ sudo systemctl daemon-reload

e poi:

[shield@localhost ~]\$ sudo systemctl restart docker.service

Al fine di verificare il funzionamento del cluster etcd è possibile creare una rete sample con il driver di rete overlay:

[shield@localhost ~]\$ sudo docker network create -d overlay sample

In caso di esito positivo, è possibile ritrovare tale rete all'interno della lista fornita dal comando:

[shield@localhost ~]\$ sudo docker network ls | grep sample 0d1b7c5899ea sample overlay global

## A.3 Abilitazione supporto SELinux per Docker

Prerequisiti: [Installazione Docker in CentOS 7](#page-101-0)

Per poter abilitare il supporto SELinux in Docker è necessario modificare la configurazione del Docker Daemon secondo la seguente procedura. Si ricorda che è necessario che l'utente utilizzato per seguire la procedura sia dotato dei privilegi di amministratore sul Sistema Operativo.

Aprire, mediante un editor di testo (es. vi), il file di configurazione del servizio Docker:

[shield@localhost ~]\$ sudo vi /usr/lib/systemd/system/docker.service

Cercare la direttiva ExecStart=/usr/bin/dockerd e aggiungere in coda la stringa --selinux-enabled come riportato di seguito:

ExecStart=/usr/bin/dockerd --selinux-enabled

Per poter effettuare le modifiche, è necessario riavviare il Docker Daemon eseguendo nell'ordine:

[shield@localhost ~]\$ sudo systemctl daemon-reload

e poi:

[shield@localhost ~]\$ sudo systemctl restart docker.service

## <span id="page-106-0"></span>A.3.1 Configurazione auditd

Opzionalmente, si pu`o modificare la configurazione di auditd di CentOS per indicare quali eventi bloccati da SELinux riportare nei file di log. La procedura che segue consente di riportare nei file di log i tentativi di accesso a directory bloccati.

Aprire, con un editor di testo, il file /etc/audit/rules.d/audit.rules e aggiungere in coda le seguenti direttive:

```
-a always,exit -F arch=b64 -S open,openat,chdir -F exit=-EACCES -k access
-a always,exit -F arch=b64 -S open,openat,chdir -F exit=-EPERM -k access
-a always,exit -F arch=b32 -S open,openat,chdir -F exit=-EACCES -k access
-a always,exit -F arch=b32 -S open,openat,chdir -F exit=-EPERM -k access
```
Queste indicano di riportare le situazioni in cui le syscall open, openat e chdir per l'accesso ad un file o ad una directory falliscono per mancanza dei relativi permessi.

Per rendere effettive le modifiche, riavviare il demone auditd:

[shield@localhost ~]\$ sudo service auditd restart

### A.3.2 Esempio di Type Enforcement

Per evitare la modifica accidentale di configurazioni preesistenti, creare una cartella di test all'interno della directory home dell'utente:

```
[shield@localhost ~]$ cd
[shield@localhost ~]$ mkdir sandbox
[shield@localhost ~]$ cd sandbox
[shield@localhost sandbox]$
```
A partire dalla cartella sandbox, creare una nuova cartella e si verifichi il contesto di sicurezza nel seguente modo:

```
[shield@localhost sandbox]$ mkdir example
[shield@localhost sandbox]$ ls -Z
drwxr-xr-x. shield shield unconfined_u:object_r:user_home_t:s0 example
```
Si nota che il tipo assegnato da SELinux alla cartella appena creata è user home t. Avviare ora un container all'interno della directory sandbox mediante la seguente direttiva:

```
[shield@localhost ~]$ sudo docker run -ti --rm -v $HOME/sandbox:/opt \
   centos:7 /bin/bash
```
la quale consente di avviare un container a partire dall'Immagine centos:7, creare un binding tra la directory di lavoro (\$HOME/sandbox) e il percorso /opt all'interno del container ed eseguire al suo interno una shell /bin/bash. In caso di successo, il comando appena digitato restituisce un prompt di questo tipo:

[root@5a5e6b63cb29 /]#

per l'esecuzione di comandi all'interno del container. A questo punto, il tentativo di elencare il contenuto della directory /opt ha il seguente risultato:

```
[root@5a5e6b63cb29 /]# ls /opt
ls: cannot open directory /opt: Permission denied
```
Il motivo di tale risultato è giustificato dall'utilizzo del Type Enforcement. I processi in esecuzione all'interno di un container possiedono la label svirt lxc net t, mediante la quale non è possibile accedere ai file etichettati con la label user home t citata prima.

Nel caso in cui sia stato configurato il demone auditd come riportato nell'Appendice  $A.3.1$ , è possibile controllare il contenuto del log di SELinux:

```
[shield@localhost ~]$ sudo ausearch --message SYSCALL --success no \
--interpret
...
type=SYSCALL msg=audit(30/10/2017 22:37:12.498:8485) : arch=x86_64 \
syscall=openat success=no exit=EACCES(Permesso negato) \
a0=0xffffffffffffffffgc a1=0x25715b0
```
```
a2=O_RDONLY|O_NONBLOCK|O_DIRECTORY|O_CLOEXEC a3=0x0 items=1 ppid=7247 \
pid=7544 auid=unset uid=root gid=root euid=root suid=root fsuid=root \
egid=root sgid=root fsgid=root tty=pts0 ses=unset comm=ls exe=/usr/bin/ls \
subj=system_u:system_r:svirt_lxc_net_t:s0:c116,c367 key=access
```
Tra le varie voci si comprende che la syscall=openat, invocata dall'utente root all'interno del container tramite il comando  $exe = /usr/bin/ls$ , è stata negata (success=no).

Uscire dal container e avviare ora un nuovo container simile al precedente, ma con l'indicazione :z. Essa indica al Docker Daemon di re-impostare il tipo assegnato al contenuto della directory sandbox:

```
[root@5a5e6b63cb29 /]# exit
[shield@localhost ~]$ sudo docker run -ti --rm -v $HOME/sandbox:/opt:z \
   centos:7 /bin/bash
[root@48148d7a2ef6]#
```
In questo caso, il tentativo di leggere la directory avrà successo e potrà essere visionata la cartella creata in precedenza:

```
[root@48148d7a2ef6]# cd /opt
example
[root@48148d7a2ef6]#
```
Uscire dal container e controllare come l'etichetta di tipo di SELinux per la cartella sandbox sia stata modificata in svirt\_sandbox\_file\_t:

```
[root@48148d7a2ef6]# exit
[shield@localhost ~]$ ls -Z
drwxrwxr-x. shield shield system_u:object_r:svirt_sandbox_file_t:s0 sandbox
```
L'esempio appena riportato dimostra come il supporto SELinux impedisca ad un container compromesso di accedere liberamente al filesystem dell'host, perch´e etichettati diversamente.

Si ricorda che il Type Enforcement non ha alcun effetto nel caso in cui un container tenti di accedere a file appartenenti ad un altro container, poiché entrambi presentano la stessa etichetta di tipo. In tal caso è necessario adoperare un modello di Multi Category Support.

### A.3.3 Esempio di Multi Category Support

Se non fatto precedentemente, creare una directory sandbox per evitare modifiche accidentali della configurazione preesistente:

```
[shield@localhost ~]$ cd
[shield@localhost ~]$ mkdir sandbox
[shield@localhost ~]$ cd sandbox
[shield@localhost sandbox]$
```
Questo esempio richiede l'utilizzo di due container differenti, pertanto è consigliato l'utilizzo di due terminali. Creare una cartella all'interno della directory sandbox e controllarne il contesto di sicurezza:

```
[shield@localhost ~]$ cd sandbox
[shield@localhost sandbox]$ mkdir example2
[shield@localhost sandbox]$ ls -Z
drwxr-xr-x. shield shield unconfined_u:object_r:user_home_t:s0 example2
```
Avviare ora primo container mediante la direttiva:

```
[shield@localhost ~]$ sudo docker run -ti --rm --name container1 -v
$HOME/sandbox:/opt:z centos:7 /bin/bash
[root@0be9820f0816 /]#
```
Questo comporta l'avvio di un container con le seguenti caratteristiche:

- Immagine centos:7 di partenza;
- binding tra la directory sandbox e il path /opt all'interno del container;
- nome container1;
- direttiva :z per il solo Type Enforcement.

In un secondo terminale, si avvii un altro container (container2) senza specificare la sequenza :z, con la seguente direttiva:

```
[shield@localhost ~]$ sudo docker run -ti --rm --name container2 \
   -v $HOME/sandbox:/opt centos:7 /bin/bash
[root@48bfc38cd8cd /]#
```
Si noti come, a differenza dell'esempio precedente, il secondo container possa liberamente accedere al contenuto della cartella sandbox:

[root@48bfc38cd8cd /]# cd opt example2

Questo è dovuto al fatto che entrambi i container hanno gli stessi permessi di operare sul tipo svirt\_sandbox\_file\_t.

Uscire da entrambi i container con il comando exit. Nel primo terminale, avviare un container con la direttiva:

```
[shield@localhost ~]$ sudo docker run -ti --rm --name container3 \
  -v $HOME/sandbox:/opt:z \
  --security-opt="label:level:s0:c3" \
  centos:7 /bin/bash
[root@bcbb8e4aead6 /]#
```
la quale segnala di re-impostare l'etichetta della directory sandbox, già di tipo svirt sandbox file t, aggiungendo l'indicazione di sensibilit`a s0 e categoria c3.

Infine, avviare nel secondo terminale un quarto container con la stessa direttiva utilizzata precedentemente:

```
[shield@localhost ~]$ sudo docker run -ti --rm --name container4 \
-v $HOME/sandbox:/opt centos:7 /bin/bash
[root@2affa77f5c04 /]#
```
In questo caso, un tentativo di accedere alla directory /opt all'interno del container si rivelerà fallimentare:

[root@2affa77f5c04 /]# ls opt ls: cannot open directory opt: Permission denied [root@2affa77f5c04 /]#

Nel caso in cui sia stato configurato il demone auditd come riportato nell'Appendice [A.3.1,](#page-106-0) è possibile controllare il contenuto del log di SELinux:

```
[shield@localhost ~]$ sudo ausearch --message SYSCALL --success no \
--interpret
...
type=SYSCALL msg=audit(02/11/2017 00:34:16.697:8774) : arch=x86_64 \
syscall=openat success=no exit=EACCES(Permesso negato) a0=0xfffffffffffffff9c
a1=0x16005b0 a2=0_RDONLY|0_NONBLOCK|0_DIRECTORY|0_CLOEXEC a3=0x0 items=1 \
ppid=8255 pid=8313 auid=unset uid=root gid=root euid=root suid=root \
fsuid=root egid=root sgid=root fsgid=root tty=pts0 ses=unset comm=ls \
exe=/usr/bin/ls subj=system_u:system_r:svirt_lxc_net_t:s0:c243,c548 key=access
```
Da notare come le categorie c243 e c548 riportate nell'ultimo rigo, assegnate arbitrariamente da SELinux per container4, non consentano neanche ad un processo etichettato con il tipo svirt lxc net t di accedere alla directory. Al fine di concedere la condivisione di file tra container3 e container4 è necessario utilizzare l'opzione --security-opt all'avvio del container4 e specificare la stessa sensibilità e categoria specificati per il container3.

# A.4 Utilizzo di vNSF Controller

Prerequisiti: [Installazione Docker in CentOS 7](#page-101-0)

### <span id="page-110-0"></span>A.4.1 Download del vNSF Controller

vNSF Controller può essere scaricato direttamente dal relativo repository. Se non fatto in precedenza, installare all'interno del sistema il software git:

[shield@localhost ~]\$ sudo yum -y install git

Completata l'installazione, si pu`o procedere alla clonazione del repository [https://github.](https://github.com/vins1993/shield-thesis) [com/vins1993/shield-thesis](https://github.com/vins1993/shield-thesis) nel seguente modo:

[shield@localhost ~]\$ git clone https://github.com/vins1993/shield-thesis.git

All'interno della directory shield-thesis/vNSF\_Controller è possibile ritrovare una versione precompilata del vNSF Controller. Se desiderato, qualora vi fosse installato il linguaggio Go nel sistema, è possibile procedere alla ricompilazione del codice in questo modo:

[shield@localhost ~]\$ cd shield-thesis/vNSF\_Controller [shield@localhost shield-thesis/vNSF\_Controller]\$ go build

Al termine della ricompilazione sarà disponibile un file eseguibile denominato vNSF Controller.

### A.4.2 Utilizzo del vNSF Controller

Il vNSF Controller pu`o essere utilizzato per tre funzioni: avvio, lettura dello stato e arresto di una vNSF. La sintassi per invocarlo è la seguente:

#### vNSF\_Controller [OPTIONS] arg

Il ruolo del campo arg dipende dalla funzione richiesta. Nel caso di avvio di una vNSF, arg specifica un archivio contenente i file necessari per l'avvio di una vNSF, come manifest e configurazione MSPL. Nei casi di lettura dello stato e arresto di una vNSF, esso specifica il file vNSF ID status.json contenente la descrizione della vNSF in esecuzione.

Di seguito è disponibile la descrizione della lista di [OPTIONS]:

- --api specifica la versione della Docker API con la quale interfacciarsi con il Docker Daemon. Di default, è impostata la versione 1.32;
- --deletevolume può essere utilizzato solo congiuntamente all'opzione --stop. Consente di rimuovere i volumi associati ai container facenti parte della vNSF. Di default, tale opzione è disabilitata per consentire analisi successive sul contenuto dei volumi;
- --endpoint indica il socket su cui è in ascolto il Docker Daemon. Quest'ultimo può essere in ascolto su un socket TCP, UNIX o allo stesso tempo su entrambi i tipi. Di default, il Docker Daemon è contattato sul socket UNIX unix:///var/run/docker.sock;
- -hostconfig specifica il file hostconfig della vNSF per cui si chiede l'avvio. Tale file è ricercato all'interno dell'archivio passato a vNSF Controller come argomento. Di default, il software ricerca un file denominato hostconfig.conf;
- --lfile specifica un file per i log di vNSF Controller. Se non specificato, si assume come file di output stdout;
- --lformat specifica il formato dei log di vNSF Controller. Questi possono essere sia in formato text sia json. Di default, si utilizza il formato text;
- --manifest specifica il file manifest della vNSF per cui si chiede l'avvio. Tale file è ricercato all'interno dell'archivio passato a vNSF Controller come argomento. Di default, il software ricerca un file denominato manifest.conf;
- --mode specifica il livello di dettaglio dell'output del vNSF Controller. Vi sono cinque diversi livelli di dettaglio:

debug estremamente verboso, utile per gli sviluppatori;

- info informazioni generali sullo stato del vNSF Controller;
- warning avvisi non critici per l'esecuzione del programma;
- error errori non critici per l'esecuzione del programma;
- fatal errori gravi per cui è stata richiamata la funzione exit es. file non trovato:
- panic situazione di panic all'interno del programma es. errori di programmazione.

Consultare la documentazione ufficiale del progetto <https://github.com/sirupsen/logrus> per ulteriori informazioni. Di default, il livello di dettaglio utilizzato è info;

- --mspl specifica la configurazione MSPL della vNSF per cui si chiede l'avvio. Tale file è ricercato all'interno dell'archivio passato a vNSF Controller come argomento. Di default, il software ricerca un file denominato mspl.xml;
- $-$ status impostato su true, restituisce lo stato della vNSF il cui file vNSF\_ID status.json è passato come argomento. Di default, il flag ha il valore false;
- $-$ stop impostato su true, arresta la vNSF il cui file vNSF-ID status.json è passato come argomento. Di default, il flag ha il valore false;
- --store specifica il Docker Registry dal quale scaricare le immagini Docker nelle operazioni di Build o di Pull. Se non definito, vNSF Controller provvede al download di tutti i componenti richiesti dal Docker Hub.

### A.4.3 Esempio di utilizzo

Si consideri una vNSF, identificata con abcdef1234356, con configurazione in MSPL nel file conf.xml, file manifest denominato conf.json e file hostconfig denominato hostconfig.conf. Questi sono inseriti in un archivio denominato vnsf.tar.gz. Si vuole procedere all'avvio della vNSF contattando il Docker Daemon in ascolto su un socket TCP, utilizzando la versione 1.30 della Docker API. Il comando da utilizzare è il seguente:

```
vNSF_Controller --api 1.30 \
    --endpoint tcp://192.168.0.2:2375 \
    --manifest conf.json
    --mspl conf.xml \
    vnsf.tar.gz
```
Al termine del processo, vNSF Controller produce il file abcdef123456\_status.json. A partire da questo è possibile leggere lo stato della vNSF eseguendo il comando:

```
vNSF_Controller --status=true abcdef123456_status.json
```
Per arrestare la vNSF vi sono due comandi diversi, a seconda che si vogliano preservare o meno i volumi associati. Nel primo caso, utilizzare:

vNSF\_Controller --stop=true abcdef123456\_status.json

mentre nel secondo:

vNSF\_Controller --stop=true --deletevolume=true abcdef123456\_status.json

### <span id="page-112-1"></span>A.4.4 Avvio dei test predefiniti

 $\hat{E}$  possibile testare il funzionamento del vNSF Controller mediante alcuni test già predefiniti. Questi ultimi sono disponibili all'interno del repository già citato nell'Appendice [A.4.1,](#page-110-0) all'interno della directory shield-thesis/tests. Per avviarli, è sufficiente utilizzare lo script Python vNSF\_tester.py:

```
[shield@localhost shield-thesis/vNSF_Controller]$ sudo python vNSF_tester.py
Syntax: vNSF_tester.py -t <testcase>
```
Sono stati configurati i seguenti scenari di test:

- test1 utilizzo della vNSF Reverse Proxy con un Origin Server in esecuzione sullo stesso host. Il WAF è abilitato;
- test2 utilizzo della vNSF Reverse Proxy con un Origin Server in esecuzione su host remoto. Il WAF è abilitato;
- test2 disabled utilizzo della vNSF Reverse Proxy con un Origin Server in esecuzione su host remoto. Il WAF è disabilitato:
- test3 utilizzo di più istanze della vNSF Reverse Proxy con un Origin Server in esecuzione su host remoto. Il WAF è abilitato.

Ad eccezione del caso test1, è necessario l'utilizzo di più host (o più VM) per ciascuno degli scenari succitati. Inoltre, sempre ad eccezione del caso **test1**, è necessario modificare i tag <destination-address>, <destination-port> e <destination-path> dei file mspl.xml opportunamente con i dati dell'host remoto.

Pertanto, per testare il funzionamento della vNSF Reverse Proxy localmente, si può procedere con il seguente comando:

```
[shield@localhost shield-thesis/vNSF_Controller]$ sudo python vNSF_tester.py \
   -t test1
```
Al termine dell'esecuzione `e possibile verificare l'avvio della vNSF controllando l'ID, lo stato e l'Immagine di partenza dei container in esecuzione sull'host:

```
[shield@localhost shield-thesis/vNSF_Controller]$ docker container ls \
   --format="{{.ID}} {{.Status}} {{.Image}}" --all
fd859a11f68f Up 5 minutes (healthy) collector_image
45fc552049f1 Up 5 minutes (healthy) reverseproxy_image
7c50899e4418 Up 5 minutes sampleserver
882e0b861658 Exited (0) 5 minutes ago mspltranslator_image
```
# <span id="page-112-0"></span>A.5 Installazione di ab

Prerequisiti: nessuno

Il software di benchmark ab può essere utilizzato per testare le prestazioni della vNSF Reverse Proxy. Per procedere al download è sufficiente eseguire il seguente comando:

[shield@localhost ~]\$ sudo yum -y install httpd-tools

Terminata l'installazione, è possibile utilizzarlo seguendo la sintassi:

ab [OPTIONS] URL

Le opzioni utilizzate nel corso della trattazione sono le seguenti:

- -c imposta il livello di concorrenza simulando client differenti;
- -k imposta l'intestazione Connection: keep-alive per le richieste HTTP. Pertanto, mantiene un'unica sessione HTTP per client;
- -n imposta il numero di richieste da effettuare nei confronti dell'URL specificato;
- -t imposta un limite alla durata del test.

Ad esempio per simulare un flusso di 50000 richieste HTTP/1.0 per la pagina www.example.org/index.html `e possibile eseguire il seguente comando:

ab -n 50000 http://www.example.org/index.html

Ovvero, per creare un flusso di richieste della durata di 60 s utilizzando connessioni persistenti, simulando una concorrenza di 50 utenti, è possibile eseguire:

ab -k -t60s -c 50 http://www.example.org/index.html

### <span id="page-113-0"></span>A.6 Test automatici con vNSF\_Client\_tester.py

Prerequisiti: [Installazione di](#page-112-0) ab

E possibile effettuare automaticamente il test di una vNSF Reverse Proxy in esecuzione me- ` diante lo script Python vNSF\_Client\_tester.py, presente all'interno del progetto Github [https:](https://github.com/vins1993/shield-thesis.git) [//github.com/vins1993/shield-thesis.git](https://github.com/vins1993/shield-thesis.git).

Se non fatto in precedenza, installare all'interno del sistema il software git:

[shield@localhost ~]\$ sudo yum -y install git

Completata l'installazione, si può procedere alla clonazione del repository [https://github.](https://github.com/vins1993/shield-thesis) [com/vins1993/shield-thesis](https://github.com/vins1993/shield-thesis) nel seguente modo:

[shield@localhost ~]\$ git clone https://github.com/vins1993/shield-thesis.git

Lo script vNSF\_Client\_tester.py è presente nella directory shield-thesis/tests. La sintassi per l'esecuzione è la seguente:

python vNSF\_Client\_tester.py [OPTIONS] URL

L'argomento URL indica la risorsa richiesta. Le opzioni attualmente disponibili sono:

- -c specifica il numero di client concorrenti simulati per l'esecuzione di ogni iterazione del test. Di default, è impostata una concorrenza pari a 50 client;
- -d specifica la directory in cui saranno salvati i file di output dello script. Di default, `e utilizzata la directory output;
- -h mostra le opzioni disponibili per l'esecuzione dello script;
- -i specifica il numero di iterazioni consecutive per l'esecuzione del test. Di default, `e impostato un numero di iterazioni pari a 3;
- -k impone l'utilizzo dell'intestazione Connection: keep-alive;
- -n specifica il numero di richieste da effettuare per ogni iterazione del test. Se non specificato, in presenza dell'impostazione -t, esso diviene pari a 50000. Si veda la documentazione di ab, mediante il comando man ab, per approfondire. Di default, è impostato un numero di richieste pari a 1000 per ogni iterazione;
- -o specifica il file CSV, all'interno della directory indicata da -d, in cui sono riportati i valori di throughput, in KiB/s, ottenuti durante l'esecuzione di tutte le iterazioni del test. Di default, `e utilizzato il nome values.csv;
- -t specifica, in secondi, un limite temporale per l'esecuzione di ogni iterazione del test. Esso ha precedenza rispetto all'argomento -n. Di default, è impostato a 0;
- -w specifica, in secondi, un lasso di tempo di pausa tra l'esecuzione di due diverse iterazioni del test. Di default, è impostato a 5 secondi.

### A.6.1 Directory di output

All'interno della directory di output sono presenti due diversi file: README.txt e values.csv (se non diversamente specificato).

All'interno del file README.txt è possibile visionare le impostazioni con cui sono state effettuate le diverse iterazioni del test. Un esempio di file README.txt è di seguito riportato:

```
=== vNSF Client Tester - Test settings ===
Concurrency: 50
Keep-alive: False
Time-limit: 0(0 means not used.
   Otherwise, it takes precedence over the number of requests)
Iterations: 3
Waiting time between iterations (in s): 5
Number of requests: 1000
URL: http://localhost:11082/path1/index.html
Output file name (THR in KiB/s): values.csv
Output dir: output_directory
=
```
Il file values.csv è un file in formato CSV contenente la lista dei valori di throughput, in KiB/s, registrati durante le diverse iterazioni del test. Ad esempio:

1102.47,1171.17,1123.54

#### A.6.2 Esempio di utilizzo

A titolo d'esempio, si supponga di voler ottenere i valori di throughput, in KiB/s, relativi a richieste GET di una risorsa path1/index.html.

Come punto di partenza, è possibile utilizzare lo script vNSF tester.py descritto nell'Appendice [A.4.4.](#page-112-1) Difatti, per avviare un'istanza locale della vNSF Reverse Proxy con un Origin Server anch'esso locale è possibile utilizzare lo scenario  $test1$  mediante il seguente comando:

[shield@localhost shield-thesis/tests]\$ sudo python vNSF\_tester.py -t test1

In questo modo, si crea un'istanza della vNSF Reverse Proxy che serve un Origin Server locale in esecuzione su un container Docker, raggiungibile all'indirizzo localhost:11082.

Si supponga ora di voler effettuare il test con le seguenti impostazioni:

- numero iterazioni: 10;
- grado di concorrenza: 100 utenti;
- numero di richeste: 100000;
- utilizzo di connessioni persistenti;
- tempo di attesa tra due iterazioni: 5 s;
- directory di output: output dir;
- file di output nella directory di output: valori.csv.

Il comando da eseguire per effettuare il test è il seguente:

```
[shield@localhost shield-thesis/tests]$ python vNSF_Client_tester.py \
```

```
-i 10 \lambda-c 100 \
-n 100000 \ \ \ \ \ \-k \lambda-w 5 \
-d "output_dir" \
-o "valori.csv" \
http://localhost:11082/path1/index.html
```
All'interno della directory output\_dir è possibile visionare i file README.txt e valori.csv. Il contenuto del primo è il seguente:

```
=== vNSF Client Tester - Test settings ===
Concurrency: 100
Keep-alive: True
Time-limit: 0(0 means not used.
Otherwise, it takes precedence over the number of requests)
Iterations: 10
Waiting time between iterations (in s): 5
Number of requests: 100000
URL: http://localhost:11082/path1/index.html
Output file name (THR in KiB/s): valori.csv
Output dir: output_dir
=
```
Il contenuto del secondo, ossia i valori di throughput in KiB/s, sarà analogo a quello di seguito riportato:

1785.23,2072.71,2067.81,2066.19,2037.25,2059.56,1822.43,2071.04,2014.38,2023.64

# Appendice B

# Manuale del Programmatore

# B.1 Il repository shield-thesis

La vNSF Reverse Proxy e il vNSF Controller sono disponibili all'interno del repository [https:](https://github.com/vins1993/shield-thesis) [//github.com/vins1993/shield-thesis](https://github.com/vins1993/shield-thesis).

### B.1.1 Download del codice sorgente

Per effettuare il download del codice sorgente, è sufficiente clonare il repository mediante git:

```
git clone https://github.com/vins1993/shield-thesis.git
```
o procedere al download dell'archivio mediante wget o uno strumento analogo:

```
wget https://github.com/vins1993/shield-thesis/archive/master.zip
```
### B.1.2 Struttura del repository

```
Il repository shield-thesis presenta la seguente struttura:
```

```
shield-thesis/
 collector-docker/
 mspltranslator/
 reverseproxy-waf/
 server farm 1/
 tests/
 vNSF Controller/
 configure etcd cluster.md
 README.md
```
La directory collector-docker contiene il Dockerfile dell'Immagine collector image e i relativi file necessari per l'operazione di Build.

La direcory mspltranslator contiene il codice sorgente del Traduttore MSPL, sviluppato nel presente lavoro di tesi, il Dockerfile dell'Immagine mspltranslator image e i relativi file necessari per l'operazione di Build.

La directory reverseproxy-waf contiene il Dockerfile dell'Immagine reverseproxy image e i relativi file necessari per l'operazione di Build.

La directory server farm 1 contiene Dockerfile per la creazione di Origin Server da utilizzare per il test in locale della vNSF.

La directory tests contiene lo script Python vNSF\_tester.py, il quale consente di automatizzare l'avvio di una vNSF simulando un comando proveniente da un orchestratore. Al suo interno, sono presenti anche diverse directory che descrivono scenari di test differenti.

La directory vNSF Controller contiene il codice sorgente in Go del vNSF Controller, sviluppato nel corso del presente lavoro di tesi.

Il file configure etcd cluster.md contiene istruzioni per la creazione di un cluster etcd.

Il file README.md fornisce una panoramica delle macchine virtuali utilizzate nel corso del presente lavoro di tesi e la loro configurazione.

# B.2 Directory collector-docker

La directory collector-docker presenta la seguente struttura:

collector-docker/ Dockerfile elk cluster entrypoint.sh input.conf output.conf \_update-conf.sh

### B.2.1 Dockerfile

Dockerfile per la creazione del componente Collettore Log della vNSF Reverse Proxy. Esso prevede l'utilizzo dello script entrypoiny.sh come entrypoint del container. L'immagine prodotta include al suo interno i file input.conf e output.conf.

### B.2.2 elk cluster

Contiene script per l'integrazione del Collettore Log, implementato con Logstash, con istanze di Elasticsearch e Kibana. Il primo si occupa della memorizzazione dell'output di Logstash, mentre il secondo permette di interrogarne il contenuto mediante un'interfaccia grafica. Si veda l'Appendice [B.9](#page-131-0) per approfondire.

### B.2.3 entrypoint.sh

Rappresenta l'entrypoint del Collettore Log. Imposta la variabile d'ambiente JAVA HOME con la directory della JDK desiderata e avvia l'eseguibile /usr/share/logstash/bin/logstash all'interno del container.

### B.2.4 input.conf

Contiene la configurazione delle sorgenti di Logstash. Essa è stato sviluppata a partire dal progetto <https://github.com/bitsofinfo/logstash-modsecurity>:

```
input {
 file {
   path => "${AUDIT_LOG_VOLUME_PATH}/*.log"
   type => "mod_security"
   codec => multiline {
     charset => "US-ASCII"
     pattern => "^--[a-fA-F0-9]{8}-Z--$"
```

```
negate => true
    what => next
  }
}
```
}

I file sorgenti sono specificati nella variabile path, impostata con la directory dell'Audit Log Volume.

Il codec multiline consente di inserire più linee del log di un software all'interno dello stesso evento. Nel caso di ModSecurity, tale opzione è indispensabile dal momento che l'Audit Log si presenta suddiviso in più sezioni e in più righe.

Linee appartenenti allo stesso evento sono identificate grazie alla direttiva pattern, la quale specifica un'espressione regolare per identificare la chiusura dell'evento. Nel caso di ModSecurity, `e noto che la sezione Z `e obbligatoria per ogni evento riportato nell'Audit Log. Pertanto, il plugin file, considera tutte le stringhe del log come appartenenti allo stesso evento finch´e non trova una che soddisfi l'espressione regolare riportata nella direttiva pattern es. --5ee9fa00-Z--. Nello specifico, ogni riga che non soddisfa il pattern (negate => true) è inserita nell'evento  $(what \Rightarrow next)$ .

### B.2.5 output.conf

Contiene la configurazione dell'output di Logstash. Essa prevede l'utilizzo dei plugin file e stdout:

```
output {
 file {
   path => "/opt/output/out.log"
 }
  stdout {}
}
```
Il plugin file consente l'impiego della direttiva path per specificare un file di destinazione per le operazioni svolte. In questo caso si è specificato il percorso /opt/output/ per l'Output Log Volume.

Il plugin stdout permette di riportare, nello standard output del container, il risultato delle operazioni di Logstash. Lo standard output pu`o essere letto utilizzando il comando docker logs container id , dove container id rappresenta l'identificativo del container che svolge la funzione di Collettore Log.

### B.2.6 update-conf.sh

Contiene uno script Bash per la creazione di un archivio, in formato tar, contenente il Dockerfile e i file da esso richiamati. Questo è copiato all'interno delle directory shield-thesis/vNSF Controller e shield-thesis/tests/vnsf data/, in modo tale da poter essere referenziato dai file manifest presenti.

# B.3 Directory mspltranslator

La directory mspltranslator presenta la seguente struttura:

```
mspltranslator
  vnsfmspl/
  Dockerfile
  main.go
```

```
modsecurity.go
_mspl_schema_mod.xsd
_mspl_schema.xsd
mspltranslator
README.md
template virtualhost
template.go
update-conf.sh
utils.go
xml.go
```
### B.3.1 Package vnsfmspl

Il package vnsfmspl è costituito dai seguenti file:

vnsfmspl/

interface.go rules.go structs.go types.go

#### interface.go

Il file interface.go definisce l'interfaccia waf, la quale consente il disaccoppiamento del mspltranslator dall'attuale implementazione della vNSF Reverse Proxy, rendendo il codice portabile.

Per poter tradurre una direttiva in MSPL in una regola comprensibile dal WAF, è sufficiente fornire un'implementazione per il corrispondente metodo presente all'interno dell'interfaccia waf.

I metodi attualmente previsti sono:

Status() abilita/disabilita l'utilizzo del WAF all'interno della vNSF Reverse Proxy.

WriteSSLEnabled() abilita/disabilita l'utilizzo del protocollo SSL per il <path/> specificato;

- WriteBlockIP() indica un indirizzo IP da bloccare tramite l'impiego del WAF per il <path/> specificato;
- WriteRestrictPath() indica un percorso a cui vietare l'accesso tramite l'impiego del WAF per il <path/> specificato;
- WriteRequestBodyEnabled() abilita/disabilita l'ispezione del corpo della richiesta di un Client da parte del WAF;
- WriteRequestBodyLimit() imposta un limite massimo alla dimensione del corpo di una richiesta HTTP;
- WriteResponseBodyEnabled() abilita/disabilita l'ispezione del corpo di una risposta di un Origin Server da parte del WAF;

#### rules.go

Contiene una mappa che collega i pattern di attacco alle apposite regole dell'OWASP ModSecurity CRS per contrastarli. La mappa seguente assegna una corrispondenza tra il contenuto degli elementi XML <pattern/> della configurazione in MSPL e una lista di file del suddetto progetto:

```
var Rules = map[string][string]"SQL_INJECTION": {"modsecurity_crs_41_sql_injection_attacks.conf"},
 "XSS": {"modsecurity_crs_41_xss_attacks.conf"},
```

```
"BAD_ROBOTS": {"modsecurity_crs_35_bad_robots.conf"},
 "TROJANS": {"modsecurity_crs_45_trojans.conf"},
 "GENERIC_ATTACKS": {"modsecurity_crs_40_generic_attacks.conf"},
 "OUTBOUND": {"modsecurity_crs_50_outbound.conf"},
 "REQUEST_LIMITS": {"modsecurity_crs_23_request_limits.conf"},
 "TIGHT_SECURITY": {"modsecurity_crs_42_tight_security.conf"},
 "COMMON_EXCEPTIONS": {"modsecurity_crs_47_common_exceptions.conf"},
 "PROTOCOL_ANOMALIES": {"modsecurity_crs_21_protocol_anomalies.conf"},
 "PROTOCOL_VIOLATIONS": {"modsecurity_crs_20_protocol_violations.conf"},
}
```
#### structs.go

Contiene le strutture dati utilizzate per salvare le direttive estratte dalla configurazione in MSPL.

#### types.go

Contiene i tipi utilizzati per la scrittura dei template di configurazione.

### B.3.2 Dockerfile

Dockerfile per la creazione del componente Traduttore MSPL della vNSF Reverse Proxy. Esso prevede l'inclusione dell'eseguibile mspltranslator all'interno dell'Immagine, in modo tale che non sia necessario ricompilarne il codice sorgente.

### B.3.3 main.go

Appartiene al package main e definisce le funzioni:

- Init() controlla la validità dei parametri forniti in input dall'utente;
- main() costituisce l'entrypoint del mspltranslator. Invoca la funzione ValidateXML() per la validazione del file XML fornito in input dall'utente, la funzione ParseXML() per l'operazione di unmarshalling e la funzione WriteTemplate() per la scrittura della configurazione finale.

### B.3.4 modsecurity.go

Fornisce un'implementazione dell'interfaccia waf, definita nel file interface.go all'interno del package vnsfmspl.

A titolo d'esempio, si riporta l'implementazione del metodo Status() dell'interfaccia waf, per l'abilitazione di ModSecurity:

```
func (ModSecurity) Status(value string) string {
 if value == vnsfmspl.ENABLED_VALUE {
   return "On"
 } else if value == vnsfmspl.DETECTION_VALUE {
   return "DetectionOnly"
 } else if value == vnsfmspl.DISABLED_VALUE {
   return "Off"
 }
 return vnsfmspl.DEFAULT
}
```
### B.3.5 mspl schema mod.xsd

Contiene una versione aggiornata del mspl schema.xsd, dotata degli elementi XML aggiunti nel corso del presente lavoro di tesi. Essa è utilizzata per la validazione dei file XML utilizzati come input del mspltranslator.

### B.3.6 mspl schema.xsd

Contiene la versione di partenza del mspl schema.xsd, priva degli elementi XML definiti nel corso del presente lavoro di tesi.

#### B.3.7 mspltranslator

File binario di mspltranslator. Pu`o essere rigenerato ricompilando il codice sorgente con il comando go build, all'interno della directory mspltranslator.

### B.3.8 template virtualhost

Rappresenta il template utilizzato per la scrittura della configurazione di httpd con ModSecurity. Contiene sia parti statiche sia parti dinamiche. Le prime permettono di delineare le sezioni della configurazione, mentre le seconde sono segnalate da appositi placeholder , ossia delle sequenze di caratteri che indicano una sezione modificabile.

Il template è stato realizzato utilizzando la sintassi del package text/template del linguaggio Go:

```
<VirtualHost {{.Rule.SourceAddress}}:{{.Rule.SourcePort}}>
 ServerName {{.Rule.DomainName}}
 {{range $a := .Rule.Paths}}
 <Location {{$a.InputPath}}>
   ProxyPass {{$a.DestinationProtocol}}://\
   {{$a.DestinationAddress}}:{{$a.DestinationPort}}{{$a.DestinationPath}}
   ProxyPassReverse {{$a.DestinationProtocol}}://\
   {{$a.DestinationAddress}}:{{$a.DestinationPort}}{{$a.DestinationPath}}
   #SecuRuleInheritance Off
   SecRuleEngine {{.ApplicationLayer.Action}}
   SecDefaultAction \
   "phase:2,deny,log,status:{{.ApplicationLayer.DefaultResponse}}"
   {{.ApplicationLayer.RequestBodyInspection}}
   {{.ApplicationLayer.RequestBodyLimit}}
   {{.ApplicationLayer.ResponseBodyInspection}}
   #SSL
   #SSLEngine {{.Ssl.Status}}
   #SSLCertificateFile {{.Ssl.CertificatePath}}
   #SSLCertificateKeyFile {{.Ssl.PrivatePath}}
   {{range $b := .ApplicationLayer.Rules}}
   IncludeOptional {{$b}}{{end}}
   {{range $c := .ApplicationLayer.AddedRules}}
   {{$c}}{{end}}
 </Location>{{end}}
</VirtualHost>
```
I placeholder, identificati dai caratteri {{}}, hanno una corrispondenza diretta con i tipi definiti nel file types.go, contenuto all'interno del package vnsfmspl. Per navigare all'interno dei campi delle strutture dati, si utilizza l'operatore ..

### B.3.9 template.go

Appartiene al package main e definisce la funzione WriteTemplate(). Essa utilizza il package text/template di Go per la scrittura nei placeholder definiti nel file template virtualhost.

### B.3.10 update-conf.sh

Contiene uno script Bash per la creazione di un archivio, in formato tar, contenente il Dockerfile. Quest'ultimo viene copiato all'interno delle directory shield-thesis/vNSF Controller e shield-thesis/tests/vnsf data, in modo tale da poter essere referenziato dai file manifest presenti.

### B.3.11 utils.go

Appartiene al package main e definisce le funzioni:

contains() controlla l'esistenza di una stringa all'interno di un array;

close() tenta di chiudere il descrittore di un file lanciando la funzione panic() in caso di errore.

### B.3.12 xml.go

Appartiene al package main e definisce le funzioni:

- ValidateXML() valida il file XML fornito in input al mspltranslator utilizzando lo schema XML mspl\_schema\_mod.xsd;
- ParseXML() effettua il parsing del file XML dato in input estraendo i parametri da utilizzare per la configurazione del mspltranslator.

# B.4 Directory reverseproxy-waf

La directory reverseproxy-waf presenta la seguente struttura:

```
reverseproxy-waf/
  Dockerfile
  _update-conf.sh
```
### B.4.1 Dockerfile

Dockerfile per la creazione del componente Reverse Proxy con WAF della vNSF Reverse Proxy.

#### B.4.2 update-conf.sh

Contiene uno script Bash per la creazione di un archivio, in formato tar, contenente il Dockerfile. Quest'ultimo viene copiato all'interno delle directory shield-thesis/vNSF Controller e shield-thesis/tests/vnsf data, in modo tale da poter essere referenziato dai file manifest presenti.

# B.5 Directory server farm 1

La directory server farm 1 presenta la seguente struttura:

```
server_farm_1/
  server farm dockerfiles/
     httpd_php/
        sample/
           private/
             index.html
           public/
             index.html
        Dockerfile
        README.md
```
### B.5.1 Directory server farm dockerfiles

Contiene una directory per ogni tipo di Origin Server che può essere utilizzato per testare le funzionalità della vNSF Reverse Proxy. Attualmente, è disponibile solo la configurazione di un Server httpd ed è contenuta all'interno della directory httpd\_php.

### Directory httpd\_php

Contiene un Dockerfile e una cartella sample. Il primo può essere utilizzato per il Build di un'Immagine Docker di un Origin Server httpd, mentre la seconda raccoglie pagine di esempio. Queste ultime sono inglobate all'interno dell'Immagine per popolare i contenuti serviti dall'Origin Server.

# B.6 Directory tests

La directory tests presenta la seguente struttura:

tests/  $\_$ test $1/$  $\_$ test $2/$ test2 disabled/ test3 host1/ test3 host2/ test3 host3/ test3 loadbalancer/ README.md vNSF Client tester.py \_vNSF\_tester.py

### B.6.1 Directory test1

Contiene i file hostconfig, manifest e mspl.xml. Essi configurano uno scenario di test con:

- singola istanza della vNSF Reverse Proxy;
- singolo Origin Server in ascolto sullo stesso host;
- abilitazione di tutte le regole di ModSecurity

### B.6.2 Directory test2

Contiene i file hostconfig, manifest e mspl.xml. Essi configurano uno scenario di test con:

- singola istanza della vNSF Reverse Proxy;
- singolo Origin Server in ascolto su un host remoto;
- abilitazione di tutte le regole di ModSecurity.

### B.6.3 Directory test2 disabled

Contiene i file hostconfig, manifest e mspl.xml. Essi configurano uno scenario di test con:

- singola istanza della vNSF Reverse Proxy;
- singolo Origin Server in ascolto su un host remoto;
- nessuna regola di ModSecurity abilitata.

### B.6.4 Directory test3

Contiene i file hostconfig, manifest e mspl.xml. Essi configurano uno scenario di test con:

- tre istanze della vNSF Reverse Proxy;
- singola istanza di Load Balancer;
- singolo Origin Server in ascolto su un host remoto;
- abilitazione di tutte le regole di ModSecurity.

#### test3 host1

Directory contenente i file hostconfig, manifest e mspl.xml per la configurazione della prima istanza della vNSF Reverse Proxy.

#### test3 host2

Directory contenente i file hostconfig, manifest e mspl.xml per la configurazione della seconda istanza della vNSF Reverse Proxy.

#### test3 host3

Directory contenente i file hostconfig, manifest e mspl.xml per la configurazione della terza istanza della vNSF Reverse Proxy.

#### test3 loadbalancer

Directory contenente i file hostconfig, manifest e mspl.xml per la configurazione del Load Balancer.

### B.6.5 vNSF\_Client\_tester.py

Contiene uno script Python per automatizzare l'avvio di test per il collaudo della vNSF Reverse Proxy secondo le modalità riportate nell'Appendice [A.6.](#page-113-0)

### B.6.6 vNSF<sub>-tester.py</sub>

Contiene uno script Python per automatizzare l'avvio di uno tra gli scenari di test tra quelli succitati. La sintassi richiesta per l'avvio è la seguente:

```
vNSF_tester.py -t <testcase>
```
dove <testcase> è sostituito con una delle directory succitate.

# B.7 Directory vNSF Controller

La directory vNSF Controller presenta la seguente struttura:

```
vNSF Controller/
```

```
CollectorDocker/
MSPLTranslatorDocker/
ReverseProxyDocker/
 vnsfmain/
 hostconfig
logger.go
main.go
manifest
README.md
vNSF Controller
vnsf mspl.xml
```
### B.7.1 Directory CollectorDocker

Contiene un archivio in formato tar al cui interno è disponibile il Dockerfile e i file ad esso allegati del Collettore Log. Tale archivio non deve essere modificato manualmente, ma solo tramite lo script update-conf.sh contenuto all'interno della directory shield-thesis/collector-docker.

La sua presenza consente di testare il funzionamento del vNSF Controller senza ricorrere agli scenari di test descritti nella directory tests.

### B.7.2 Directory MSPLTranslatorDocker

Contiene un archivio in formato tar al cui interno è disponibile il Dockerfile e i file ad esso allegati del Traduttore MSPL. Tale archivio non deve essere modificato manualmente, ma solo tramite lo script update-conf.sh contenuto all'interno della directory shield-thesis/mspltranslator.

La sua presenza consente di testare il funzionamento del vNSF Controller senza ricorrere agli scenari di test descritti nella directory tests.

### B.7.3 Directory ReverseProxyDocker

Contiene un archivio in formato tar al cui interno è disponibile il Dockerfile del Reverse Proxy con WAF. Tale archivio non deve essere modificato manualmente, ma solo tramite lo script update-conf.sh contenuto all'interno della directory shield-thesis/reverseproxy-waf.

La sua presenza consente di testare il funzionamento del vNSF Controller senza ricorrere agli scenari di test descritti nella directory tests.

### B.7.4 Package vnsfmain

Il package vnsfmain è costituito dai seguenti file:

vnsfmain/ Build image.go Check Vnsf Status.go Create volume.go internal\_types.go Launch container.go main types.go option types.go Parse dockerhost.go Pull image.go  $\_status\_type.go$ Stop Vnsf.go Vnsf launcher.go \_Vnsf\_targzip.go

#### Build image.go

Definisce la funzione Build image() per il Build di un'Immagine Docker a partire da un elemento del vettore Images del file manifest.

#### Check Vnsf Status.go

Definisce la funzione Check Vnsf status() per recuperare lo stato di una vNSF a partire dal file  $vNSFid$ <sub>status.json.</sub>

#### Create volume.go

Definisce la funzione Create volume() per la creazione di un Volume Docker a partire da un elemento del vettore Volumes del file manifest.

#### internal\_types.go

Definisce tipi utilizzati esclusivamente all'interno del vNSF Controller per il passaggio di parametri tra funzioni.

#### Launch container.go

Definisce la funzione Launch container() per l'avvio di un container Docker a partire da un elemento del vettore Containers del file manifest.

#### main types.go

Definisce le strutture dati utilizzate per il parsing del file manifest di una vNSF. Il tipo principale, utilizzato per la traduzione del nodo JSON radice, è Vnsfroot\_t.

### option types.go

Definisce le strutture dati utilizzate per la traduzione delle componenti dinamiche della configurazione, nel file hostconfig. Il tipo principale, utilizzato per la traduzione del nodo JSON radice, è VnsfOptionsroot\_t.

#### Parse dockerhost.go

Definisce la funzione Parse dockerhost() per l'estrazione delle componenti dinamiche della configurazione dal file hostconfig. La stessa funzione aggiorna anche le strutture dati create con la funzione Parse vnsfconf(), definita all'interno del file Parse vnsfconf.go.

#### Pull image.go

Definisce la funzione Pull image() per lo scaricamento di un'Immagine Docker dal Docker Hub o dal Registry specificato come argomento nel vNSF Controller.

#### status\_type.go

Definisce le strutture dati utilizzate per la scrittura e la lettura del file *vNSFid* status.json. Il tipo principale, utilizzato per la traduzione del nodo JSON radice, è Status\_t.

#### Stop Vnsf.go

Definisce la funzione Stop Vnsf() per l'arresto di tutti i container appartenenti alla vNSF descritta nel file *vNSFid* status.json. Quest'ultimo è un input della funzione.

#### Vnsf launcher.go

Definisce le funzioni:

- Set Logger() imposta la variabile globale vnsflogger, utilizzata da tutte le altre funzioni all'interno del package vnsfmain;
- Vnsf launcher() `e l'entrypoint per l'avvio di una vNSF. Essa invoca ordinatamente le altre funzioni definite all'interno del package vnsfmain.

#### Vnsf targzip.go

Definisce la funzione Extract () per l'estrazione di archivi compressi in formato .tar.gz. È utilizzata per estrarre l'argomento del vNSF Controller.

#### B.7.5 hostconfig

Contiene un esempio di file hostconfig per la vNSF Reverse Proxy. Esso costituisce il punto di partenza per tutti i casi di test riportati all'interno della directory tests.

### B.7.6 logger.go

Definisce la funzione CreateLogger(). Quest'ultima è tra le prime funzioni richiamate ed è indispensabile per il funzionamento del programma. Se termina con successo, restituisce un puntatore di tipo \*logrus.Logger, da utilizzare per riportare gli eventi del vNSF Controller. In caso contrario, provoca la terminazione immediata del vNSF Controller con un codice di errore.

# B.7.7 main.go

Rappresenta l'entrypoint del vNSF Controller. Definisce le funzioni:

- Init() controlla la validità dei parametri forniti in input dall'utente;
- main() invoca la funzione Init() e la funzione Vnsf launcher() qualora fosse richiesto l'avvio di una vNSF.

### B.7.8 manifest

Contiene la versione attuale del file hostconfig della vNSF Reverse Proxy. Esso costituisce il punto di partenza per tutti i casi di test riportati all'interno della directory tests.

```
{
 "Vnsf":{
 "User":"FX132L",
 "Id":"E0BB2F1E8C7A561E9284A141AEDBBE2C",
 "Images":[{
   "Path":"./MSPLTranslatorDocker/MSPLTranslatorDocker.tar",
   "ImageBuildOptions":{
     "Dockerfile":"Dockerfile",
     "SuppressOutput":false,
     "Tags":["mspltranslator_image"]}
   },{
   "Path":"./CollectorDocker/CollectorDocker.tar",
   "ImageBuildOptions":{
     "Dockerfile":"Dockerfile",
     "SuppressOutput":false,
     "Tags":["collector_image"]}
   },{
   "Path":"./ReverseProxyDocker/ReverseProxyDocker.tar",
   "ImageBuildOptions":{
     "Dockerfile":"Dockerfile",
     "SuppressOutput":false,
     "Tags":["reverseproxy_image"]}
 }],
 "Containers":[{
   "Name":"mspl-translator",
   "Config":{
     "Image":"mspltranslator_image",
     "AttachStdin":false,
     "AttachStdout":true,
     "AttachStderr":true,
     "Tty":true,
     "Cmd":["./mspltranslator","-input","/opt/mspl-volume/{{.Mspl}}"],
     "NetworkDisabled":false},
   "HostConfig":{
     "Binds":["MSPL_Volume:/opt/sidecar-docker",
```

```
"Config_Volume:/opt/proxy-conf:Z"]},
  "NetworkSettings":{},
  "Wait":true,
 "Restart":false,
 "Timeout":30
 },{
 "Name":"reverse-proxy-waf",
  "Config":{
   "AttachStdin":false,
   "AttachStdout":true,
   "AttachStderr":true,
   "Tty":true,
   "Image":"reverseproxy_image",
   "NetworkDisabled":false},
  "HostConfig":{
   "Binds":["Config_Volume:/opt/proxy-conf",
   "Audit_Log_Volume:/var/log/httpd:Z"]},
  "NetworkSettings":{},
  "Wait":false,
  "Restart":true,
  "Timeout":0
 },{
 "Name":"collector",
  "Config":{
   "AttachStdin":false,
   "AttachStdout":true,
   "AttachStderr":true,
   "Tty":true,
   "Image":"collector_image"},
  "HostConfig":{
   "Binds":["Audit_Log_Volume:/opt/input/",
   "Output_Log_Volume:/opt/output/:Z"]},
 "NetworkSettings":{},
 "Wait":false,
  "Restart":true,
  "Timeout":0
}],
"Volumes":[{
 "Name":"MSPL_Volume",
 "Desc":"Sidecar volume with MSPL",
 "Import":["{{.Mspl}}"],
 "VolumesCreateBody":{}
 },{
 "Name":"Config_Volume",
 "Desc":"Reverse Proxy custom configuration from MSPL",
  "Import":[],
  "VolumesCreateBody":{}
 },{
 "Name":"Audit_Log_Volume",
 "Desc":"WAF additional rules",
  "Import":[],
  "VolumesCreateBody":{}
 },{
 "Name":"Output_Log_Volume",
 "Desc":"vnsf logs for aggregation",
  "Import":[],
  "VolumesCreateBody":{}
```
}] } }

In aggiunta alla versione riportata nel Capitolo [5,](#page-65-0) si nota la presenza delle direttive AttachStdout, AttachStderr e Tty. Esse indicano al vNSF Controller di riportare su un file il contenuto dello standard output e dello standard error dei container. Tale opzione si rivela particolarmente utile in fase di debug della vNSF, mentre è difficilmente utilizzabile in caso di avvio su un ambiente di produzione.

### B.7.9 vNSF controller

File binario del vNSF Controller. Pu`o essere rigenerato ricompilando il codice sorgente con il comando go build, all'interno della directory vNSF Controller.

#### B.7.10 vnsf\_mspl.xml

Contiene un esempio di configurazione in MSPL per la vNSF Reverse Proxy. Esso è modificato nelle diverse directory discendenti da shield-thesis/tests al fine di creare differenti scenari di test.

# B.8 Utilizzo di mspltranslator con diversi Reverse Proxy con WAF

Il codice sorgente di mspltranslator pu`o essere esteso per la scrittura di configurazioni di altri WAF. In altri termini, può essere adattato qualora vi fosse la necessità di modificare l'attuale implementazione del Reverse Proxy con WAF utilizzando una diversa combinazione di Reverse Proxy e WAF.

L'estensione delle funzionalità di mspltranslator dipende da tre fattori: l'interfaccia waf, il file rules.go e il template di configurazione.

In primo luogo, è necessario implementare i metodi dell'interfaccia waf. Attualmente, è disponibile l'implementazione per ModSecurity in shield-thesis/mspltranslator/modsecurity.go.

In secondo luogo, nella mappa presente in rules.go devono essere indicati file contenenti le regole per la rilevazione dei pattern di attacco. Questi ultimi sono elencati all'interno dello Schema XML shield-thesis/mspltranslator/mspl schema mod.xsd.

Infine, è necessario fornire un template di configurazione analogo a quello riportato nel file shield-thesis/mspltranslator/template virtualhost. Nello specifico, devono essere individuati dei placeholder per le strutture dati definite nel file types.go.

### <span id="page-131-0"></span>B.9 Integrazione con Elasticsearch e Kibana

Il file elk cluster segnala una porzione di testo da aggiungere al file input.conf, utilizzato da Logstash. Il risultato dell'integrazione di tale sezione con l'attuale versione del file input.conf è il seguente:

```
output {
 file {
   path => "/opt/output/out.log"
 }
 stdout {}
```

```
elasticsearch {
   hosts => "192.168.45.34:9200"
 }
}
```
Si nota l'aggiunta dell'elemento elasticsearch alla struttura dati output. Esso specifica, nella direttiva hosts, l'indirizzo IP e la porta su cui è in ascolto un'istanza di Elasticsearch.

Successivamente, utilizzare il comando per avviare Elasticsearch a partire dalla sua Immagine Docker:

```
docker run --net samplenet --ip 192.168.45.34-e "discovery.type=single-node" \
 -e "xpack.security.enabled=false"\
 docker.elastic.co/elasticsearch/elasticsearch:5.6.1
```
Si crea così un container in ascolto sulla coppia 192.168.45.34:9200 contenente un'istanza di Elasticsearch.

Infine, utilizzare il comando per avviare Kibana a partire dalla sua Immagine Docker:

```
docker run -p 5601:5601 --net samplenet --ip 192.168.45.35 \
 --add-host="elasticsearch:192.168.45.34" \
 -e "elasticsearch.url=http://192.168.45.34:9200" \
 -e "xpack.security.enabled=false" \
docker.elastic.co/kibana/kibana:5.6.1
```
In questo modo, si avvia un'istanza di Kibana in ascolto sulla porta 5601, già configurata per la connessione ad Elasticsearch all'indirizzo IP 192.168.45.34. Si noti la presenza di un port mapping, tale da garantire l'accesso al container direttamente dall'host.

# B.10 Aggiunta di scenari di test

 $\hat{E}$  possibile aggiungere altri scenari di test, oltre quelli già definiti all'interno della directory shield-thesis/tests.

Innanzitutto, è necessario creare una directory, ad esempio test\_sample. Quest'ultima deve contenere un file manifest, un file hostconfig e una configurazione, secondo il formato specificato nel corso della trattazione.

Inoltre, è necessario apportare modifiche al file shield-thesis/tests/vNSF\_tester.py. In primo luogo, aggiornare la lista tests e il dizionario tests desc aggiungendo il caso test sample e la descrizione del suo utilizzo. In secondo luogo, definire, all'interno della funzione run test case(), un ulteriore elif riportando i comandi specifici per il caso di test che si sta configurando es. creazione di una specifica sottorete.

Infine, se necessario, modificare i parametri con cui si invoca il vNSF Controller.